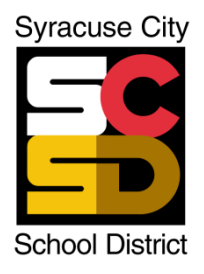

# **SYRACUSE CITY SCHOOL DISTRICT REQUISITION ENTRY MANUAL**

## **Table of Contents**

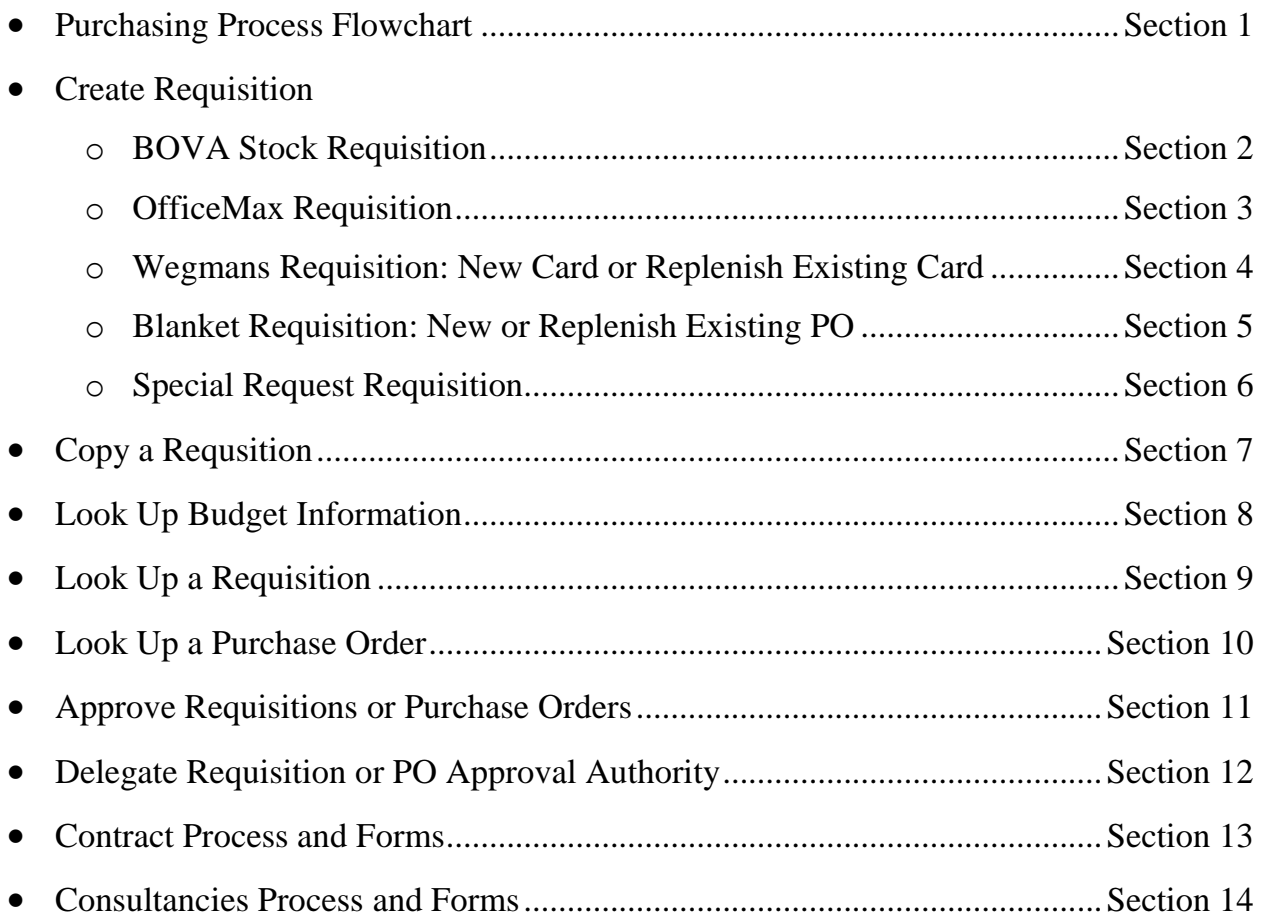

## **When you have questions - We are here to help!**

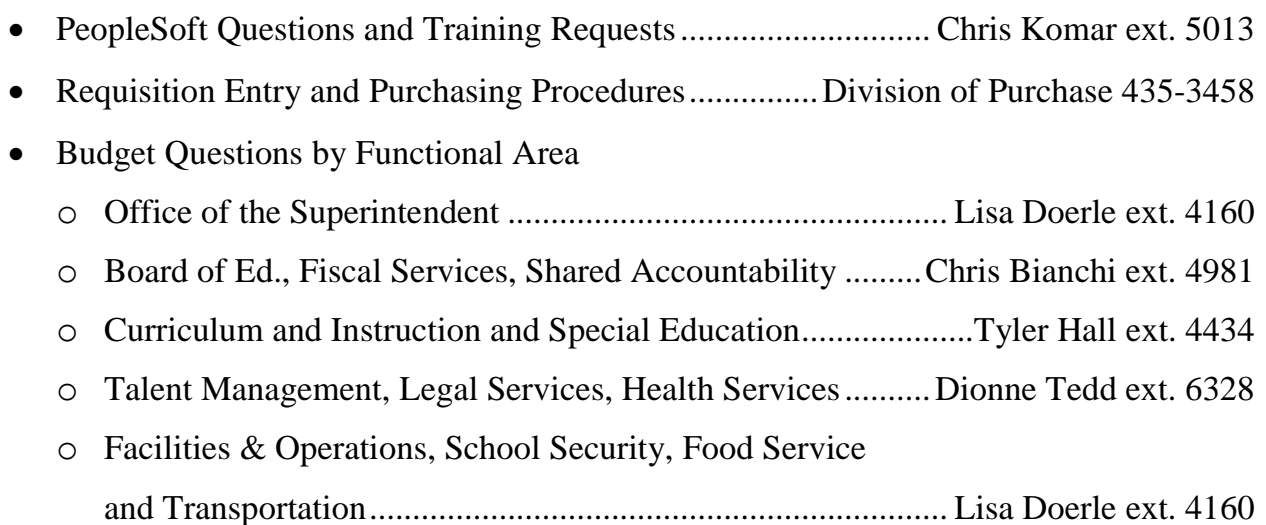

# Paperless Requisition Workflow

## **FLOWCHART FOR STOCK REQUEST REQUISITIONS FOR FISCAL SERVICES LEVEL**

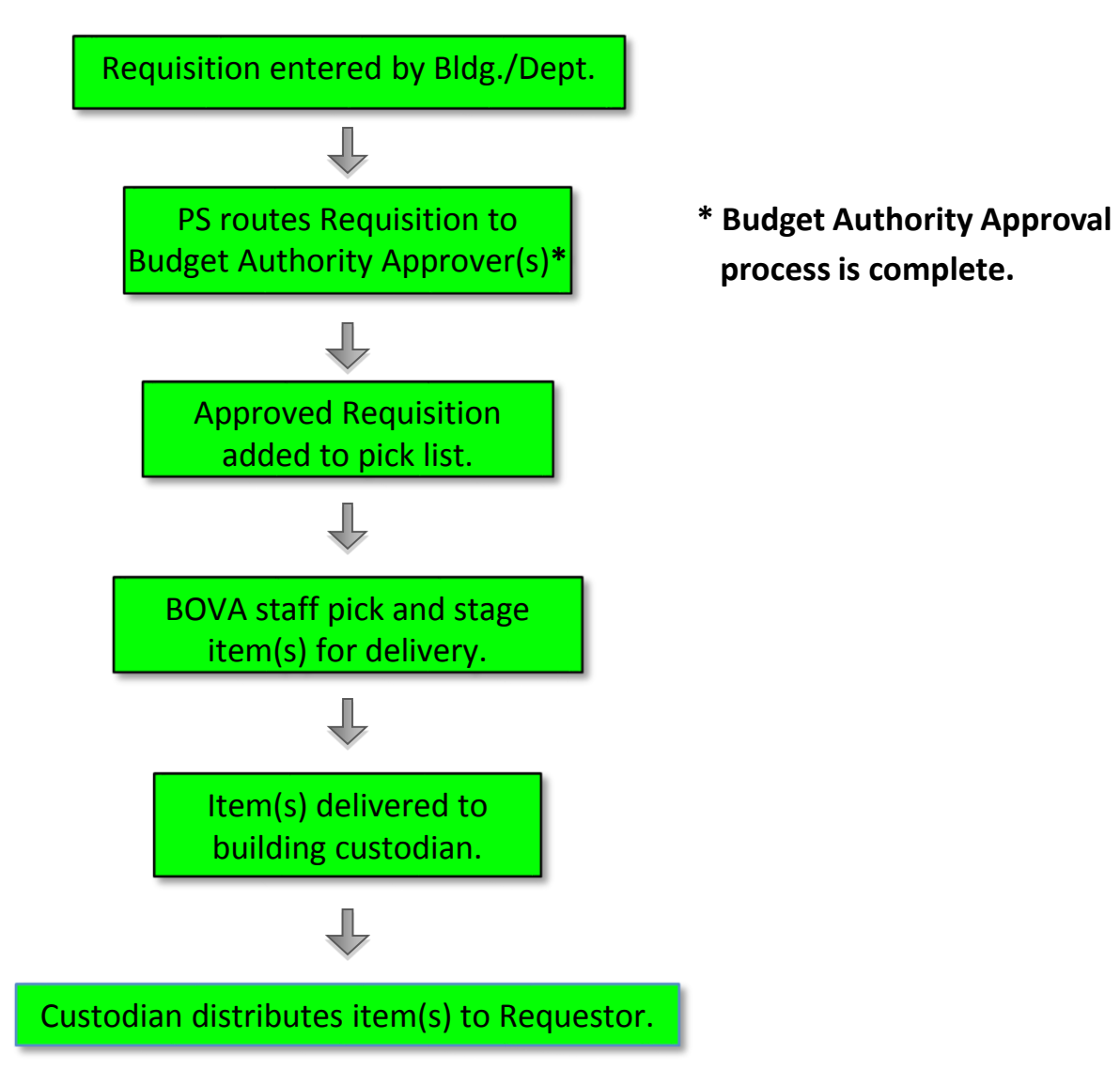

## **FLOWCHART FOR REQUISITIONS FOR SCHOOL/DEPARTMENT LEVEL – DOES NOT APPLY FOR CONTRACTS OR CONSULTANCIES**

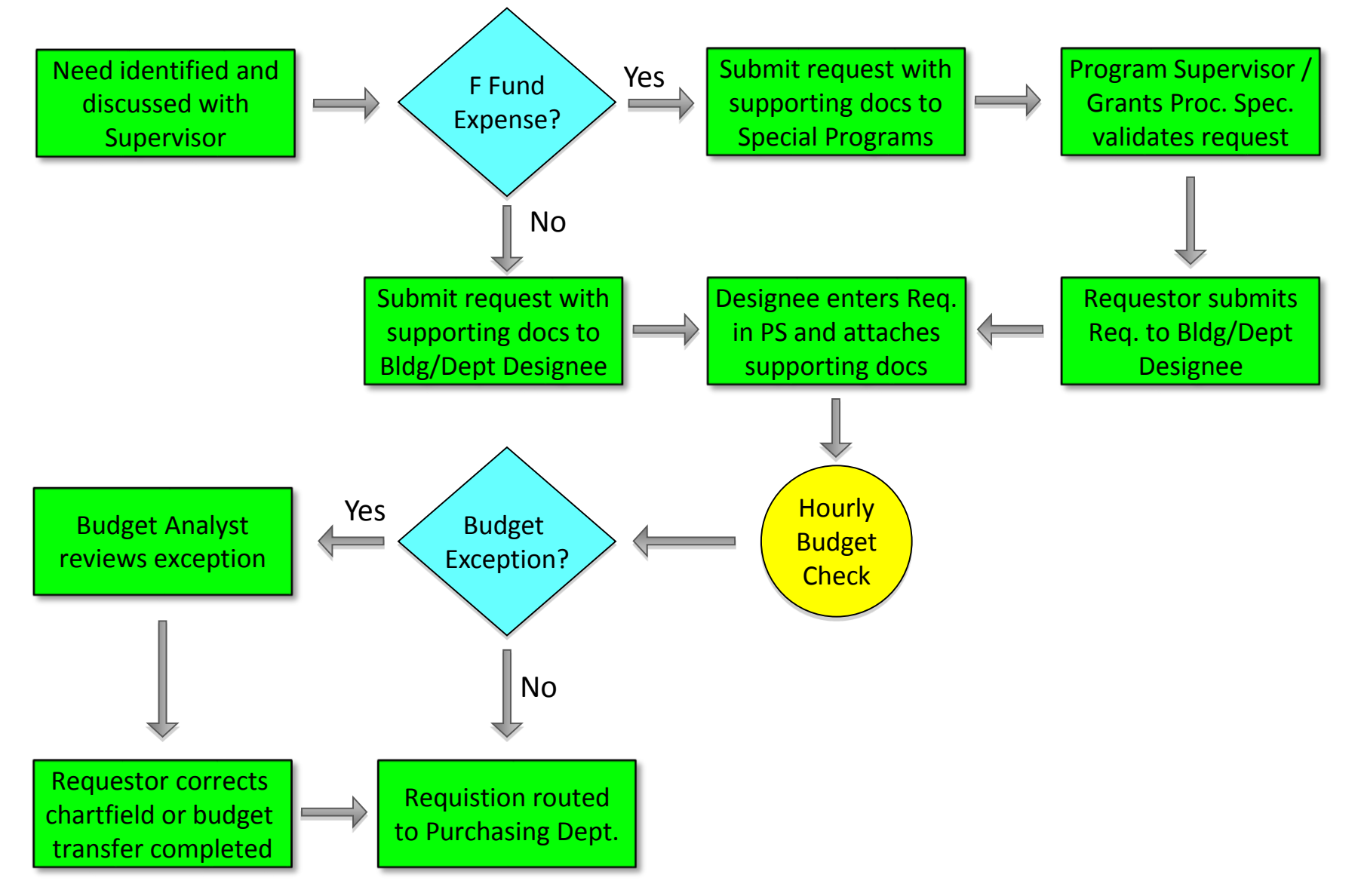

## **FLOWCHART FOR SPECIAL REQUEST REQUISITIONS FOR FISCAL SERVICE LEVEL**

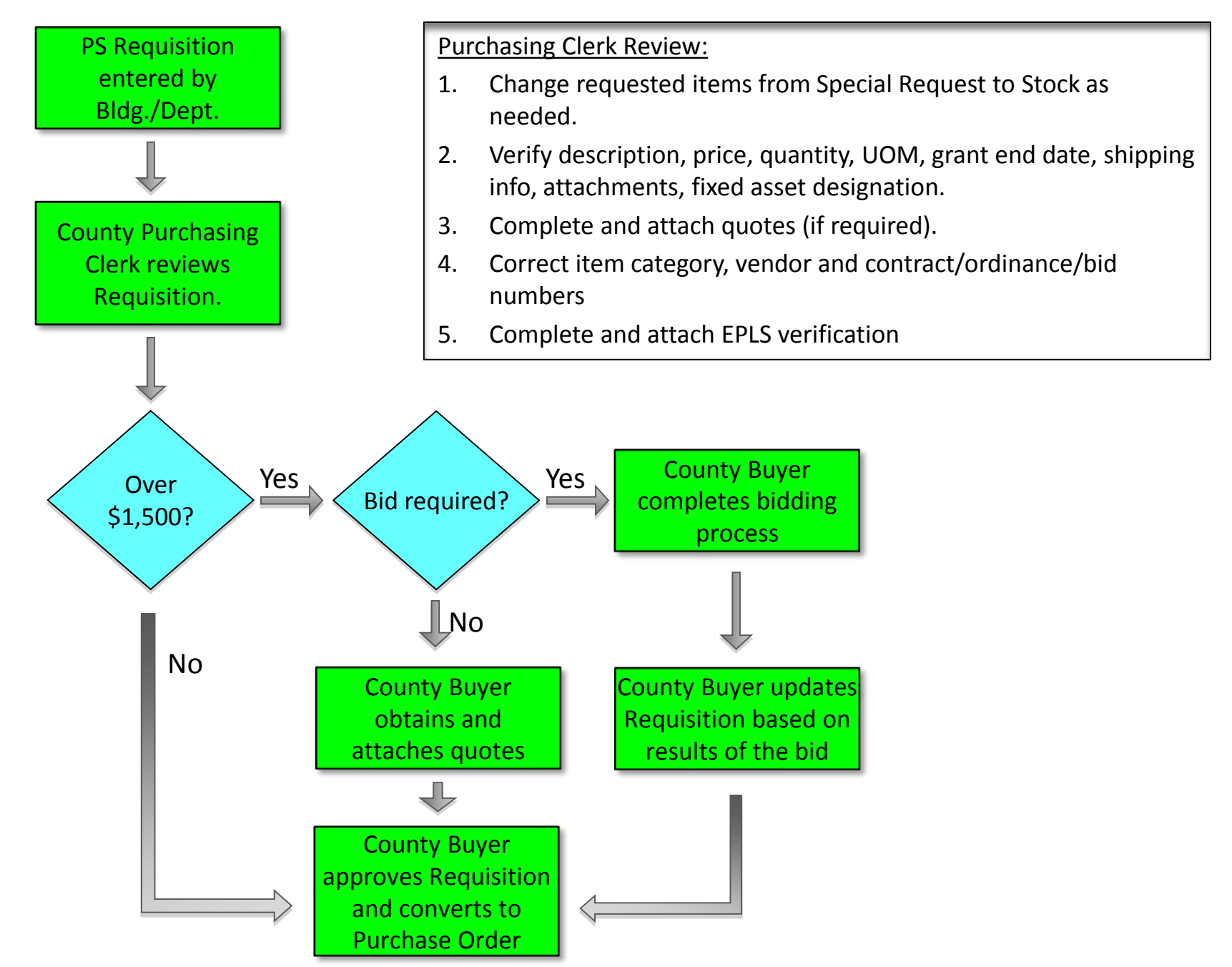

## **FLOWCHART FOR PURCHASE ORDERS FOR FISCAL SERVICES LEVEL**

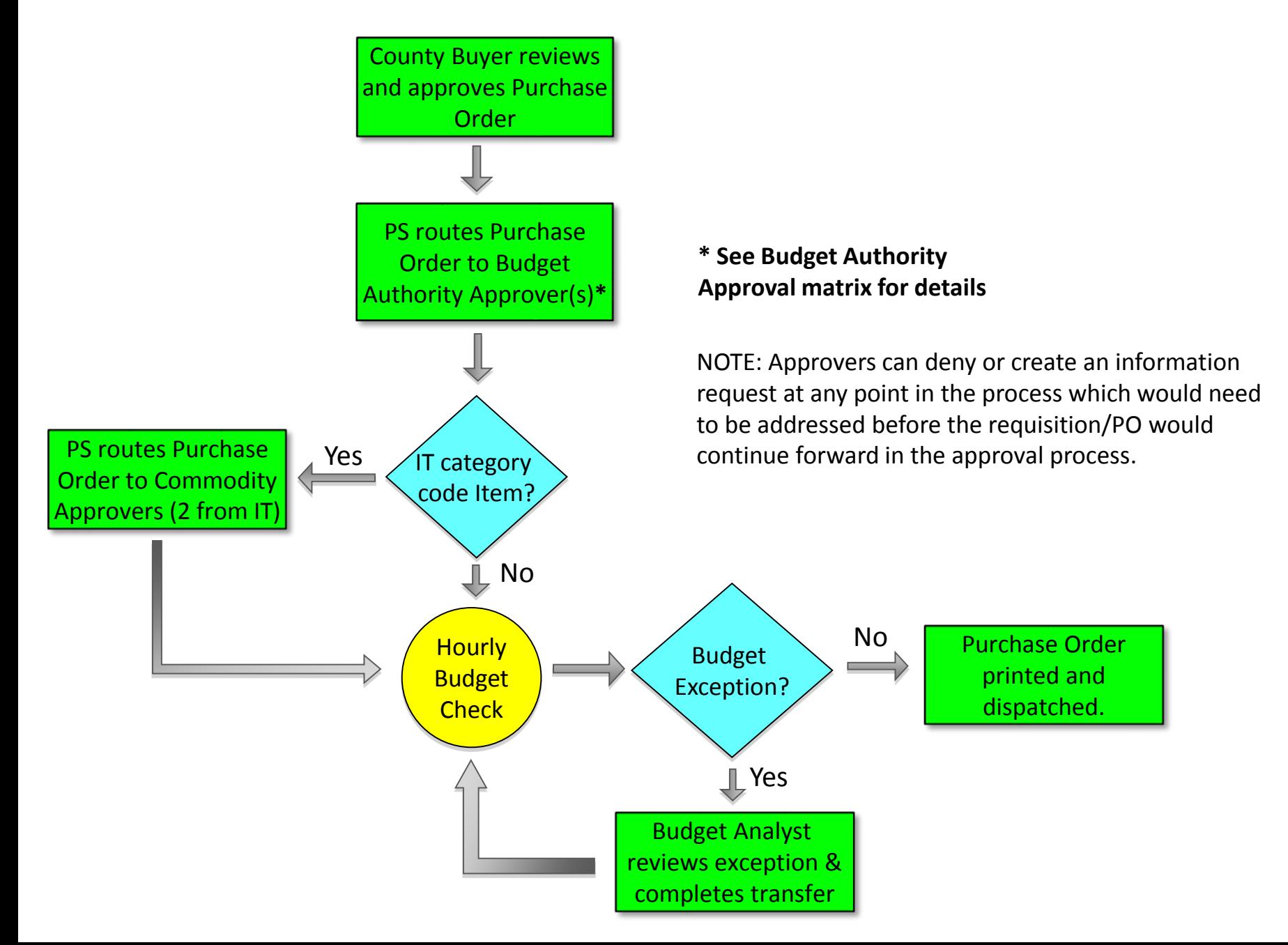

## **BUDGET AUTHORITY APPROVAL MATRIX – PAGE 1**

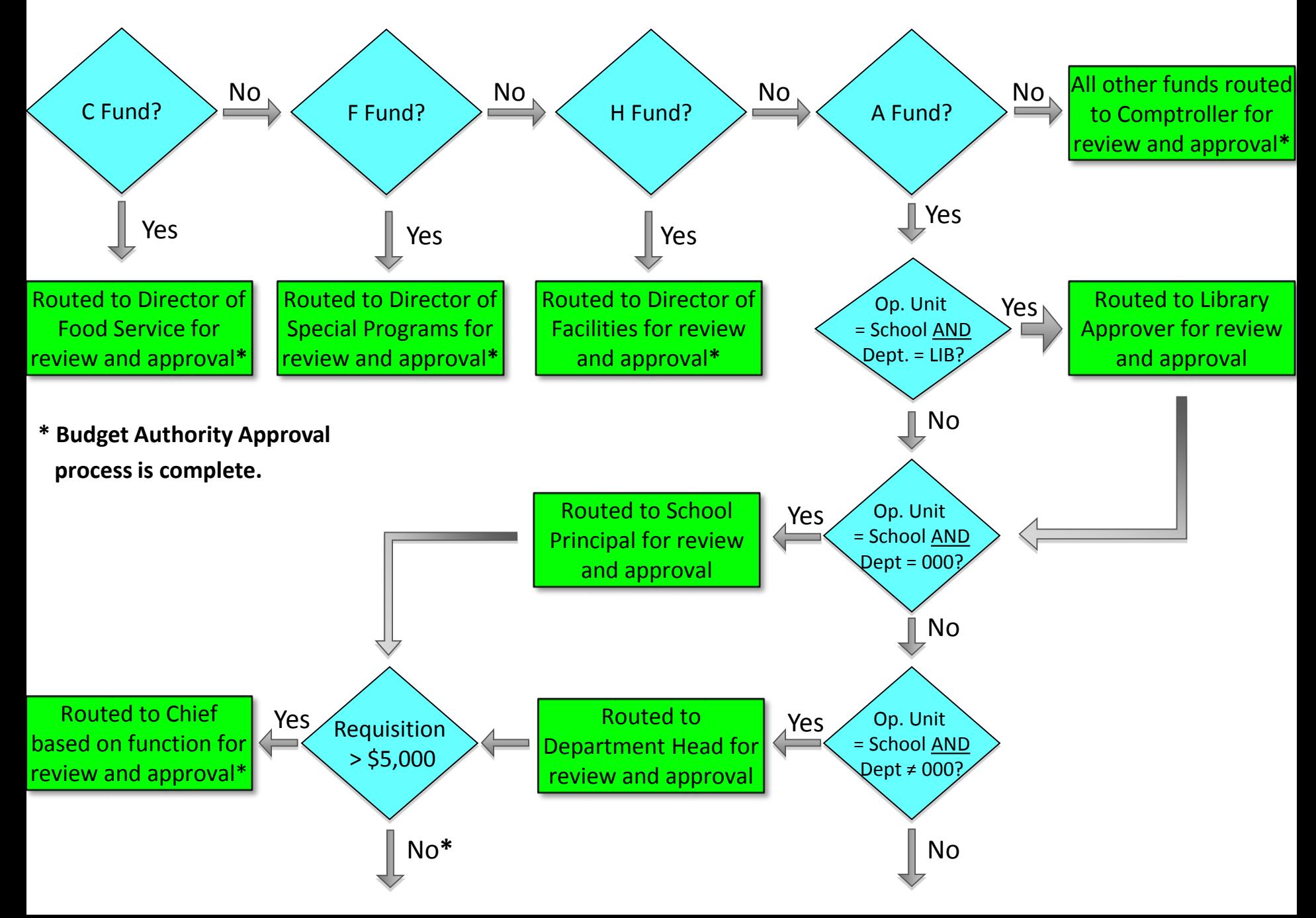

## **FLOWCHART FOR BUDGET AUTHORITY APPROVAL MATRIX – PAGE 2**

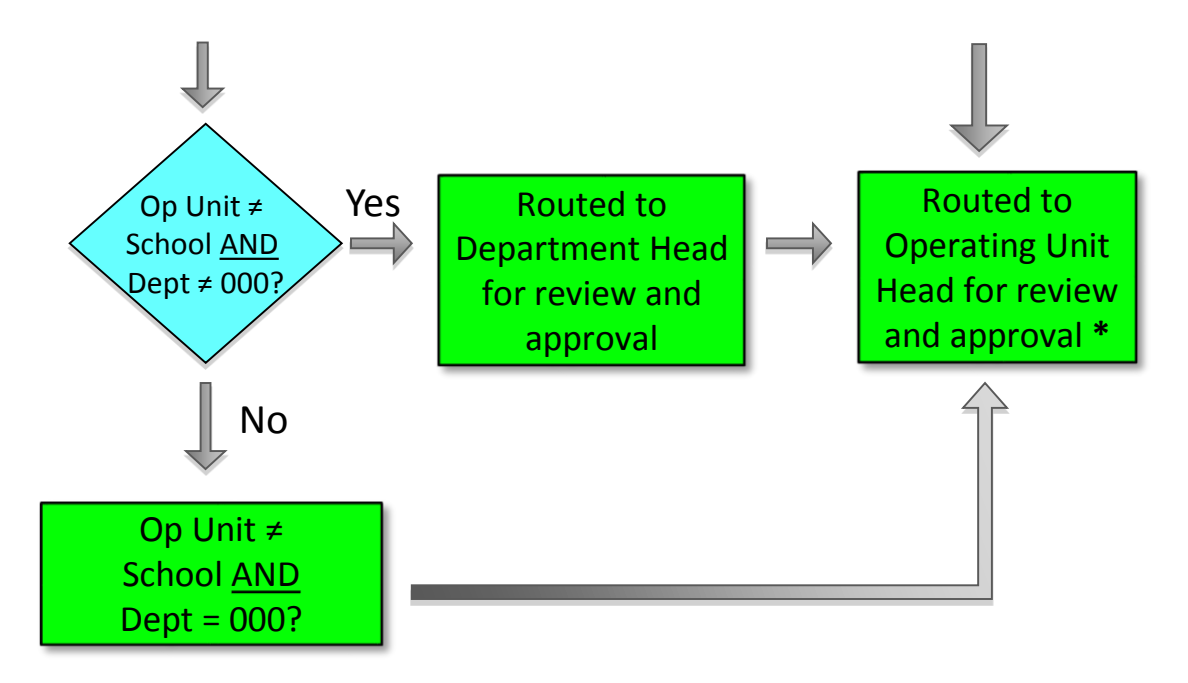

**\* Budget Authority Approval process is complete.** 

NOTE: Approvers can deny or create an information request at any point in the process which would need to be addressed before the requisition would continue forward in the approval process.

# Departmental Internal Controls

- Budget Authority Approvers
	- C Fund Director of Food Service
	- F Fund Director of Special Programs
	- H Fund Director of Facilities
	- TE1,TA,PN Comptroller
	- School requisitions approved by Principals and Department Heads
	- School requisitions over \$5,000 approved by Chief
	- Non-school requisitions approved by Department Heads and Operating Unit Heads
- IT Approvers for IT category code items
- Library Approver for "LIB" department items

# Fiscal Internal Controls

- Hourly Budget Check Process on Requisitions: verifies availability of funds, pre-encumbers the funds and validates the chartfield string.
- SCSD Budget Analyst reviews and corrects budget check exceptions.
- County Purchasing Clerk reviews accuracy and completeness of requisition.
- County Buyer reviews bidding requirements, obtain quotes if needed, and completes as necessary.
- As the District's Purchasing Agent, County staff review and approve all purchase orders.

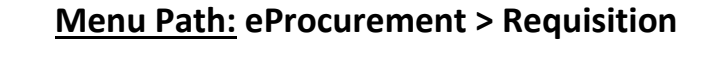

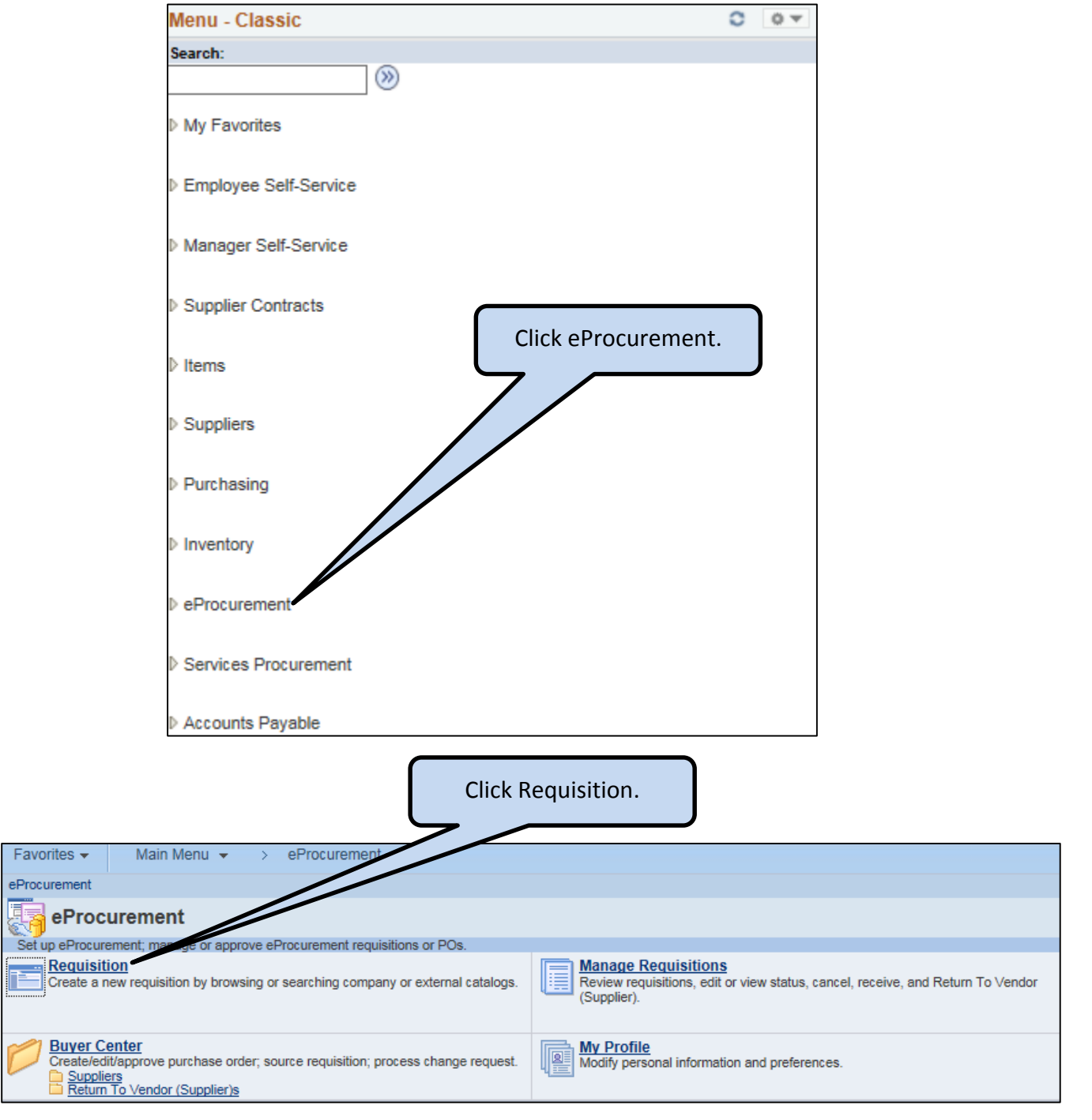

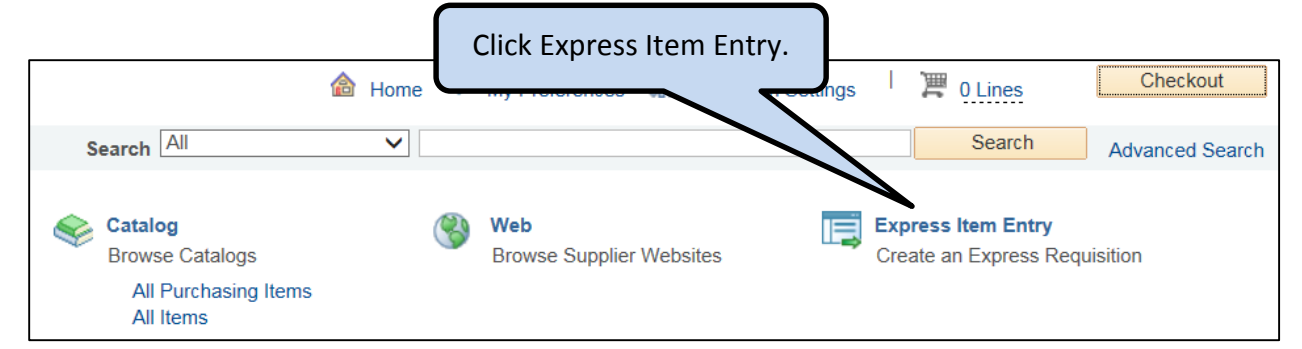

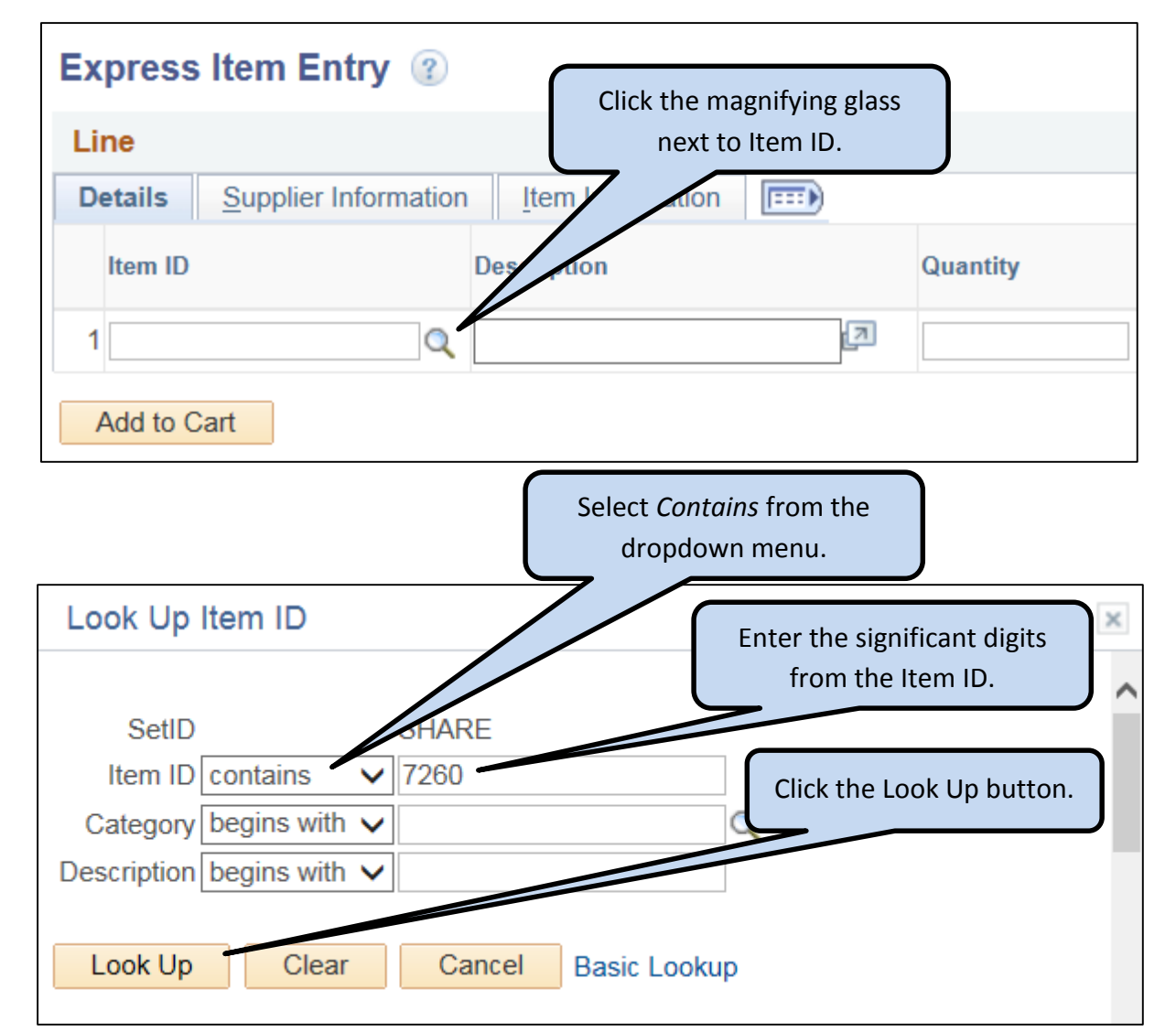

If you want to search for an item by Description:

- Select *Contains* from the dropdown menu.
- **•** Enter the search term in the Description box.
- Use the most basic item type as the first word (e.g., paper, pen, clip, or fluid).

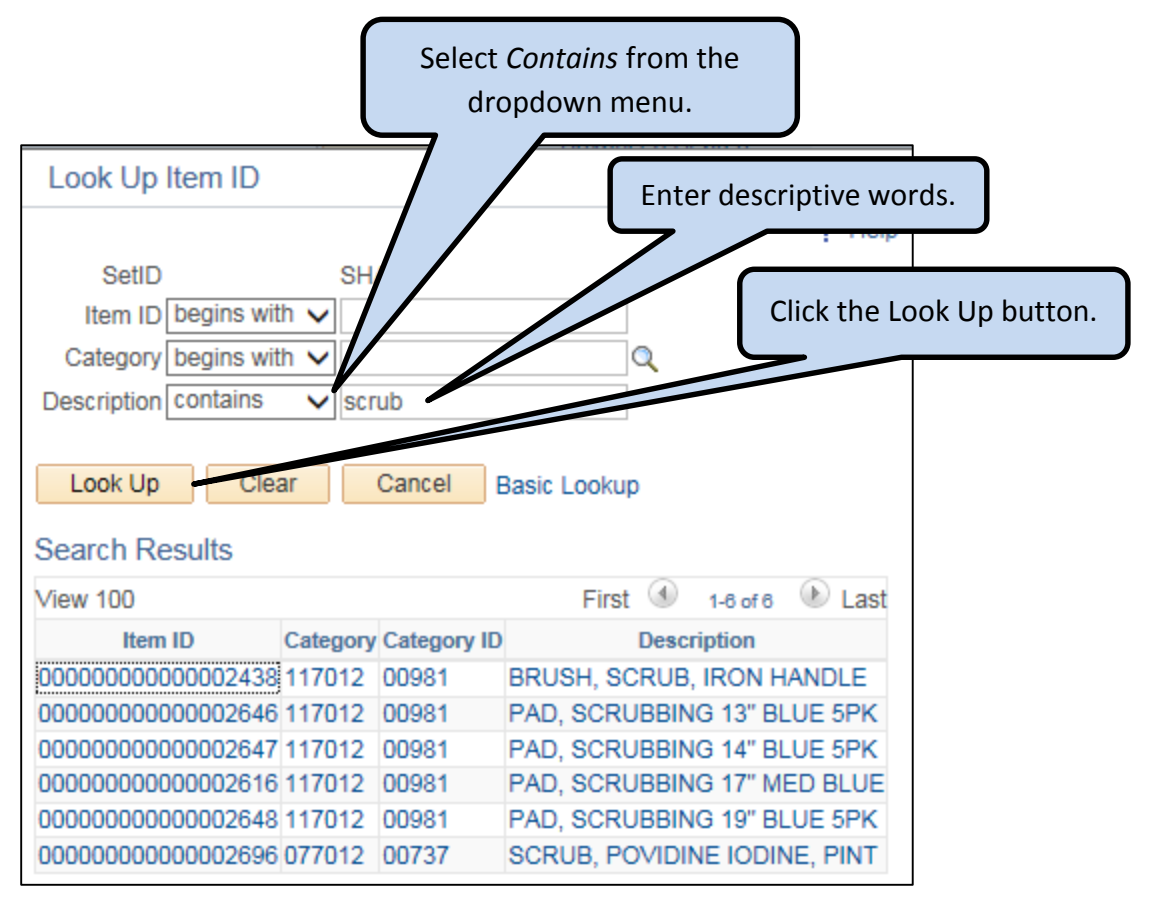

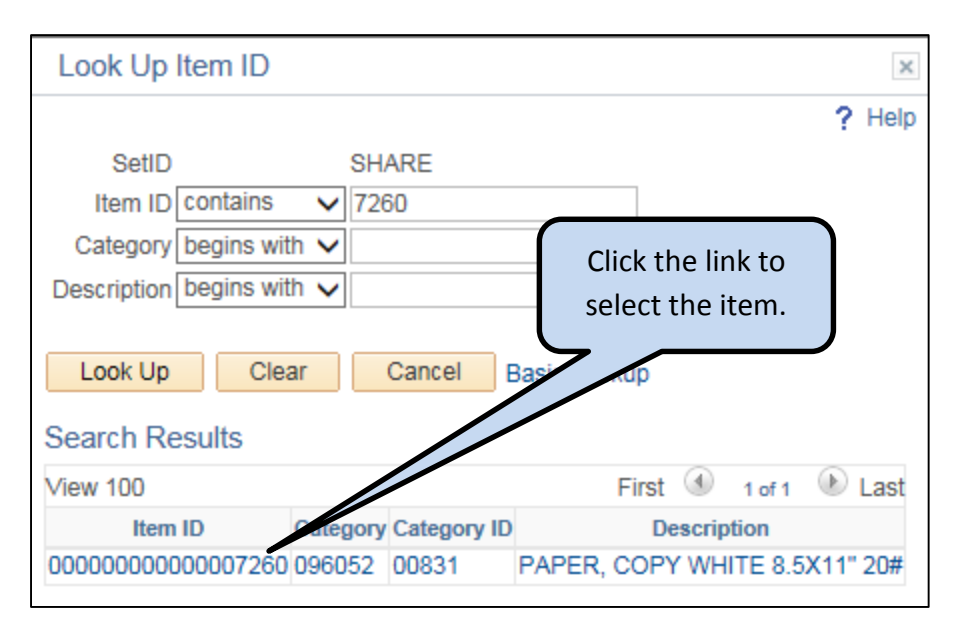

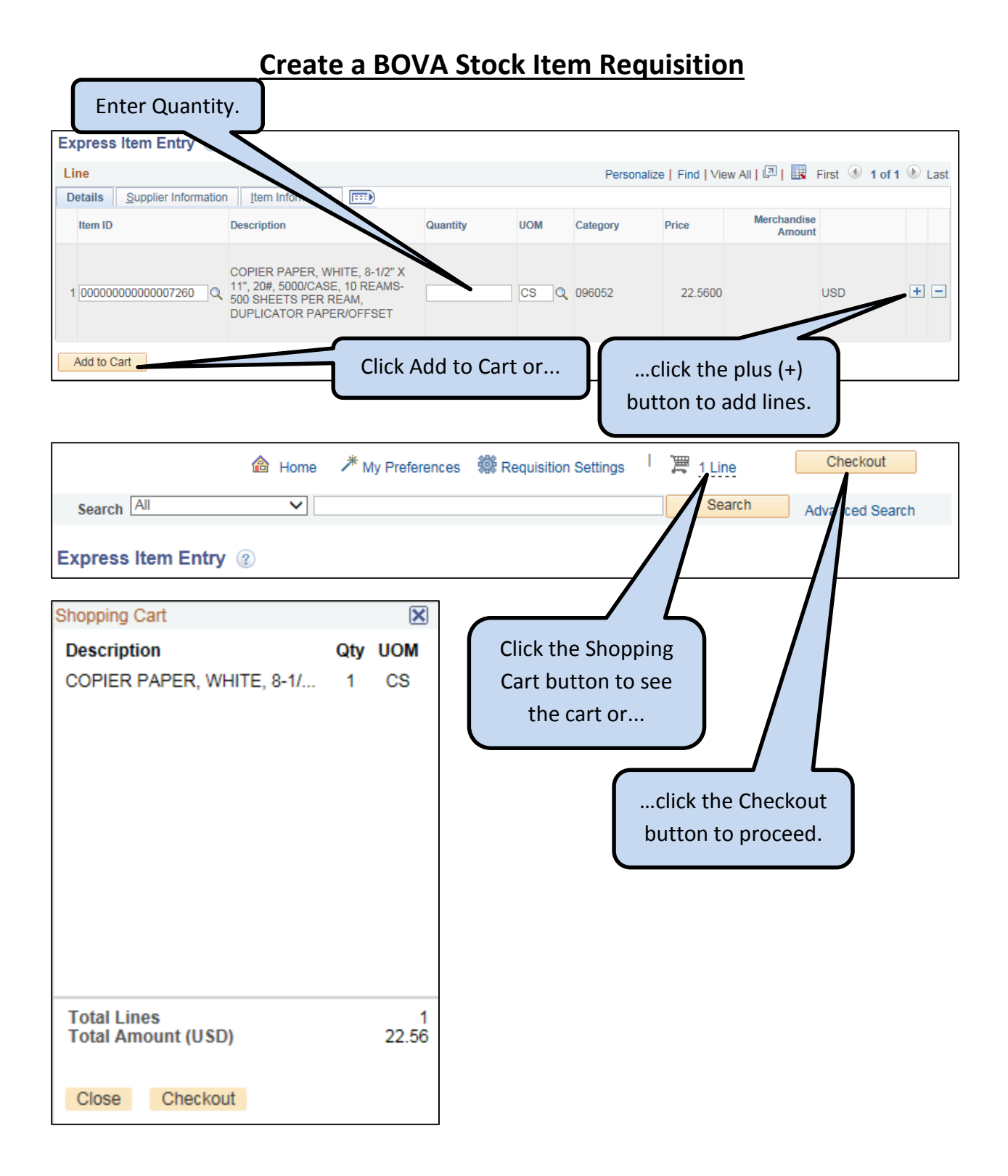

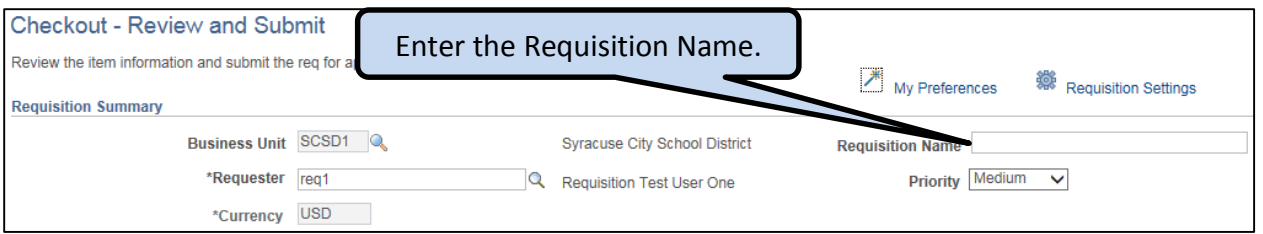

- The Requisition Name is entered in UPPERCASE text
	- o Location Code
		- Building number or location code where the goods are to be delivered.

×

- o First Initial and Last Name
	- The person who is to receive the goods.
- o STOCK
	- **This identifies the requisition as a BOVA stock request.**
- By example, the Requisition Name for John Smith at Corcoran High School:

```
Requisition Name 007 J SMITH STOCK
```
 If John Smith at Corcoran wanted to have stock supplies delivered to the Professional Development Center, i.e., he's using the laminating machine, the Location Code would be PDC.

Requisition Name PDC J SMITH STOCK

## **Add the Budget Account information**

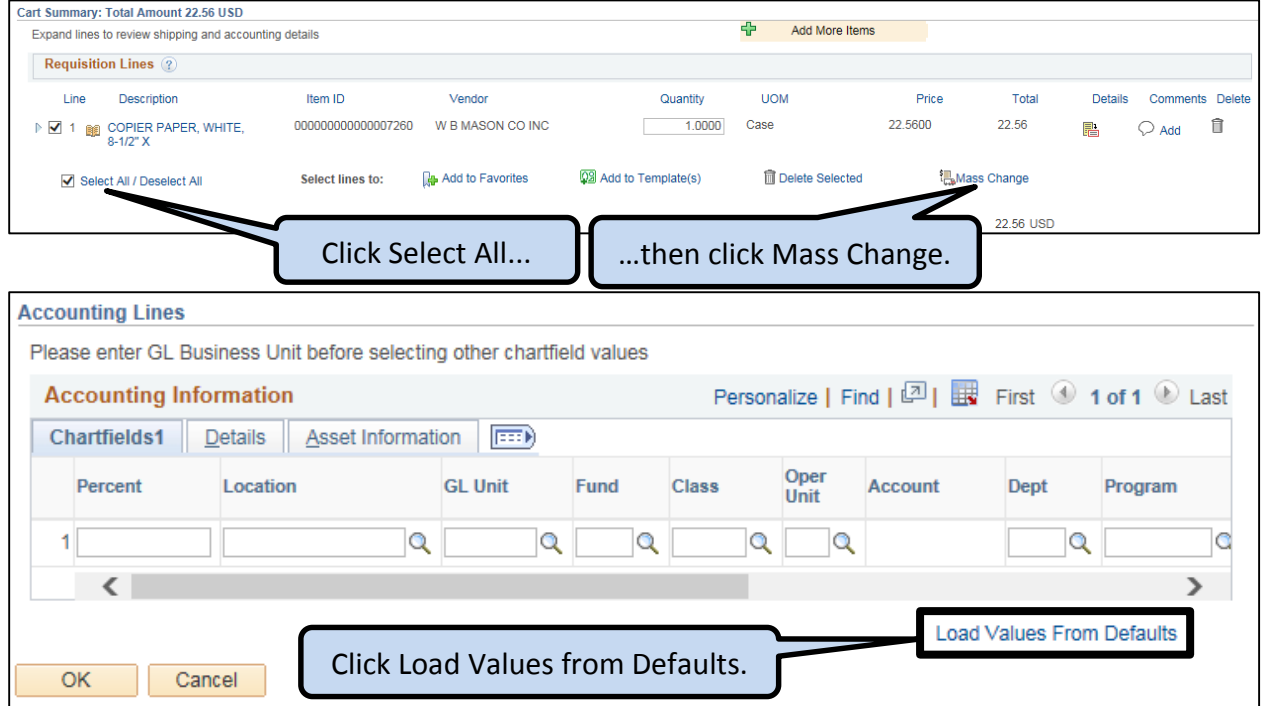

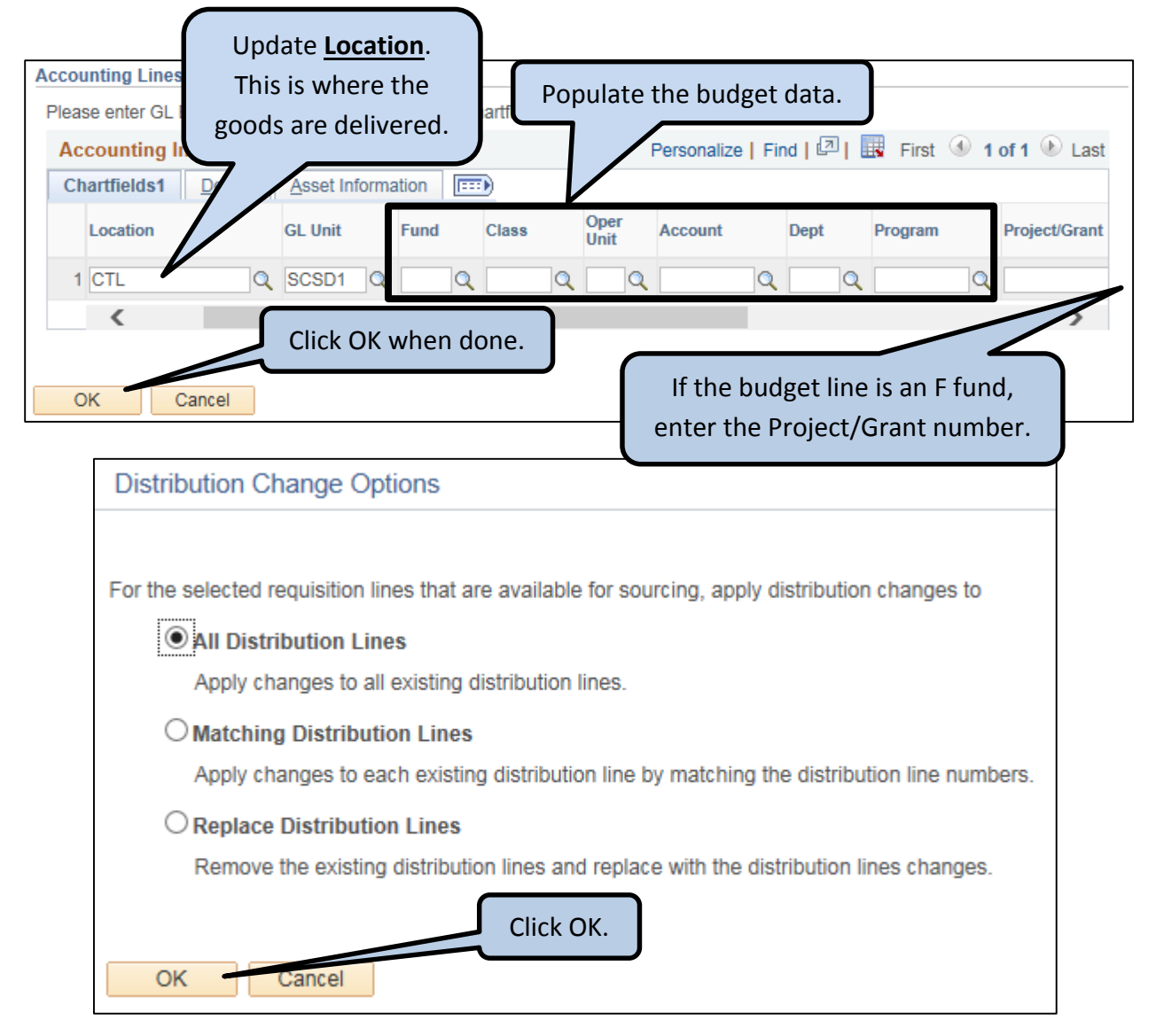

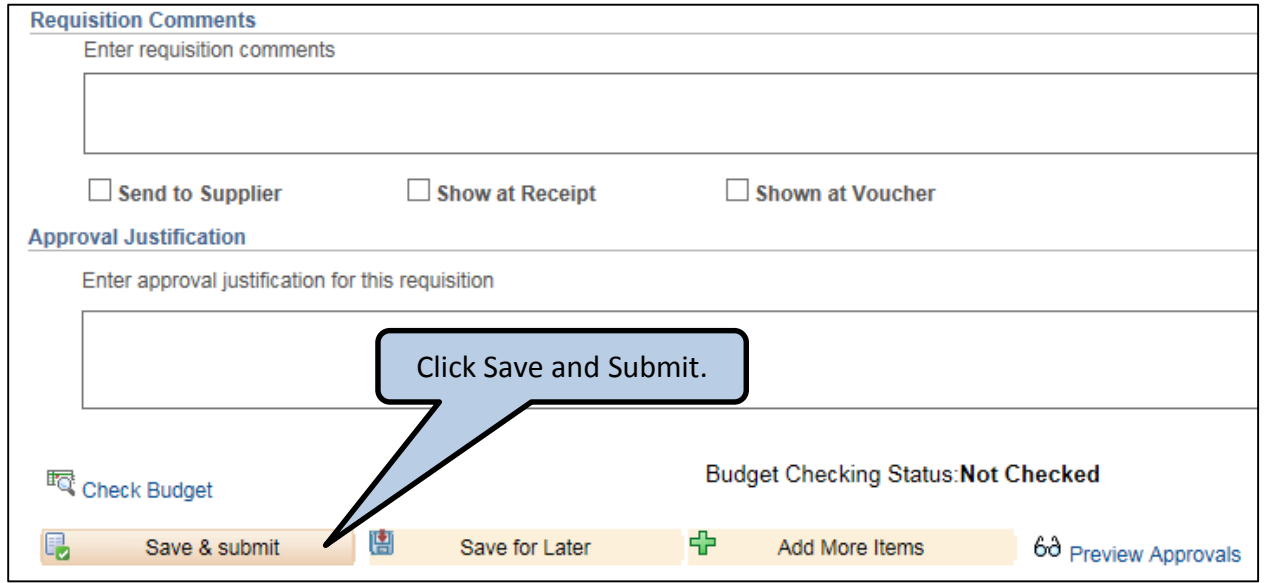

#### **PURPOSE:**

- OfficeMax is the primary vendor for office supplies that are not available from BOVA stock. Paper is available from BOVA. **DO NOT ORDER COPY PAPER FROM OFFICEMAX.**
- Designated employees in each School/Department can place orders online directly at [www.officemaxworkplace.com](http://www.officemaxworkplace.com/) using an approved blanket purchase order.
- OfficeMax will ship the office supplies order within 24 hours of purchase approval.
- The School/Department is responsible for submitting a requisition to create a blanket purchase order for OfficeMax purchases at the beginning of each fiscal year.

## **PROCEDURE:**

• Working with your Principal/Supervisor, determine the total dollar amount of office supplies that are expected to be purchased during the current fiscal year and the chartfield/budget number that will be used for the OfficeMax requisition.

**TIP:** Chartfields with budgeted amounts are distributed to each School at the beginning of the year. If you are unsure which chartfield to use, contact the budget department for assistance (ext. 6328).

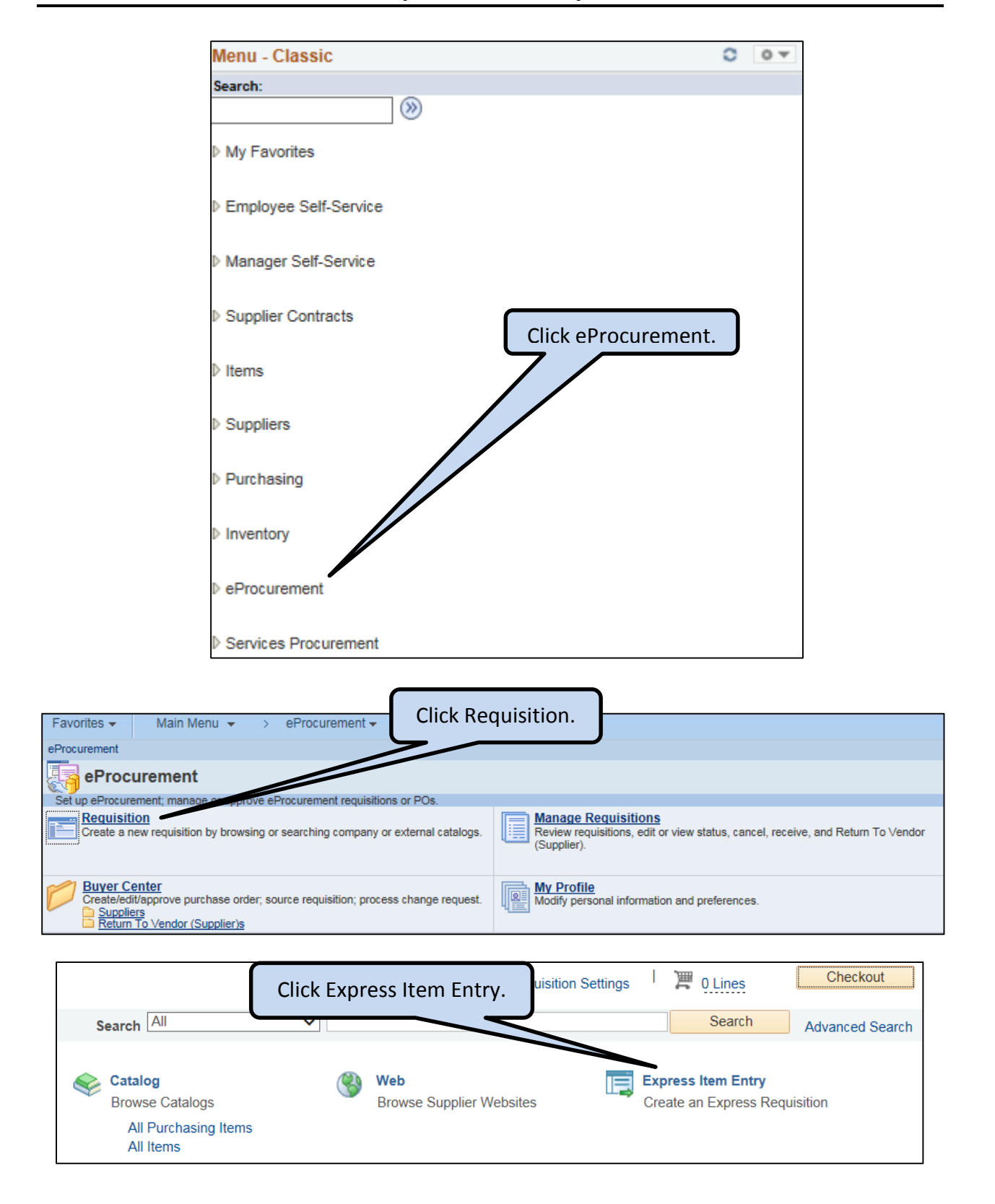

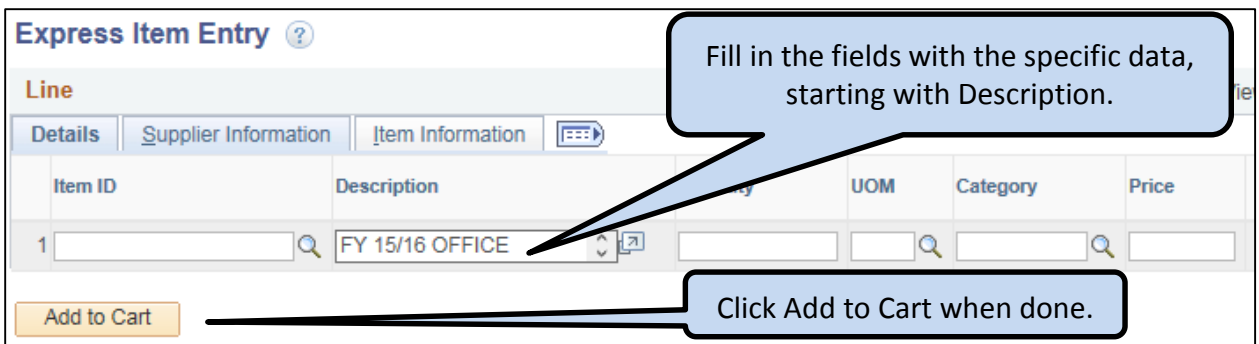

#### Enter requisition data **USING ALL CAPITAL LETTERS**:

#### **For Office Supplies (Account 5010)**

- Description: FY \_/\_ OFFICE SUPPLIES FOR (Bldg./Dept./Prog. Name)
- **Quantity:** Total dollar amount of expected purchases
- Unit of Measure: \$
- Category: 091002 (Office Supplies)
- Price: 1.00

#### **For Instructional Supplies (Account 5000)**

- Description: FY / INSTRUCTIONAL SUPPLIES FOR (Bldg./Dept.)
- **Quantity:** Total dollar amount of expected purchases
- Unit of Measure: \$
- Category: 097002 (Instructional Supplies)
- Price: 1.00

**Example:** Corcoran High School is creating a requisition for fiscal year 2015-2016 for \$500 of office supplies (category 091002) to be spent on orders from the OfficeMax website.

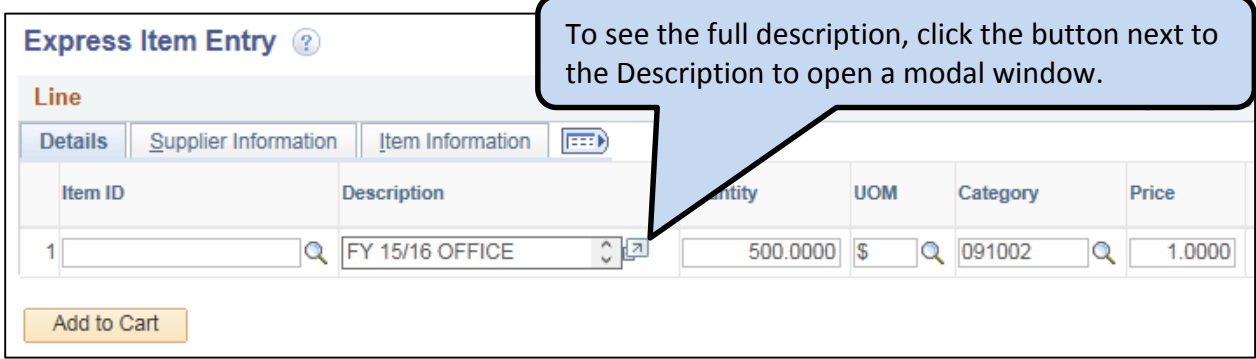

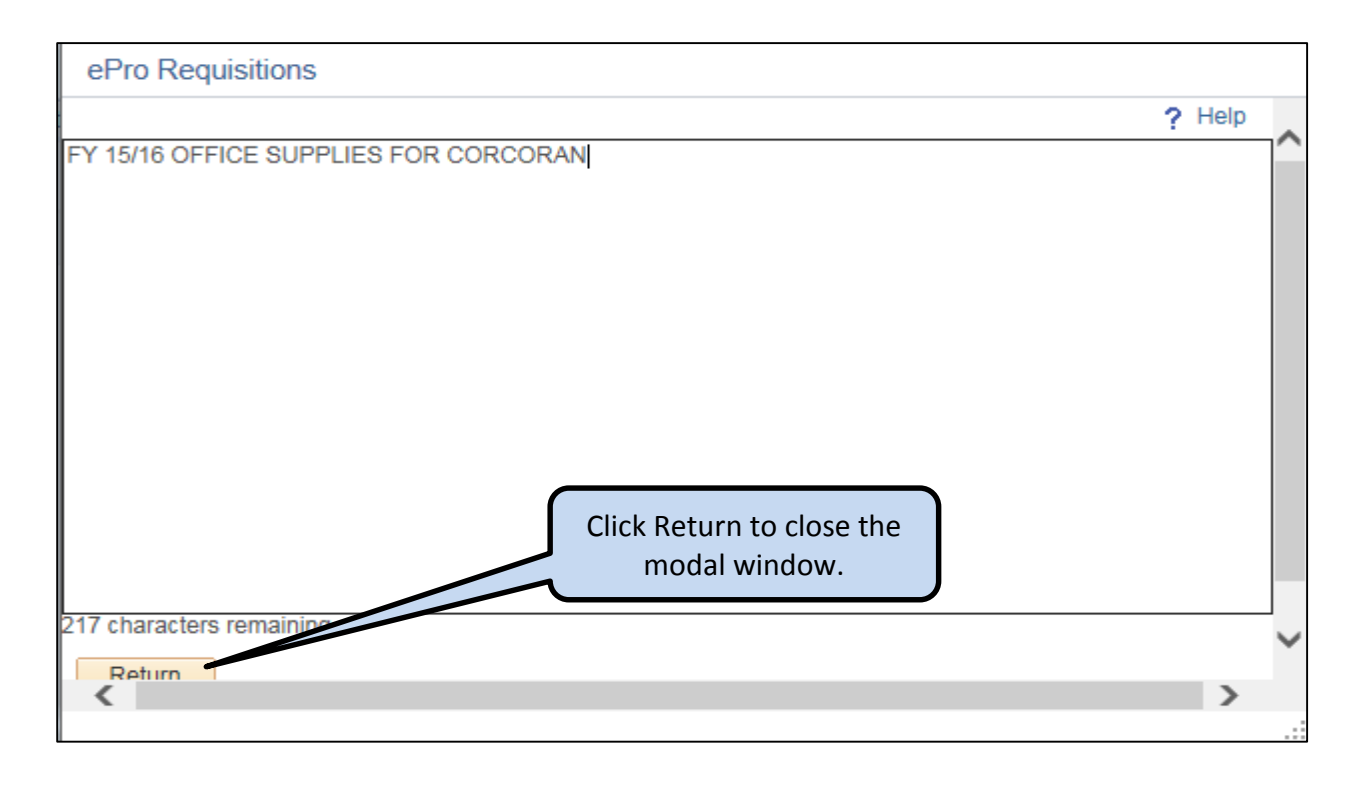

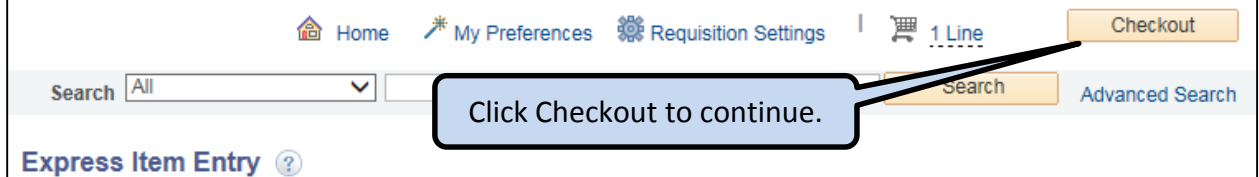

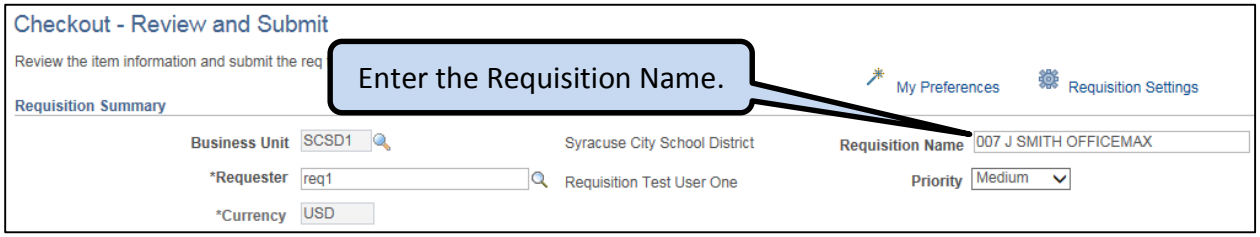

- Enter the Requisition Name in **UPPERCASE** text
	- o LOCATION CODE
	- o FIRST INITIAL (space) LAST NAME
	- o OFFICEMAX

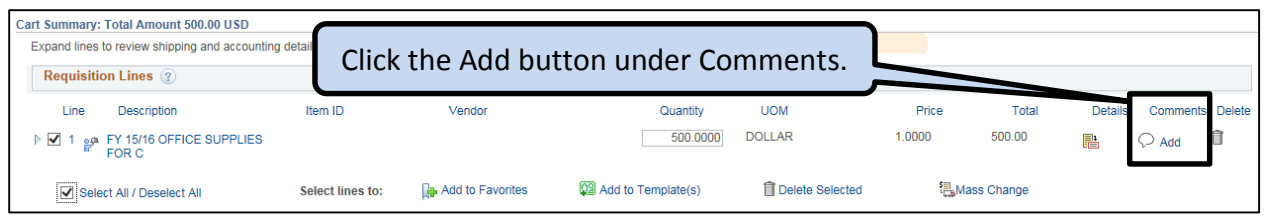

- Enter the Contract Number and User Contact Information in in the Comments box:
	- o For FY 16/17, the OfficeMax contract number is: RFB-8079
	- o The name, phone number and email address of the person(s) who will be ordering from OfficeMax.
		- **INCORRECT INFORMATION = UNABLE TO ORDER**

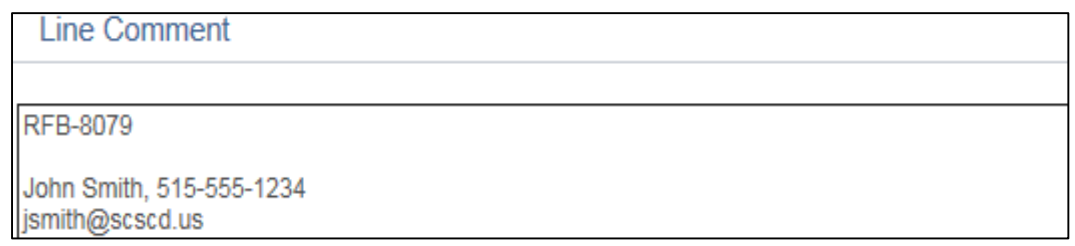

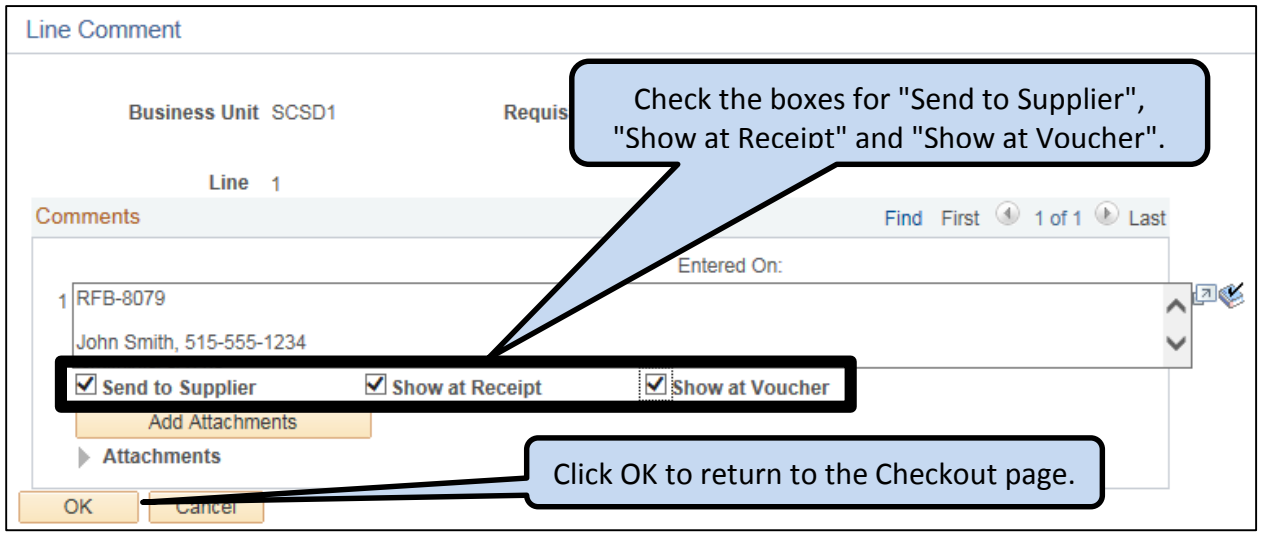

 $5 \}$ 

## **Add Chartfield/Budget data and Supplier ID**

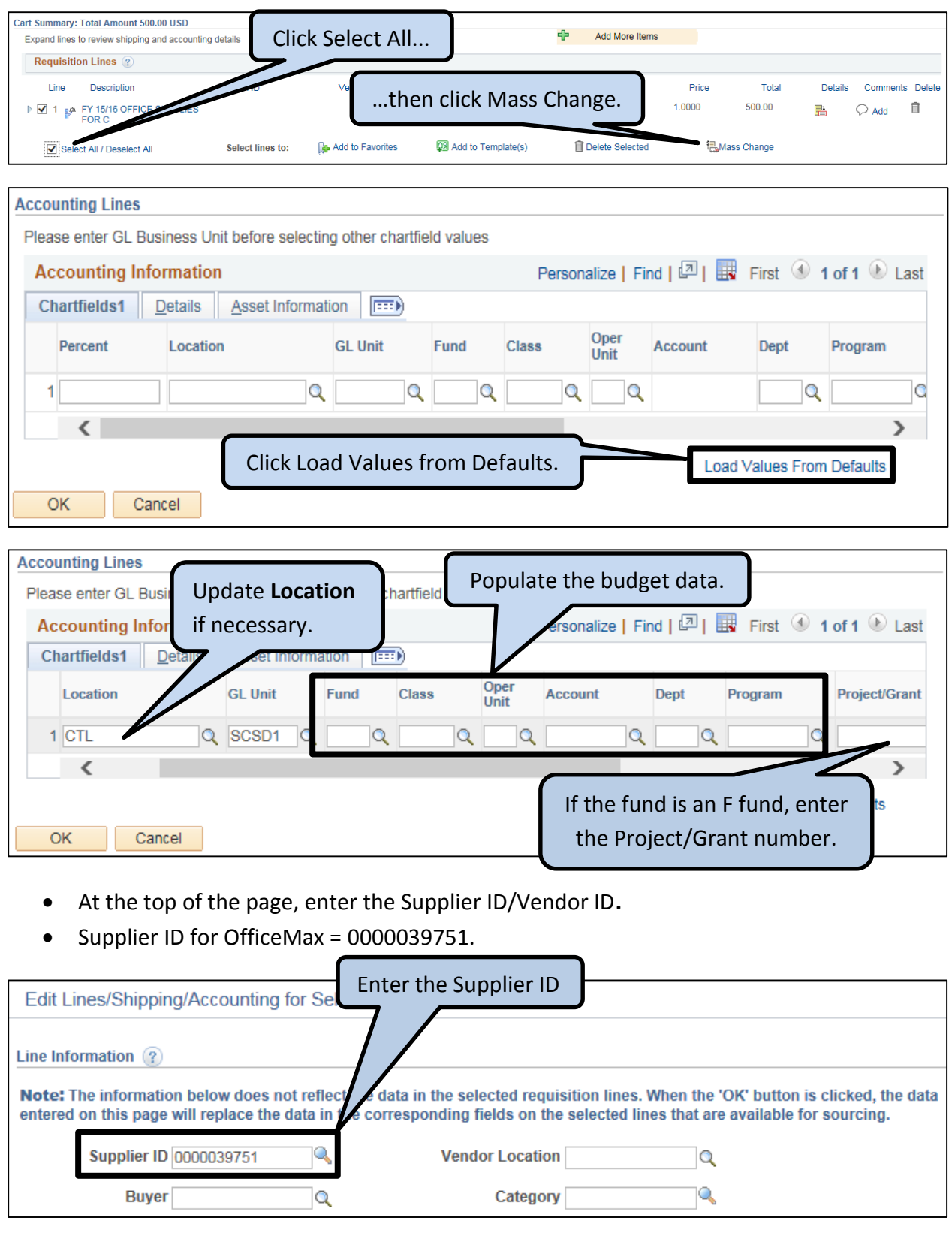

 $6 \quad \}$ 

ſ

## **Create OfficeMax Requisition and Replenish OfficeMax PO**

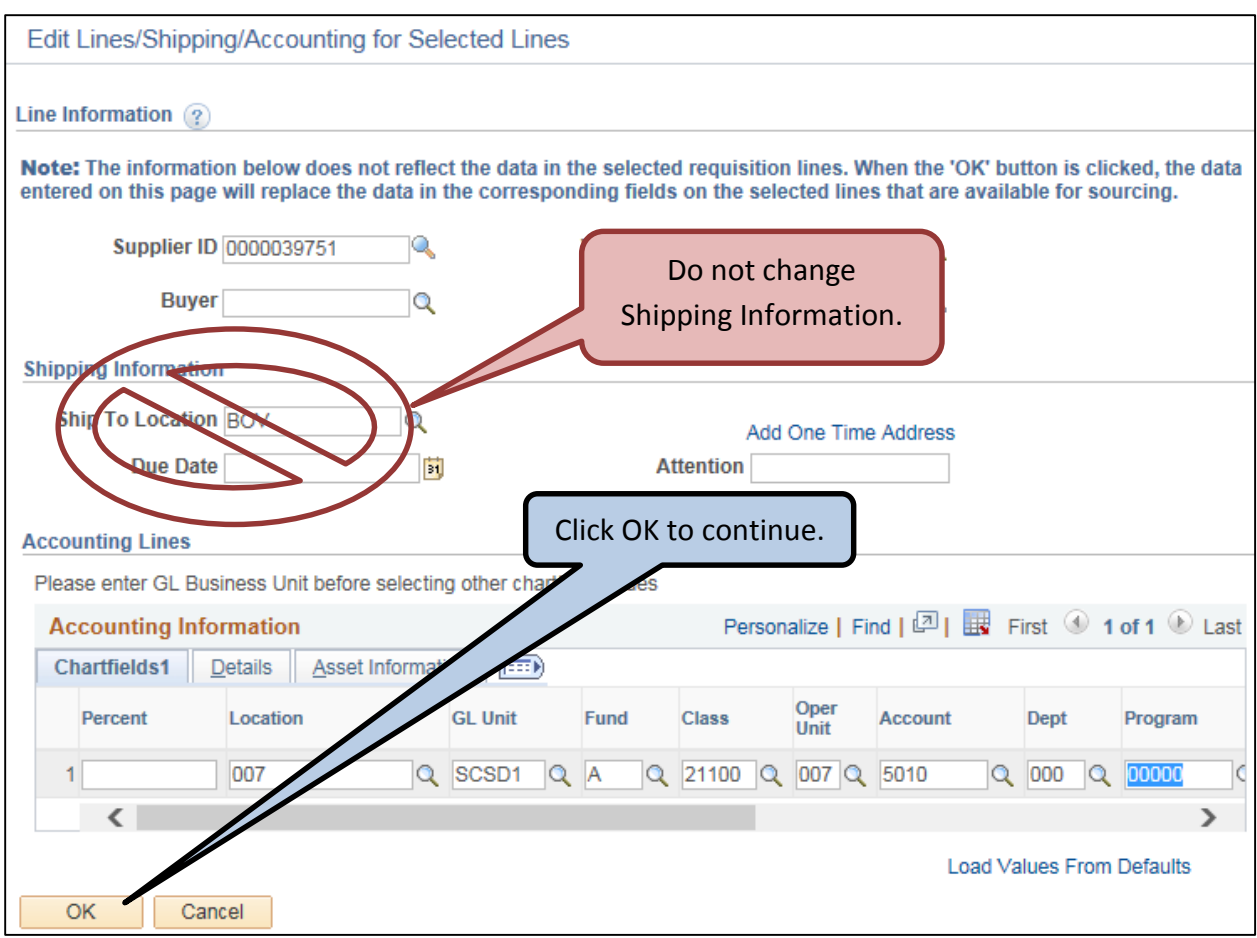

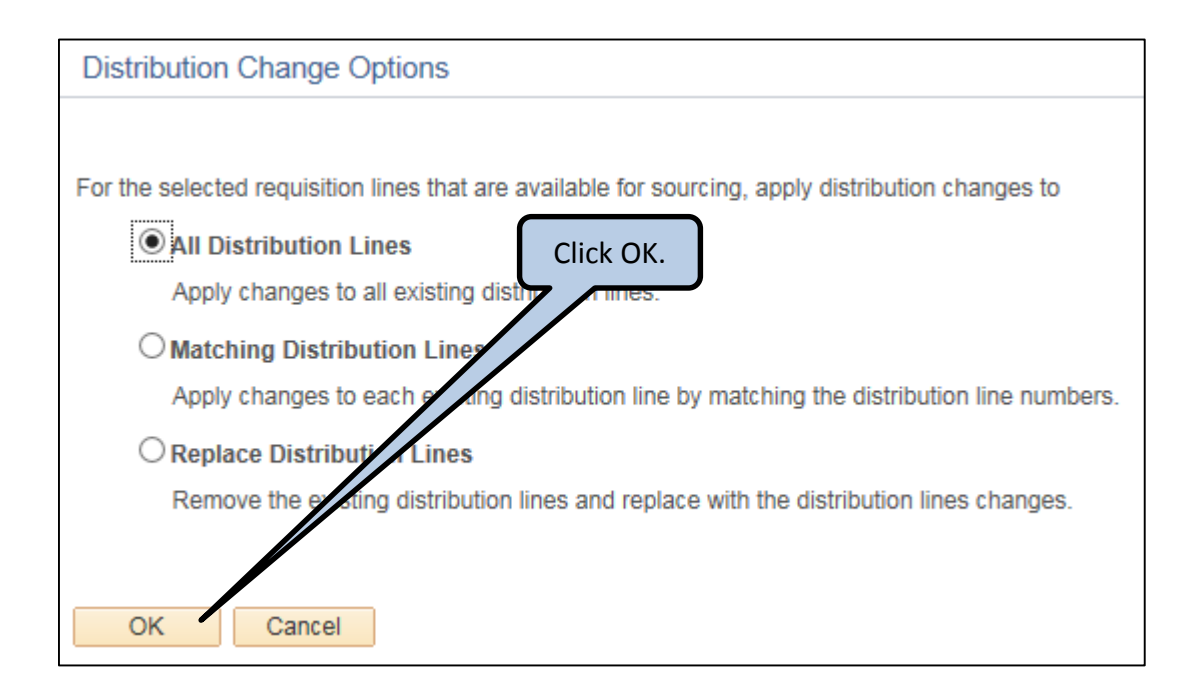

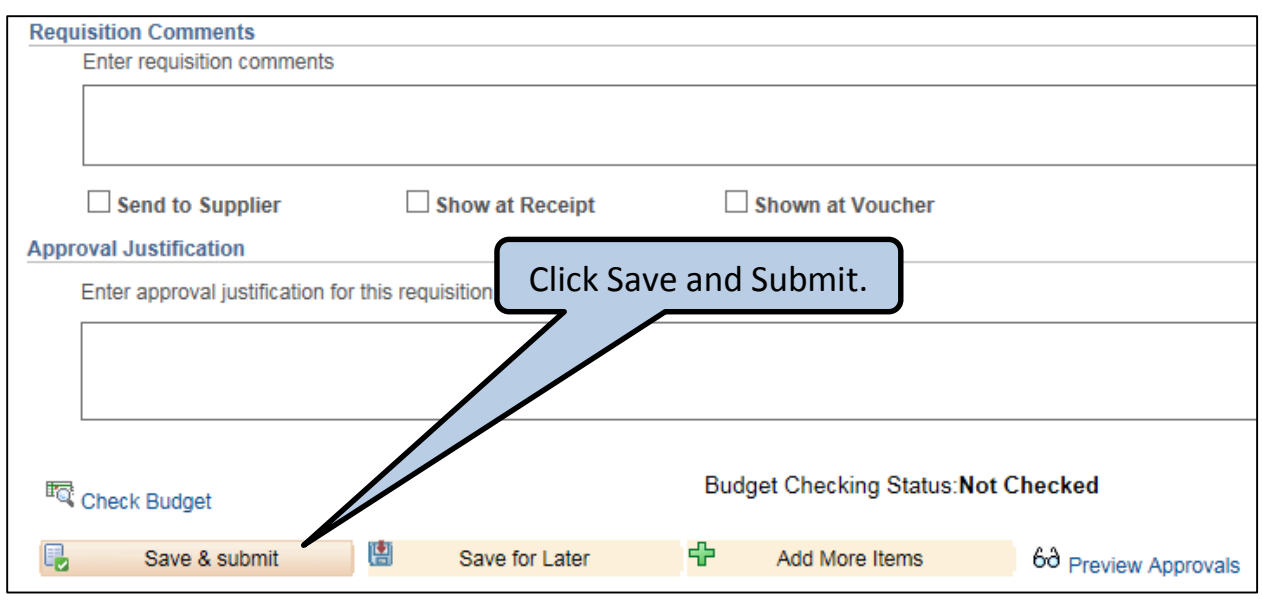

## **Replenish Funds for an Open OfficeMax PO:**

If you have an open Purchase Order with OfficeMax for the current fiscal year, add money to the open PO via a Change Order.

You will need the current PO number. You can find the number on the OfficeMax web site or you can look up the Requisition in PeopleSoft and get the PO number there.

#### **PROCEDURE:**

- Copy the Requisition which you created for the current Fiscal Year
- Update the Description and the Quantity.
	- o Description: CHANGE ORDER TO PO # XXXXX FOR (*DESCRIPTION FROM ORIGINAL REQUISITION*).
	- o Quantity: the amount of dollars that you are requesting.
- Update the Chartfield/Budget Data; be sure to enter the Supplier ID!
- Click Save and Submit.
- The Purchasing Department will add the amount requested to the original Purchase Order.

## **Description Example for Change Order**

CHANGE ORDER TO PO # 12345 FOR FY15/16 OFFICE SUPPLIES FOR CORCORAN

#### **PURPOSE:**

- Wegmans cards are used to purchase allowable food and products related to serving food (napkins, plates, cups, cutlery, etc.) with Beverage Commissions, grant funds and other sources for student and staff events. If you are unsure if an item is allow, please contact Pat Hellinger at ext. 4840 or Jesse Traver at ext. 4813.
- Designated employees in each School/Department can use their Wegmans card to purchase allowable food and paper products at any Wegmans store.
- The School/Department is responsible for submitting a requisition to create a blanket purchase order to obtain or replenish their Wegmans card each fiscal year.
- New cards are generally available 7 days after the PURCHASE ORDER is approved.
- Requests to add additional funds to existing cards are generally posted to your card 2-3 business days after the PURCHASE ORDER is approved.

**Do Not Purchase: school supplies, coffee makers, gift cards, flowers, plants, wrapping paper, greeting cards, note cards, alcoholic beverages, tobacco products, or lottery tickets.**

## **A person who purchases non-allowable item(s) is required to reimburse the District for the cost of the non-allowable item(s) IMMEDIATELY upon notification of disallowance.**

#### **PROCEDURE:**

- Working with your Principal/Supervisor, determine the dollar amount to be used for Wegmans purchases and the chartfield/budget number that will be used.
- Beverage Commission funds for staff and student accounts are allocated throughout the year. If you need assistance determining the amount of funds available, contact Galina Donescu at ext. 4873.
- Wegmans cards have varying end dates depending on the card type and grant end dates.
	- Beverage Commission cards have an end date of 9/30.
	- Most other cards have an end date of 6/30.
	- There are also cards for Title I, summer school, etc., that have an end date of 8/31.
	- To verify the expiration date for a specific card, call Jesse Traver, ext. 4813.
	- To check the balance on your card or to report a lost or stolen card, call 1-800-934-6267 and choose option 3.
- For other Wegmans card questions, contact Jesse Traver at ext. 4813.

#### Be sure to review the next document: **PROCEDURES FOR USING DISTRICT WEGMANS CARD.**

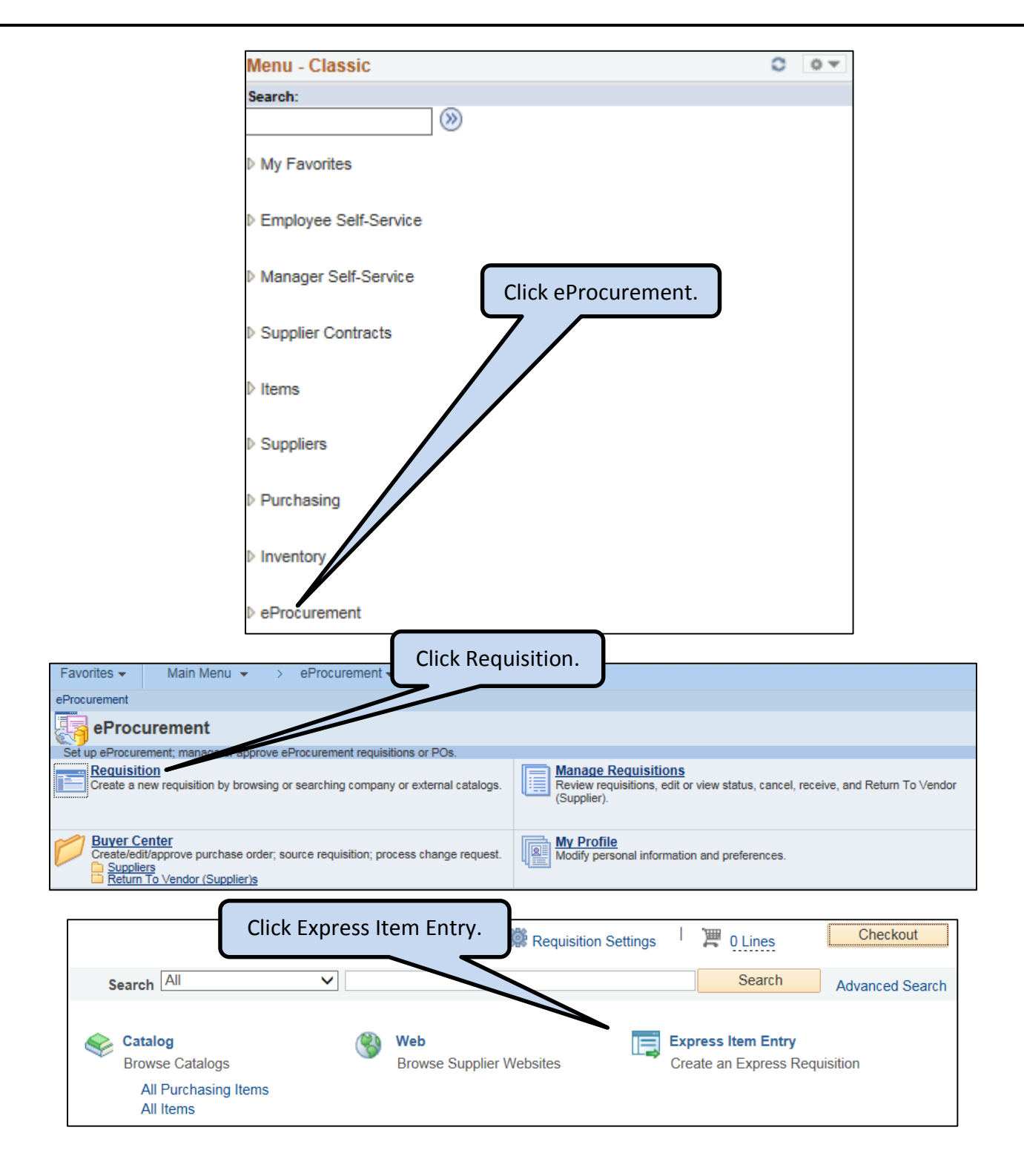

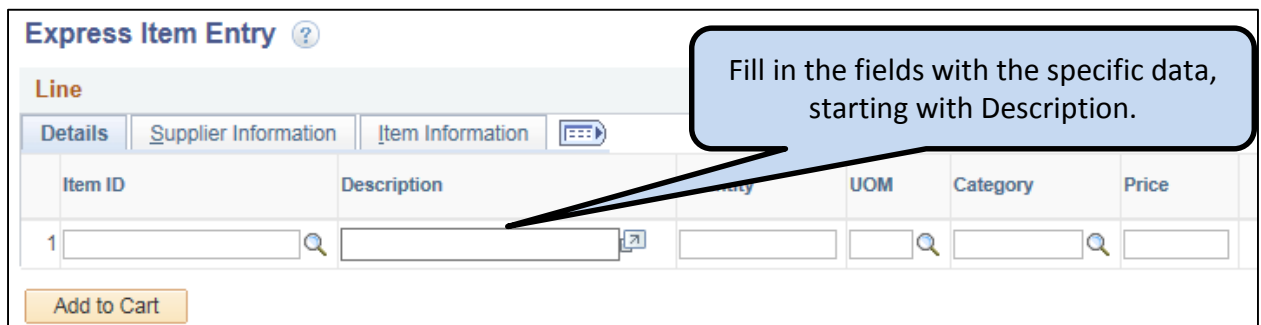

#### **To Request a New Wegmans Card**

- Enter requisition data **USING ALL CAPITAL LETTERS**.
- Description: SCSD-SCHOOL NUMBER, SCHOOL NAME, TYPE WEGMANS NEW CARD TO PURCHASE FOOD AND PAPER PRODUCTS - EXPIRES MM/DD/YY
- Quantity: Total dollar amount of expected purchases
- Unit of Measure: \$
- Category: 044072 (Misc. Grocery Items & Supplies)
- Price: 1.00

Card Description – limited to 24 characters

(including spaces).

## **Description Example for Beverage Commissions for Student (STD)**

SCSD-054 JCTR BC STD - WEGMANS NEW CARD - TO PURCHASE FOOD AND PAPER PRODUCTS - EXPIRES 9/30/16

## **Description Example for Beverage Commissions for Staff (STF)**

SCSD-021 DFTH BC STF- WEGMANS NEW CARD - TO PURCHASE FOOD AND PAPER PRODUCTS - EXPIRES 9/30/16

## **Description Example for Grant Funds**

SCSD-051 WEB TITLE I - WEGMANS NEW CARD - TO PURCHASE FOOD AND PAPER PRODUCTS - EXPIRES 8/31/14

**IMPORTANT:** The card description can be only 24 characters (including spaces) in length. You may need to abbreviate your school name or activity (e.g., SCSD-021 DFTH BC STF).

#### **New Card Requisition Example:**

- The Johnson Center is requesting \$656 on a new Wegmans card for 2015-2016 student beverage commissions.
- **TIP:** The card description can be only 24 characters (including spaces) in length. You may need to abbreviate your school name or activity (e.g., SCSD-021 DFTH BC STF).

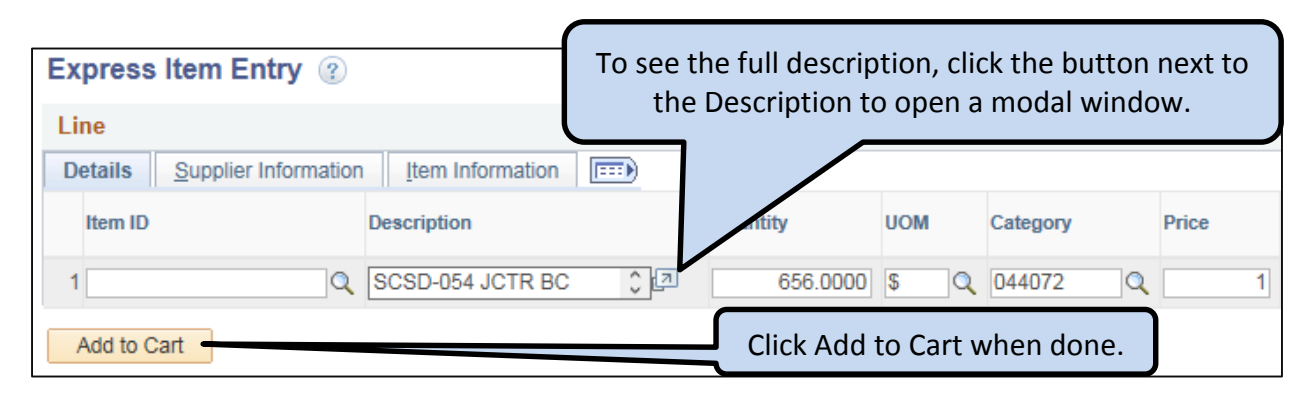

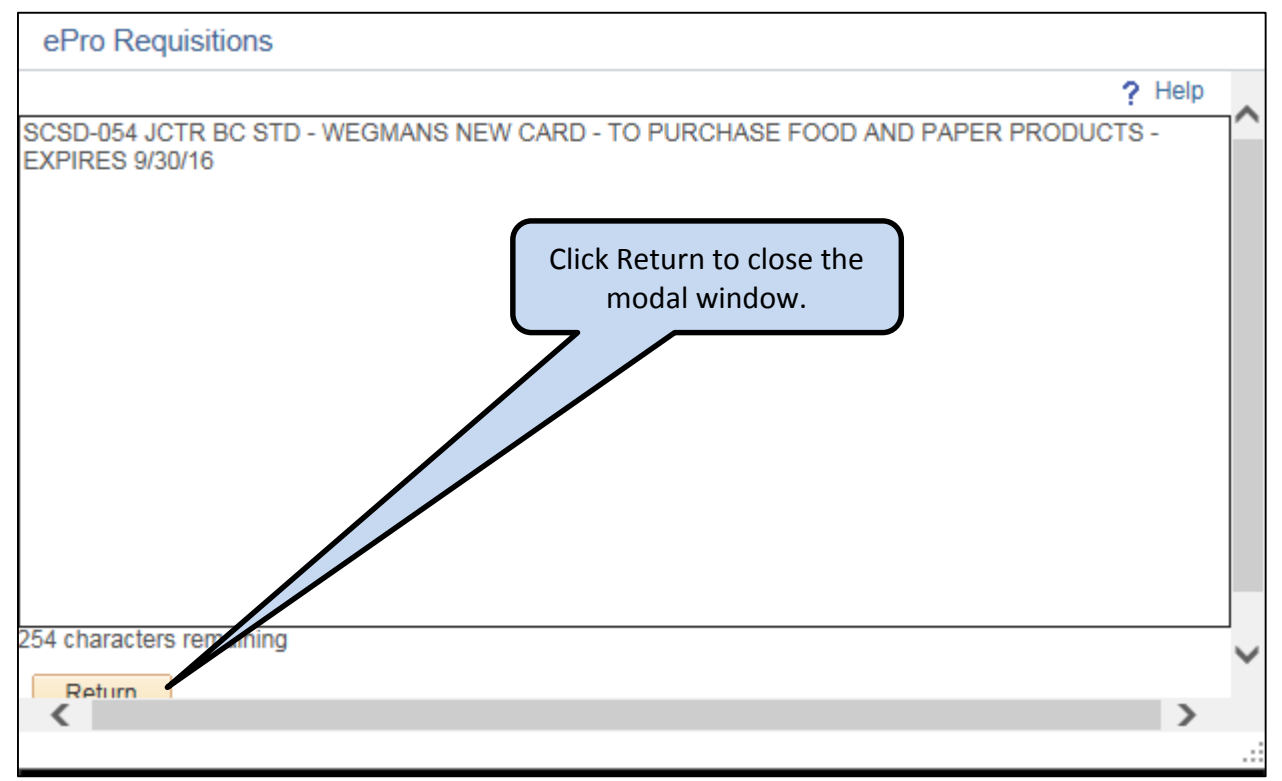

## **To Replenish Funds for an Existing Card**

In order to add funds to an existing card, you will need the PO number that was created for the original request as well as the seven-digit Shopper's Club card number.

- Description: CHANGE ORDER TO PO # XXXXX FOR *SEVEN-DIGIT CARD NUMBER*, SCHOOL NUMBER, SCHOOL NAME, TYPE - REPLENISH EXISTING CARD - EXPIRES MM/DD/YY
- Quantity: Total dollar amount of expected purchases
- Unit of Measure: \$
- Category: 044072 (Misc. Grocery Items & Supplies)
- <u>Price</u>: 1.00

## **Replenish Existing Card Example**

 HW Smith School is adding \$464 to an existing Wegmans card for 2015-2016 student beverage commissions.

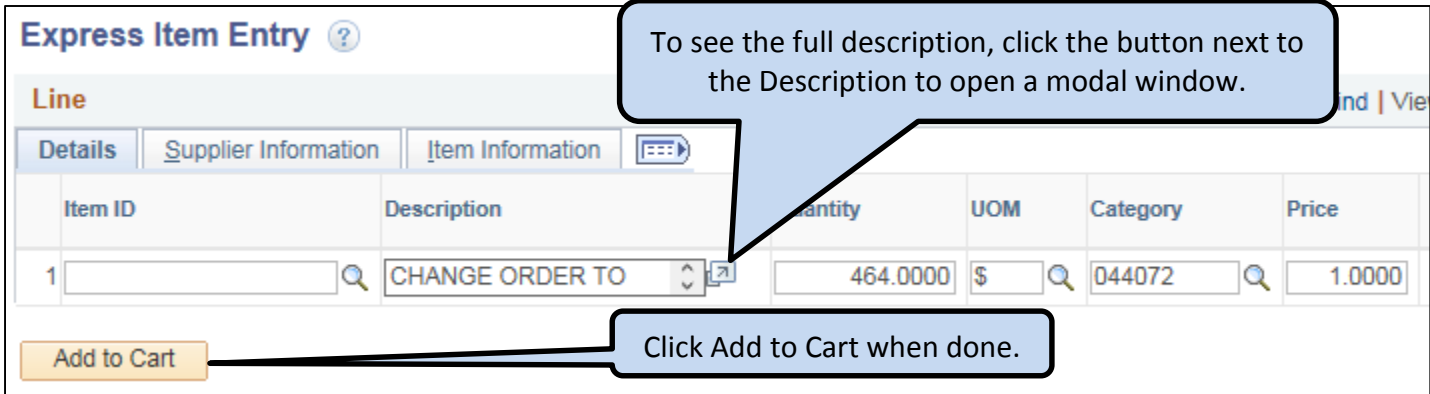

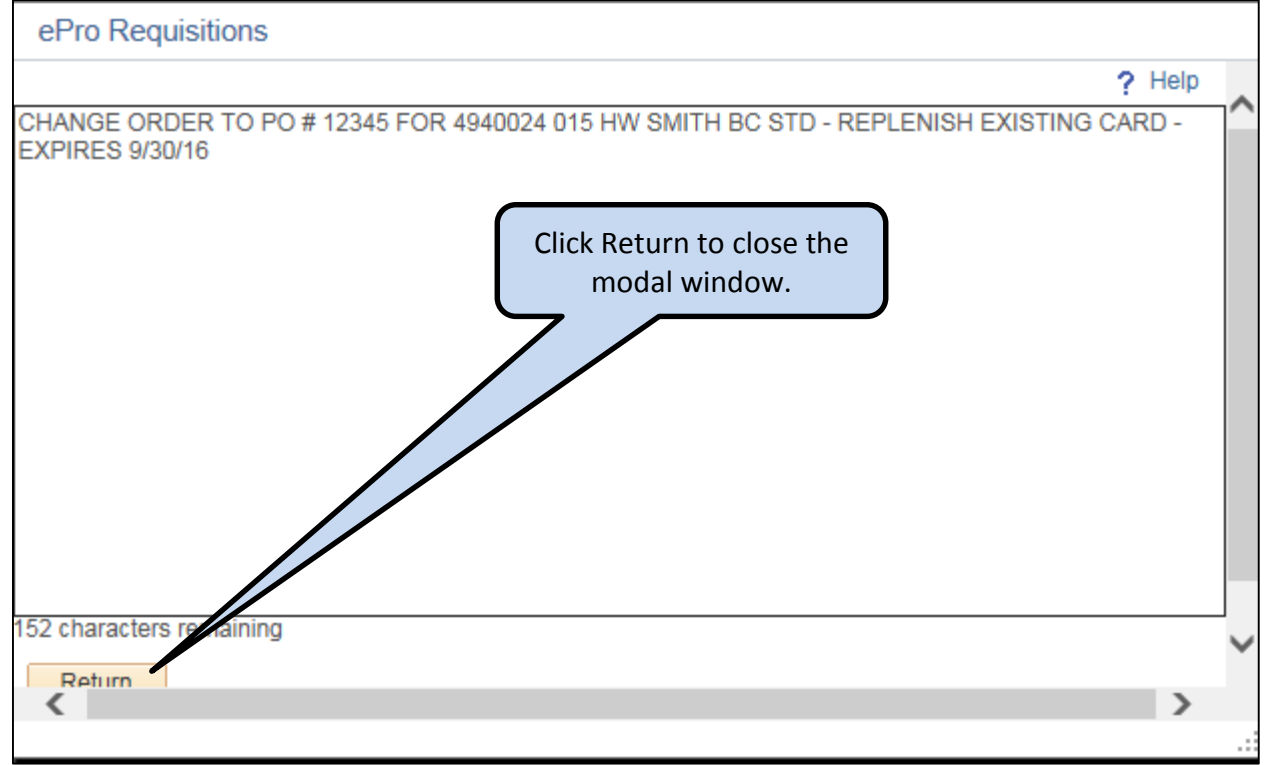

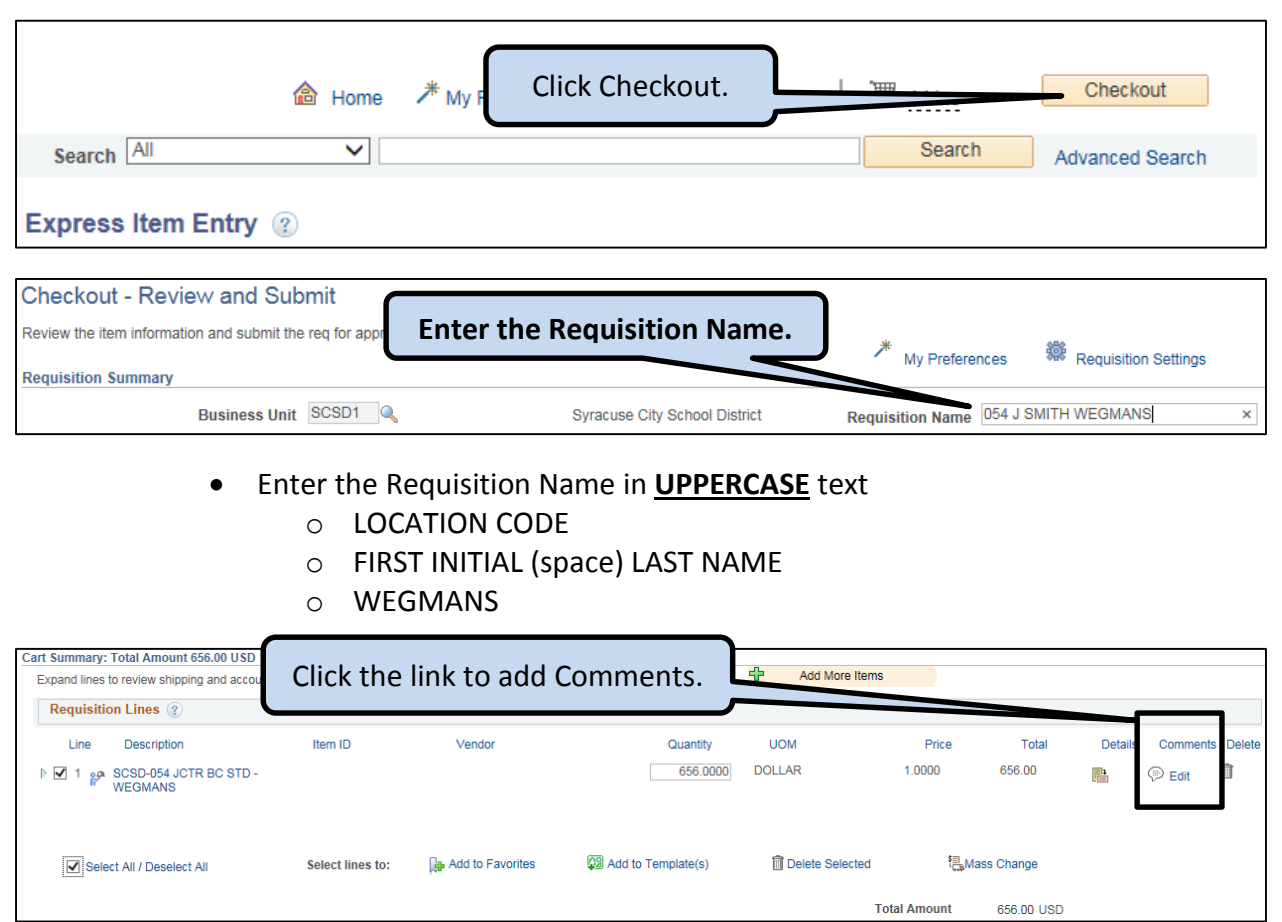

- Enter the Ordinance Number and the Pick-Up Person's Contact Information in in the Comments box:
	- o For FY 16/17, the Wegmans' ordinance number is: 560-16
	- o The name and phone number of the person who will pick up the card at Central Office. **INCORRECT INFORMATION = NO PICK-UP NOTIFICATION.**
- If grant-funded, also enter "F Grant Ends MM/DD/YY" with the grant end date.

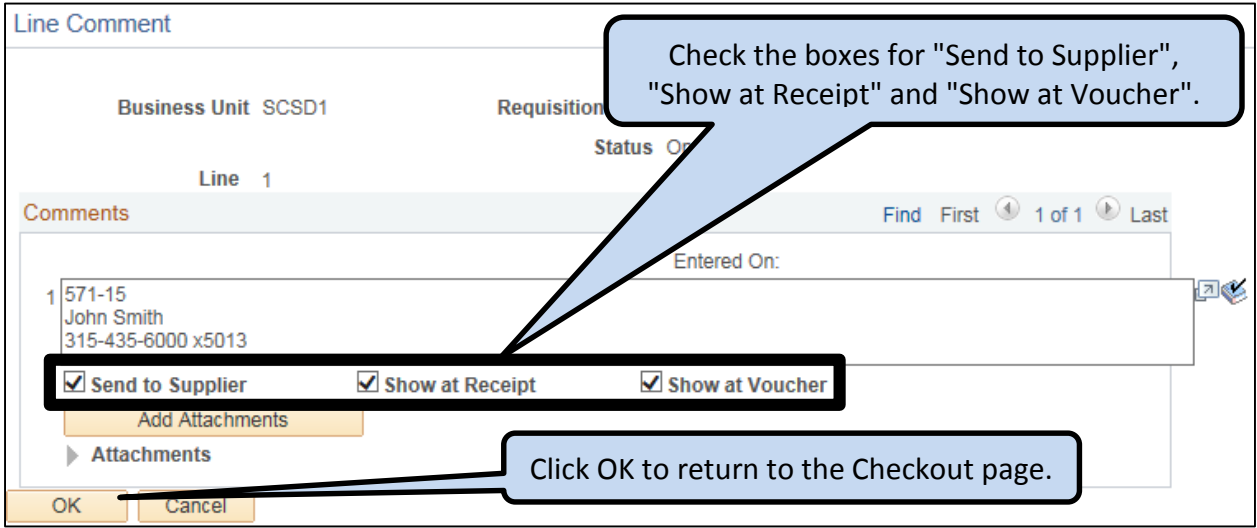

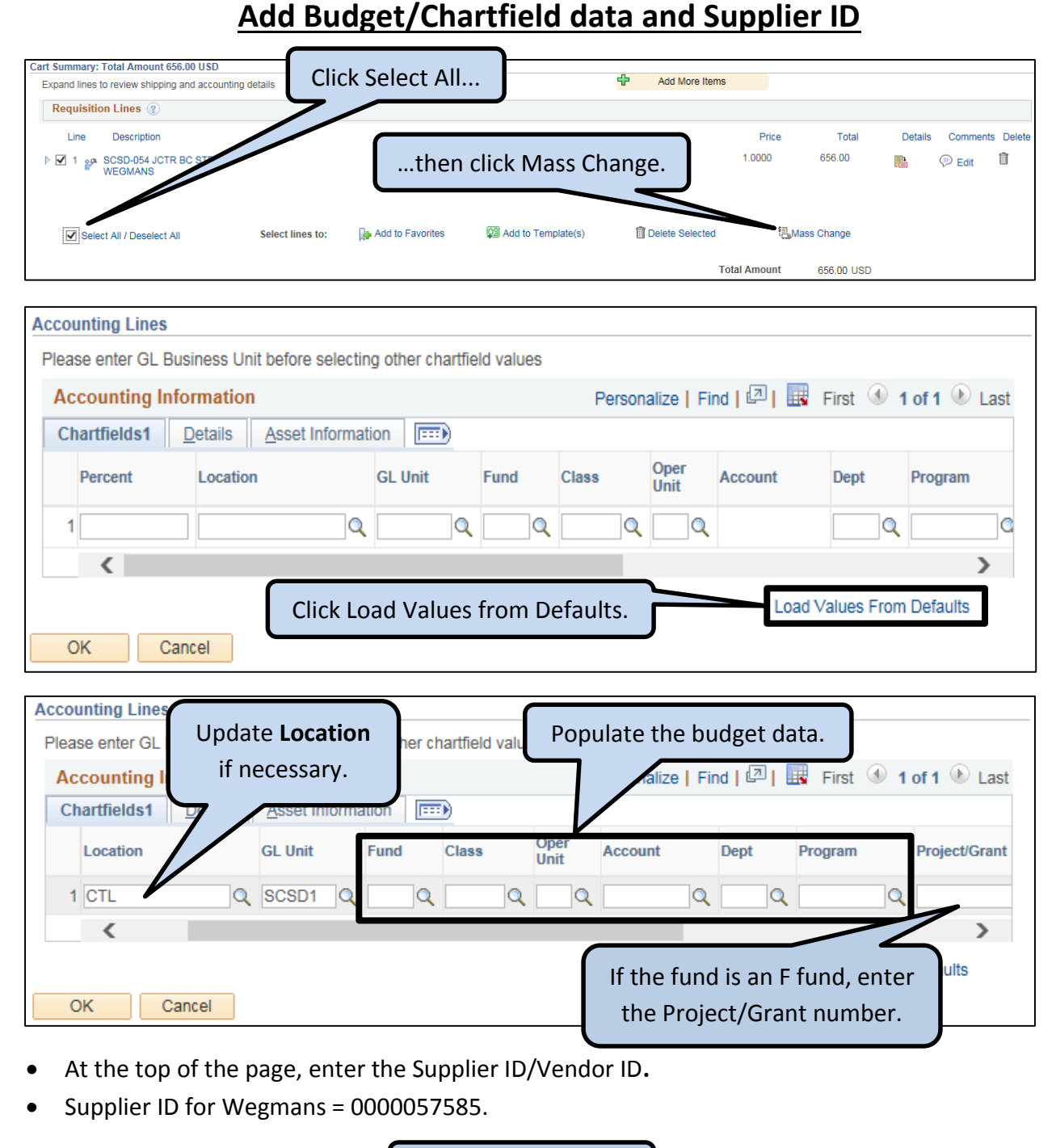

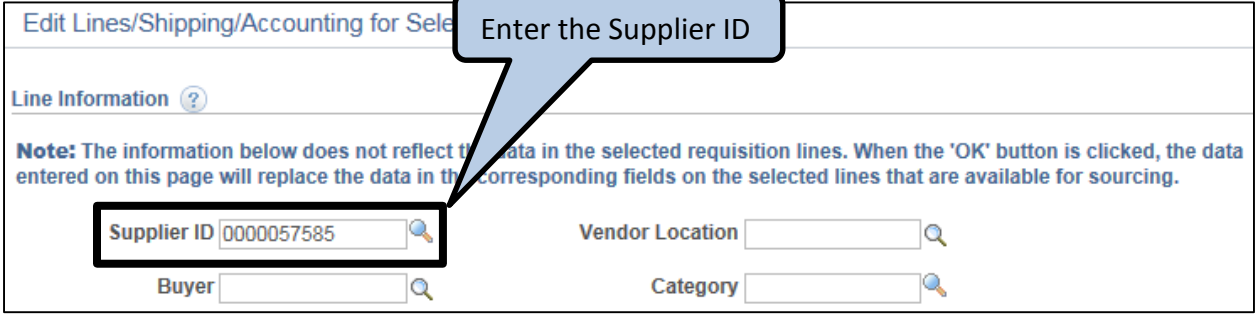

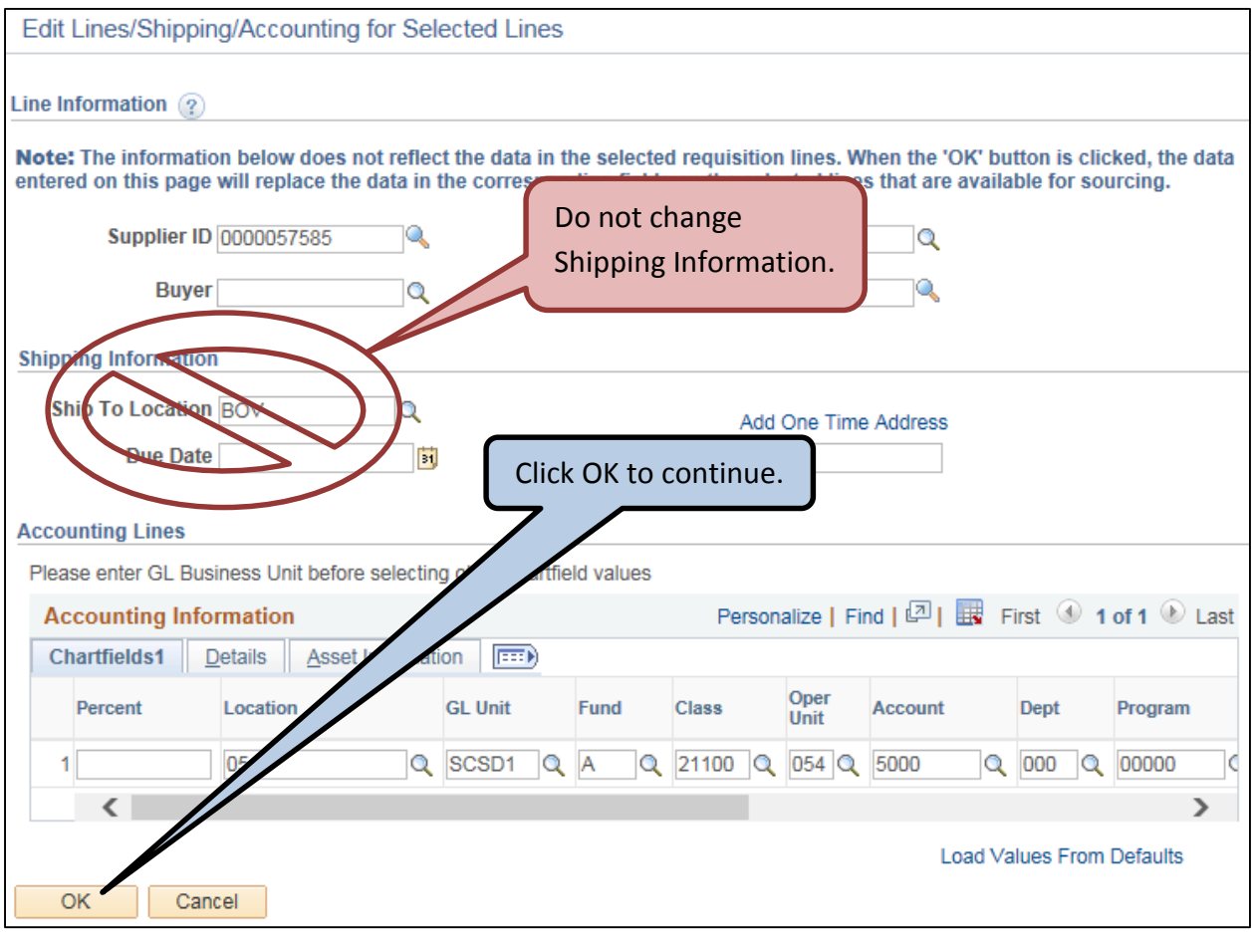

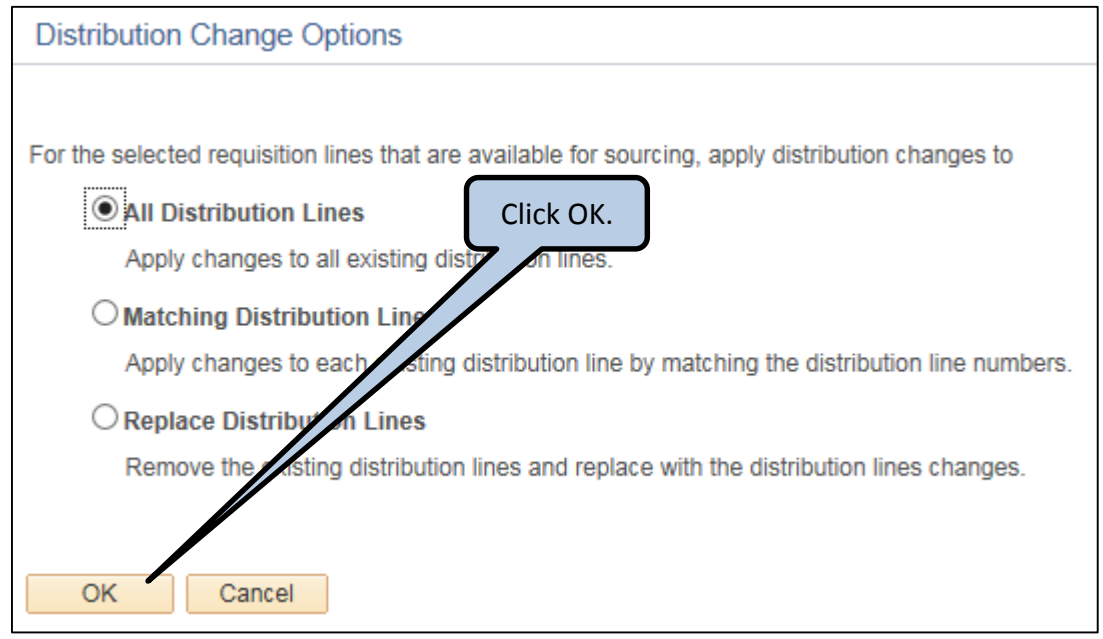

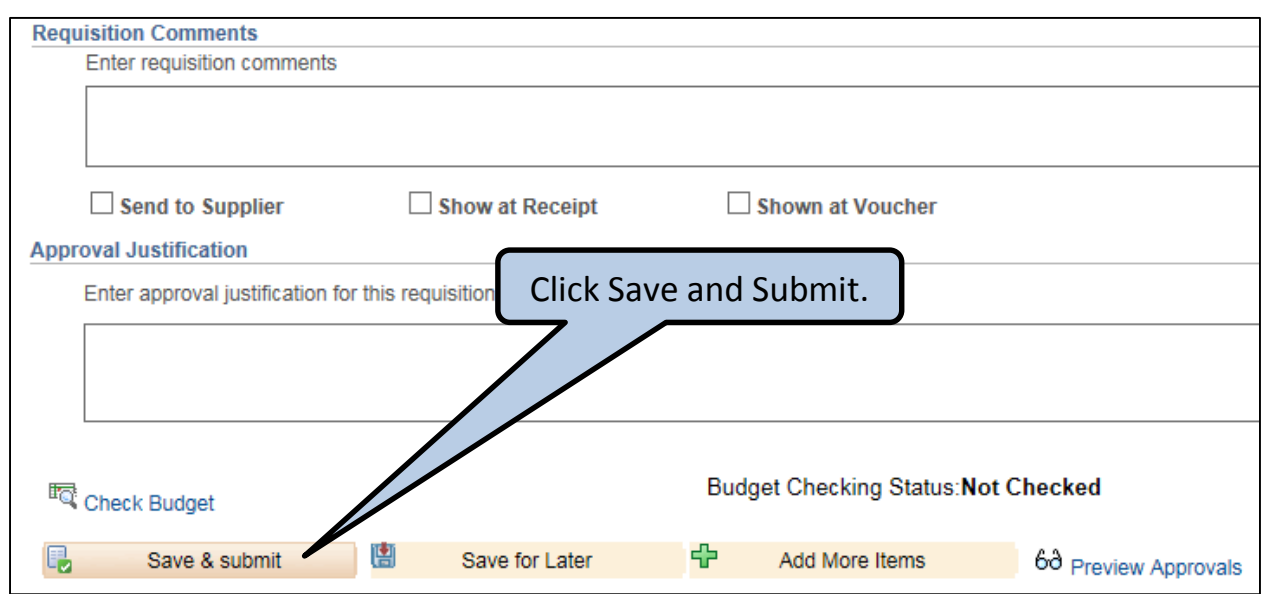

ſ

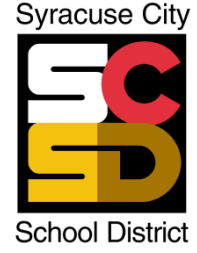

# **SYRACUSE CITY SCHOOL DISTRICT**

Accounts Payable Department<br>
725 Harrison Street · Syracuse, NY 13210<br>
Superintendent of Schools *725 Harrison Street* · Syracuse, NY 13210 *Phone 315•435•4840• Fax 315•435•4190*

## **PROCEDURES FOR USING DISTRICT WEGMANS CARD**

- Wegmans Shoppers Club cards can be picked up from Pat Hellinger, Accounts Receivable at Central Office ext. 4840.
- You will receive a PIN # with the card. **DO NOT CHANGE THE PIN #.** If you forget or lose the PIN #, contact Pat Hellinger at ext. 4840 or Jesse Traver at ext. 4813.
- The Shoppers Club cards should only be used for **food** items and products relating to serving the food (napkins, plates, cups, cutlery, etc.). If you are unsure if an item is allowed, please contact Pat Hellinger at ext. 4840 or Jesse Traver at ext. 4813.

**Do not purchase: school supplies, coffee makers, gift cards, flowers, plants, wrapping paper, greeting cards, note cards, alcoholic beverages, tobacco products or lottery tickets.**

**A person who purchases non-allowable item(s) is required to reimburse the District for the cost of the non-allowable item(s) IMMEDIATELY upon notification of disallowance.**

- The SCSD card will receive all applicable store discounts. Do not scan your personal Shoppers Club Card when using the SCSD card.
- Do not leave the store without the original receipt.
- **Submit original receipt and Wegmans Shopper Card Form within 48 hours to Accounts Payable**

Receipt should include: Signature Date Reason for purchase  $(10<sup>th</sup>$  gr celebration, staff meeting, etc.) Date of event (if applicable) PO Number Catering Order (if applicable)

- To check the balance on your card or report a lost or stolen card: Call 1-800-934-6267 choose option 3.
- Cards should be returned to Pat Hellinger or Jesse Traver at Central Office when the balance is \$0 or the program ends (PO expiration date).

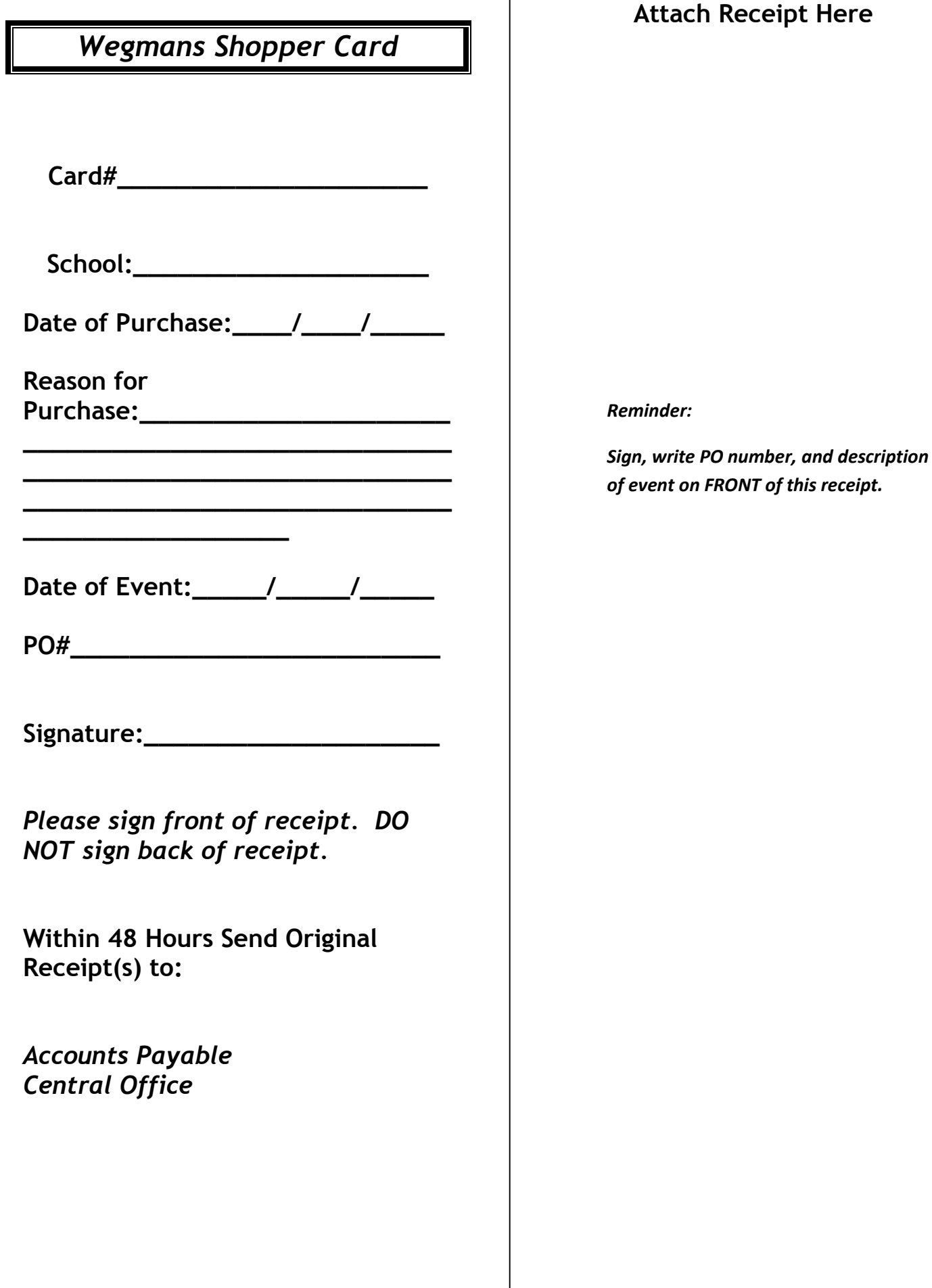

г

## Wegmans' Shoppers Club Ledger

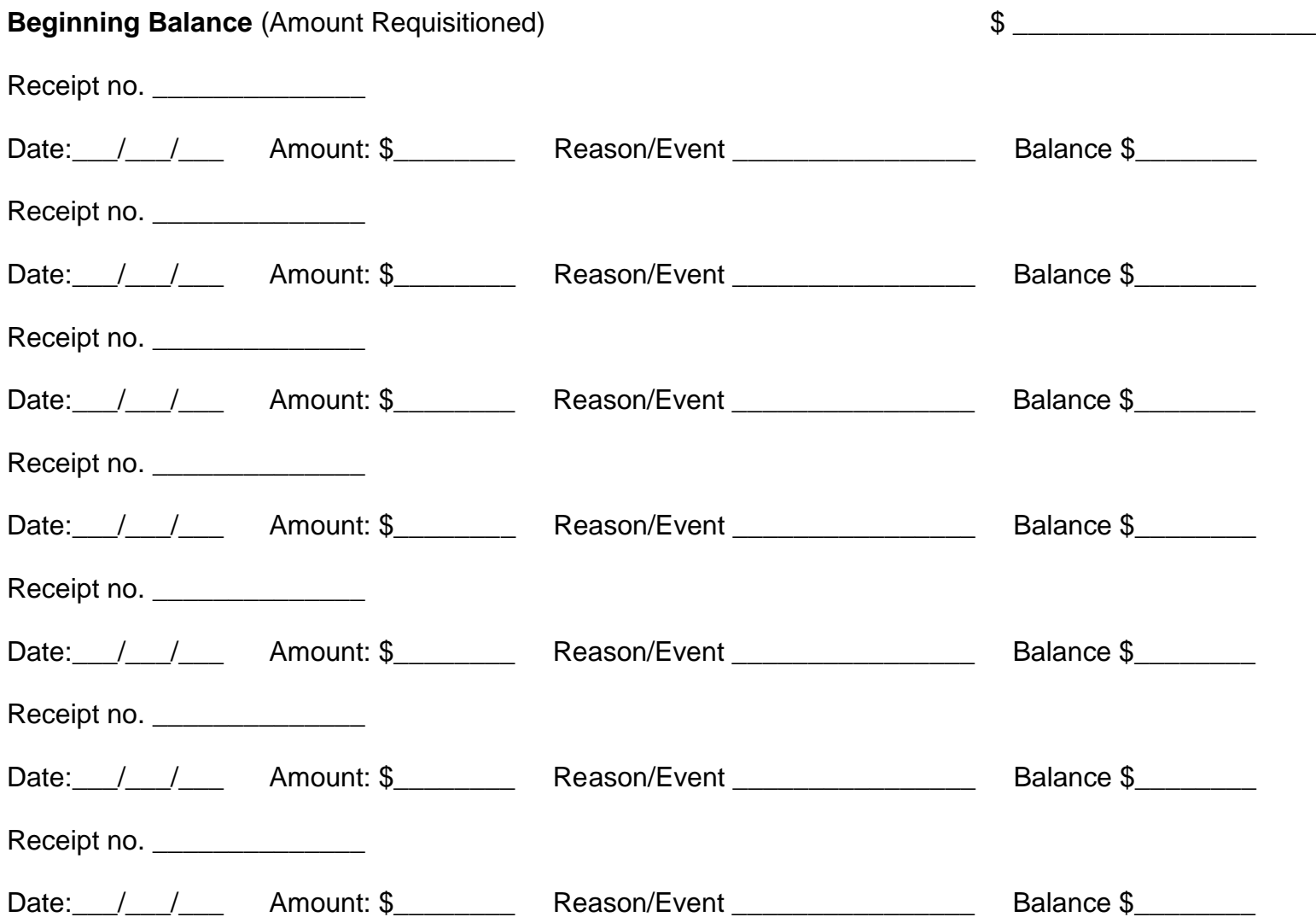

Immediately following each purchase, please send the original receipt(s) to Accounts Payable with Principal's Signature, the Purchase Order Number, and a written description of what reason/event the purchase was made for.
- Requisitions are required for all purchases!
	- o A requisition must be entered and an approved PO sent to the vendor by the Purchasing Department for an order to be placed.
- Blanket purchase orders are generally used for professional services, utilities, Wegmans cards, OfficeMax orders and anticipated repetitive needs for supplies or services with Facilities, Food Service and Transportation vendors.
- For instructions on how to enter requisitions specifically for OfficeMax and Wegmans cards, refer to sections 3 and 4.

# **PROCEDURE:**

- Work with the Onondaga County Division of Purchase at 435-3458 and your Supervisor to complete any required Request for Proposal (RFP), contract execution and/or bidding procedures.
- Determine the total dollar amount of the services/supplies that are expected to be spent with the vendor and the chartfield/budget number to use for the requisition.

**TIP:** If you are unsure which chartfield to use or there are insufficient funds available and funds will need to be transferred into the chartfield, contact the budget department for assistance (ext. 6328).

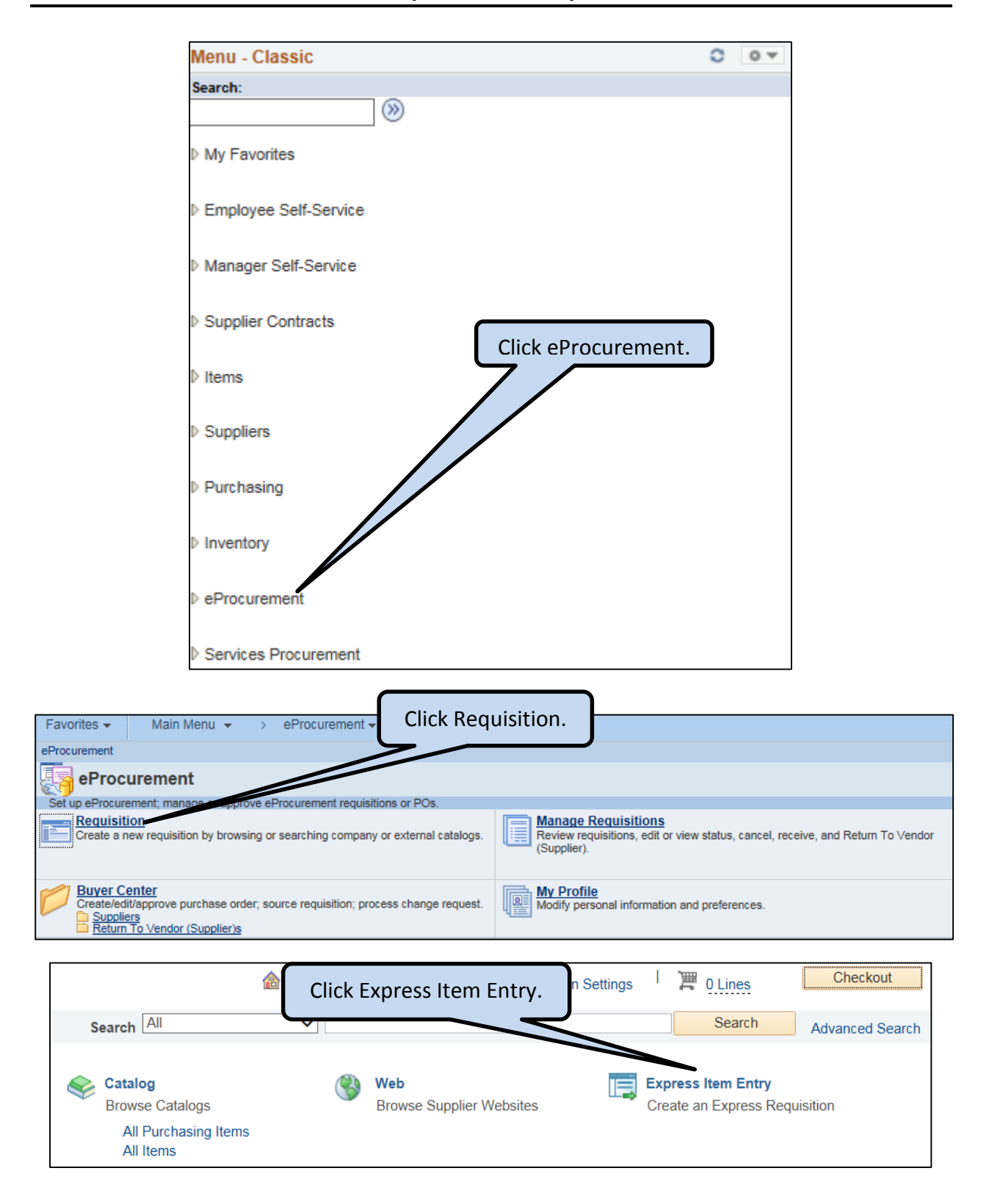

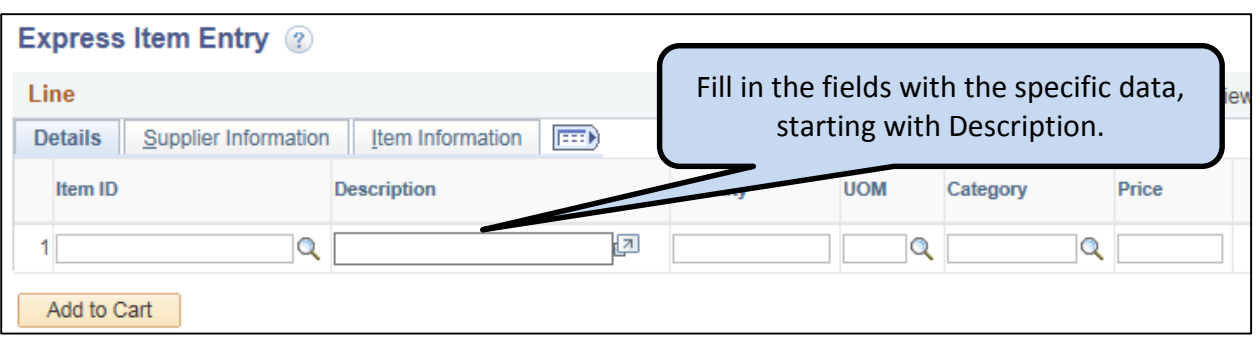

# Enter requisition data **USING ALL CAPITAL LETTERS:**

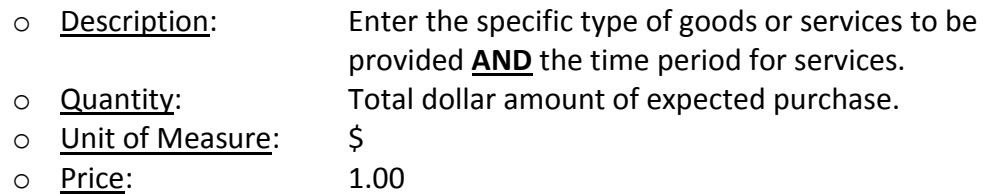

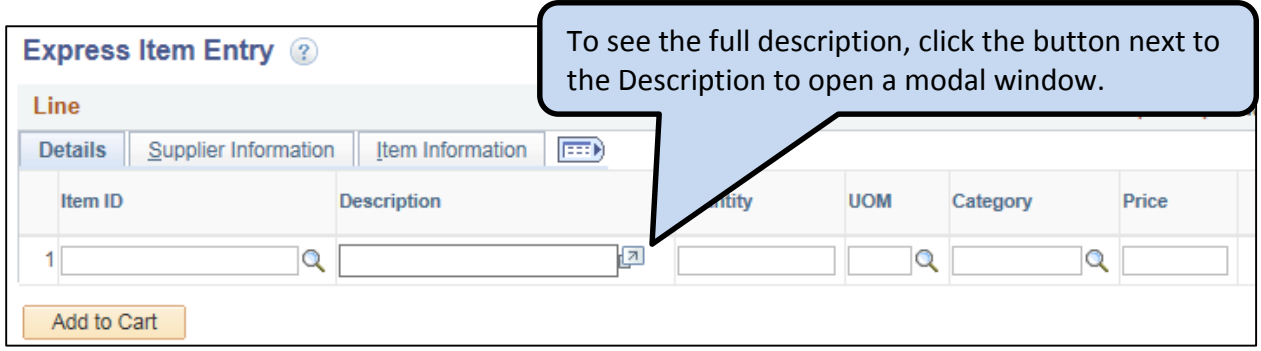

# o Category: Enter the Category code or click the magnifying glass to search for a **Category**

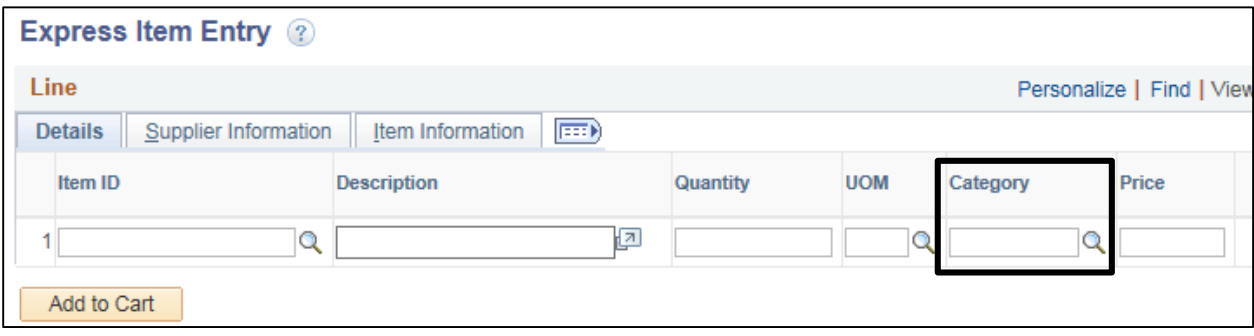

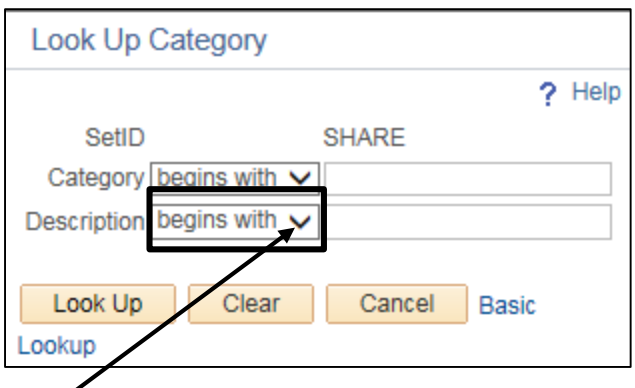

- Change the dropdown value for Description from "begins with" to "contains", enter a search term and click "Look Up".
- Click the Category from the search results which best describes the goods/services.

TIP: Category codes do not change from year to year. Use the category code from the previous year's requisition/purchase order or use the frequently used Suppliers/Vendors and Categories sheets provided to find the correct category.

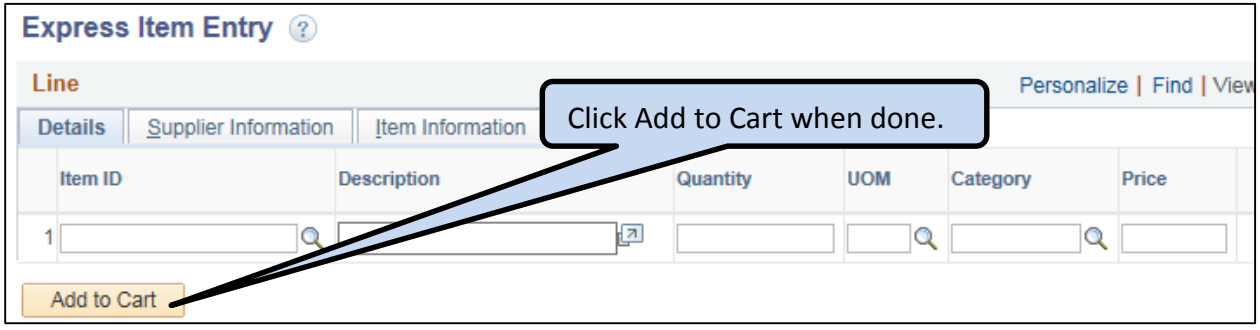

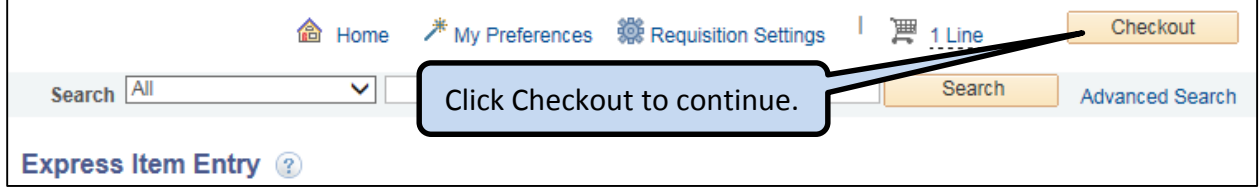

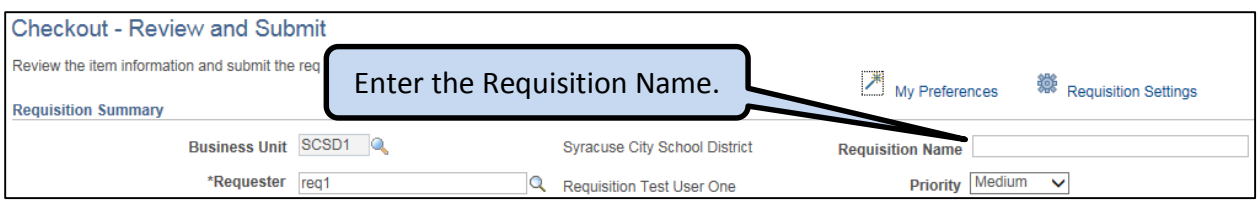

- Enter the Requisition Name in **UPPERCASE** text
	- o LOCATION CODE
	- o FIRST INITIAL (space) LAST NAME
	- o VENDOR NAME

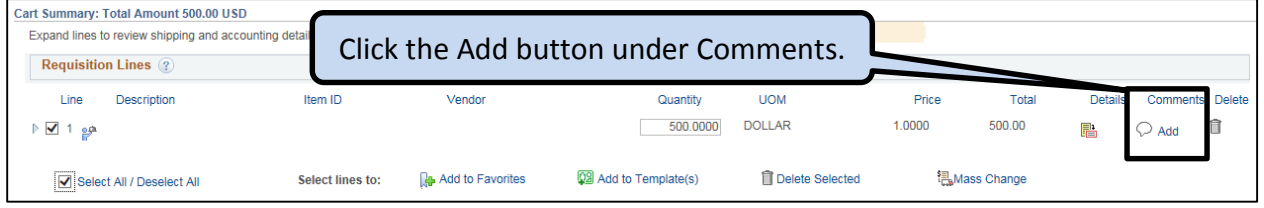

- Enter applicable information in the "Comments" section of the Line Comment:
	- o Board of Education resolution number
	- o NYS contract number / City of Syracuse ordinance / Bid award number
	- o "Sole Source" if this vendor is the only vendor capable of providing this item
	- o "F Grant Ends" and the grant end date if grant funded
	- o "Directed Purchase" if the vendor was approved in the grant application
	- o "Tag and track asset" for assets that need to be tagged and tracked
	- o Any special instructions for the Purchasing Department or the Vendor (i.e. Pre-Pay by 9/1/14, include specs with PO for vendor, etc.)

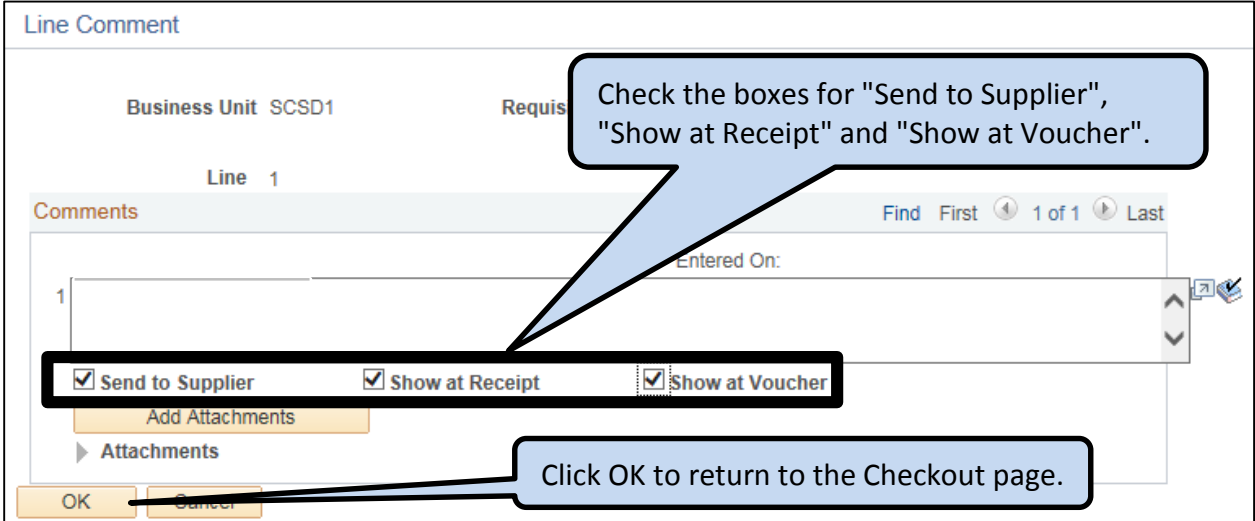

# **Add Chartfield/Budget data and Supplier ID**

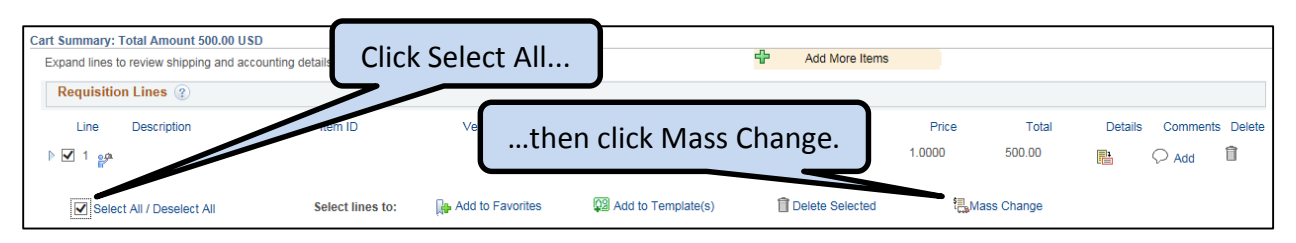

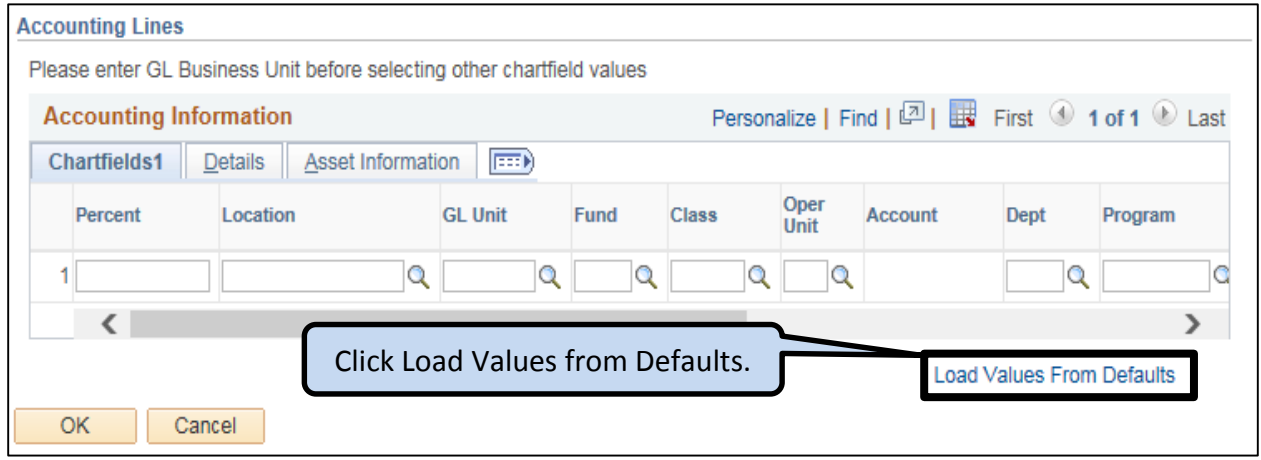

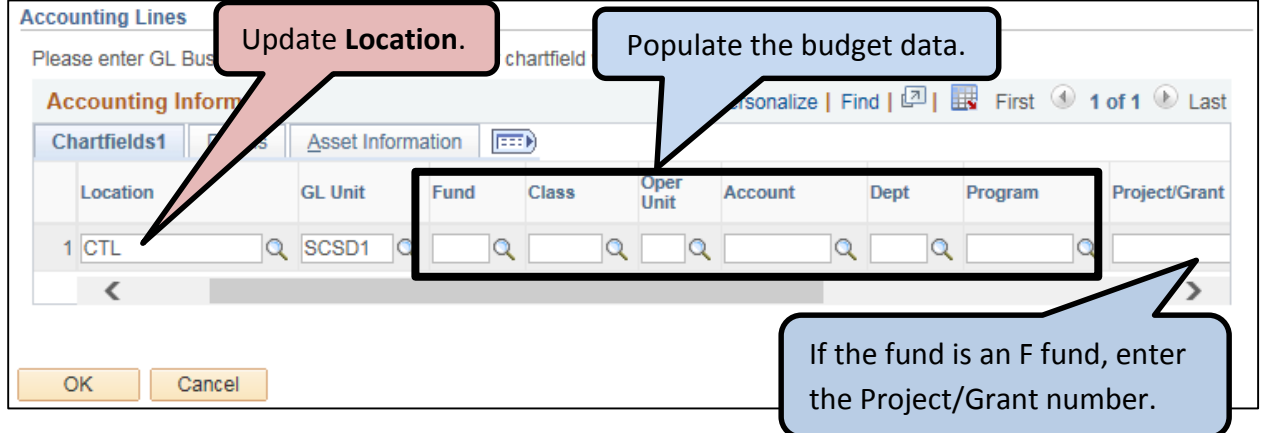

 At the top of the page, enter the Supplier ID/Vendor ID or click the magnifying glass to search for a Supplier/Vendor**.**

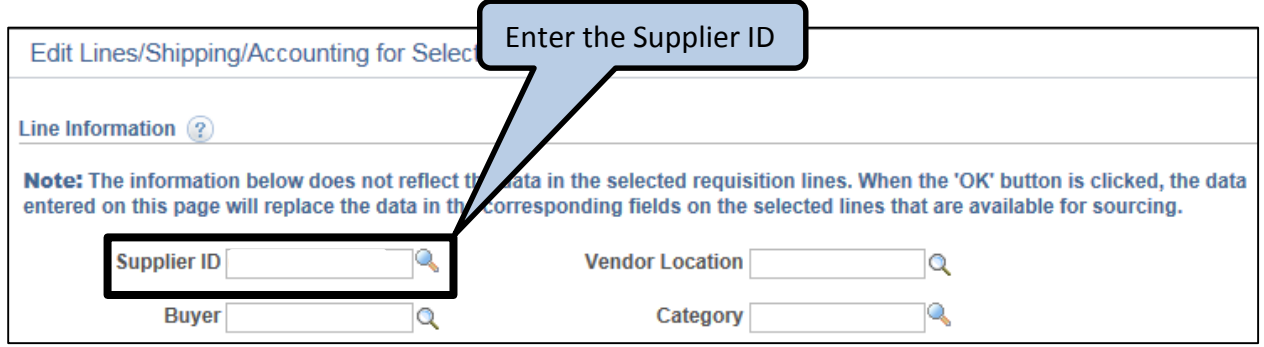

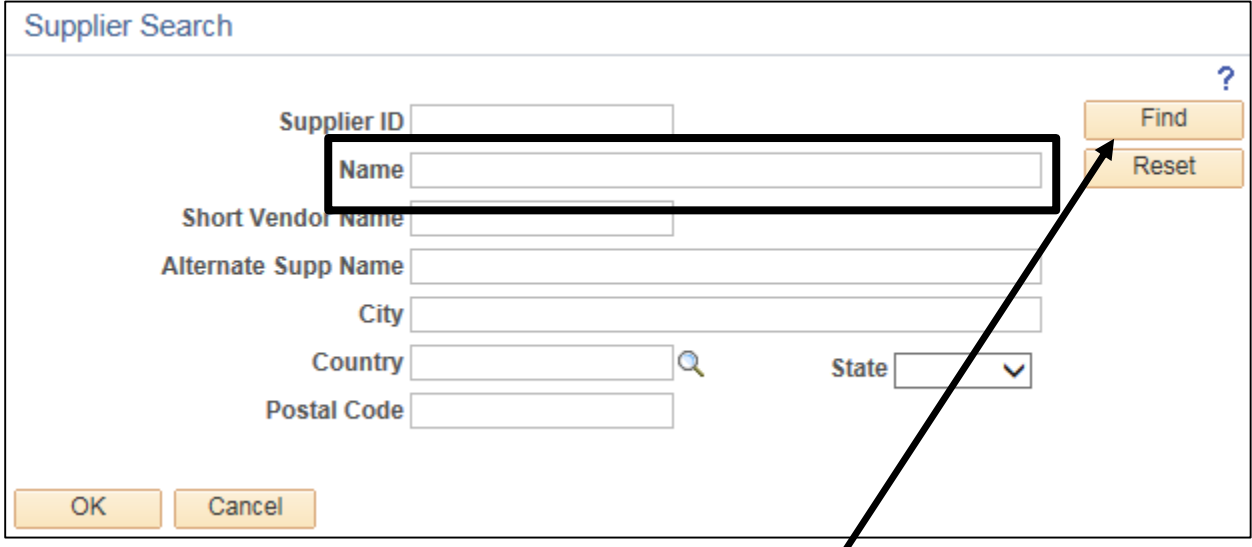

- Enter all or part of a Supplier/Vendor name and click Find.
- Select the Supplier ID from the search results that matches the supplier and address for the order.

TIP: Vendor ID's do not change from year to year. Use the Vendor ID from the previous year's requisition/purchase order or use the frequently used vendors and categories sheets provided to easily find the correct Vendor ID.

 If the specific supplier is not found, please contact the Purchasing Department to request that the supplier be added. The Purchasing Department will evaluate the request and may or may not utilize the supplier.

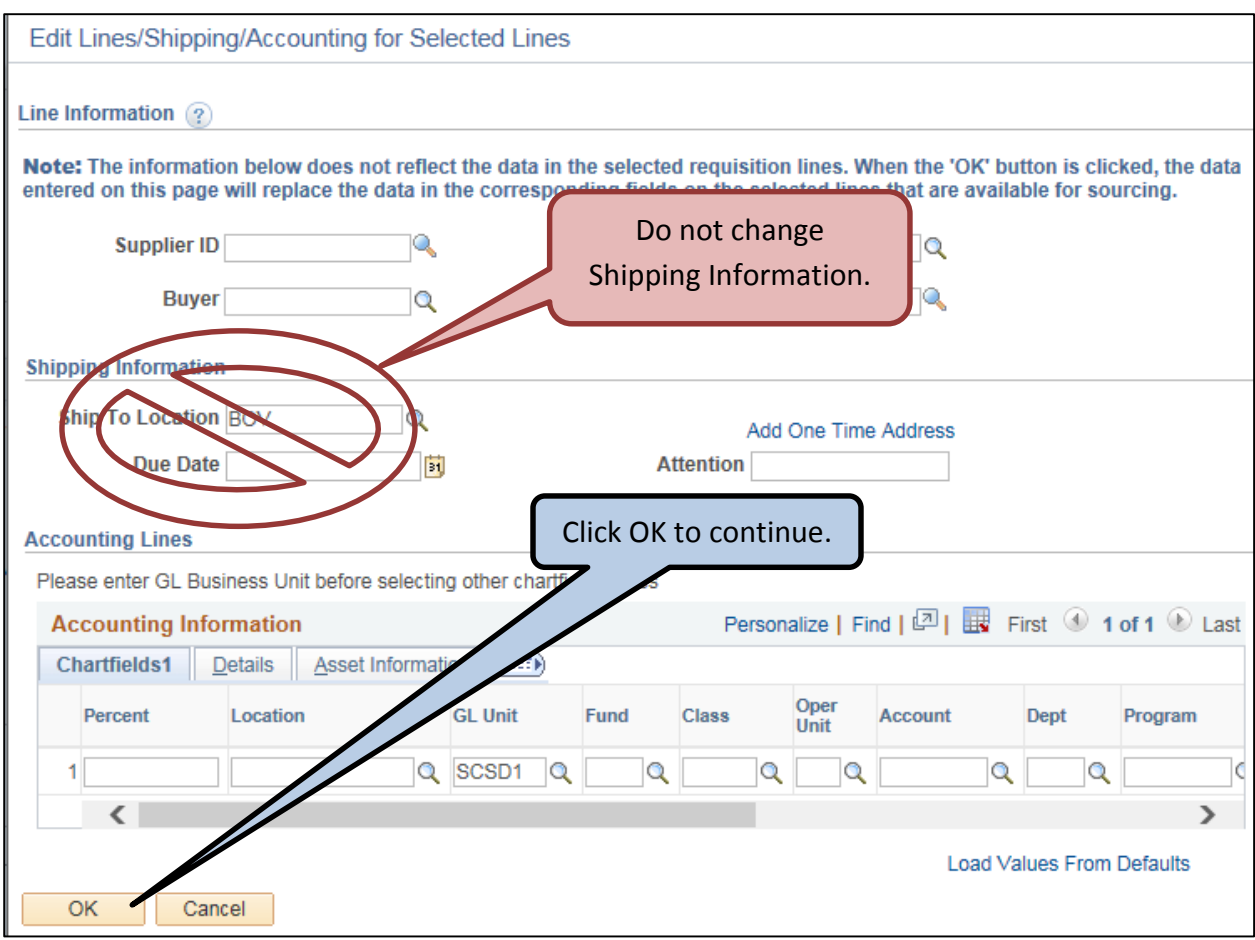

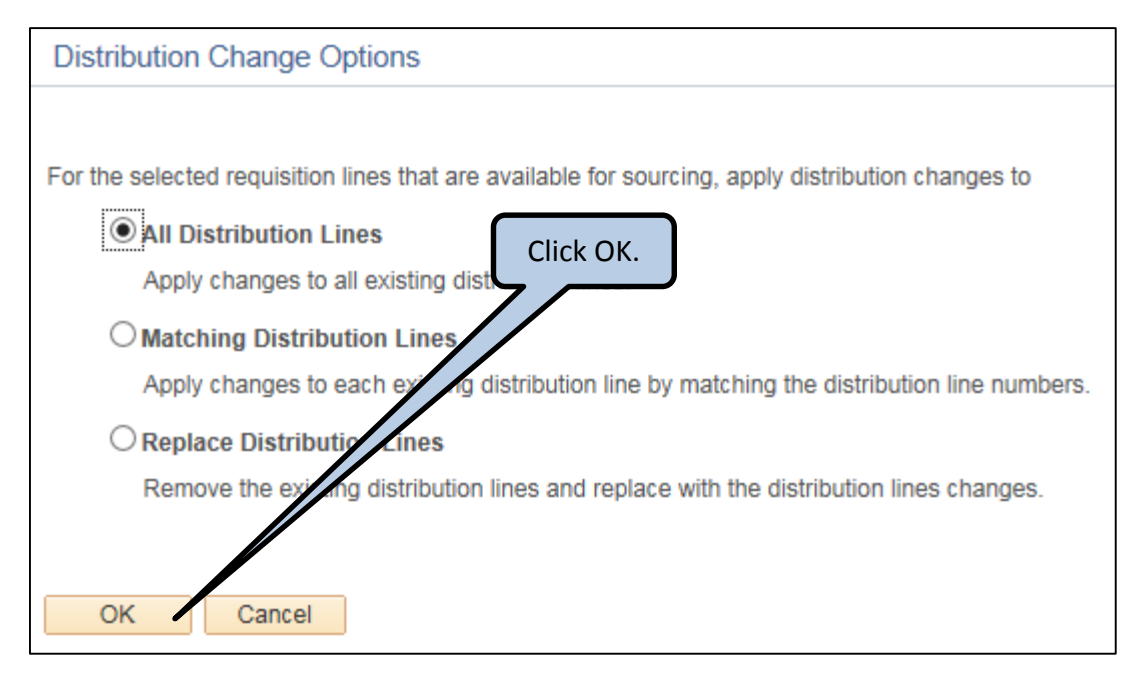

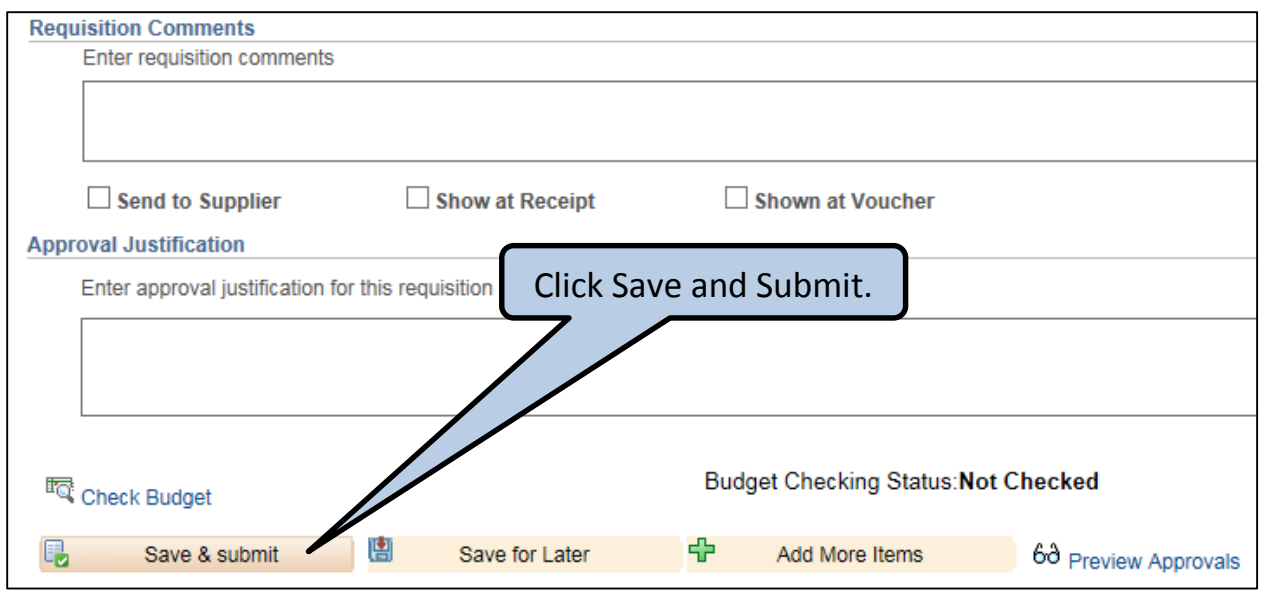

# **Replenish Funds for an open blanket PO:**

If you have an open blanket Purchase Order for the current fiscal year, add money to the open PO via a Change Order.

You will need the current PO number. You can look up the PO in PeopleSoft or you can look up the original Requisition and find the PO number.

## **PROCEDURE:**

- Copy the Requisition which you created for the current Fiscal Year
- Update the Description and the Quantity.
	- o Description: CHANGE ORDER TO PO # XXXXX FOR (*DESCRIPTION FROM ORIGINAL REQUISITION*).
	- $\circ$  Quantity: the amount of dollars that you are requesting.
- Update the Chartfield/Budget Data; be sure to enter the Supplier ID!
- Click Save and Submit.
- The Purchasing Department will add the amount requested to the original Purchase Order.

#### **Description Example for Change Order**

CHANGE ORDER TO PO # 12345 FOR FY16/17 FOR (*DESCRIPTION FROM ORIGINAL REQUISITION*)

- Requisitions are required for all purchases!
	- o A requisition must be entered and an approved PO sent to the vendor by the Purchasing Department for an order to be placed.
- Special Request requisitions are used to order goods or services.
- For instructions on how to enter a blanket requisition for OfficeMax or Wegmans cards, refer to sections 3 and 4.

#### **PROCEDURE:**

Identify the good or service needed and the chartfield/budget number.

**TIP:** If you are unsure which chartfield to use or there are insufficient funds available and funds will need to be transferred into the chartfield, contact the budget department for assistance (ext. 6328).

- If the goods are over \$20,000 or services over \$35,000, work with the Onondaga County Division of Purchase at 435-3458 and your Supervisor to complete any required bidding procedures, Request for Proposal (RFP) and/or contract execution.
- If the goods or services are over \$1,500, the Onondaga County Purchasing Department will obtain 3 quotes from different vendors and identify the vendor with the lowest total cost including shipping and installation as necessary.

**TIP:** The shopping cart from a vendor website with the shipping amount shown qualifies as a quote and proof of pricing.

**TIP:** If you are only able to obtain a quote from one vendor, attach the quote from the vendor and note in the additional information section "Quote from (vendor name). No response from (vendor names)".

- Requisitions should not have more than 25 to 30 lines. If there are more than 25 to 30 items, please create additional requisitions. The Purchasing Department will compile the requisitions into Purchase Orders.
- If you have a quote with a large number of lines, i.e., an order for 200 books for the library, you would create a blanket requisition. The quote/book list would be attached to the comments on the first and only line; add information to the comments with the details regarding the quote.

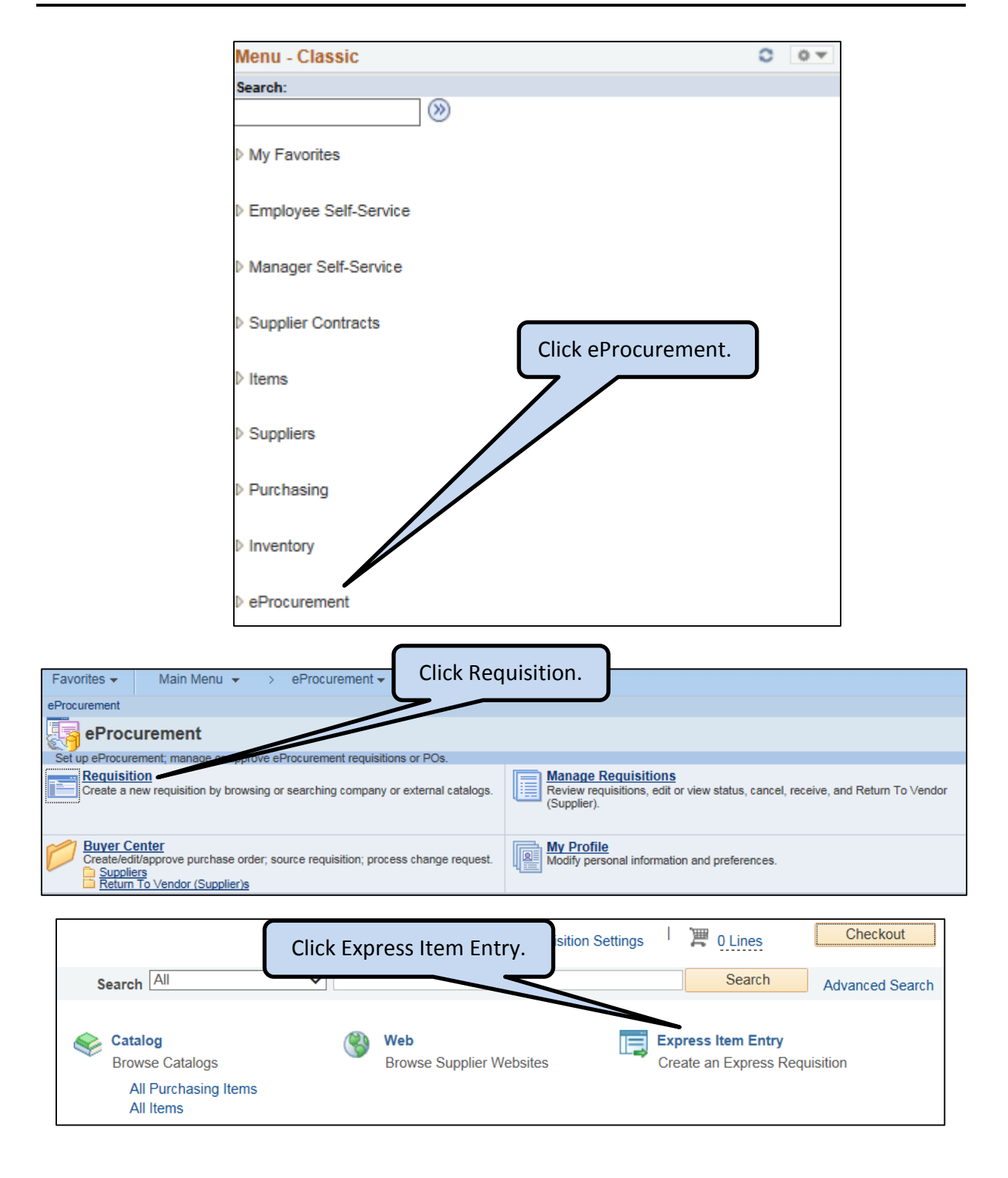

**Create a Special Request Requisition**

| <b>Express Item Entry</b> 2<br>Line    |                    | To see the full description, click the button next to<br>the Description to open a modal window. |            |          |       |                              |            | Last |
|----------------------------------------|--------------------|--------------------------------------------------------------------------------------------------|------------|----------|-------|------------------------------|------------|------|
| <b>Details</b><br>Supplier Information |                    |                                                                                                  |            |          |       |                              |            |      |
| Item ID                                | <b>Description</b> |                                                                                                  | <b>UOM</b> | Category | Price | <b>Merchandise</b><br>Amount |            |      |
|                                        | a                  |                                                                                                  |            |          |       |                              | <b>USD</b> | ÷    |
| Add to Cart                            |                    |                                                                                                  |            |          |       |                              |            |      |

- o Enter requisition data **USING ALL CAPTIAL LETTERS:**
	- o Description: Enter the VENDOR's item number/part number, then enter the VENDOR's item description.
	- $\circ$  Quantity: Enter the total quantity needed.
	- o UOM: Enter the VENDOR's unit of measure (UOM). Click the magnifying glass to see and select the UOM abbreviation.
	- $\circ$  Price: Enter the price per item with any applicable discount.

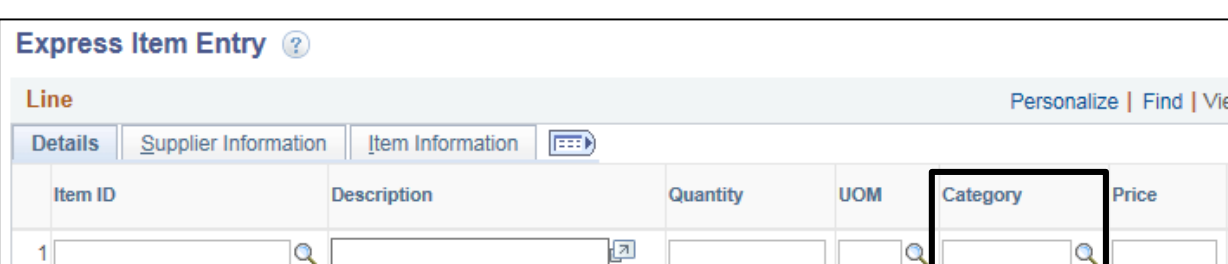

• Category: Enter the Category code or click the magnifying glass to search for a Category.

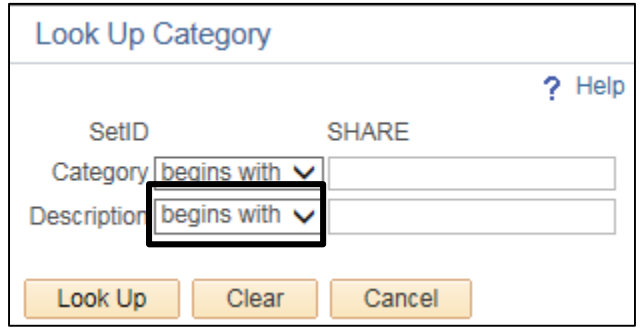

- Change the dropdown value for Description from "**begins with**" to "**contains**".
- Enter a search term and click "Look Up".
- Click the Category from the search results which best describes the goods/services.

**TIP:** Category codes do not change from year to year. Use the category code from the previous year's requisition/purchase order or use the frequently used Suppliers/Vendors and Categories sheets provided to find the correct category.

**TIP:** If you change the category code after entering the chartfield, you must update the chartfield. Changing the chartfield causes the Account code to change to "9999".

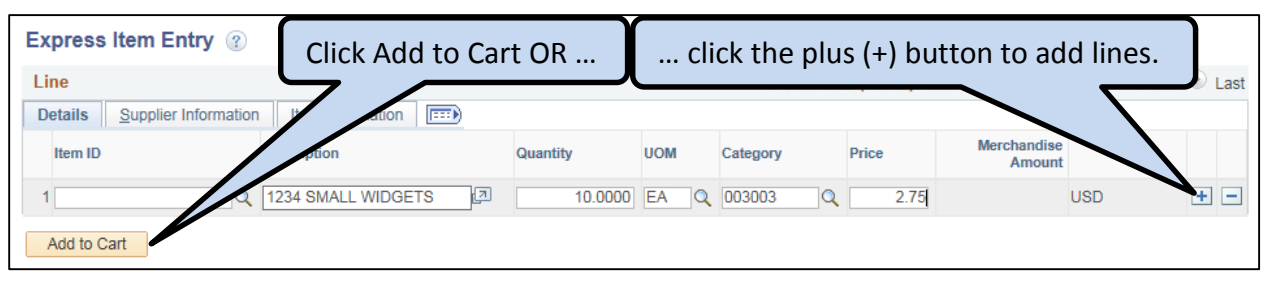

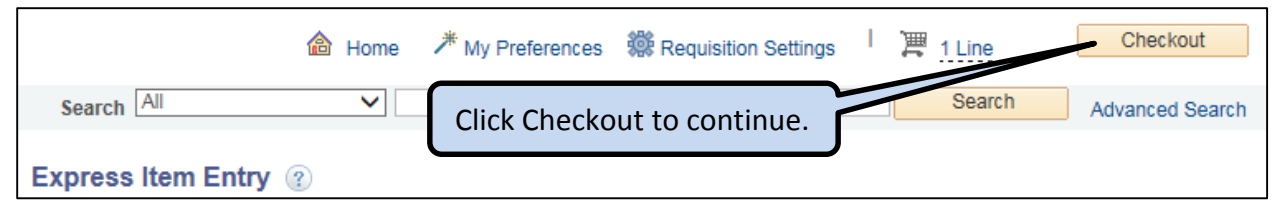

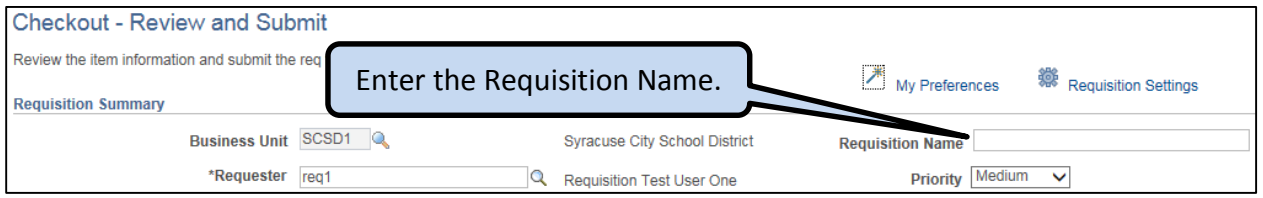

- Enter the Requisition Name in **UPPERCASE** text
	- $\circ$  LOCATION CODE where the item(s) are to be delivered.
	- $\circ$  FIRST INITIAL (space) LAST NAME the person who is to receive the item(s).
	- o VENDOR NAME

#### Requisition Name Example: 001 J SMITH LAKESHORE LEARNING

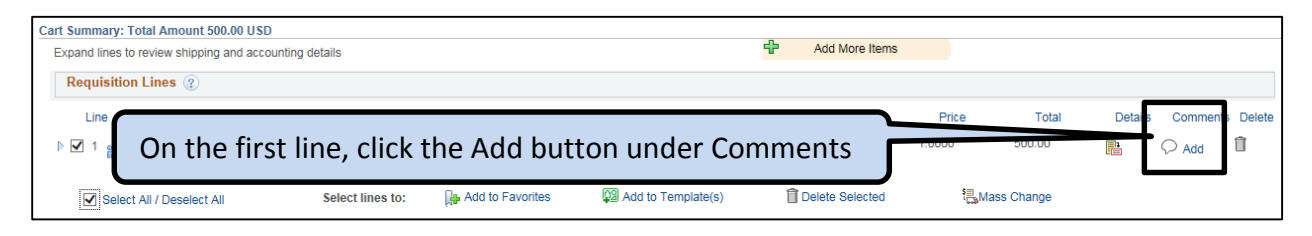

- Enter additional information in the "Comments" section of the Line Comment. **Comments should be entered only on the first line.**
- Additional information may include:
	- o Board of Education resolution number
	- o NYS contract number / City of Syracuse ordinance / Bid award number
	- o "Sole Source" if this vendor is the only vendor capable of providing this item
	- o "F Grant Ends" and the grant end date if grant funded
	- o "Directed Purchase" if the vendor was approved in the grant application
	- o "Tag and track asset" for assets that need to be tagged and tracked
	- o Any special instructions for the Purchasing Department or the Vendor (i.e. Pre-Pay by 9/1/14, include specs with PO for vendor, etc.)

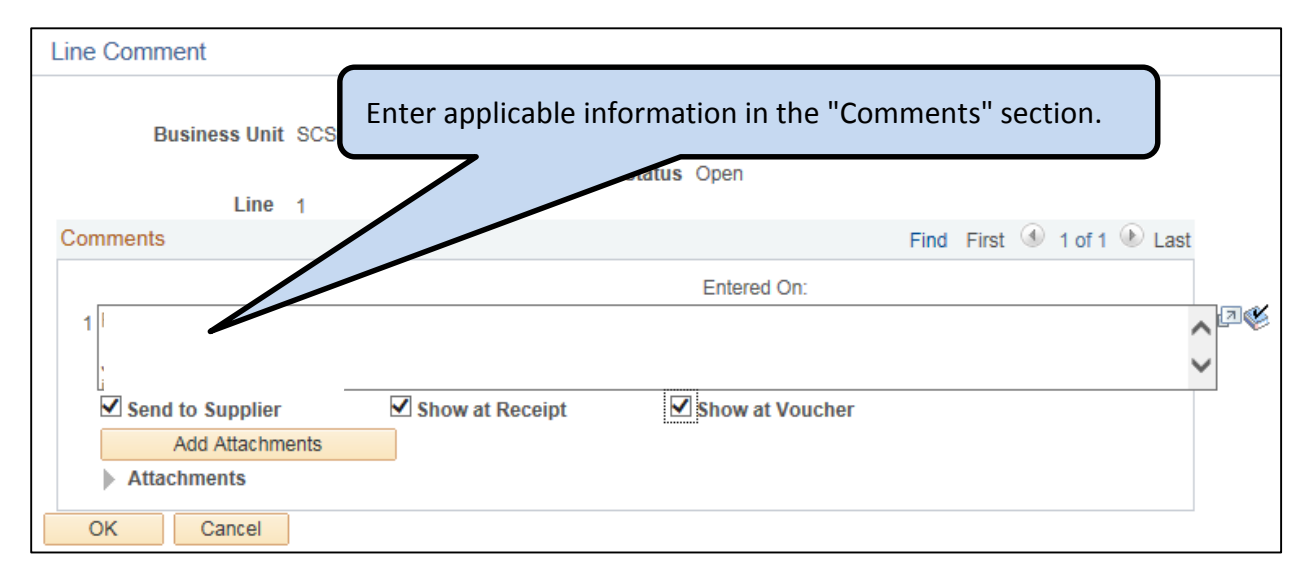

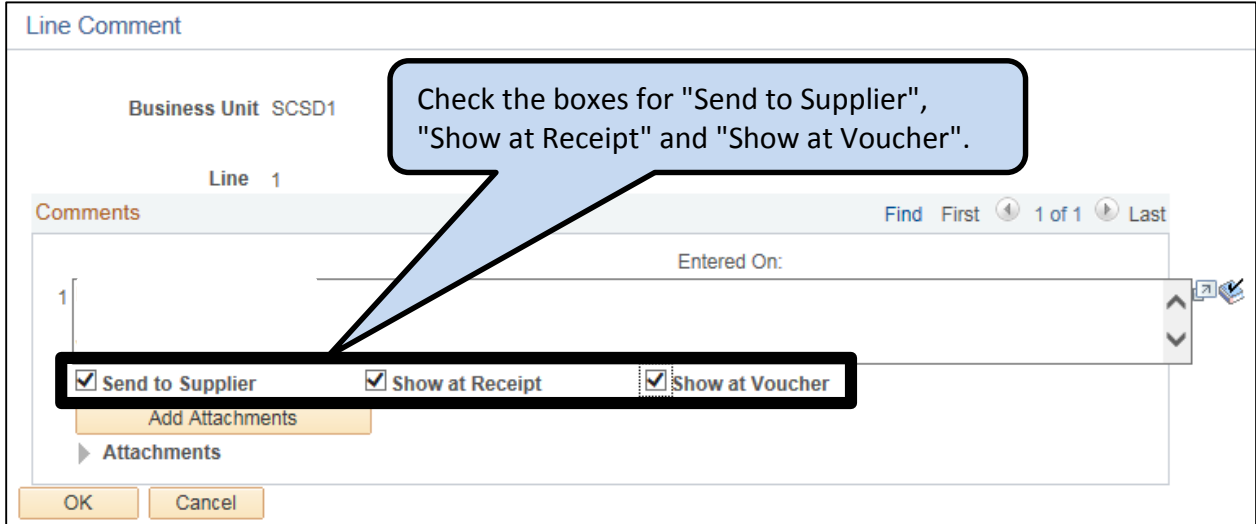

- Add file attachments to the requisition. **Attachments should be attached only to the first line.**
- **Required** attachments include:
	- o Signed Contract
	- o Board of Education resolution
	- o Quotes from 3 vendors if total purchase is over \$1,500 (purchasing obtains quotes from vendors)
	- o Vendor pricing information (i.e. shopping cart on website)
	- o Signed Form W-9 if a new vendor is used (purchasing obtains W-9)
	- o Copy of any documents that need to be sent to the Vendor with the PO
	- o "Sole Source" letter from vendor if sole source exemption being used
	- o Completed **Signed** Request for Excused Absence Forms for **all** employees going on the trip

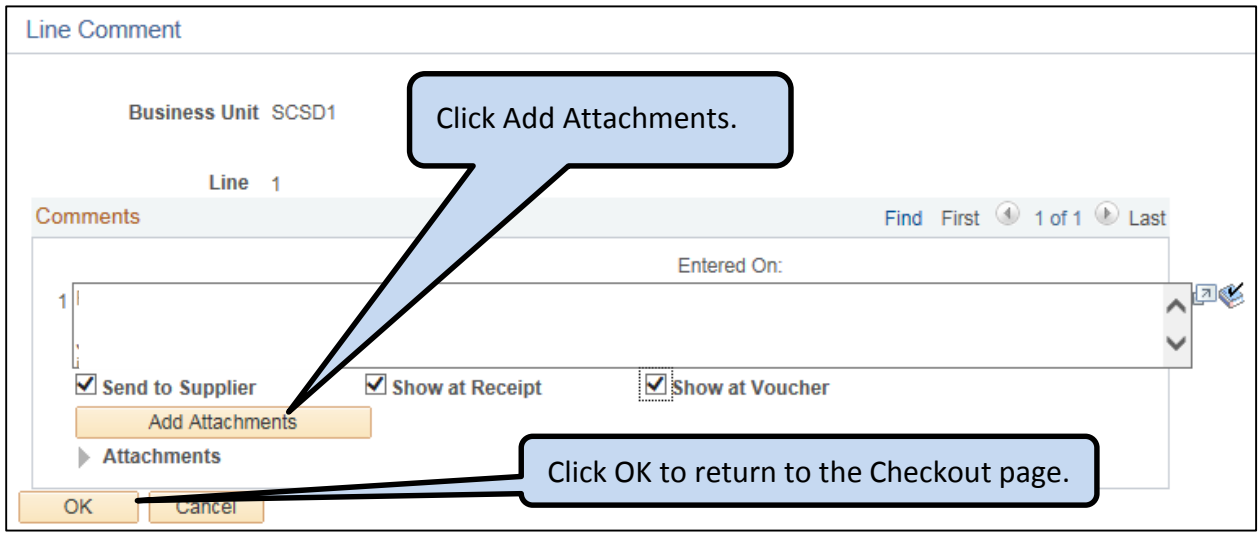

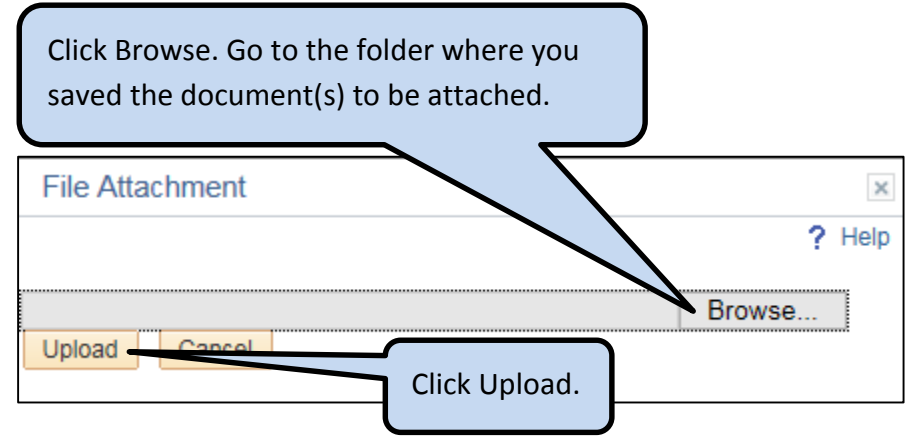

**TIP:** Filename for any attachment should be 30 characters or less in length.

# **Add Chartfield/Budget data and Supplier ID**

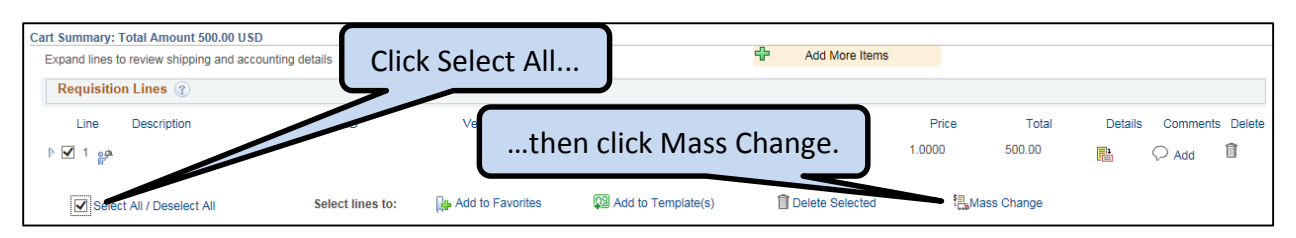

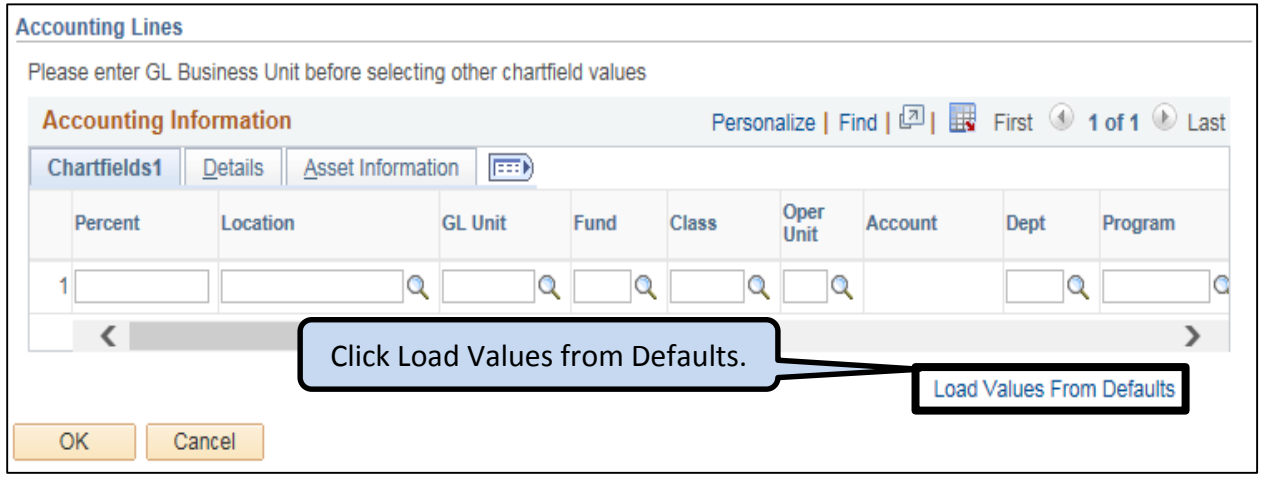

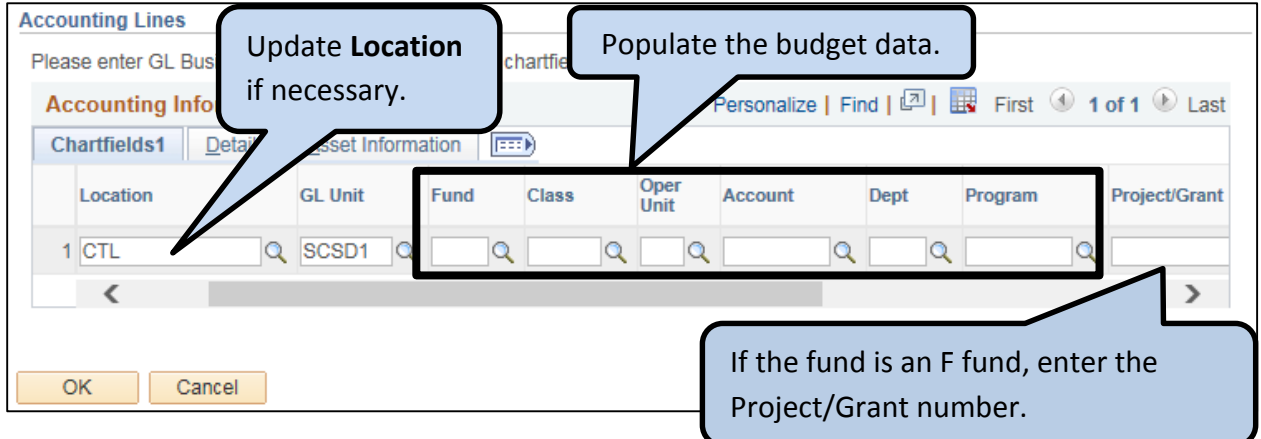

**TIP:** The Location must match the Location Code which was entered in the Requisition Name. This is the location to where the item(s) will be delivered.

 At the top of the page, enter the Supplier ID/Vendor ID or click the magnifying glass to search for a Supplier/Vendor**.**

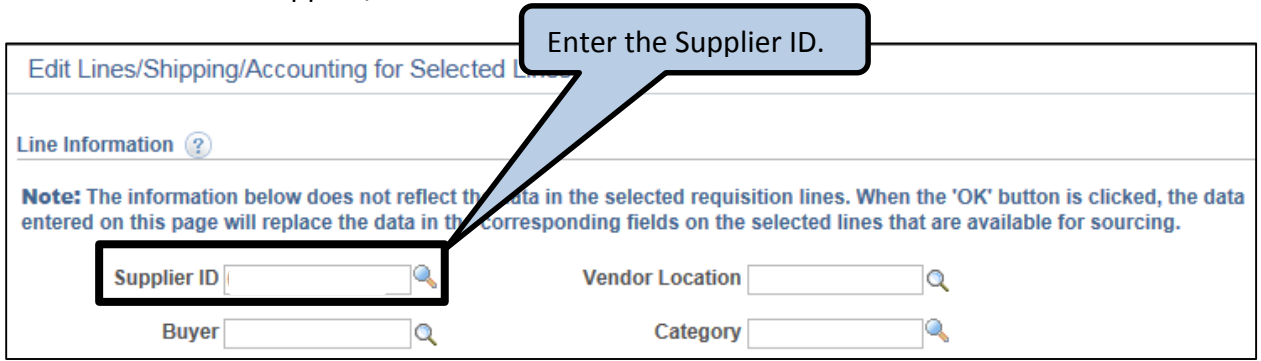

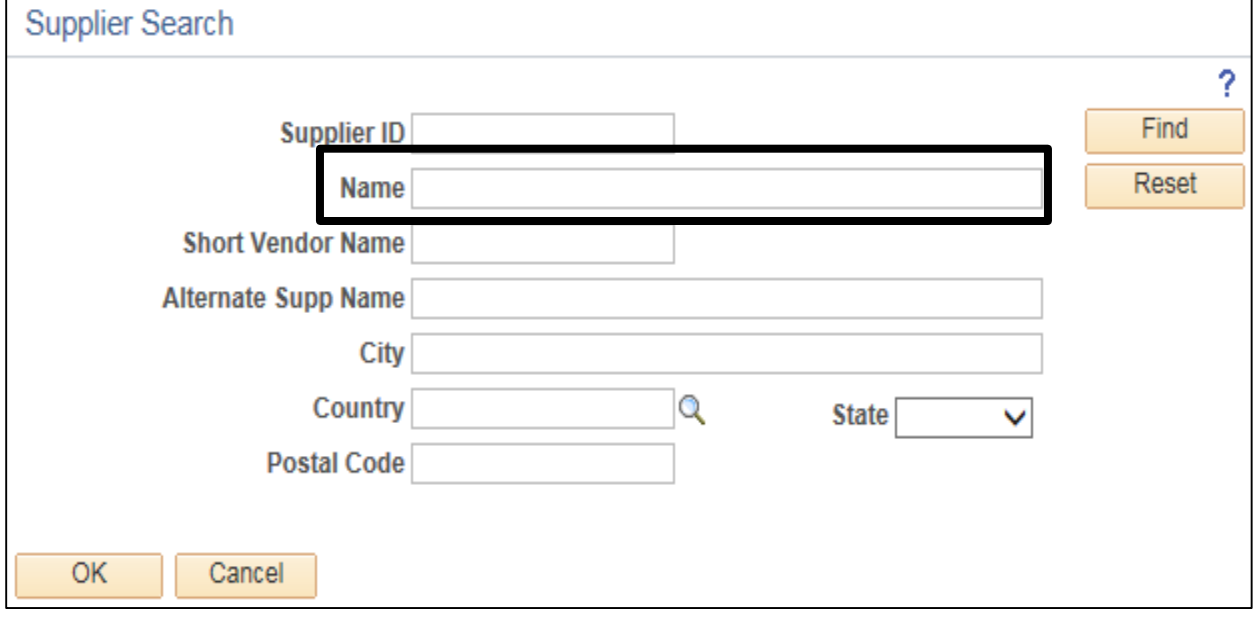

- Enter all or part of a Supplier/Vendor name and click Find.
- Select the Supplier ID from the search results that matches the supplier and address for the order.

**TIP:** Vendor ID numbers do not change from year to year. Use the Vendor ID from the previous year's requisition/purchase order or use the frequently used vendors and categories sheets provided to easily find the correct Vendor ID.

 If the specific supplier is not found, please contact the Purchasing Department to request that the supplier be added. The Purchasing Department will evaluate the request and may or may not utilize the supplier.

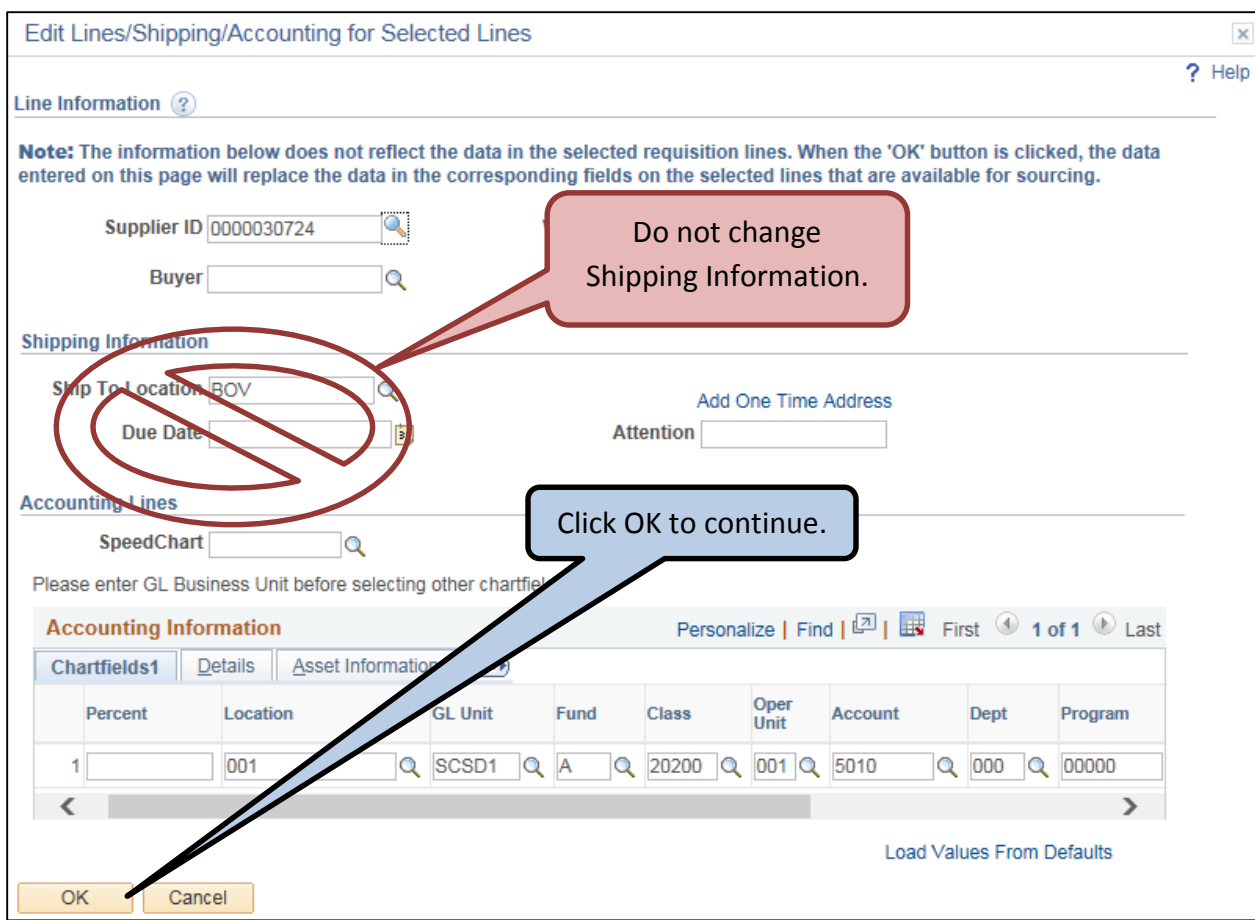

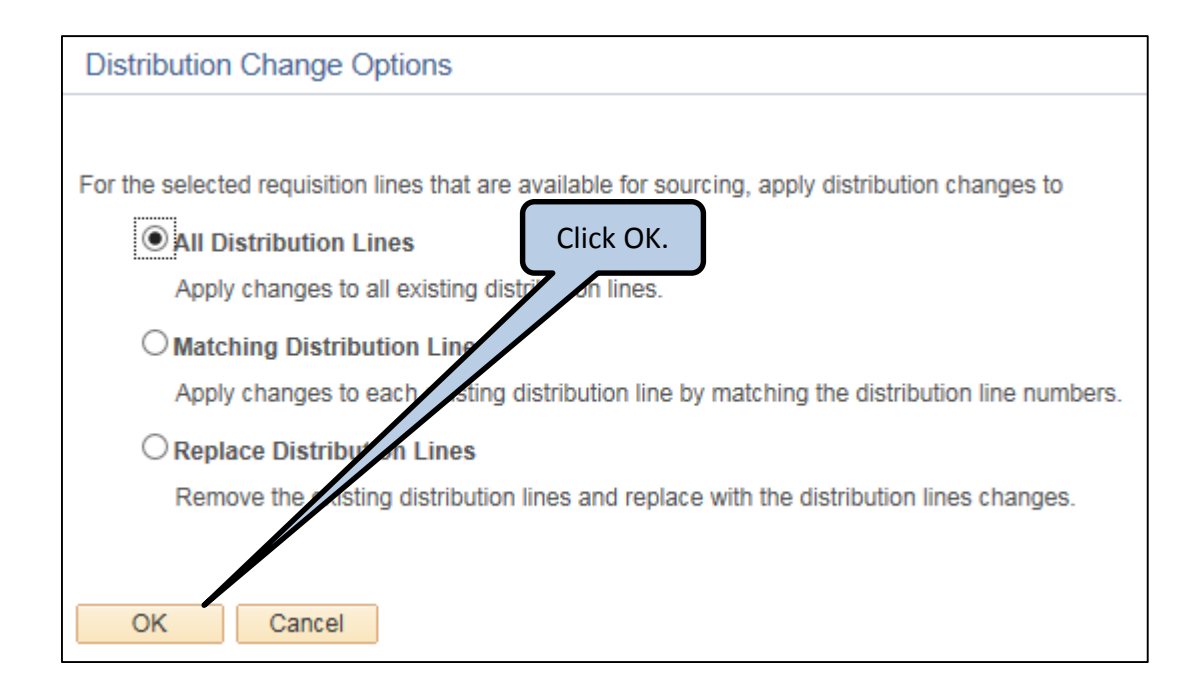

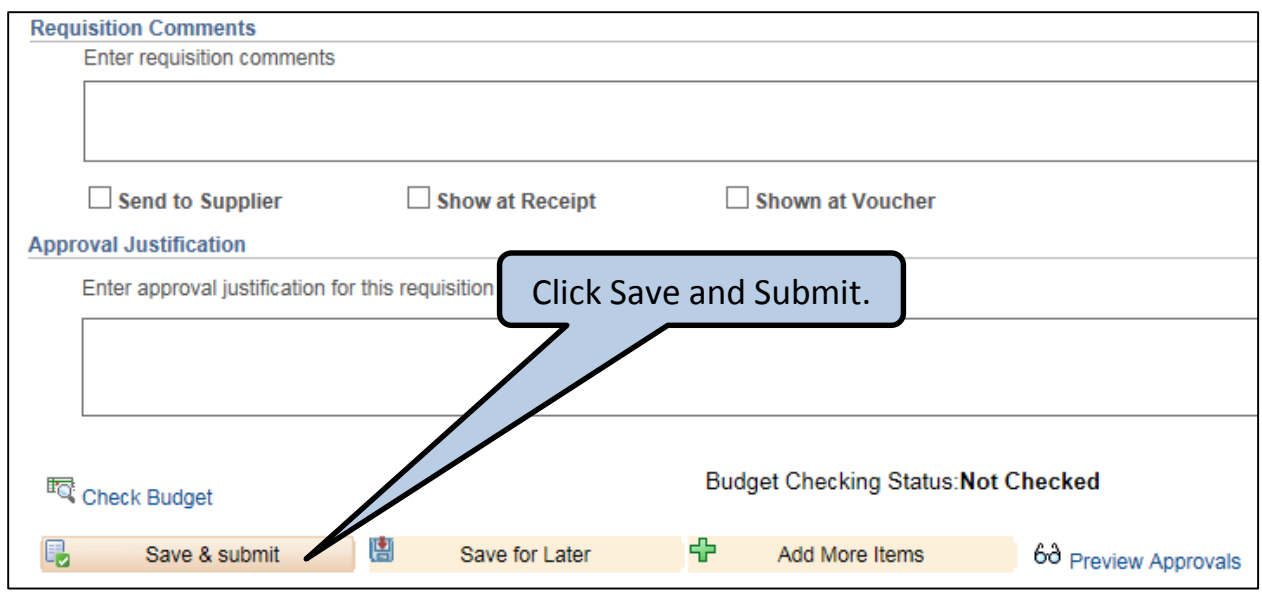

 $\mathbf{f}$ 

• Some requisitions are created every year. You want to copy the requisition from the previous fiscal year to create a new requisition for this fiscal year.

#### **PROCEDURE:**

Favo

eProci

 Work with your Supervisor to determine which requisitions need to be created again this year, if the dollar amount should remain the same, and if the chartfield string should remain the same.

**TIP:** Maintain a list of requisitions that need to be completed annually to facilitate review and entry each year.

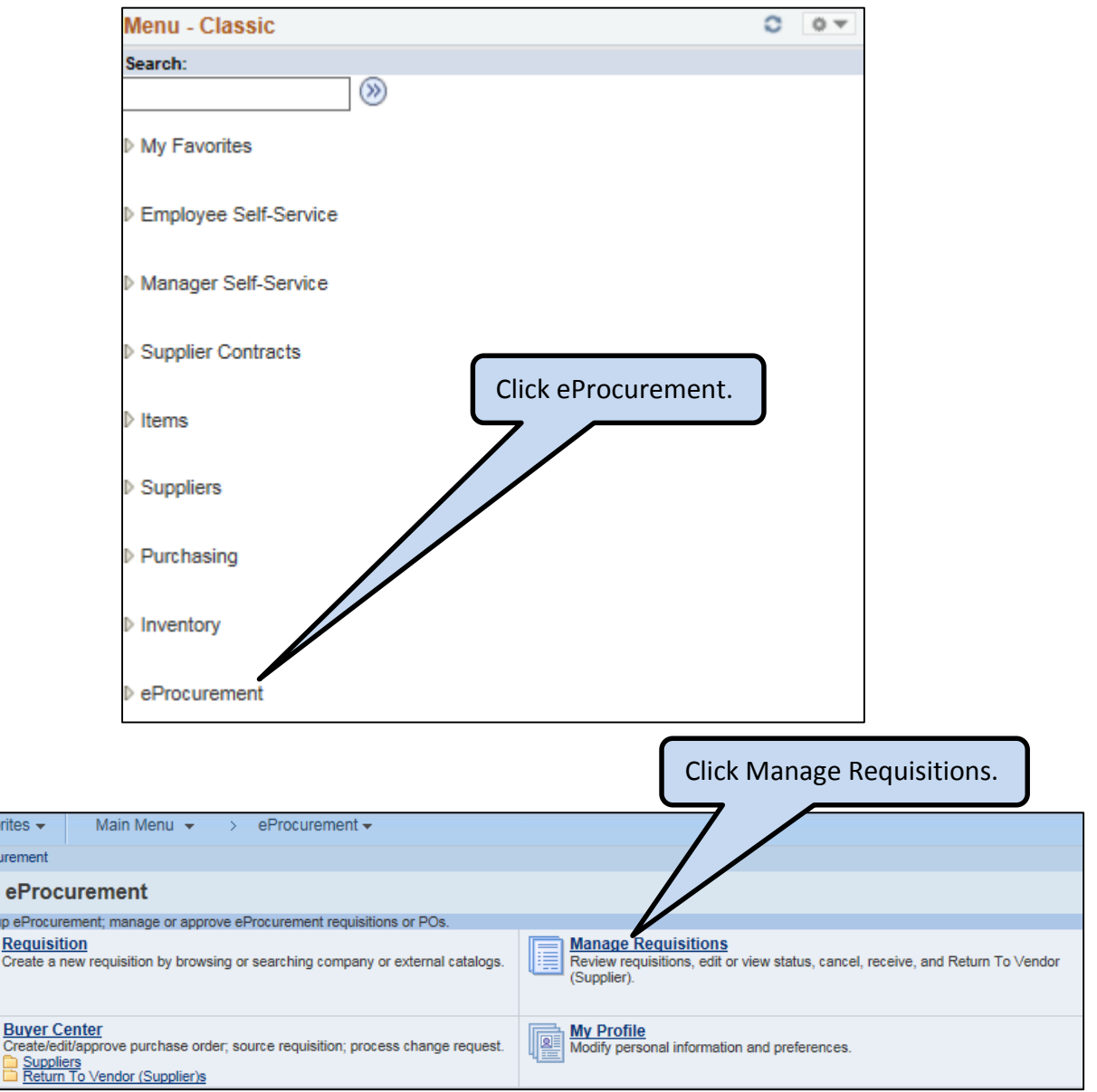

1

# **Menu Path: eProcurement > Manage Requisitions**

**TIP:** Add frequently used menu items such as "Manage Requisitions" to your Favorites to access them quickly; click on **Favorites > Add to Favorites** when you're on the screen you wish to add.

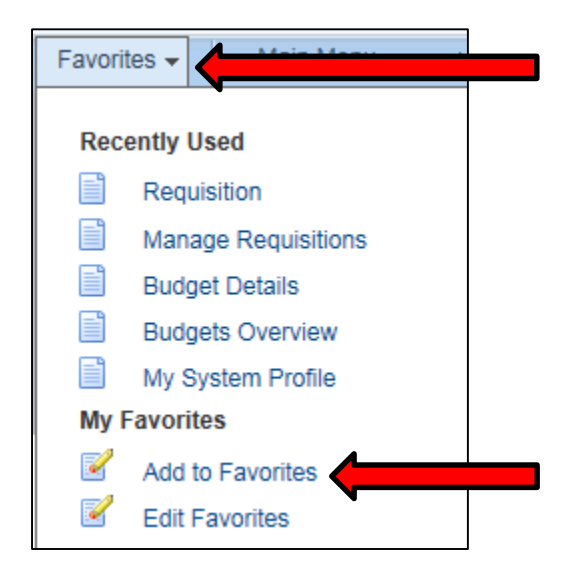

 Enter the requisition information (i.e. Requisition ID, PO ID, Requester) or search for the information by clicking on the magnifying glass.

**TIP:** Most Requesters can only view requisitions for which they were the Requester. If you need to view requisitions for other Requesters, have your Supervisor submit an NE ticket requesting access for you to view other requisitions. Be sure to specify the employees whose requisitions you wish to view.

**TIP:** The Date From default value is seven days in the past. Adjust the date value to retrieve requisitions from the past year.

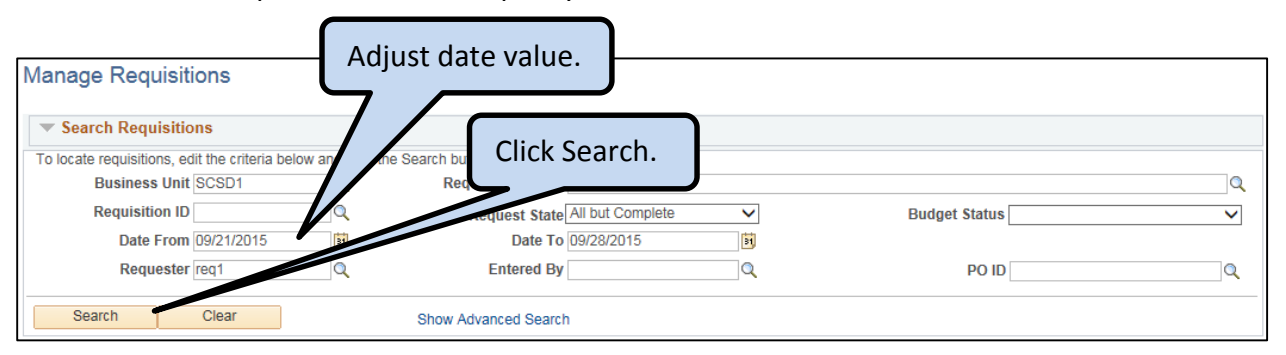

 $\mathfrak z$ 

# **Copy a Requisition**

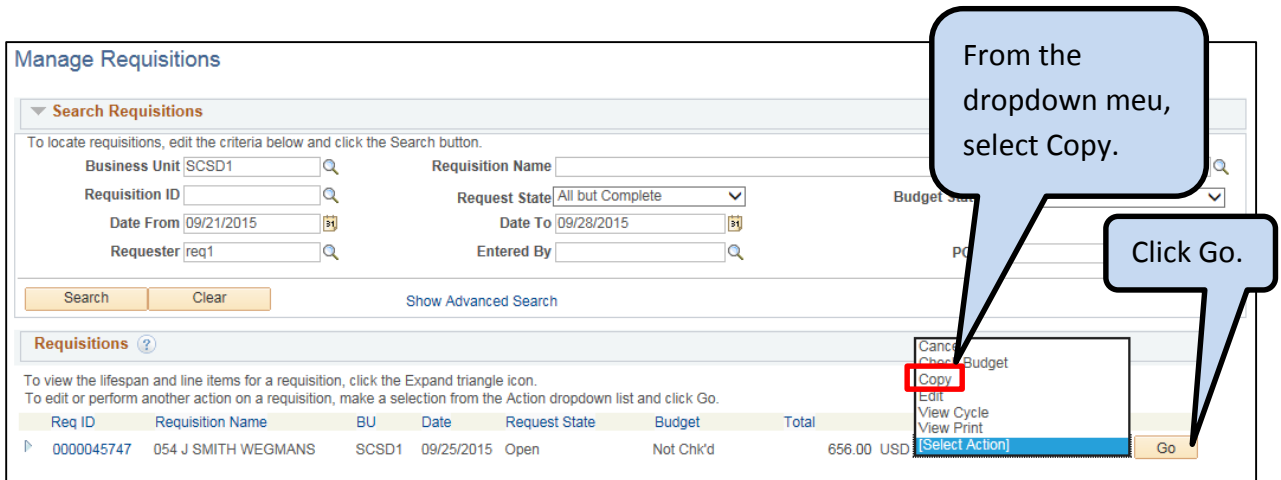

- If there are multiple lines, delete the lines that are not required.
	- o Click the Delete button **or** check the boxes to select specific lines and then click *Delete Selected.*

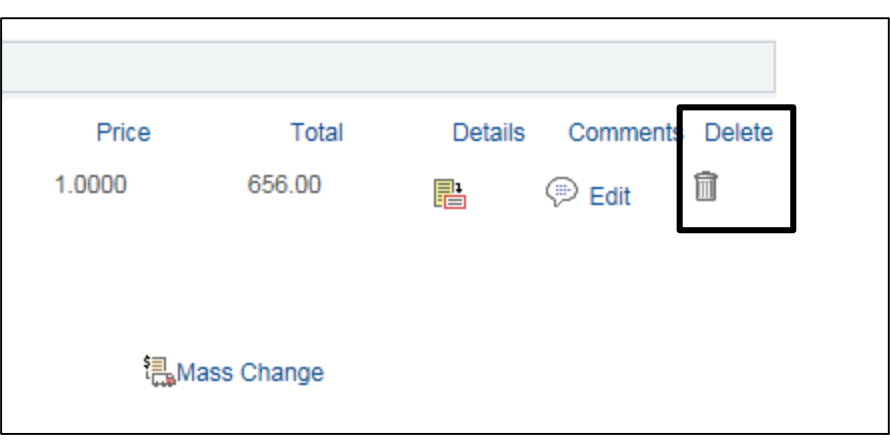

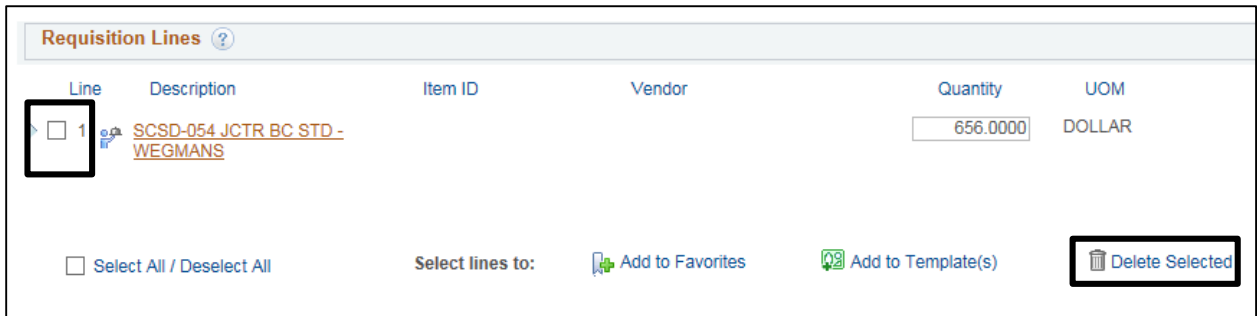

• Click on the "Description" for each line.

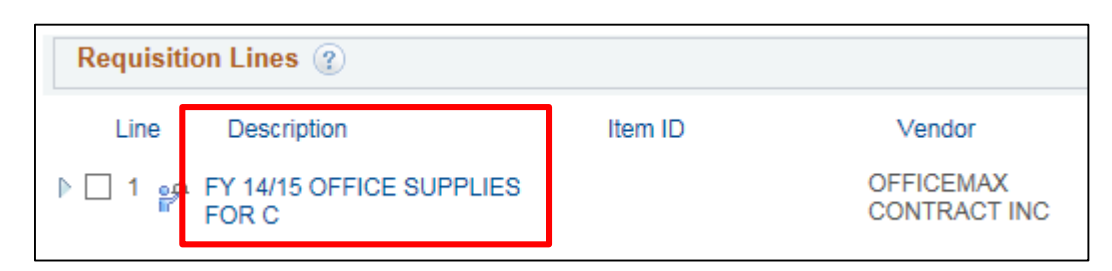

- Verify and update as needed:
	- o Item Description (e.g., change FY 14/15 to FY 15/16)
	- o Price (e.g., update to vendor's new price to this year)
	- o Quantity (e.g., new amount for blanket PO's)
	- o Additional Information section (e.g., this year's contract number)

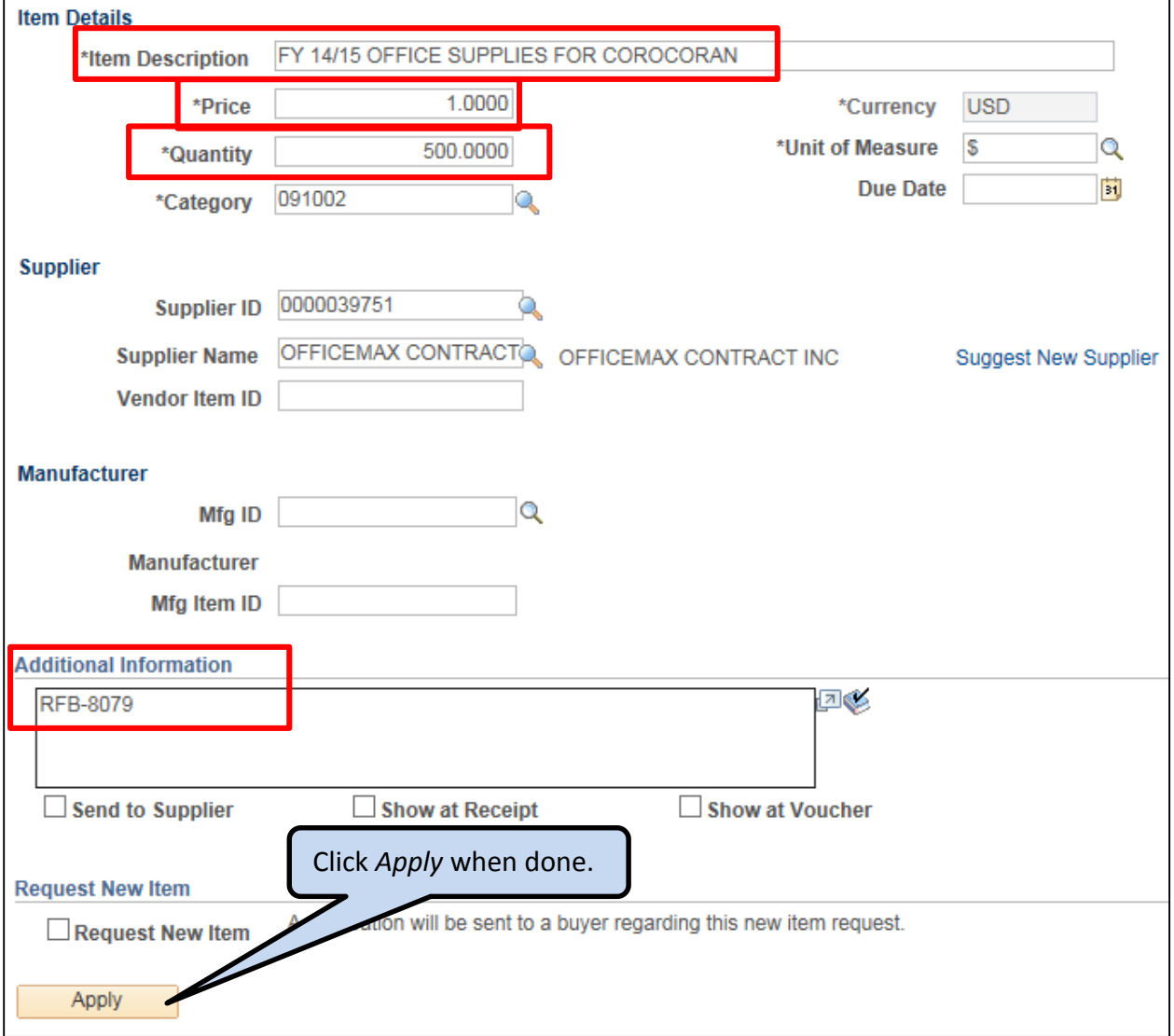

- When updates are completed, click Apply.
- On each line, click the twisty to expand and click the twisty for Accounting Lines.

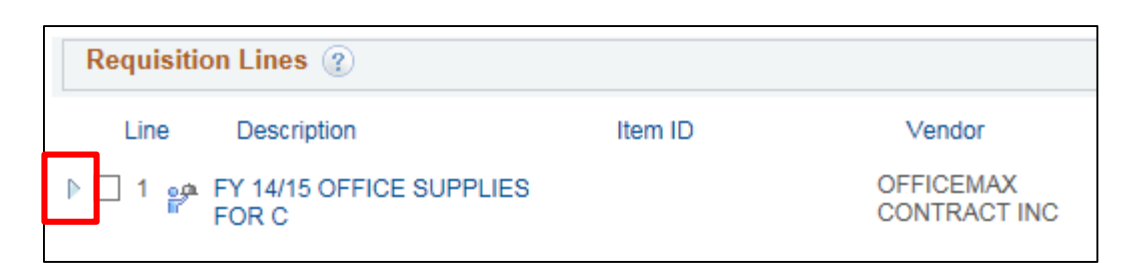

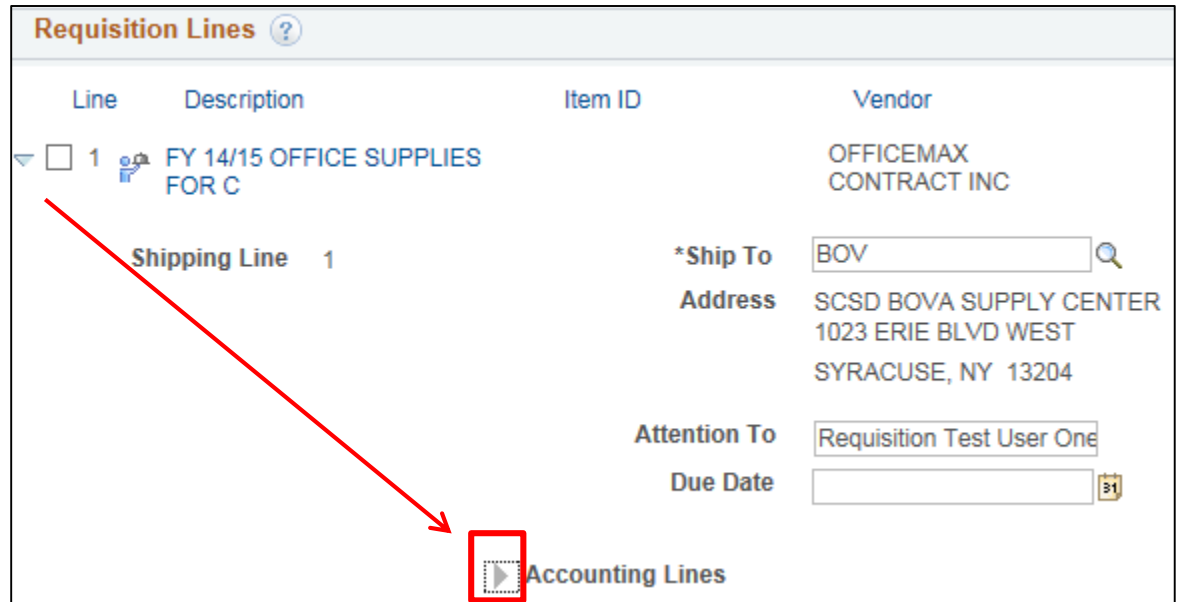

On Chartfields 1 tab, confirm/update location:

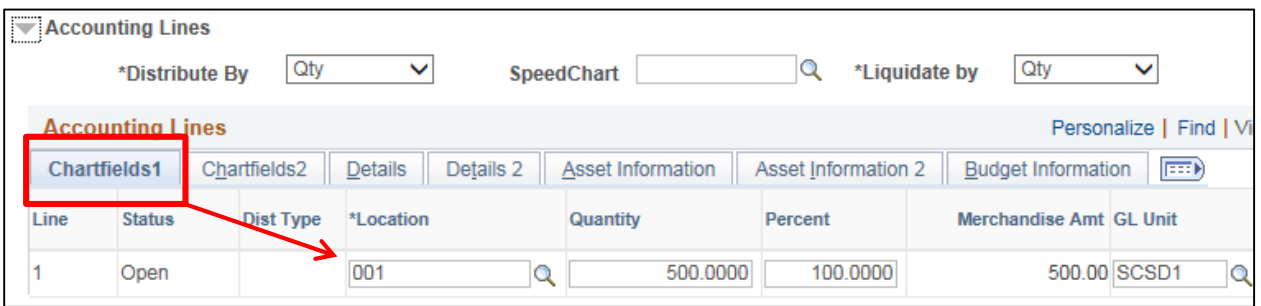

On Chartfields 2 tab, confirm/update the budget lines and/or Project/Grant information:

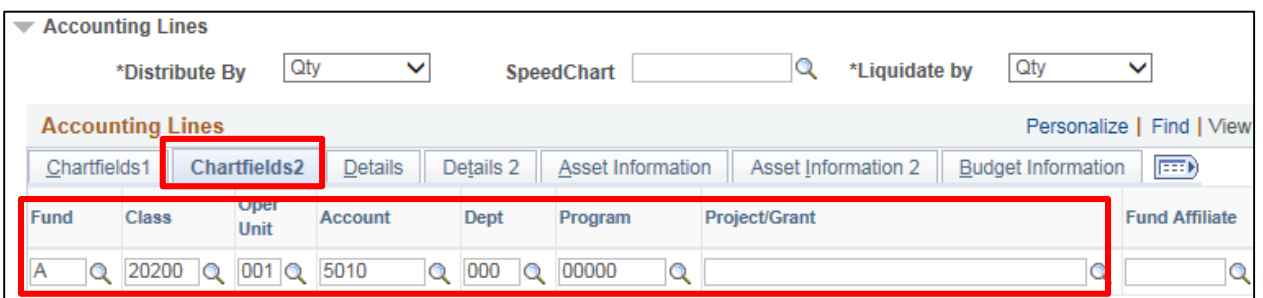

Add any required attachments. Click on the Edit link under Comments.

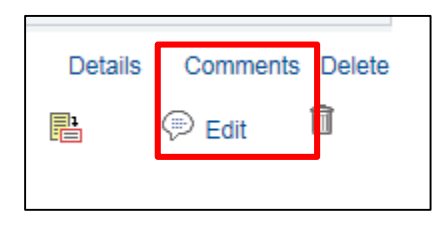

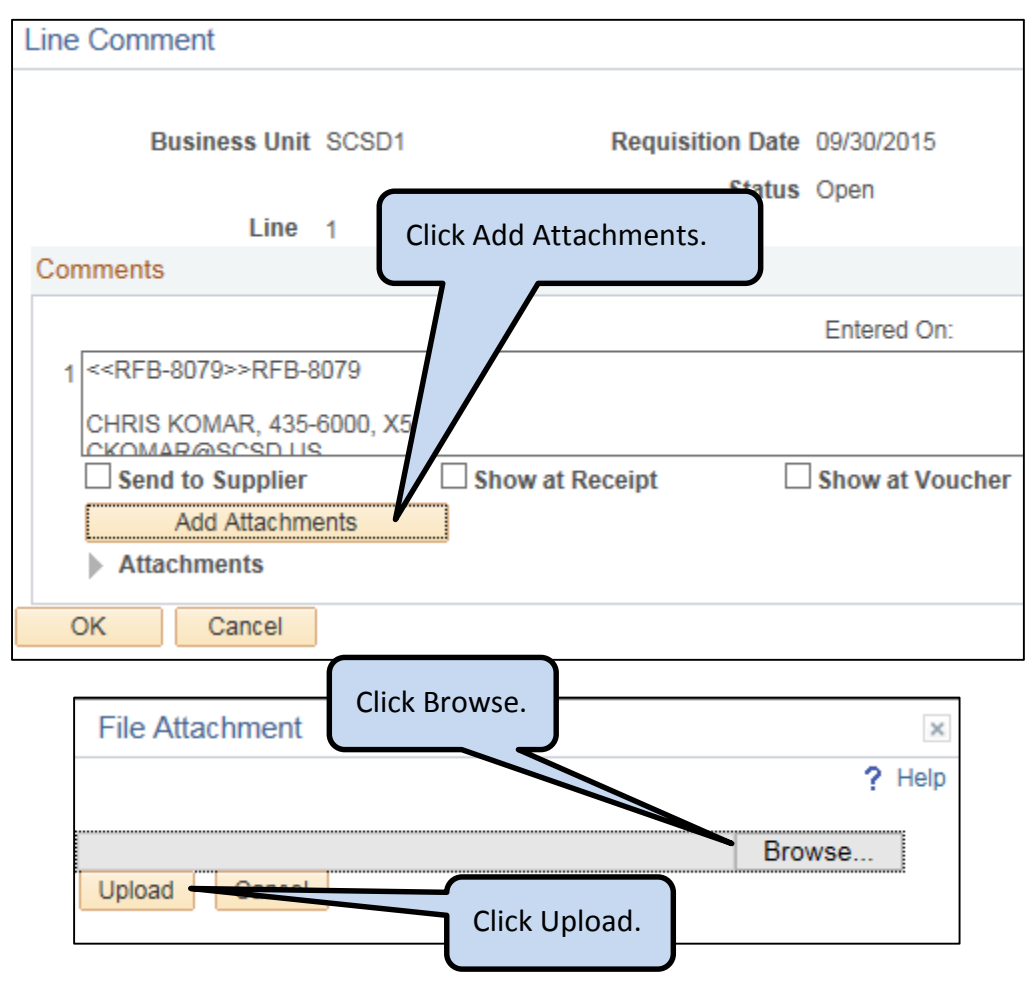

- o Navigate to the file to attach and double click it.
- o Click Upload.
- o Repeat as needed to attach multiple files.
- o After all required files have been attached, click OK.

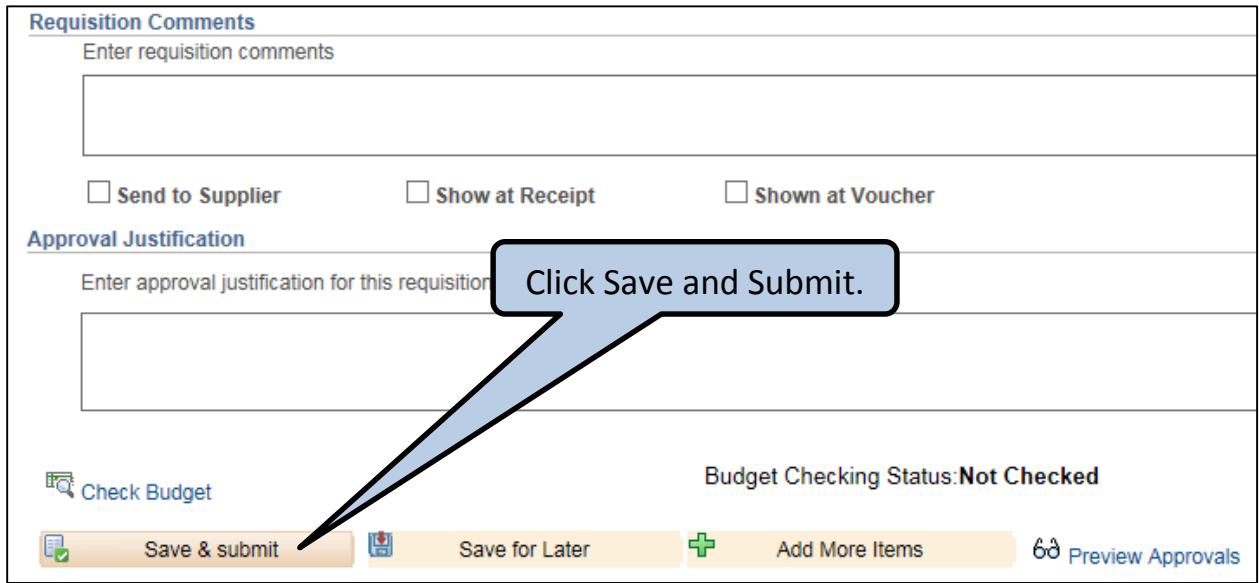

#### **Purpose:**

Verify the amount available in a specific budget line/chartfield.

#### **Menu Path: Main Menu > Commitment Control > Review Budget Activities > Budget Details**

- A *Ledger Group* must be entered.
	- o For A funds, the *Ledger Group* is: A\_TRACK
	- o For F funds, the *Ledger Group* is: F\_CONTROL
	- o To search, click the magnifying glass to access the *Look Up* table.

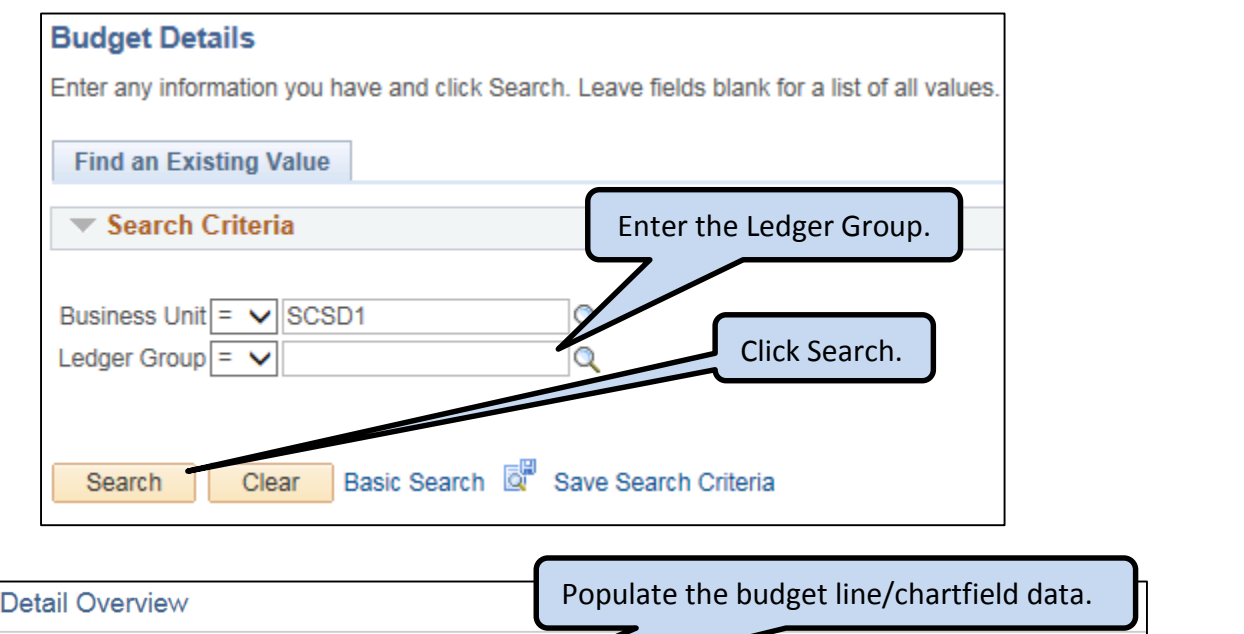

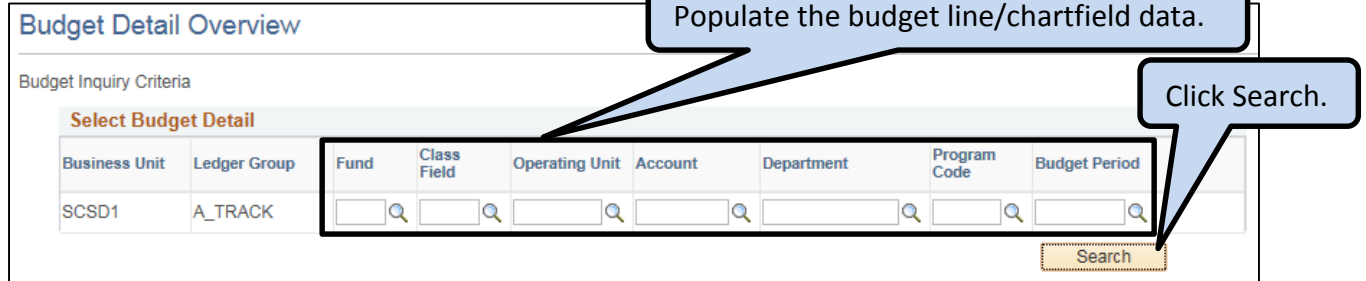

**Tip:** The Budget Period is the four-digit year for the second half of the fiscal year; the school district Fiscal Year is July 1 thru June 30, so for the 2015-2016 fiscal year, the Budget Period value is *2016.*

**Tip:** *Class Field* and *Function* are the same value; the *Function* label is used on the budget charts that are sent out by the Finance Department.

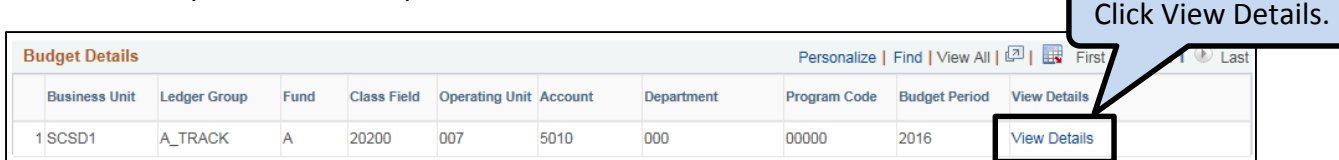

# **Look Up Budget Information**

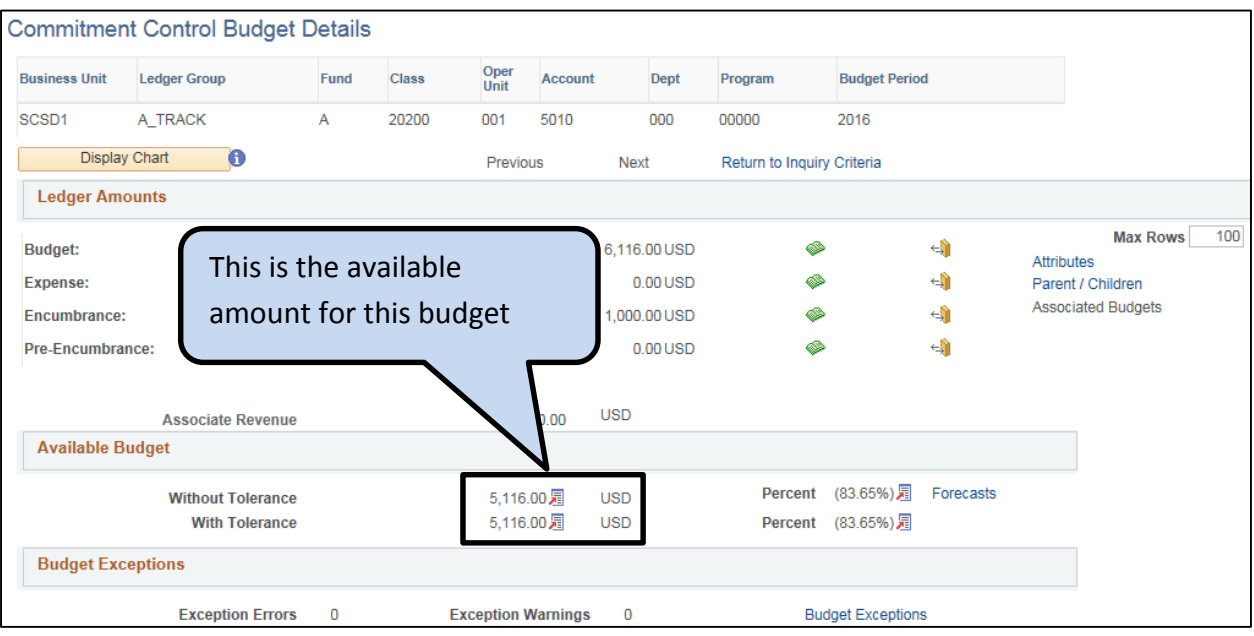

- **Budget:** Initial Allocation at the start of the fiscal year.
- **Expense:** Closed Purchase Orders and Inventory Orders.
- **Encumbrance:** Open Purchase Orders.
- **Pre-Encumbrance:** Open Requisitions.

If you need assistance, please contact the Budget Department at 435-6328.

- Review the requisition status to determine if the requisition has been approved.
- Make changes to the requisition.
- Locate the related Purchase Order number.
- Verify that goods/services have been received or the vendor has been paid.
- Review a similar requisition to help you enter a new requisition.

#### **PROCEDURE:**

#### **Menu Path: eProcurement > Manage Requisitions**

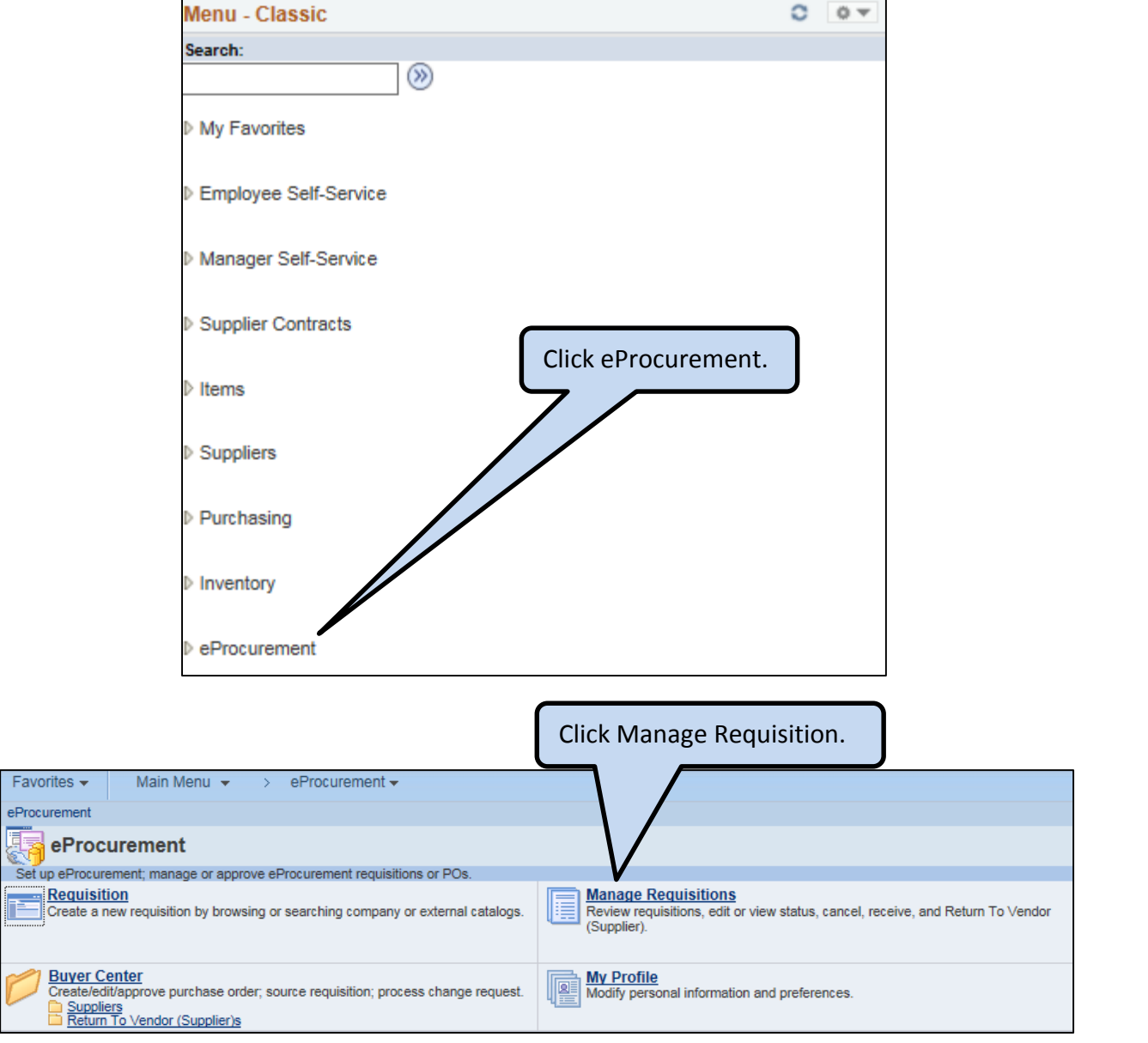

- **•** Enter information to locate the requisition examples include:
- **1. Search by "***Requisition ID***" number**
	- If you know the "*Requisition ID*", enter the 10 digit number in the "*Requisition ID*" field.
	- Delete the "*Date From*" field to allow a larger range for the search.
	- Delete the "*Requester*" field and click Search.

**TIP:** The "*Request Status*" field defaults to "*All but Complete*", if the requisition is not found when you search, try changing the "*Request Status*" to "*Complete*".

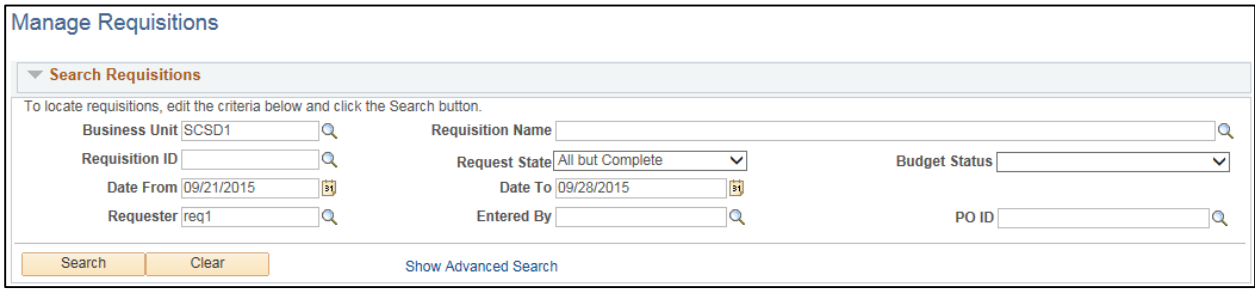

#### **2. Search for yourself as "***Requester"*

- If you are looking for an order for which you are the "*Requester"*, delete the "*Date From*" field and click Search.
- This will list the most current orders, up to 50, for this "*Requester*".

**TIP:** To list more orders, change the date range fields to search a time period prior to the last order listed.

#### **3. Search by someone else as "***Requester***"**

- If you are not the "*Requester"* for the order you are looking for, delete the "*Date From*" field and your name from the "*Requester*" field.
- Click on the magnifying glass next to the field and find the name of the person who is the "*Requester*", click the user ID in the requester column.
- Select search for the most current list of orders for that "*Requester*".

**TIP:** Most Requesters can only view requisitions for which they were the Requester. If you need to view requisitions for other Requesters, have your Supervisor submit an NE ticket requesting access for you to view requisitions; specify the employee(s) whose requisitions you need access to view.

## **4. Search by "***Entered By"*

- If you entered the order or you know the name of the person who entered the order, use the "*Entered By*" field.
- Delete the "*Date From*" field and the "*Requester*" field.
- Click on the magnifying glass next to the "*Entered By*" field. Select the User ID in the *"Entered By"* column and click Search.

2

This will list up to 50 of the most current orders entered by this person.

## **5. Search by "***PO ID***"**

- If you know the Purchase Order number and want to view information from the original Requisition, then search by "*PO ID*".
- Delete the "*Date From*" field and the "*Requester*" field.
- Enter the 10 digit Purchase Order number in the "*PO ID*" field and click Search.
- This will list all requisitions associated with this PO.

## **6. Search by "***Requisition Name***"**

- If the preceding searches do not provide the results you need, try searching for information in the "*Requisition Name*" field.
- The standard for naming the requisition is the 3 digit location code of where the item(s) are to be delivered, the first initial and last name of person who is to receive the order, and the vendor name.
- Be sure to delete anything in the "*Requisition*", "*Date From*", "*Requester*", "*Entered By*", and "*PO ID*" fields.
- Enter the last name of the person the order is for and select search. This will list all orders with that name in the "*Requisition Name*" field.
- If you do not find the requisition you were looking for, try a different date range.

**TIP:** Due to security restrictions, some users can only look up requisitions where they are the "*Requester*" or "*Entered By*". If you need assistance, please call the Onondaga Division of Purchase at 435-3458.

## **Review the requisition information**

 Click the twisty next to the requisition number to display the different types of information available. Click the icon to access the specific information. Click the dropdown menu to copy or cancel the requisition.

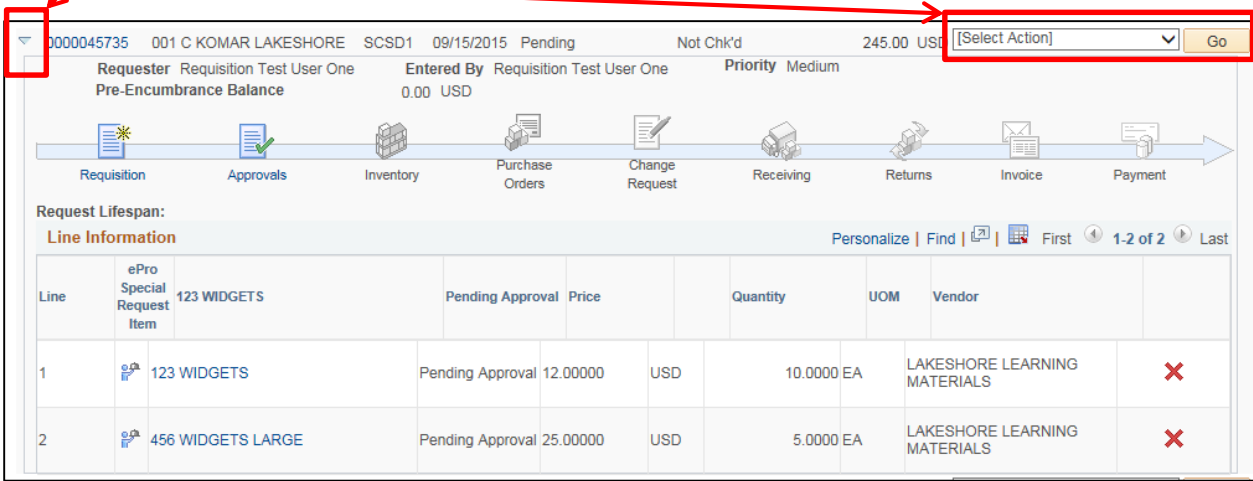

- Review the status of a purchase order to determine if the purchase order has been approved.
- Review the prior year's purchase order for example data to create a new requisition.

#### **PROCEDURE:**

# **Menu Path: Purchasing >Purchase Orders > Review PO Information > Purchase Orders**

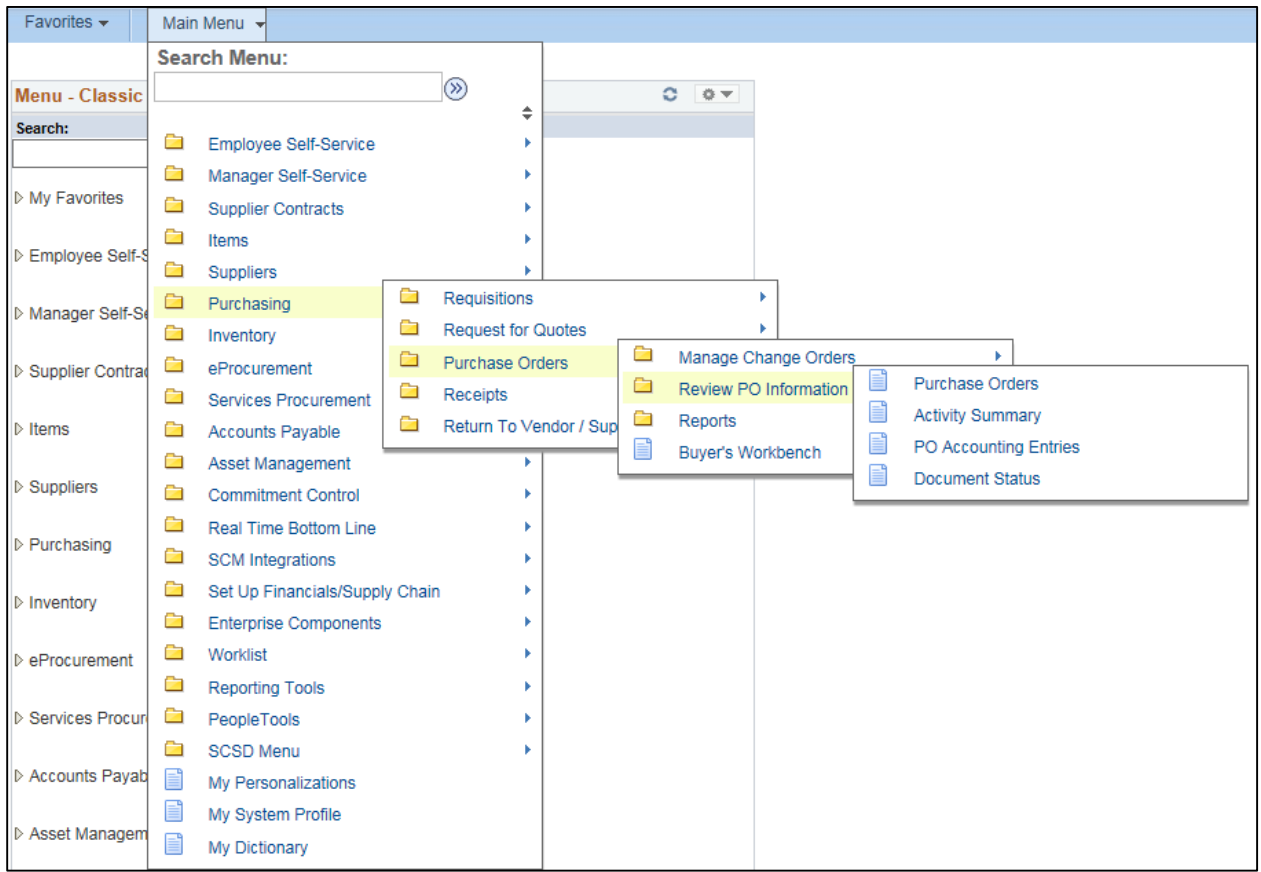

## **Enter information to search for the purchase order:**

- Enter the 10 digit number in the "*PO ID*" field.
- OR Enter the Supplier ID.
- OR Search by Vendor Name click the magnifying glass. -

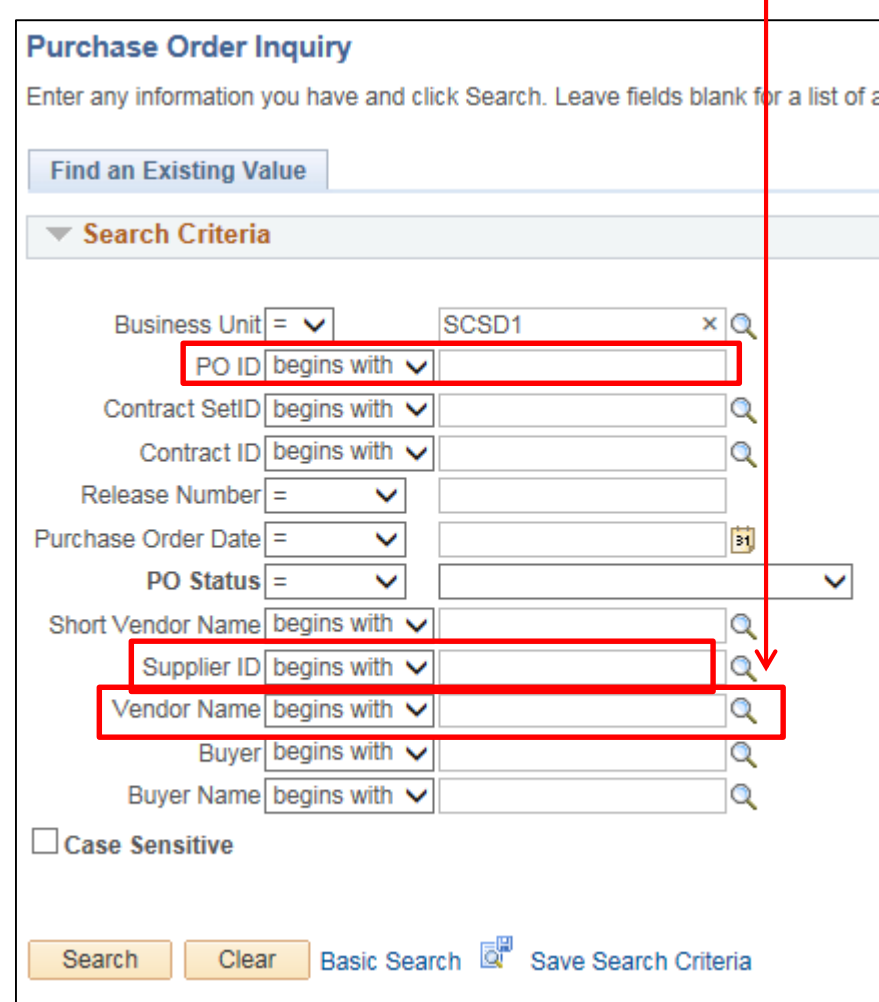

- Enter the first few characters of the vendor name and click *Look Up*.
	- o Alternative: change the dropdown value from "begins with" to "contains" and enter all or part of a string to search. $\prime$

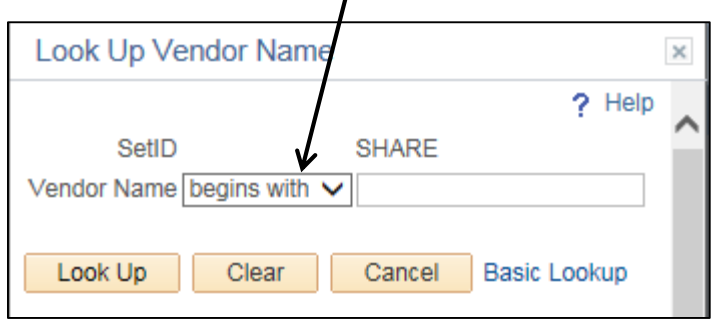

Click on a purchase order to open it for review.

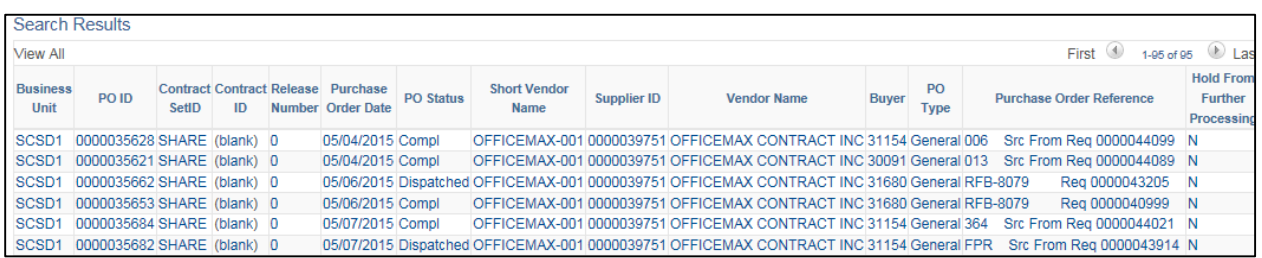

#### **Review the Purchase Order information:**

- Vendor name and Vendor ID
- Item Description, Category code, PO Qty, Unit of Measure and Merchandise Amount.
- In the Lines section, click the Line Comments icon to view the data that was entered in the "Additional Information" section. Click OK to close the modal window.
- Click the Schedule icon to view the line details
	- o Click the Distribution/Chartfield icon to view the chartfield string for the line.
- Click *Return to Main Page* on the top right to return to the original Purchase Order inquiry screen.

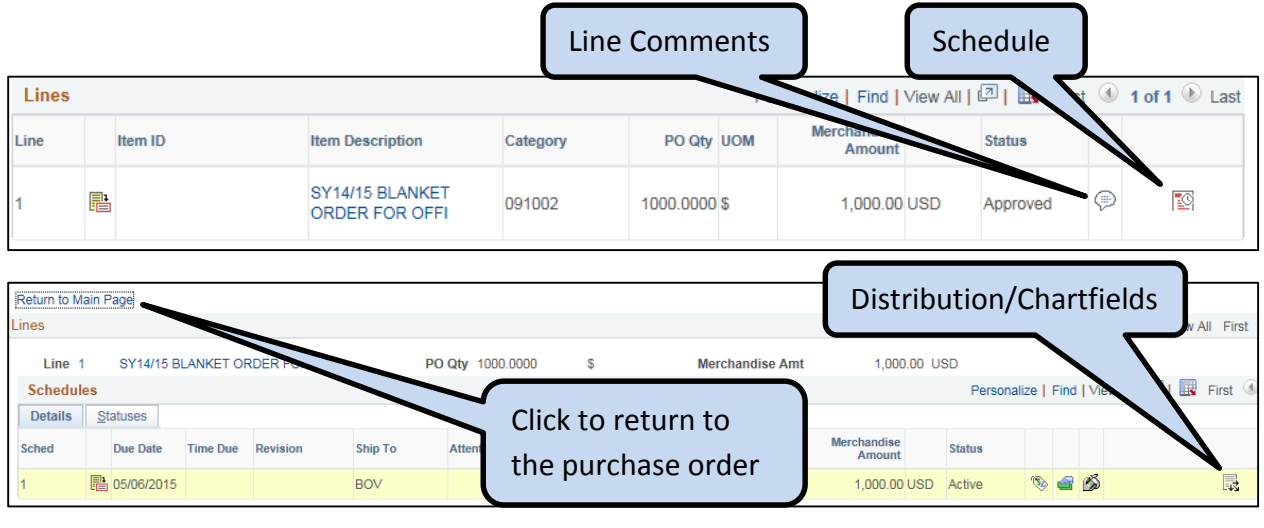

- The budget authority approves requisitions and purchase orders which affect their budget lines.
- The budget authority approves requisitions for BOVA stock items prior to the request being added to a pick list.
- The budget authority approves purchase orders prior to the PO being dispatched to the vendor.

# **PROCEDURE for Requisition Approval:**

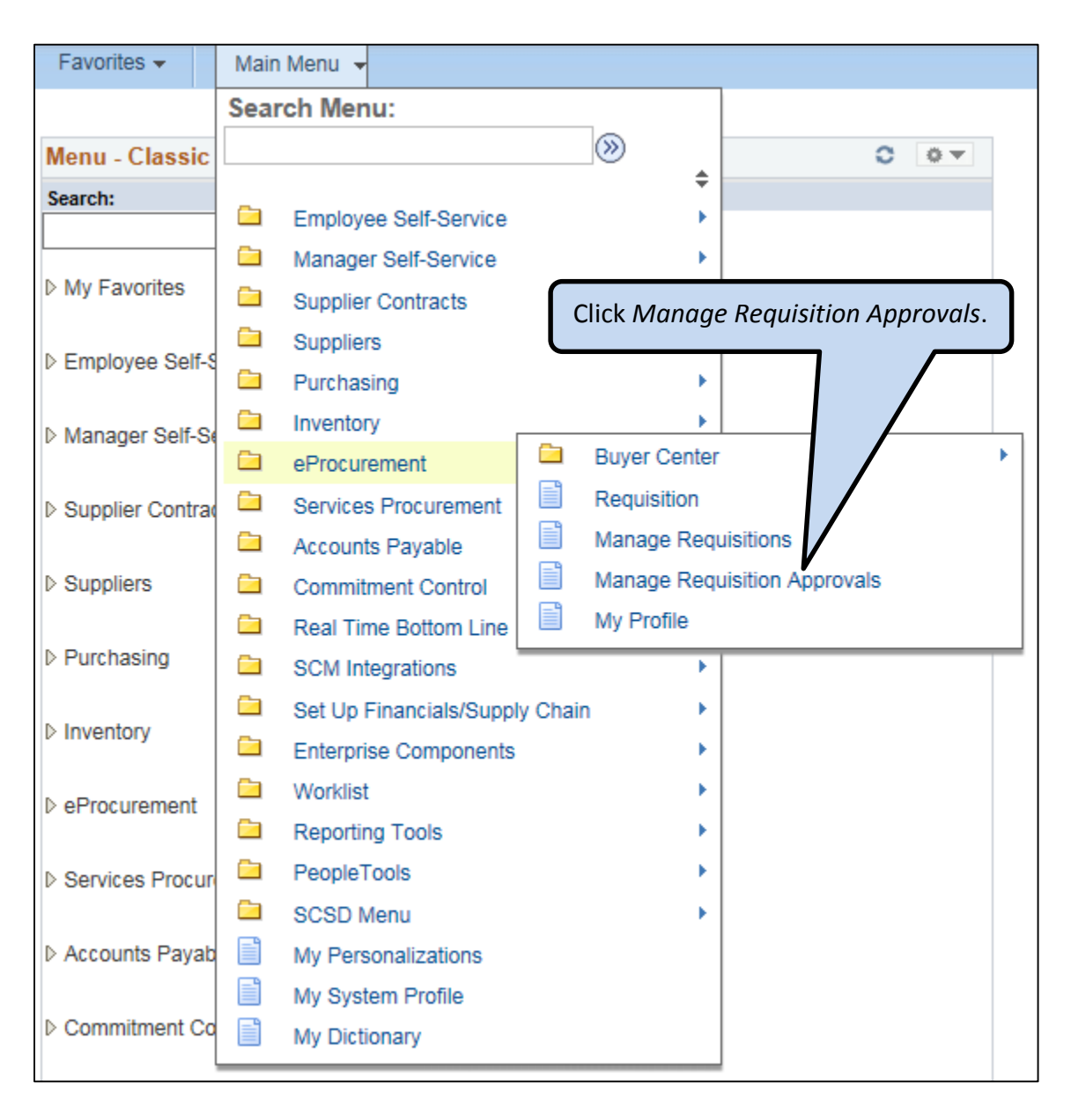

**Main Menu > eProcurement > Manage Requisition Approvals**

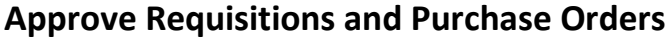

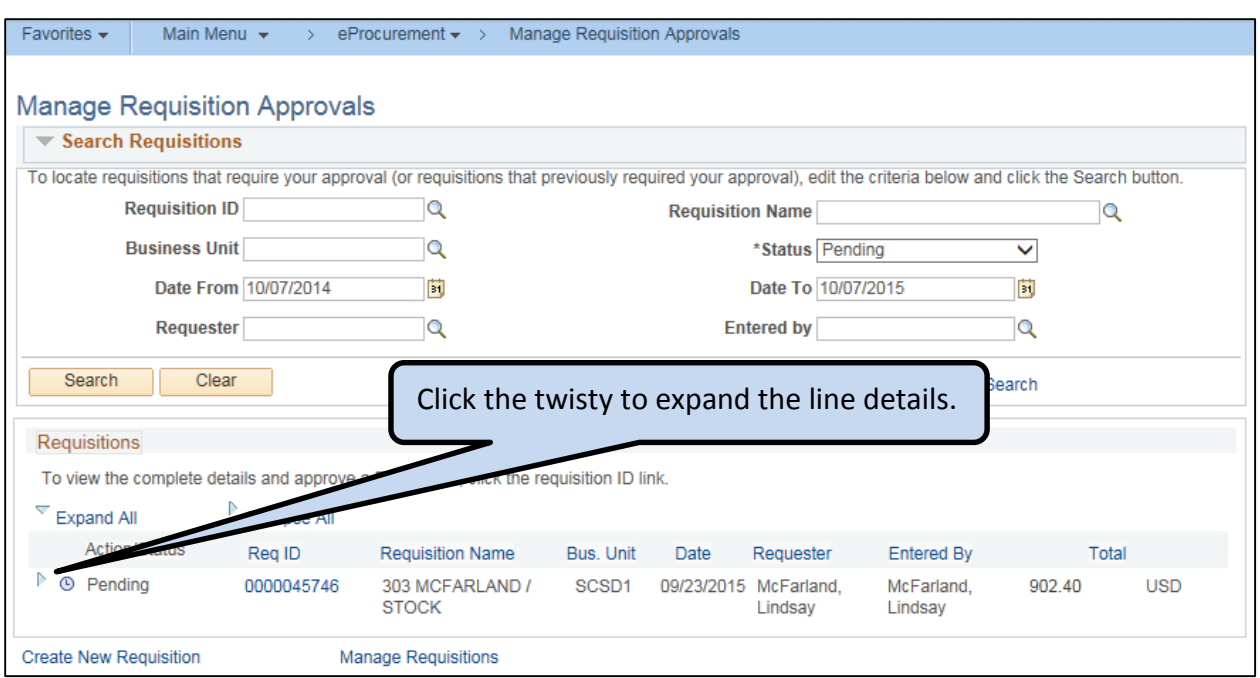

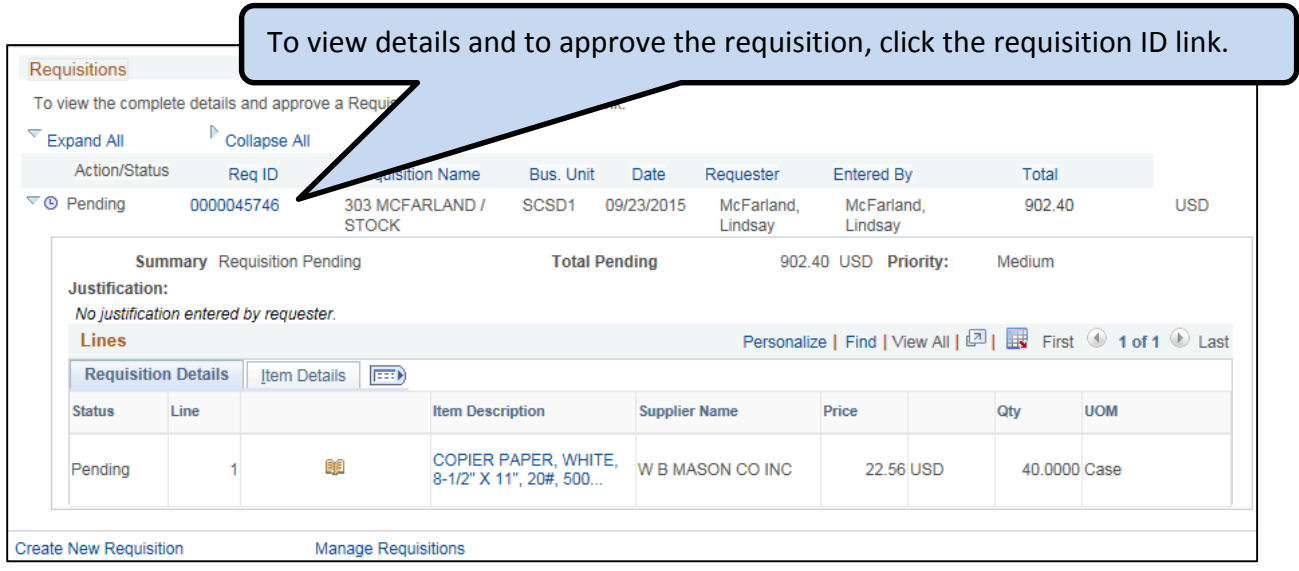
- If you click the *Deny* button, you must enter a reason in the Approver Comments box.
- Click the *Approve* button to approve the requisition.

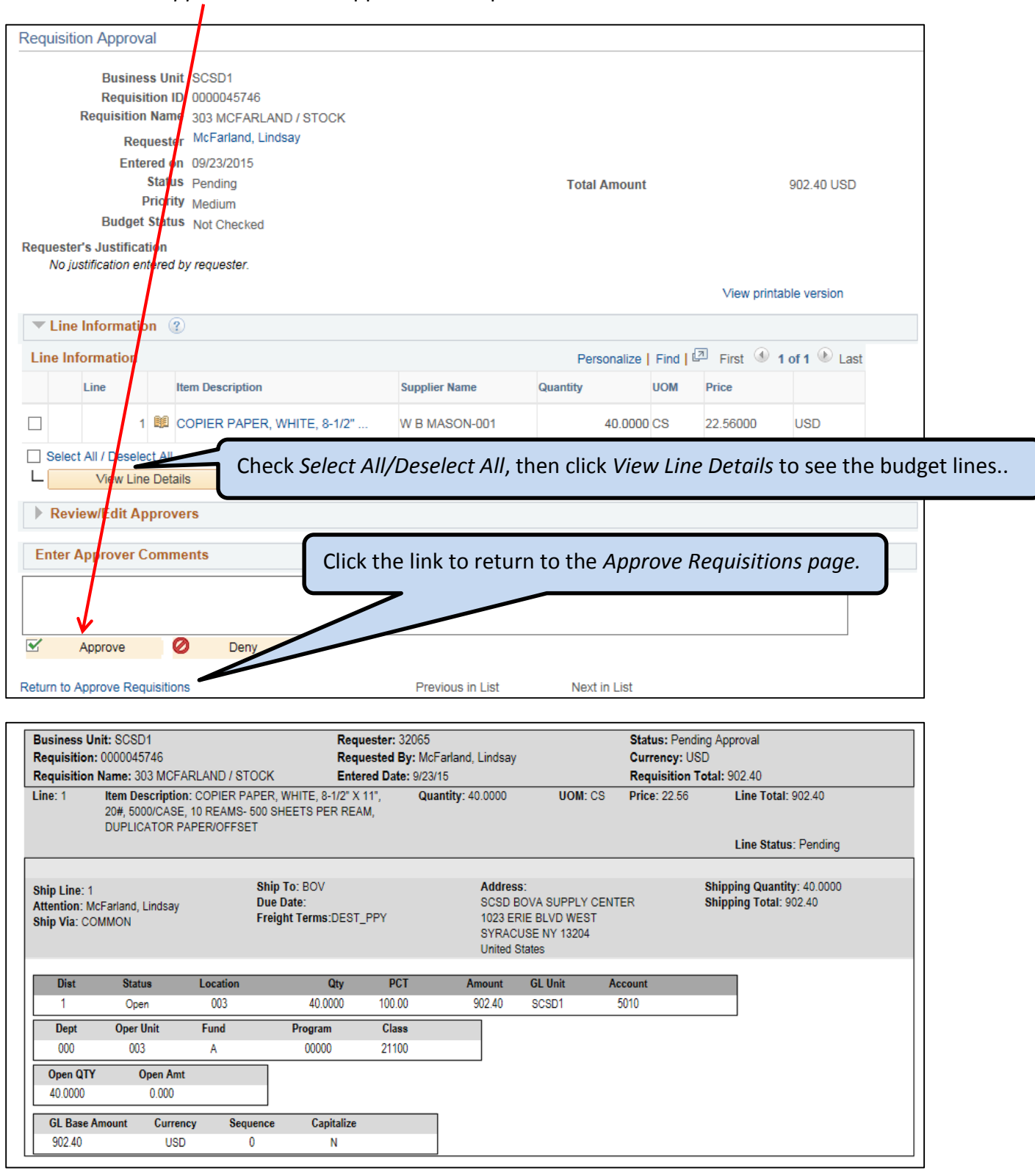

3

## **PROCEDURE for Purchase Order Approval:**

#### **Main Menu > Purchasing > Purchase Orders > Approve POs**

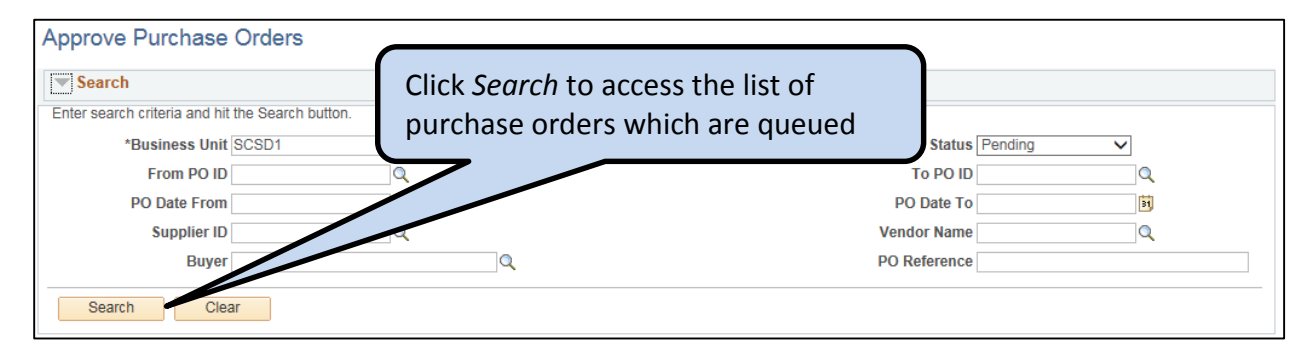

- To view the PO details, click the PO ID link.
- To approve or deny a purchase order, select the action from the dropdown menu and click *Submit*.

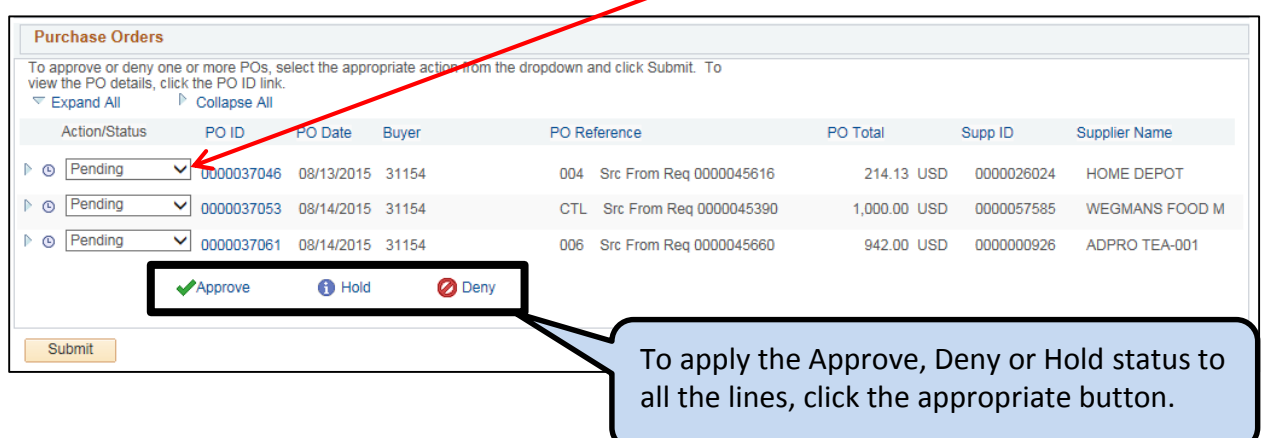

#### **Create an Information Request for a Requisition**

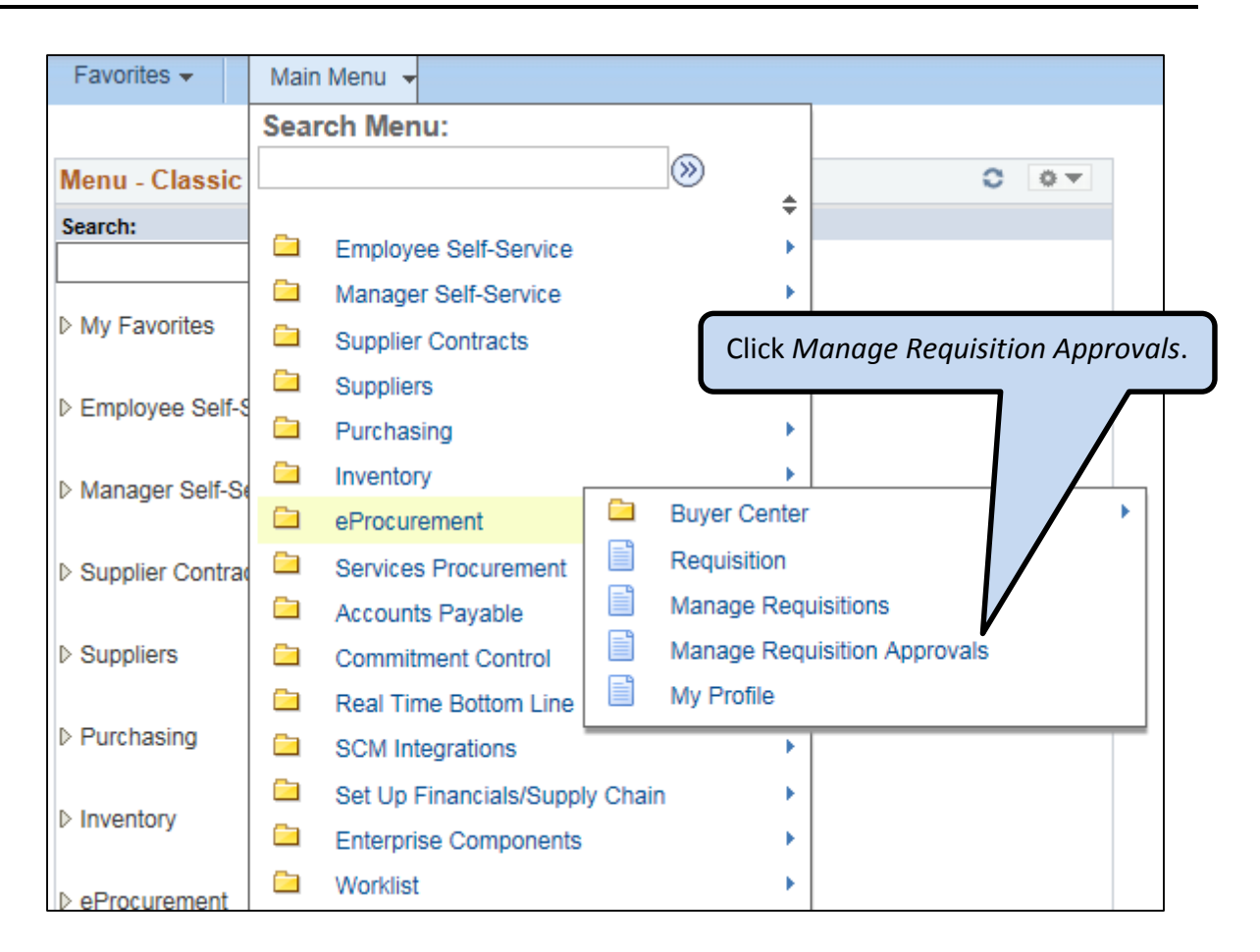

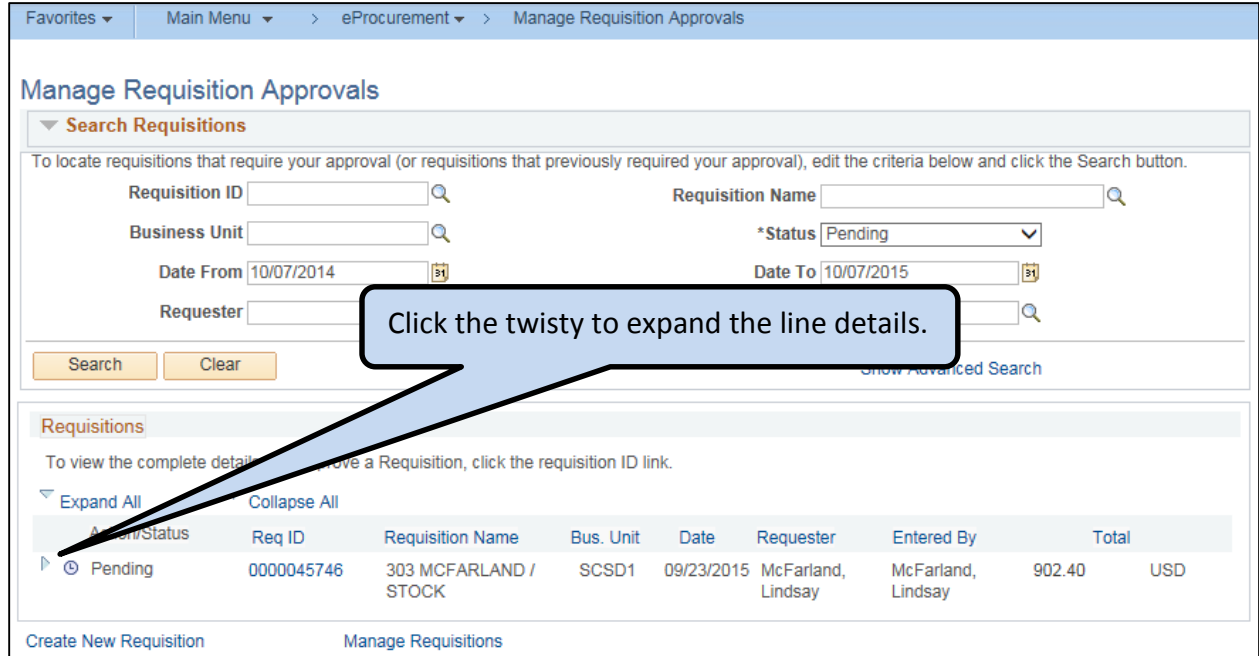

1

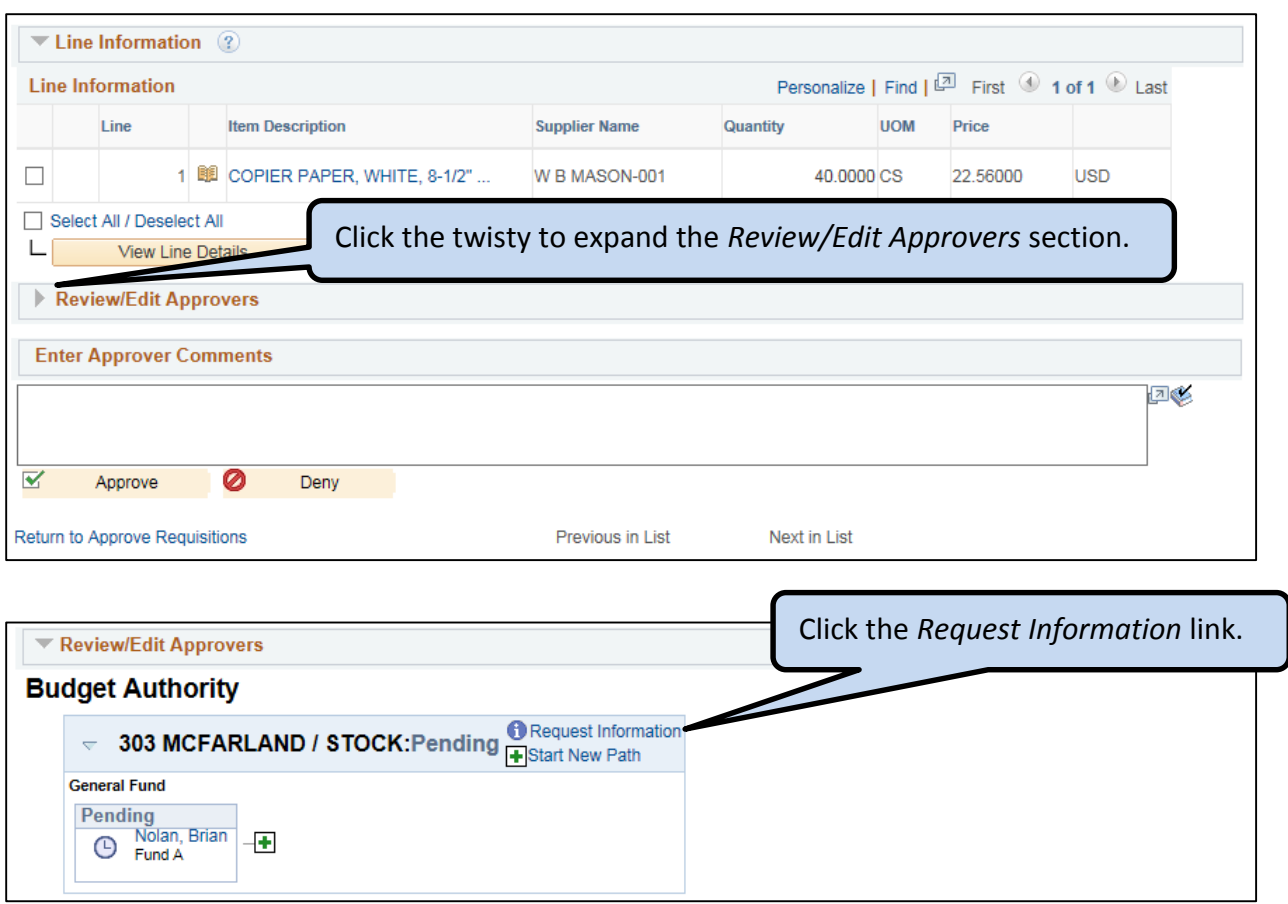

- When an information request has been added, a box will show in the Approvals list.
- The user will receive both a worklist and an email notification regarding the information request.
- After the user has updated the Comments, the approver will receive an email notification; the approver can click the link in the email to review the comments and approve or deny the requisition.

 An approver may ask for justification or additional information for your order. You will receive an Information Request in an email and on your worklist.

#### **Email Example**

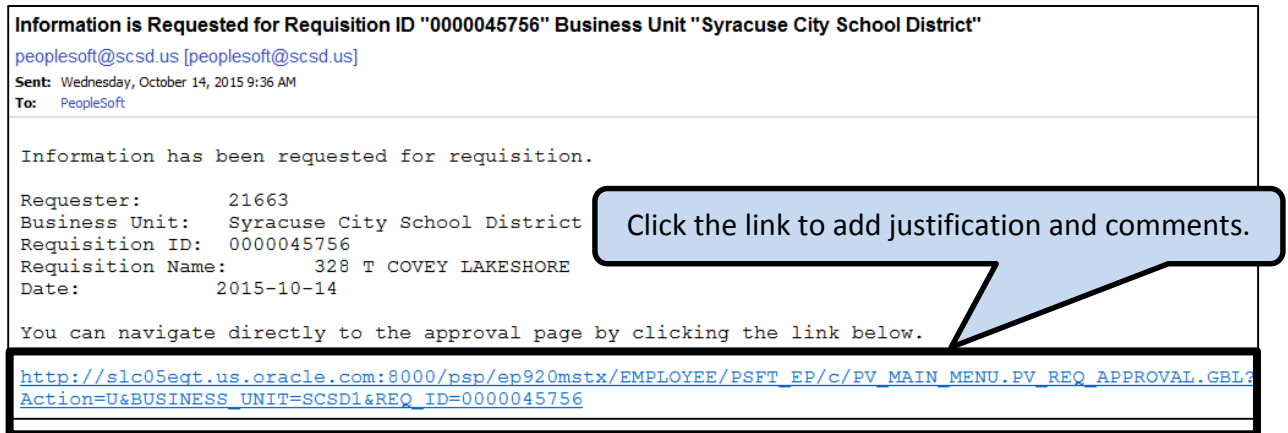

#### **Worklist Example**

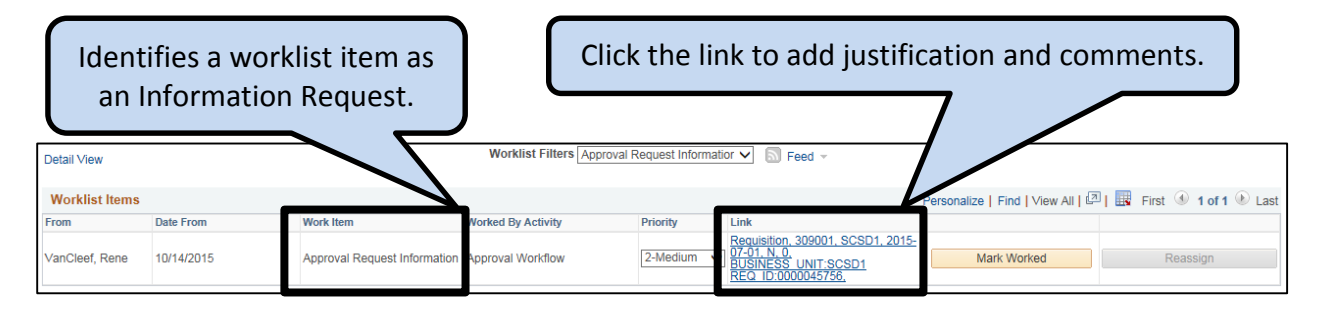

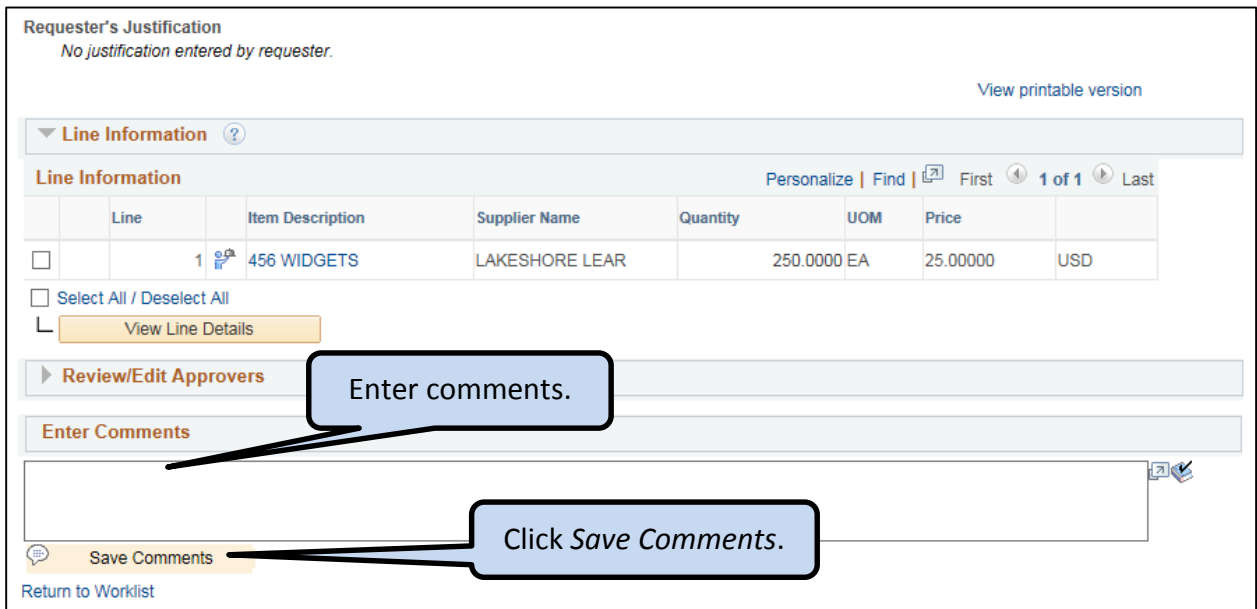

1

 If you are a budget authority in PeopleSoft, you have the ability to delegate your approval authority for requisitions and purchase orders assigned to your budget when you are not able to approve requests due to time away from the office. You can delegate the approval authority for a specific date range. The assigned delegate will receive any request entered against your budget on their work list.

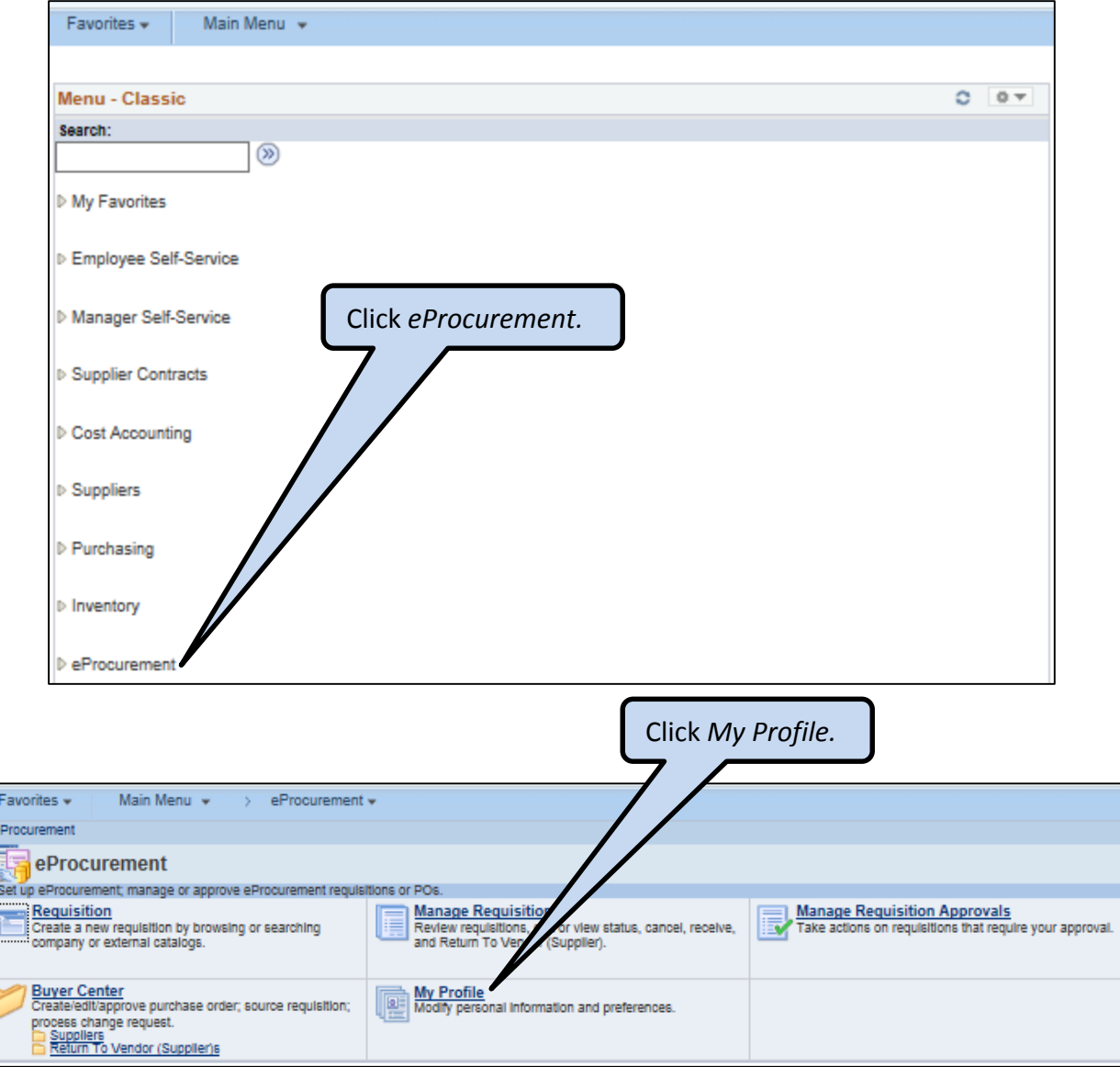

**Contract of the Contract of the Contract of the Contract of the Contract of the Contract of the Contract of the Contract of the Contract of the Contract of the Contract of the Contract of the Contract of the Contract of t** 

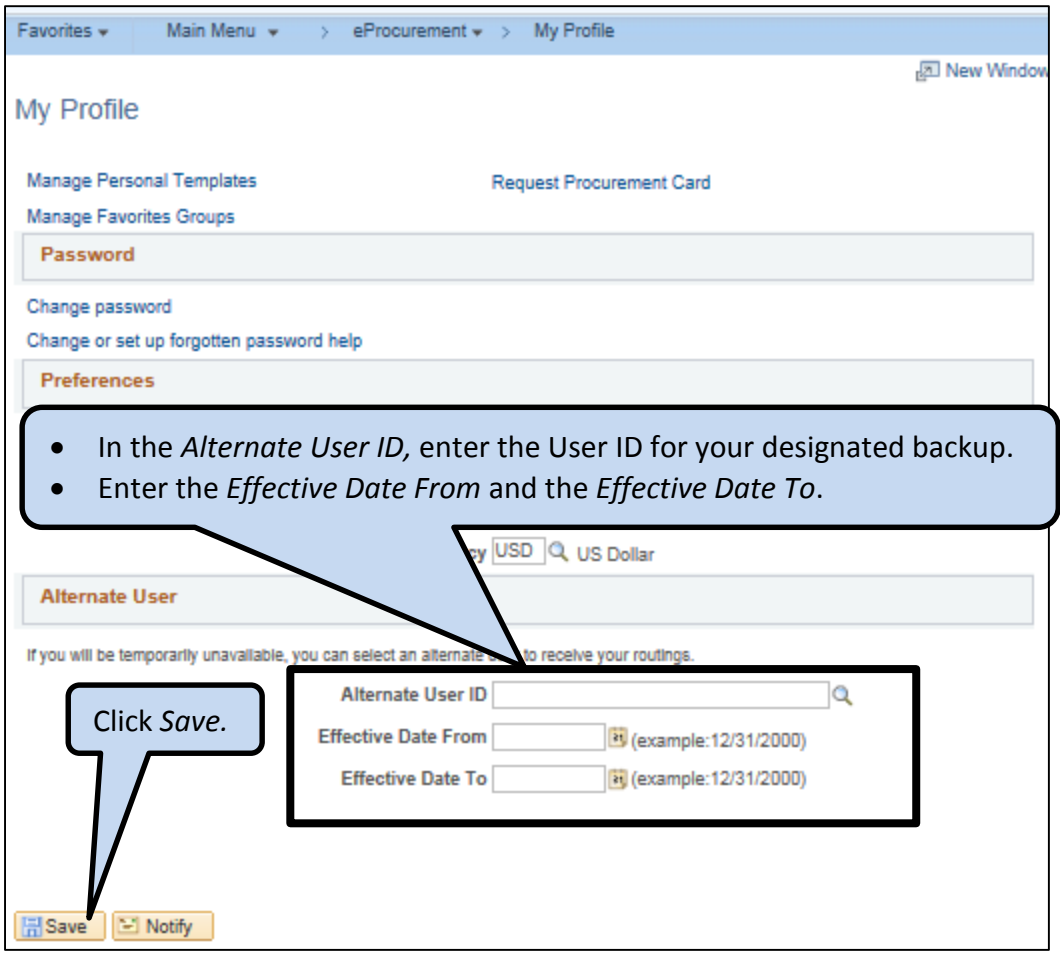

- TIP: after clicking Save, check for any outstanding approvals and approve or deny the request. Outstanding approvals will not be re-routed.
- To cancel the delegation, clear the Alternate User ID and the Effective Date fields. The approvals will be sent to the approval as defined.

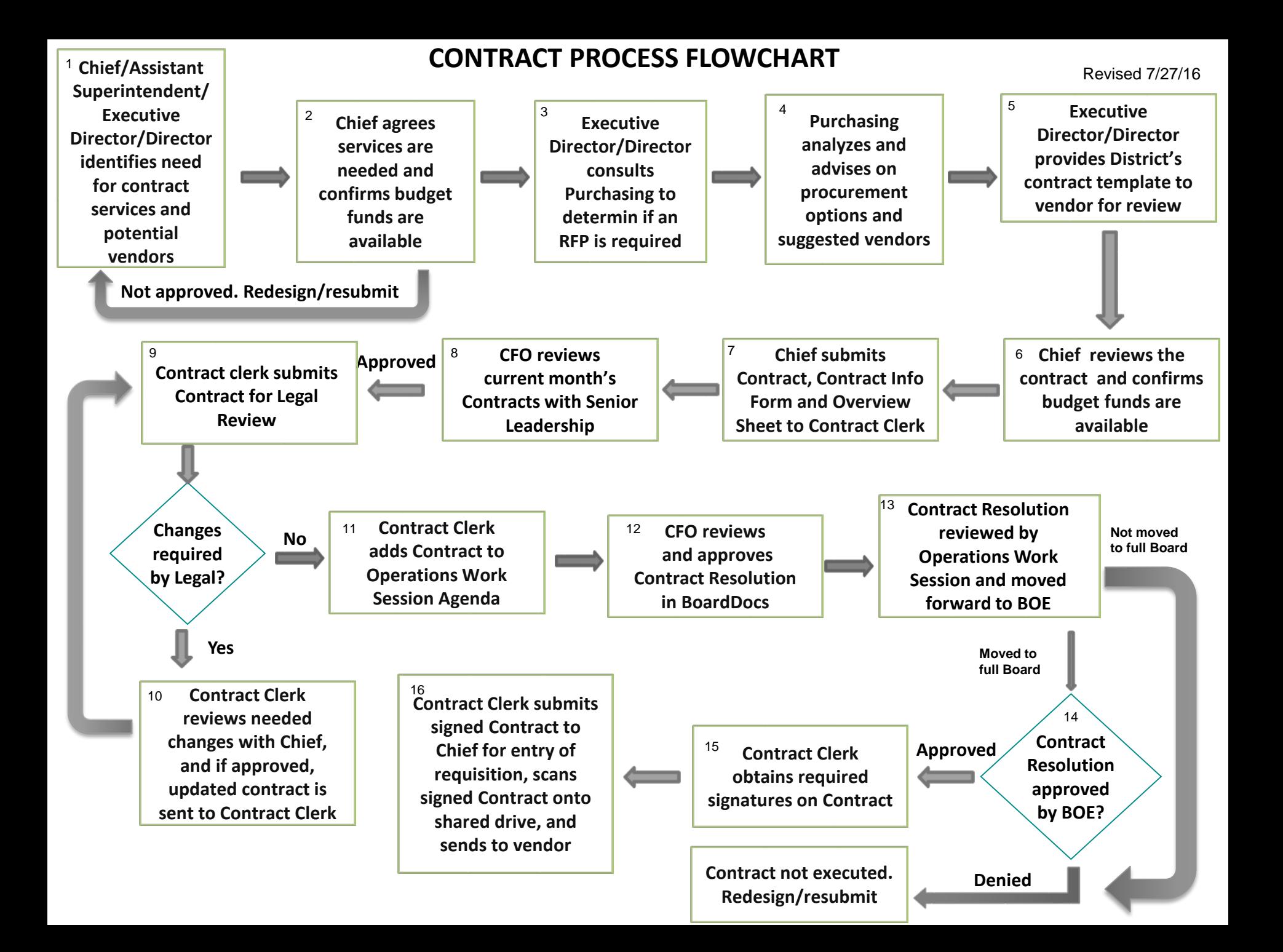

## Standard Contract Flow

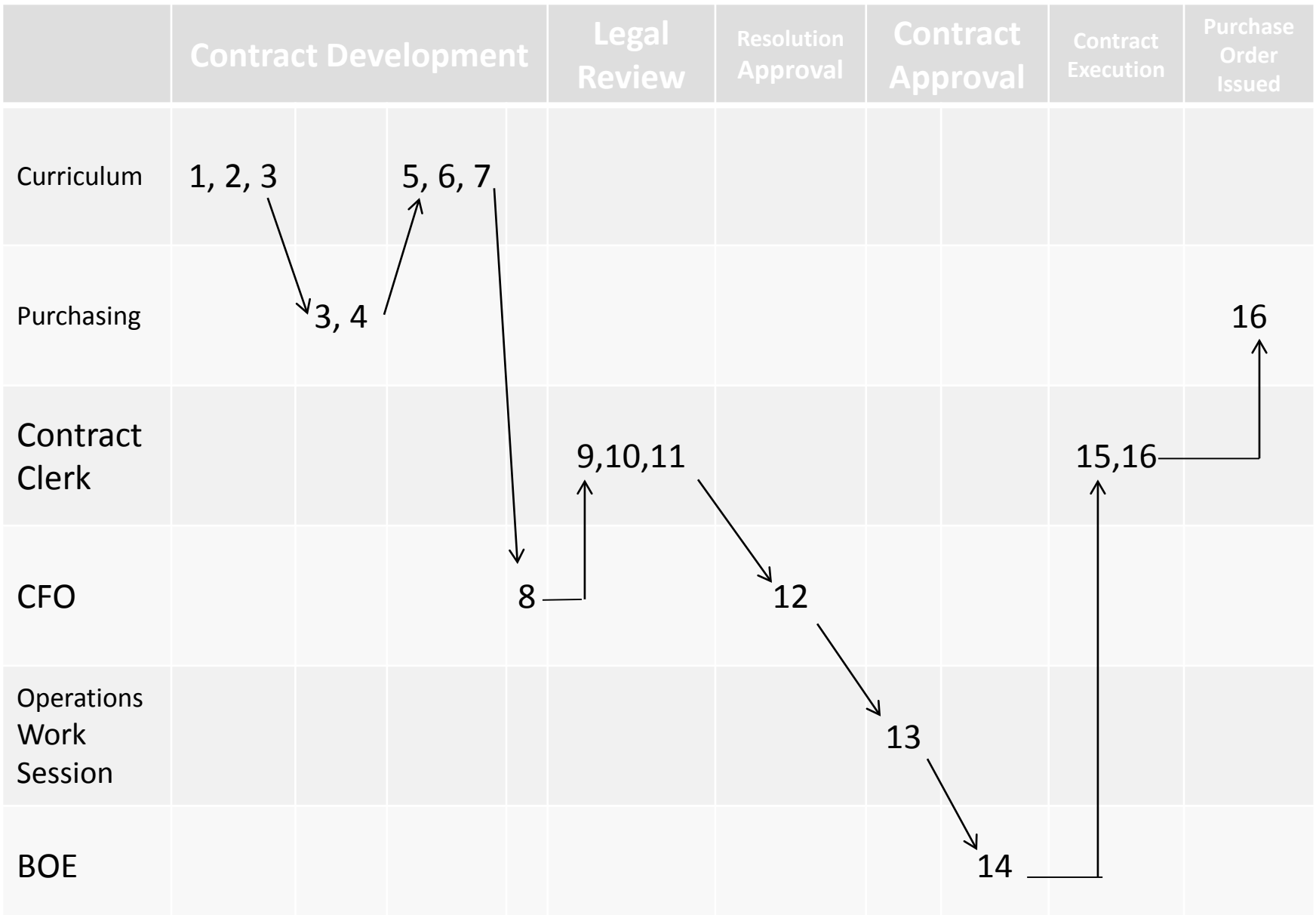

## **CONTRACT INFORMATION FORM**

Email this form, Districts MOA contract, and Overview sheet to jtraver@scsd.us. Missing information will result in processing and approval delays.

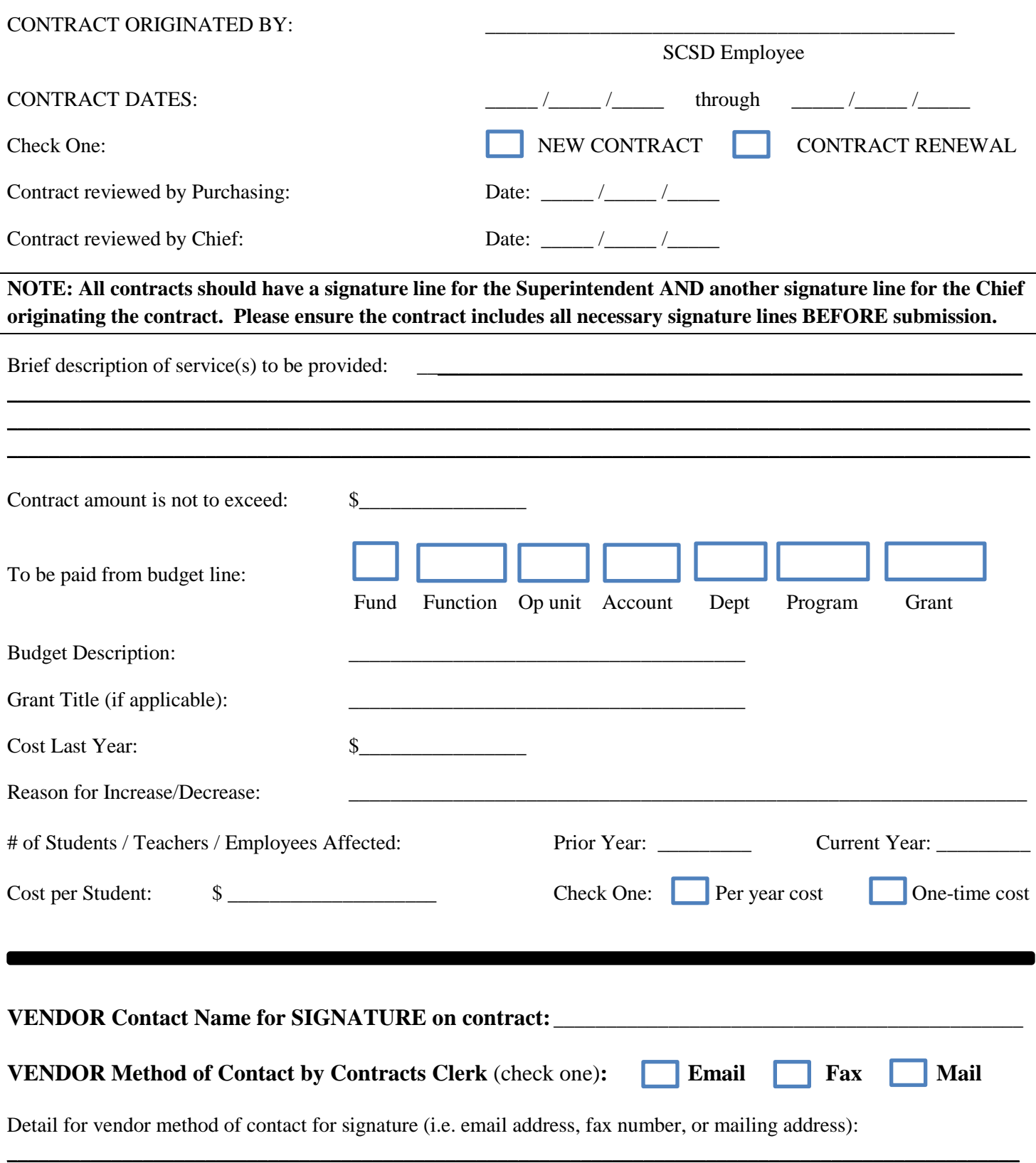

\_\_\_\_\_\_\_\_\_\_\_\_\_\_\_\_\_\_\_\_\_\_\_\_\_\_\_\_\_\_\_\_\_\_\_\_\_\_\_\_\_\_\_\_\_\_\_\_\_\_\_\_\_\_\_\_\_\_\_\_\_\_\_\_\_\_\_\_\_\_\_\_\_\_\_\_\_\_\_\_\_\_\_\_\_\_\_\_\_\_\_\_\_\_\_\_\_

#### **MEMORANDUM OF AGREEMENT**

between Syracuse City School SCSD and

\_\_\_\_\_\_\_\_\_\_\_\_\_\_\_\_\_\_\_\_\_\_\_\_\_\_

#### *Parties to the Agreement:*

This memorandum of agreement (the "Agreement") is prepared for the purpose of identifying the terms under which  $(the "Contractor")$  will provide contracted services to the Syracuse City School District ("SCSD") in relation to the \_\_\_\_\_\_\_\_\_\_\_\_\_\_\_\_\_\_\_\_\_\_

#### *Term and Termination:*

This Agreement shall commence on July 1, 2016 and terminate on June 30, 2017 (the "Term"), if not previously terminated pursuant to the paragraphs below:

Either party may terminate this Agreement without cause by giving the other party ninety (90) days' prior written notice of such termination, and

Either party may terminate this Agreement immediately upon a party ("Breaching Party") failing to cure a breach of this Agreement of failing to comply with its obligation herein within ten (10) days of recept of a written notice from the other reasonable cause and notice to the other.

SCSD may terminate this Agreement immediately and without penalty upon the revocation or unexpected discontinuance of relevant funding.

In the event of the early termination of this Agreement, SCSD will be financially reimbursed for any and all services that have been paid for but will not be completed from termination to June 30, 2017.

#### *Description of Services: During the Term, Contractor will provide the following services:*

#### *Payment:*

In consideration for the services provided pursuant to this Agreement, SCSD agrees to pay Contractor a total of **\$\_\_\_\_\_\_\_\_\_\_\_\_\_\_** to be paid upon invoicing; provided that all payments shall be contingent upon the Contractor's satisfactory completion of all responsibilities and Contractor shall submit invoices for each payment to SCSD at apayable@scsd.us. A claimant voucher must be completed and signed before payment can be made.

#### *Monitoring and Evaluation of Services:*

SCSD reserves the right to monitor and/or evaluate the services provided under this Agreement. Such monitoring and evaluation may be conducted through on-site visits and observations; surveys and/or interviews with participants and stakeholders; document and artifact collection and review; and any other applicable means. Services provided must be appropriate, allowable and consistent with SCSD and funding source requirements and guidelines.

#### *Representations and Warranties:*

- 1. Contractor represents and warrants to SCSD that:
	- i. It has the right to enter into this Agreement, to grant the rights granted herein and to perform fully all of its obligations in this Agreement;
	- ii. The execution of this Agreement by its representative whose signature is set forth at the end hereof has been duly authorized by all necessary action;
	- iii. Its entering into this Agreement with SCSD and its performance of the Services do not and will not conflict with or result in any breach or default under any other agreement to which Contractor is subject;
	- iv. It and its employees have the required skill, experience and qualifications to perform the Services; and
	- v. It and its employees shall perform the Services in compliance with all applicable federal, state and local laws and regulations.
- 2. SCSD hereby represents and warrants to Contractor that:
	- i. It has the full right, power and authority to enter into this Agreement and to perform its obligations hereunder; and
	- ii. The execution of this Agreement by its representative whose signature is set forth at the end hereof has been duly authorized by all necessary action.

#### *Independent Contractors:*

Individuals provided by Contractor shall be and remain employees of Contractor. As such, Contractor employees shall not be considered employees of SCSD and shall not be eligible for workers' compensation, disability benefits, unemployment insurance, health insurance, retirement benefits and other benefits provided to SCSD employees, nor may the Contractor or its employees or agents have any authority to act for or in behalf of SCSD or to bind SCSD to any agreement or in any other manner without the express written consent of SCSD.

#### *Non-solicitation*

The Contractor agrees that during the term of this Agreement and for a period of one (1) year thereafter, it will not solicit or in any manner encourage, either directly or indirectly, any employee of SCSD to leave SCSD for any reason; nor will it interfere in any other manner with the employment or business relationships at the time existing between SCSD and its current or prospective employees.

#### *Taxes:*

Contractor shall be solely responsible and required to pay all income taxes, employment taxes, and insurances related to the services and remuneration hereunder. SCSD shall not be required to withhold from or to pay over for or on behalf of Contractor any workers' compensation, disability benefits, federal or state withholding of taxes, Social Security, or any other deductions required by the Internal Revenue Service, Social Security Administration, or other administrative or governmental agency. Contractor shall indemnify and hold harmless SCSD from and against any and all liabilities (including legal fees), taxes, penalties, and other expenses and state and federal demands which SCSD may incur as a result of Contractor's failure to pay any federal or state taxes of any kind whatsoever or Contractor's failure to declare and/or pay all required taxes on the remuneration paid hereunder, or relating to Contractor's failure to maintain all insurance required to be maintained by Contractor.

#### *Insurance:*

Contractor shall be responsible for obtaining insurance coverage that is reasonably necessary, as determined by SCSD in its reasonable discretion, to cover potential claims arising out of the

performance of this agreement. Upon request, the Contractor shall provide SCSD with proof of such coverage.

#### *Indemnification:*

Contractor agrees to indemnify and hold harmless SCSD from any and all liabilities, losses, damages, costs, fines, or expenses (including reasonable attorneys' fees) arising out of negligence or other malfeasance or nonfeasance by Contractor, its employees, agents and servants, upon or in relation to the fulfillment of its responsibilities and obligations under this Agreement, including but not limited to, the provision of Services. Regardless of the nature of the claim, Contractor further agrees that if any claim or demand is asserted against it which reasonably may result in liability to SCSD that Contractor shall give prompt notice thereof in writing to SCSD and shall cooperate in the investigation of the claim and any defenses arising therefrom.

Subject to the availability of lawful appropriation and consistent with the New York State Court of Claims Act, SCSD agrees to indemnify and hold harmless Contractor from any and all liabilities, losses, damages, costs, fines, or expenses (including reasonable attorneys' fees) arising out of negligence or other malfeasance or nonfeasance by SCSD, its employees, agents and servants, when acting within the course and scope of their employment, upon or in relation to this Agreement, including, but not limited to, the payment for services under this Agreement. Regardless of the nature of the claim, SCSD further agrees that if any claim or demand is asserted against it which reasonably may result in liability to Contractor that SCSD shall give prompt notice thereof in writing to Contractor and shall cooperate in the investigation of the claim and any defenses arising therefrom.

#### *Compliance with Law:*

Contractor will adhere to all applicable New York State and federal law and regulations governing the performance of Services under this Agreement, including but not limited to those related to fingerprint background clearance for any and all employees of Contractor who will have direct contract with SCSD students.

Contractor will adhere to all certifications regarding lobbying, debarment, suspension and other responsibility matters, and drug-free work-place requirements, as more fully set forth in **Attachment A**, attached hereto and incorporated by reference.

Contractor will comply with all applicable requirements regarding the confidentiality of student and employee records, including the Family Educational Rights and Privacy Act, HIPAA and regulations of the United States and the New York State Education Departments, as set forth in more detail in **Attachment B**, attached hereto and incorporated by reference.

#### *Dispute Resolution:*

This Agreement is governed by the laws of New York, excluding its conflicts of law principles. The parties agree that they shall first attempt to resolve any claim, action or proceeding arising from or relating this Agreement informally or using mediation, in the sole discretion of SCSD. The parties agree to share equally in the costs of the mediation. The mediation shall be conducted at a location agreed to by the parties, or telephonically. If, after two (2) days of mediation, the parties have not settled the dispute, then any unresolved dispute arising from or relating to this Agreement may be settled by litigation, which shall be heard in the state or federal court of proper jurisdiction located in Onondaga County, New York.

#### *Notices:*

Any notices by either party shall be in writing and hand-delivered to the offices below or sent by registered or certified mail to the respective addresses as shown below or such other address as a party may designate by written notice in accordance with this provision. Notices shall be effective upon receipt. Facsimile shall not be considered effective delivery of notice.

> Sharon L. Contreras, Superintendent of Schools Syracuse City School SCSD 725 Harrison Street Syracuse, New York 13210

*Severability:*

If any provision of this Agreement is invalid, illegal or incapable of being enforced, by reason of any rule of law, administrative order, judicial decision or public policy, all other conditions and provisions of this Agreement shall, nevertheless, remain in full force and effect, and no covenant or provision shall be deemed dependent upon any other covenant or provision unless so expressed herein.

\_\_\_\_\_\_\_\_\_\_\_\_\_\_\_\_\_\_\_\_\_\_\_\_\_\_ \_\_\_\_\_\_\_\_\_\_\_\_\_\_\_\_\_\_\_\_\_\_\_\_\_\_ \_\_\_\_\_\_\_\_\_\_\_\_\_\_\_\_\_\_\_\_\_\_\_\_\_\_ \_\_\_\_\_\_\_\_\_\_\_\_\_\_\_\_\_\_\_\_\_\_\_\_\_\_

#### *Subsequent Modification:*

No modification made after execution of this Agreement shall be enforceable unless it is in writing and signed by both parties to this Agreement.

#### *Waiver.*

The failure or omission of any party hereto to insist, in any instance, upon strict performance by the other party of any term or provision of this Agreement or to exercise any of its rights hereunder shall not be deemed to be a modification of any term hereof or a waiver or relinquishment by the one party of the required future performance of any such term or provision by the other party, nor shall such a failure or omission constitute a waiver of the right of the one party to insist upon future performance by the other of any such term or provision.

#### *Merger Clause:*

This Agreement contains the entire agreement of the parties, and no representations, inducements, promises or agreements, oral or otherwise, not appearing therein shall be of any force or effect.

#### **APPROVED BY: APPROVED BY: Syracuse City School SCSD \_\_\_\_\_\_\_\_\_\_\_\_\_\_\_\_\_\_\_\_\_\_\_\_\_\_\_\_\_\_\_\_**

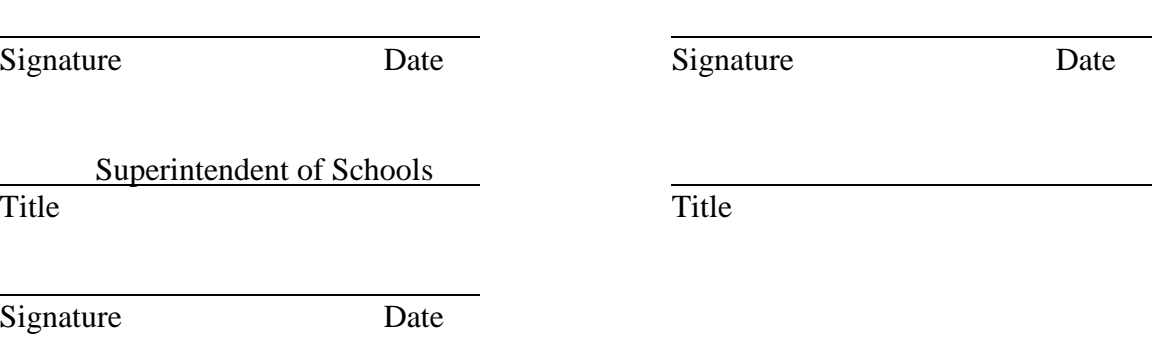

Chief Academic Officer

Title

#### **Attachment A SCSD MOA/Subaward Agreement**

*By signing the MOA/Subaward Agreement, the authorized official of the collaborating agency or organization certifies, to the best of his/her knowledge and belief, that:*

#### **Certification Regarding Lobbying**

No Federal appropriated funds have been paid or will be paid, by or on behalf of the collaborator, to any person for influencing or attempting to influence an officer or employee of any agency, a Member of Congress, an officer or employee of Congress, or an employee or a Member of Congress in connection with the awarding of any Federal contract, the making of any Federal grant, the making of any Federal loan, the entering into any cooperative agreement, and the extension, continuation, renewal, amendment, or modification of any Federal contract, grant, loan or cooperative agreement.

This certification is a material representation of fact upon which reliance was placed when this transaction was made or entered into. Submission of this certification is a prerequisite for making or entering into this transaction imposed by section 1352, title 31, U.S. Code. Any person who fails to file the required certification shall be subject to a civil penalty of not less than \$10,000 and not more than \$100,000 for each such failure.

#### **Debarment, Suspension and Other Responsibility Matters**

Collaborator certifies that neither it nor its principals are presently debarred, suspended, proposed for debarment, declared ineligible, or voluntarily excluded from participation in this transaction by any federal department or agency.

#### **OMB Circular A-133 Assurance & Reporting**

Collaborator assures the Syracuse City School SCSD that it complies with OMB-Circular A-133, or applicable audit standards related to collaborator organization, and that it will notify SCSD of completion of required audits and of any adverse findings, which impact this MOA/Subaward. The Collaborator will adhere to any awarding agency requirements and regulations pertaining to reporting and will provide SCSD with requested information in a timely manner, should such request be made.

#### **Remedies for Breach, Sanctions, Penalties**

Should collaborator breach any provisions of this agreement, SCSD may temporarily withhold payments pending correction of the deficiency; disallow all or part of the cost of the activity not in compliance; wholly or partly suspend or terminate the current agreement with the collaborator; withhold further contracts/agreements with collaborator; or, take other legal remedies which may be available to SCSD.

#### **Compliance with Federal Statutes and Executive Orders**

Collaborator certifies that it complies with the following:

Compliance with Executive Order 11246 of September 24, 1965, entitled "Equal Employment Opportunity," as amended by Executive Order 11375 of October 13, 1967, and as supplemented in Department of Labor regulations (41 CFR chapter 60).

Compliance with Copeland "Anti-Kickback" Act (18 U.S.C 874) as supplemented in Department of Labor regulations (29 CFR part 5).

Compliance with the wage rate requirements (40 U.S.C. 3141-3148) as supplemented by Department of Labor regulations (29 CFR part 5).

Compliance with the Contract Work Hours and Safety Standards (40 U.S.C. 3701-3708) as supplemented by Department of Labor regulations (29 CFR part 5).

Compliance with all applicable standards, orders, or requirements issued under section 306 of the Clean Air Act as amended (42 U.S.C. 7606), section 508 of the Clean Water Act (33 U.S.C. 1368), Executive Order 11738, and Environmental Protection Agency regulations (40 CFR part15). Compliance with the mandatory standards and policies relating to energy efficiency which are contained in the state energy conservation plan issued in compliance with the Energy Policy and Conservation Act as amended (42 U.S.C. 6321-6326)

#### **Copyrights and Patent Rights**

The Federal Awarding Agency, where applicable, reserves a royalty-free, non-exclusive, and irrevocable license to reproduce, publish or otherwise use, and to authorize others to use, for Federal Government purposes the copyright in any work developed under a grant, subgrant or contract under a grant or subgrant and any rights of copyright to which a grantee, subgrantee or a contractor purchases ownership with grant support. Collaborator will adhere to any awarding agency requirements and regulations pertaining to patent rights with respect to any discovery or invention which arises or is developed in the course of or under this agreement.

#### **Records Accessories**

The Collaborator agrees to provide access by SCSD, the grantor agency, the Comptroller General of the United Sates, or any of their duly authorized representatives to any books, documents, papers and records of the collaborator which are directly pertinent to this specific agreement for the purpose of making audit, examination, excerpts and transcriptions.

#### **Records Retention**

The Collaborator agrees to retain all records in relation to this agreement for five (5) years after the project period had ended all other pending matters are closed.

#### **Attachment B Supplemental Information for Third-Party Contracts STUDENT PRIVACY**

The Syracuse City School District ("SCSD") is an educational agency within the meaning of Section 2-d of the New York State Education Law ("Section 2-d"), and Contractor  $($ "Contractor") is a third party contractor within the meaning of Section 2d. Pursuant to the Agreement, Contractor may receive access to student data, which is regulated by Section 2-d, from SCSD. The provisions of this Attachment are intended to comply with Section 2-d in all respects.

As used in this Attachment, the term "student data" means personally identifiable information from student records that Contractor receives from SCSD.

#### Education Law Section 2-d (5) (d)

Contractor agrees that the confidentiality of student data shall be maintained in accordance with state and federal laws and the educational agency's policies on data security and privacy that protect the confidentiality of personally identifiable information.

#### Education Law Section 2-d (5) (e)

Contractor agrees that any of its officers or employees, and any officers or employees of any its assignees, who have accessto personally identifiable information will receive training on the federal and state law governing confidentiality of such data prior to receiving access to that data.

#### Education Law Section 2-d  $(3)$  (b)  $(1)$  and  $(c)$   $(1)$

The exclusive purpose for which Contractor is being provided access to personally identifiable information is to enable SCSD to make use of the Services defined within the underlying Contractor Agreement. Student data received by Contractor, or by any of its assignees, from SCSD shall not be sold or used for marketing purposes.

#### Education Law Section 2-d (3) (c) (2)

Contractor shall insure that to the extent that it comes into possession of personally identifiable information, it will only share that personally identifiable information with additional third parties if those third parties are contractually bound to adhere to the data protection and security requirements set forth in this Agreement.

#### Education Law Section 2-d (3) (c) (3)

Upon expiration of this Agreement without a successor agreement in place, Contractor shall assist SCSD in exporting all student data previously received from SCSD, and, at the request of SCSD, Contractor shall thereafter securely delete any copy of the data remaining in its possession. If data is to be maintained by Contractor for federal and/or state reporting, such data shall remain in an encrypted format and stored in a secure facility.

#### Education Law Section 2-d (3) (c) (4)

Parents have the right to file complaints with SCSD about possible privacy breaches of student data by SCSD's third party contractors or their employees, officers, or assignees, or with NYSED. More information about where to address those complaints will be provided at a later date. At this interim time, you may contact Chip Partner, Communications Director, with any such complaints at studentprivacy@SCSDk12.org or by mailing him at 131 West Broad Street, Rochester, NY 14614, (585) 262-8363. Complaints to NYSED should be directed in writing to the Chief Privacy Officer, New York State Education Department, 89 Washington Avenue, Albany NY 12234, email to CPO@mail.nysed.gov. The complaint process is under development and will be established through regulations to be proposed by NYSED's Chief Privacy Officer, who has not yet been appointed.

#### Education Law Section 2-d (3) (c) (5) and (5) (e) and (5) (f) (4) and (5) (f) (5)

Student data transferred to Contractor by SCSD will be stored in electronic format on systems maintained by Contractor in a secure data center facility in the United States. The measures that Contractor will take to protect the privacy and security of student data while it is stored in that manner are associated with industry best practices including, but not necessarily limited to disk encryption, file encryption, firewalls, and password protection.

#### Education Law Section 2-d (5) (f) and (6)

Contractor acknowledges that it has the following obligations with respect to any student data received from SCSD, and any failure to fulfill these statutory obligations shall be a breach of the underlying Agreement:

- limit internal access to education records to those individuals that are determined to have legitimate educational reasons within the meaning of Section 2-d and FERPA including technical support;
- not use education records for any purpose other than those explicitly authorized in this Agreement;
- not disclose any personally identifiable information to any other party who is not an authorized representative of Contractor using the information to carry out Contractor's obligations under the Agreement, unless (1) that other party has the prior written consent of the parent or eligible student, or (ii) the disclosure is required by statute or court order, and notice of the disclosure is provided to the source of the information no later than the time of disclosure, unless such notice is expressly prohibited by the statute or court order;
- maintain reasonable administrative, technical, and physical safeguards to protect the security, confidentiality, and integrity of personally identifiable information in its custody;
- use encryption technology to protect data while in motion or in its custody from unauthorized disclosure using a technology or methodology specified by the secretary of the U S. Department of HHS in guidance issued under P.L. 111-5, Section 13402(H)(2);
- notify the educational agency from which student data is received of any breach of security resulting in an unauthorized release of student data by Contractor or its assignees in violation of state or federal law, the parents bill of rights for student data and security, the data privacy and security policies of the educational agency, and/or of contractual obligations relating to data privacy and security in the most expedient way possible and without unreasonable delay.

It is understood that a Contract Addendum may be necessary to ensure compliance with Section 2-d, after certain regulations have been promulgated by the New York State Education Department, and the parties agree to take such additional steps as may be necessary at that time.

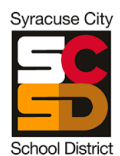

Contract/Consultancy/Purchased Service Overview

#### **SCSD Owner:**

#### **Vendor/Organization Name:**

#### **New Contract/Consultancy/Purchased Service or Renewal:**

**Type of Service:** *Direct Service to Students; Direct Service to Teachers or Leaders; Building Infrastructure*

**Purpose/Goal:** *Succinctly describe the purpose and goal(s) of the contract/consultancy/purchased service. If renewing, be sure to address reason for a decrease or increase.*

#### **Description of Scope of Services:**

- *Use bullet points to clearly describe the scope of work.*
- *Address the number of students/teachers served, specific schools involved*

#### **Metrics**

#### **Vendor/Organization**

- *Tie metrics back to scope of work. Think about how we are measuring and monitoring that deliverables are completed.*
- *Be reasonable. Get at what we can control and hold a vendor accountable for delivering. For example, a vendor can provide a certain number of licenses but cannot ensure that they are maximized. That's our job.*

#### **SCSD**

*Put what we need to measure. Fidelity plus quality here.*

#### **Accountability Oversight**

 *Be clear about the reporting structures that we are putting in place to monitor the services provided. At a minimum, all vendors should be providing us with quarterly reports detailing the services provided to date, and when possible, impact of these services.*

**If renewing, provide a short summary of the evidence of success from past contract. Why are we renewing? What has been achieved?**

## **CONSULTANCY FLOWCHART**

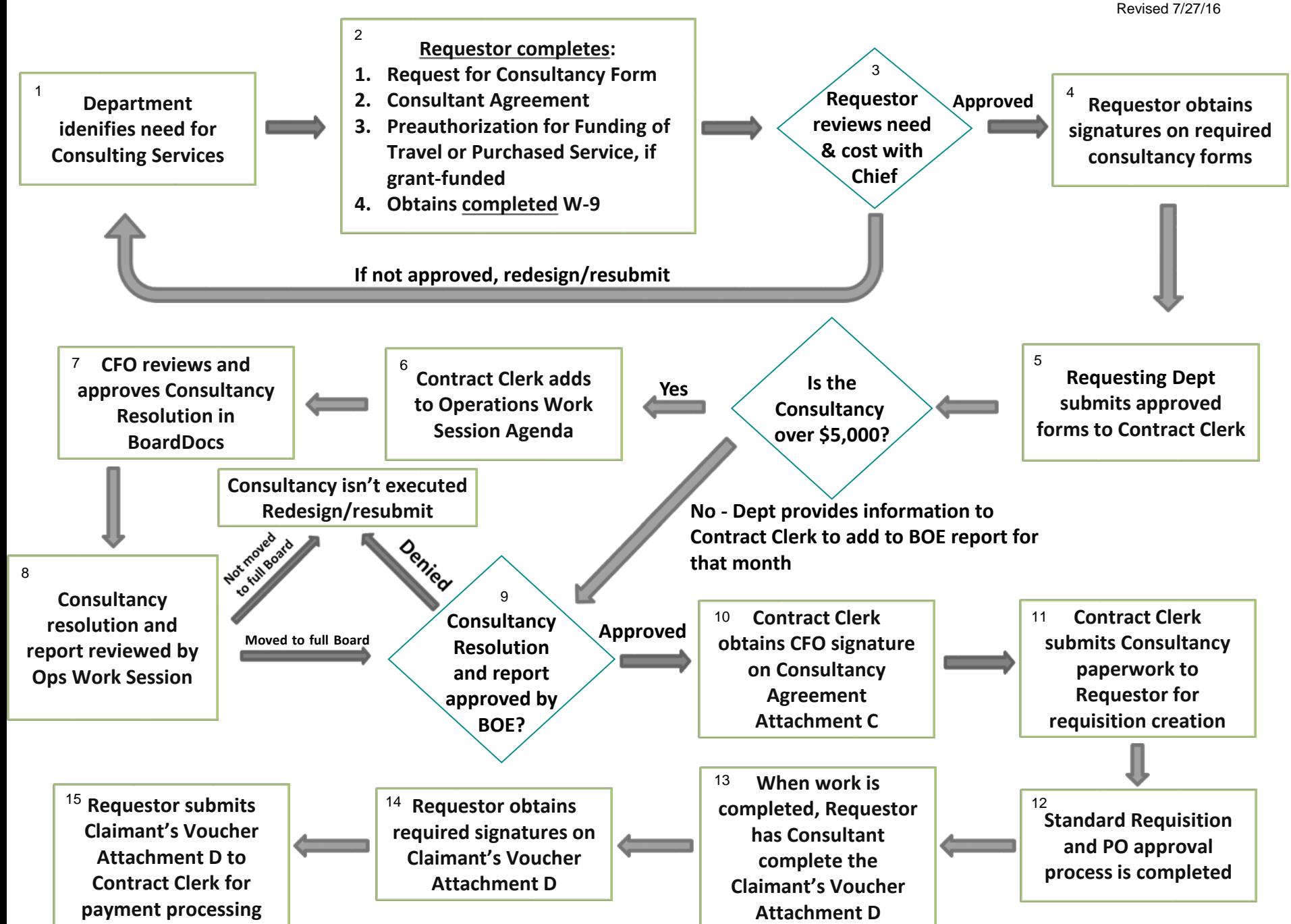

# Standard Consultancy Flow

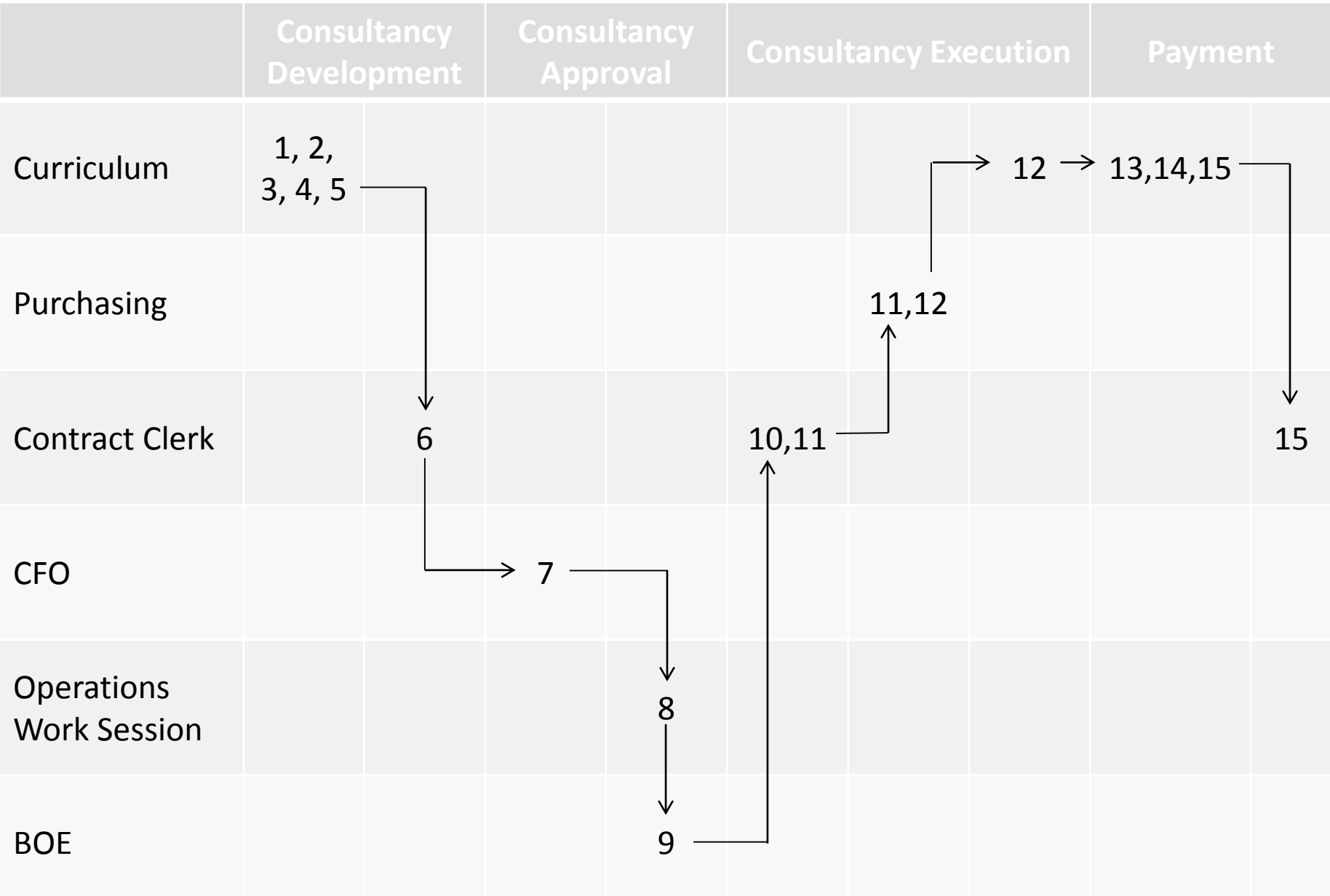

#### Attachment A & B

### **REQUEST FOR CONSULTANT SERVICES SYRACUSE CITY SCHOOL DISTRICT**

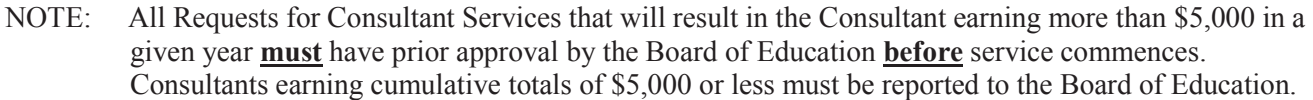

From (Requestor):

To (Chief):

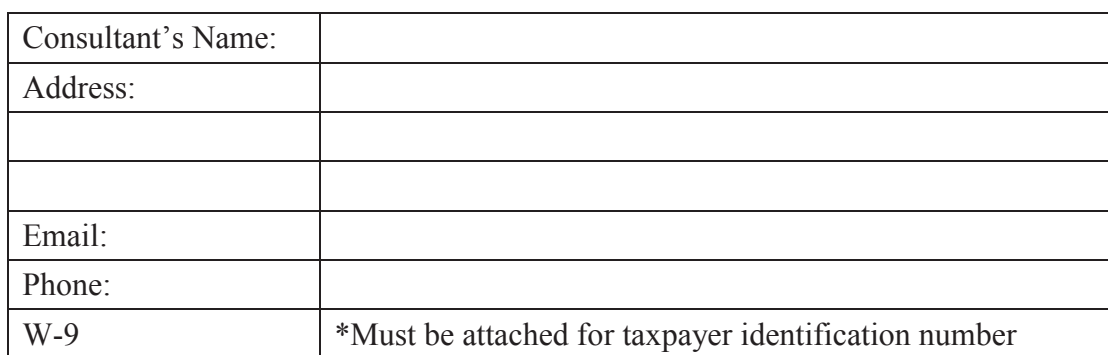

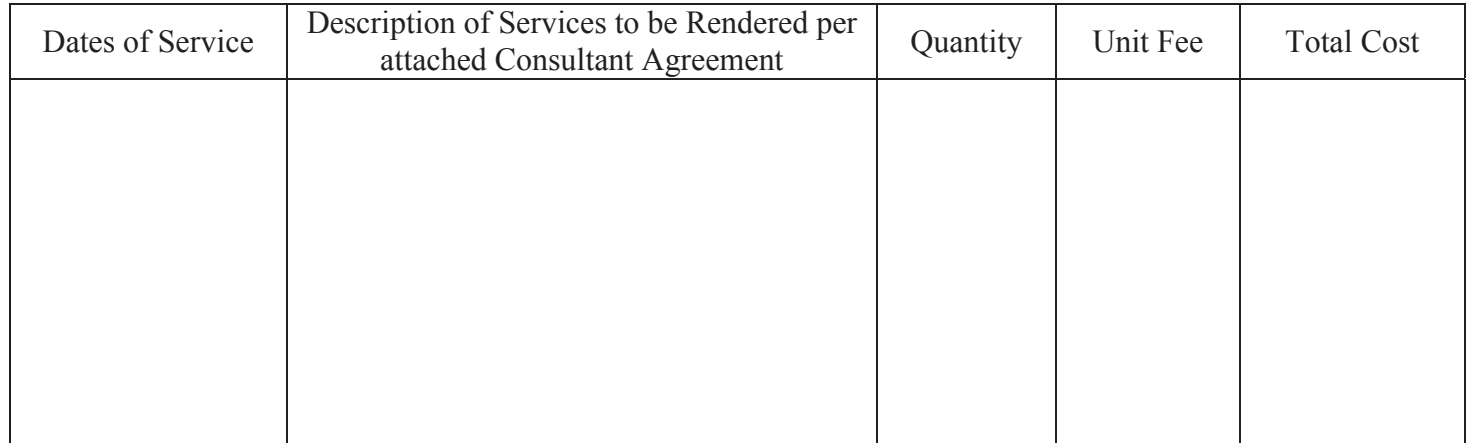

Reason for using this specific Consultant:

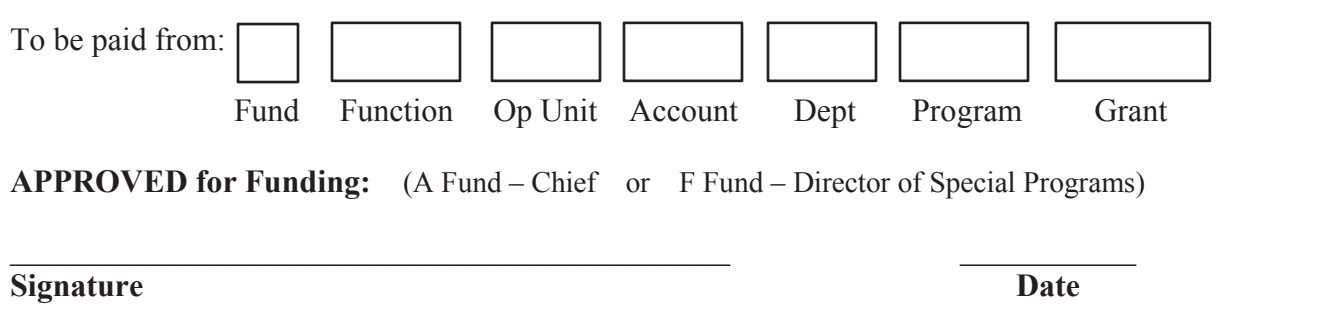

\*\*\* Submit signed Attachment A&B, with C signed by Consultant and W-9 to Contract Clerk with **requisition**  for BOE. If needed, attach the Pre-authorization for Funding of Travel or Purchased Service.

\*\*\*The Requestor and Chief will be notified after Board of Education review. The Contract Clerk will obtain additional signatures on Attachment C and submit to Purchasing to have a PO created.

 *Revised 4/4/2013* 

## **CONSULTANT AGREEMENT**

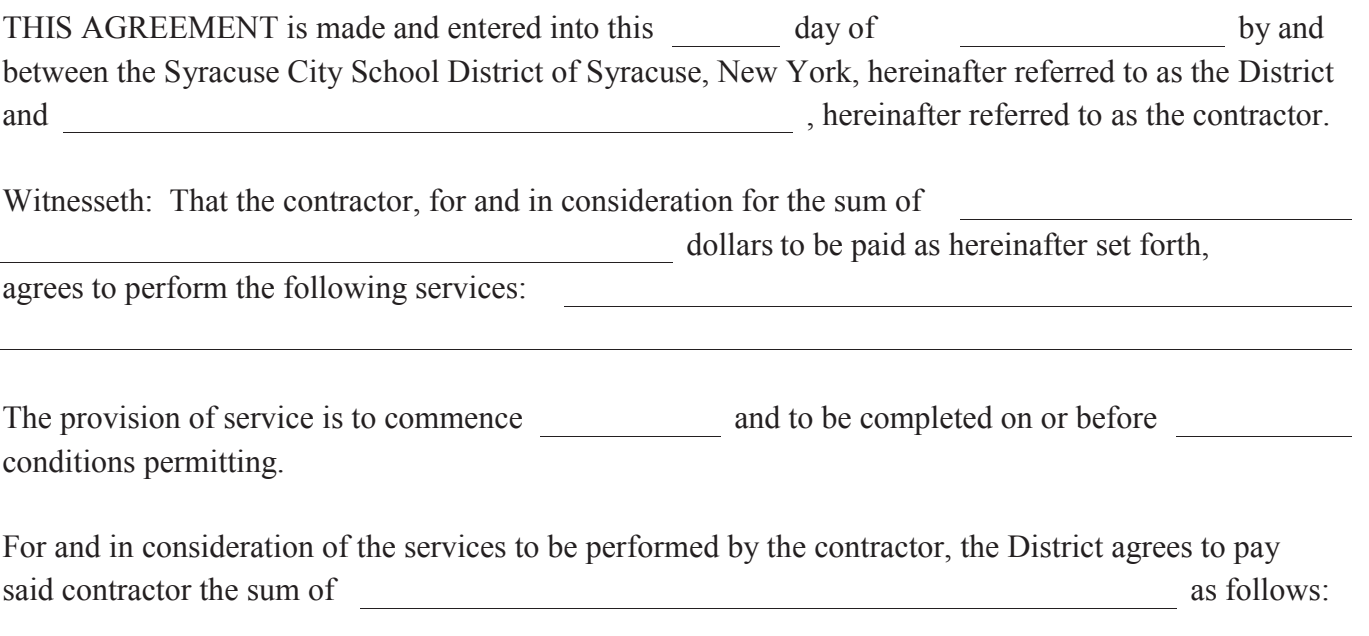

This is the entire agreement of the parties hereto, and it is agreed that any additional charge will be considered only if it is beyond the scope of services herein detailed. Additionally, the parties agree that additional charges for services not herein detailed must be evidenced by a second agreement and supportation thereof.

The contractor has read School Services Division Bulletin No. 16 and understands that he/she is not an employee of the Syracuse City School District. The contractor also understands that he/she is fully responsible for filing the necessary self-employment quarterly tax payments in accordance with federal and state laws, and is fully responsible for insurance coverage such as workers compensation, disability, etc.

The contractor is hereby informed that he/she is not subject to the direction or control of the Syracuse City School District. The District does not issue instructions, set the hours of work, nor set the sequence or pattern of work. The contractor is free to follow their own schedule and their own method(s).

#### **THE SYRACUSE CITY SCHOOL DISTRICT CONTRACTOR/CONSULTANT**

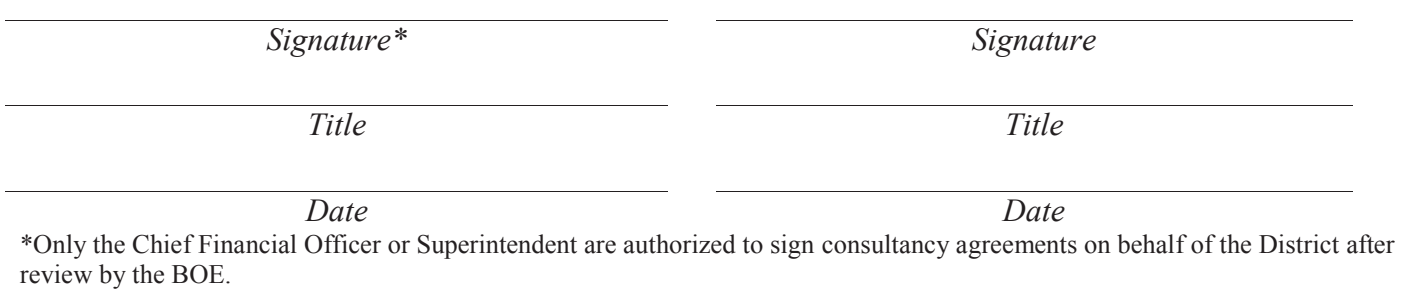

*Date* 

*Superintendent's Signature (required if this consultancy is over \$5,000)* 

## **CLAIMANT'S VOUCHER**

#### *(To be submitted to Special Programs or Fiscal Services by Consultant when work is completed and payment is to be claimed)*

#### **Consultant's Name:** \_\_\_\_\_\_\_\_\_\_\_\_\_\_\_\_\_\_\_\_\_\_\_\_\_\_\_\_\_\_\_\_\_\_\_\_\_\_\_\_\_\_\_\_\_\_

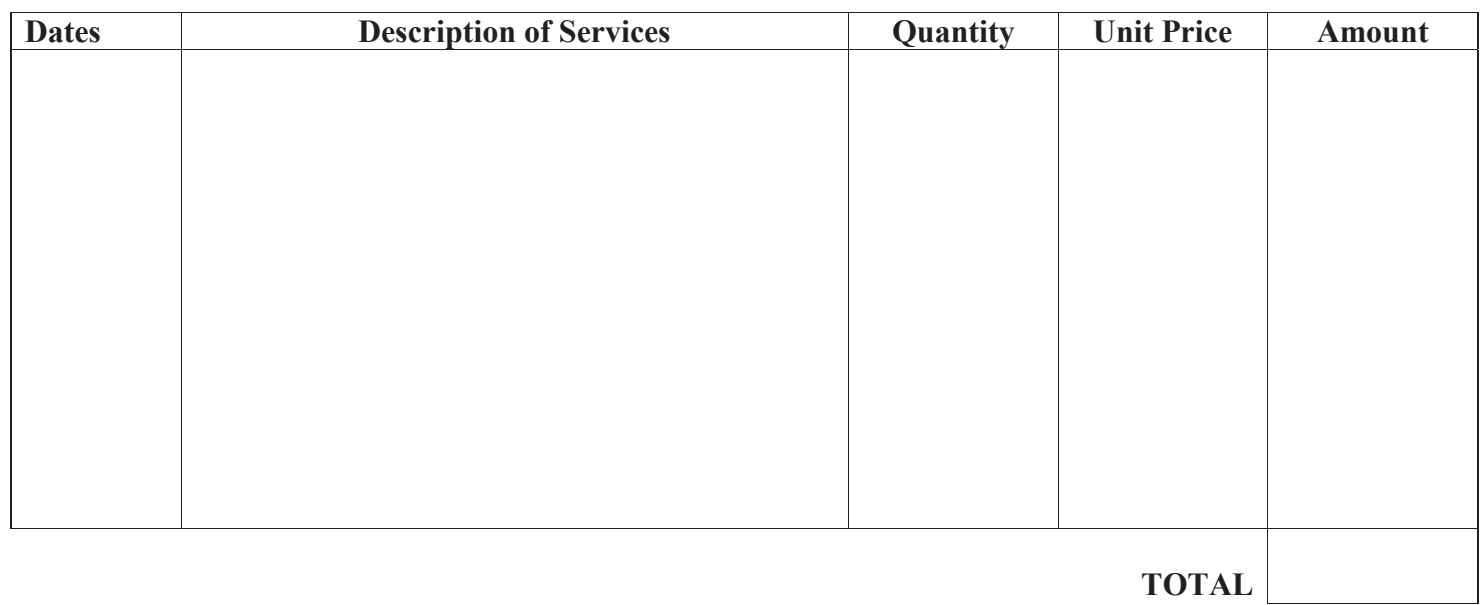

#### **CLAIMANT'S CERTIFICATION:**

I, certify that the above account in the amount of  $\frac{1}{s}$  is true and correct, and that the labor or services, merchandise, materials, articles, or disbursements charged were actually performed, delivered, or made on the dates stated for the CITY SCHOOL DISTRICT OF THE CITY OF SYRACUSE; THAT THE SUMS CHARGED THEREFORE ARE REASONABLE AND JUST; that no setoff exists; that no part has been paid or satisfied or claim assigned to other parties except such as are included or referred to in such account; THAT TAXES FROM WHICH THE SCHOOL DISTRICT IS EXEMPT ARE NOT INCLUDED; that the provisions of the New York State Labor Law have been complied with; and that the amount claimed is actually due.

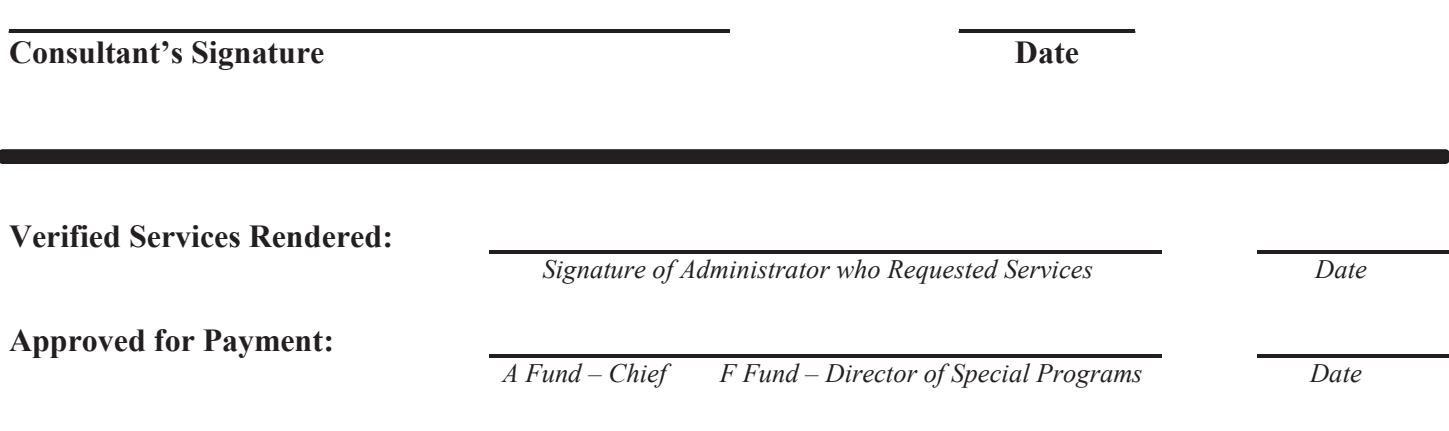

**\*\*\* Submit approved Attachment D to Contract Clerk \*\*\*** 

#### **Pre-Authorization for Funding of Travel or Purchased Services**

(Please type or print clearly!)

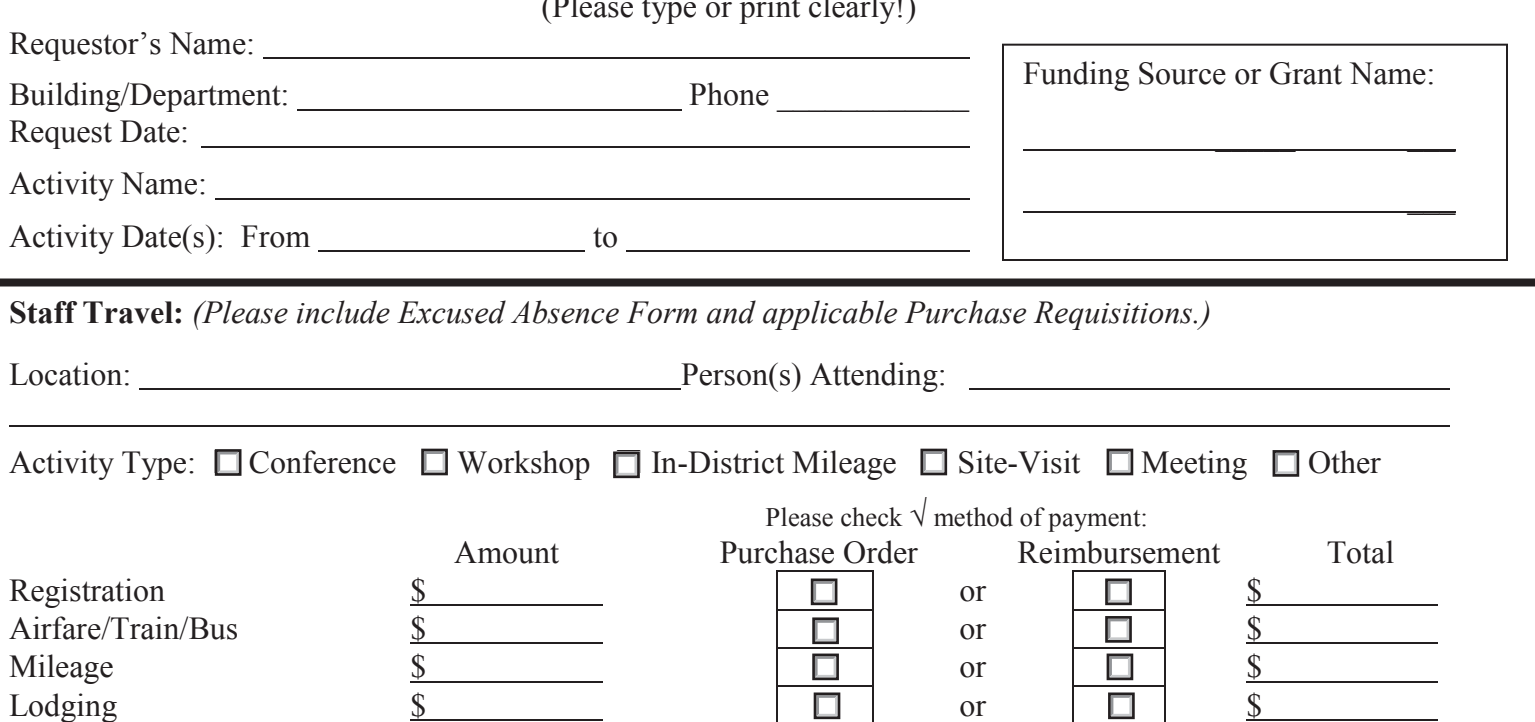

Meals \$ or \$ Tolls \$ or \$

Parking \$ or \$ Other:  $\frac{\S}{\S}$   $\frac{\S}{\S}$  or  $\boxed{\S}$  or  $\boxed{\S}$ 

**Student Travel:** *(Please include Field Trip Packet and applicable Purchase Requisitions.)* 

Ground Transportation \$ or \$

**Total Cost for Staff Travel Initiative: \$** 

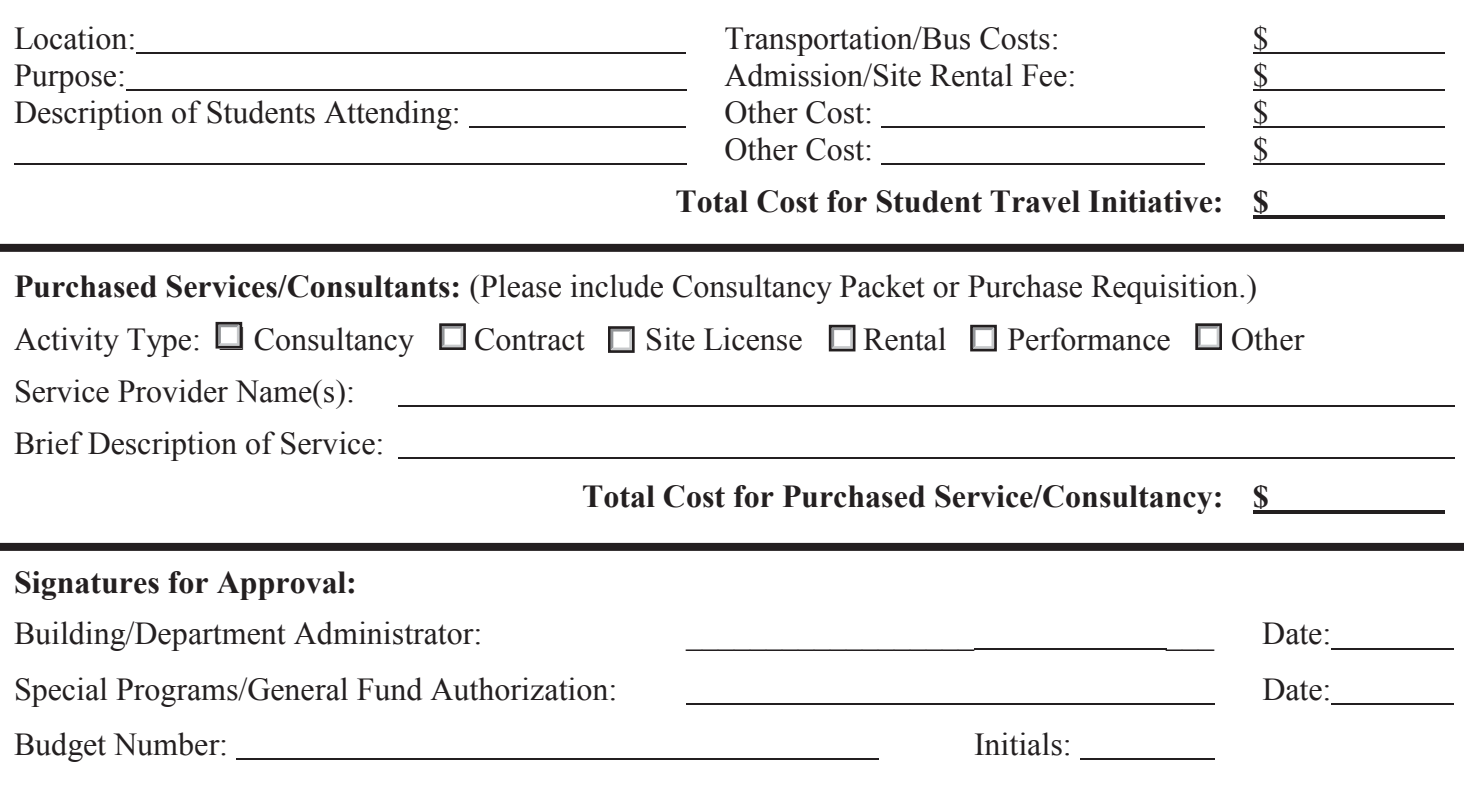

## **Food Service - Previously Used Categories and Vendors**

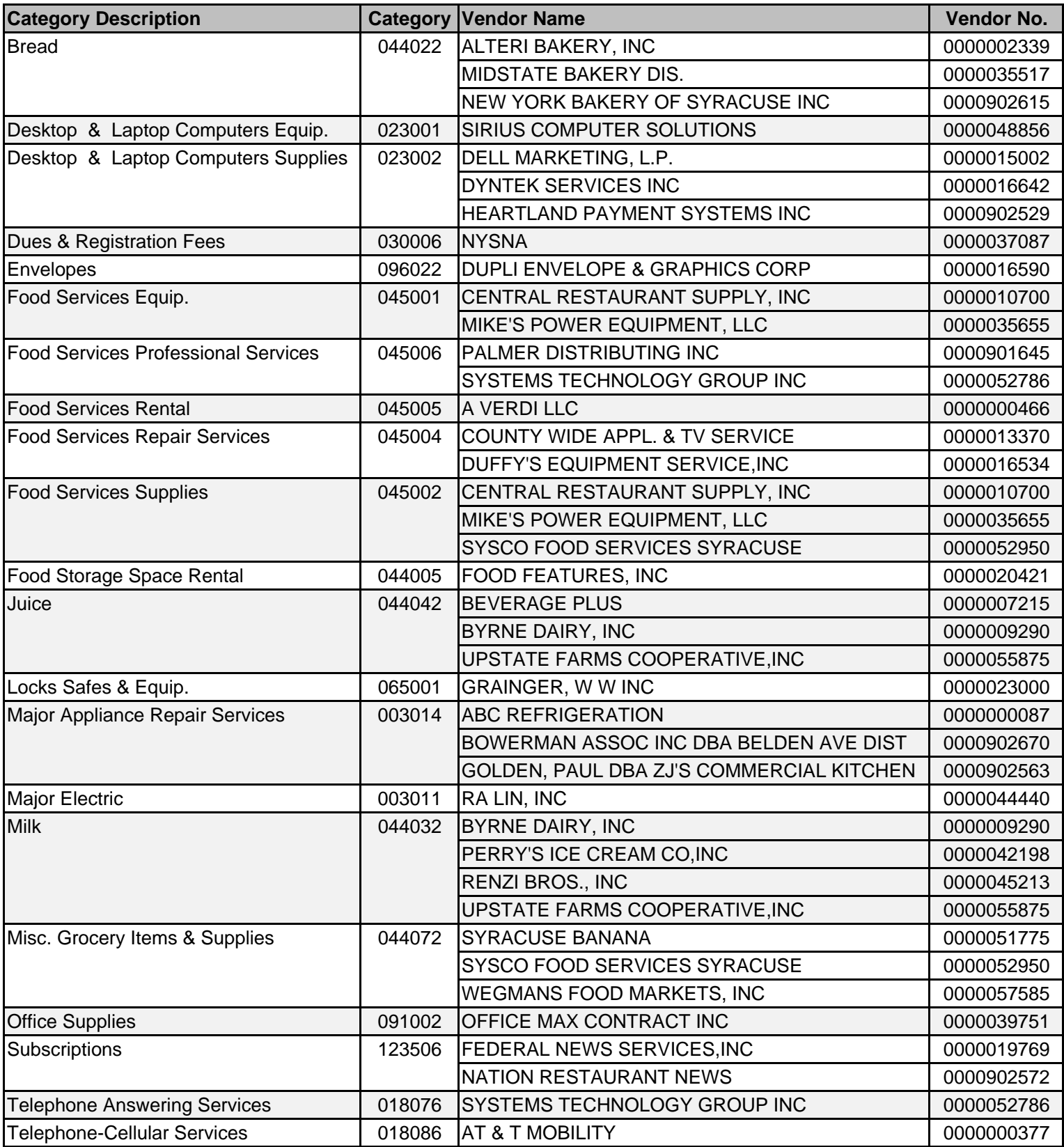

## **Capital Projects - Previously Used Categories and Vendors**

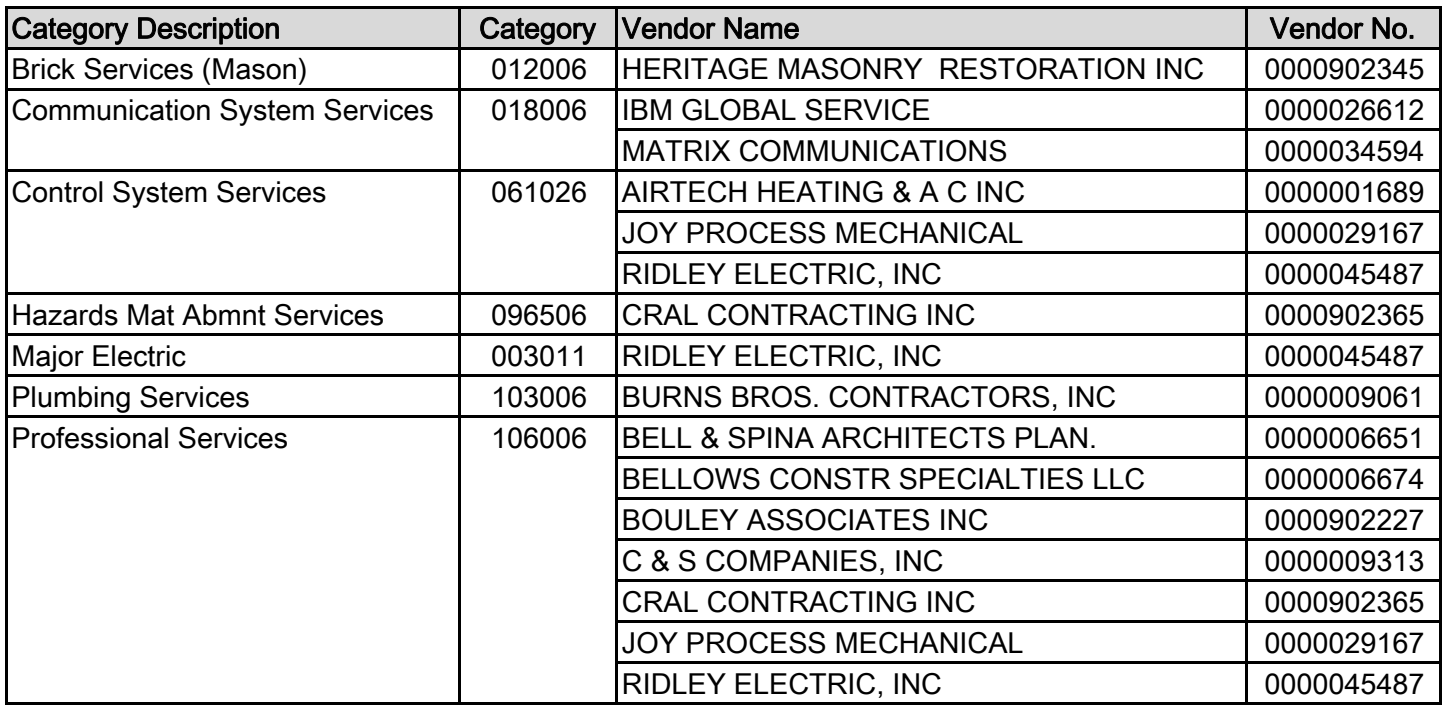

## **Special Programs - Previously Used Categories and Vendors**

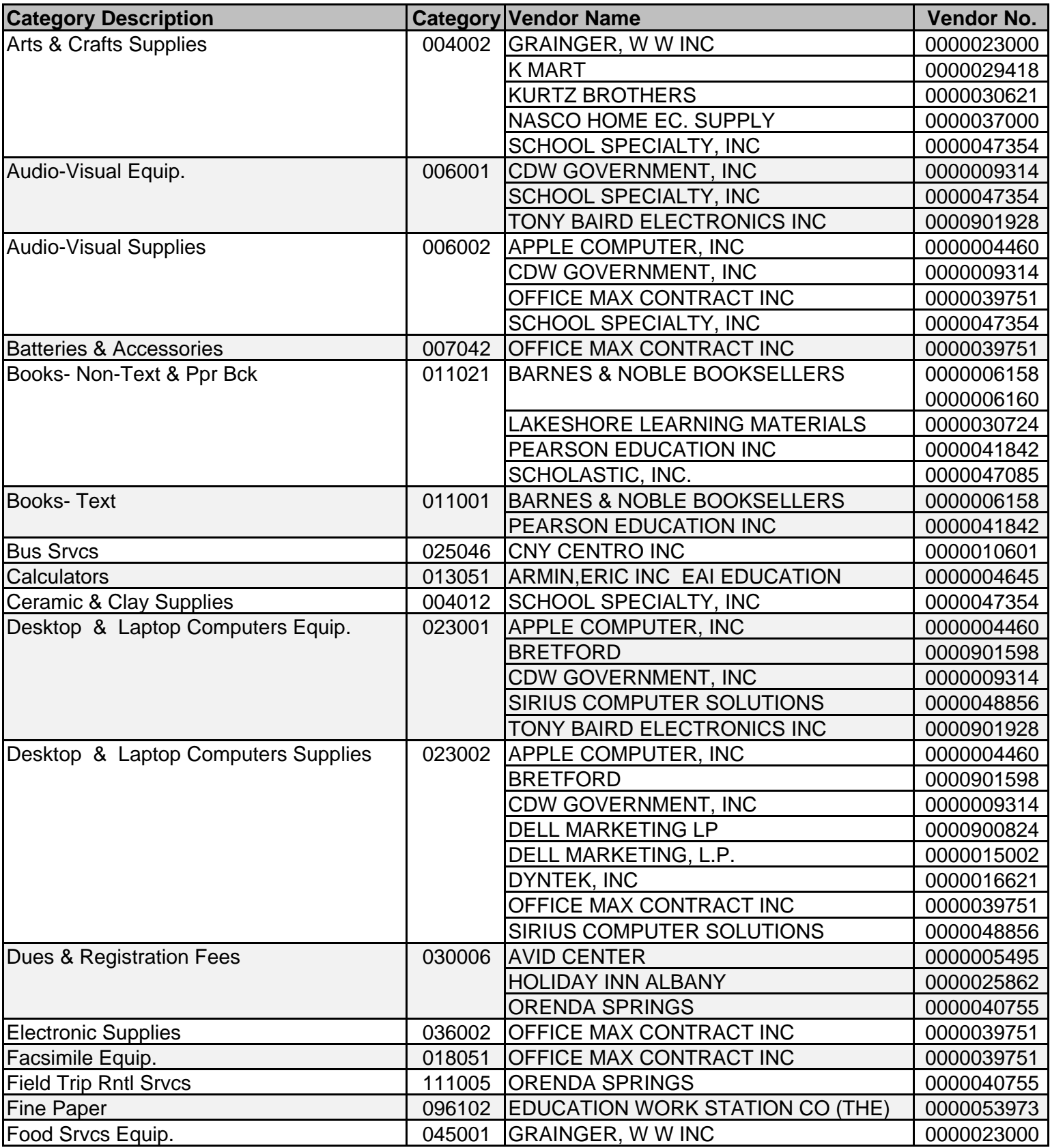

## **Special Programs - Previously Used Categories and Vendors**

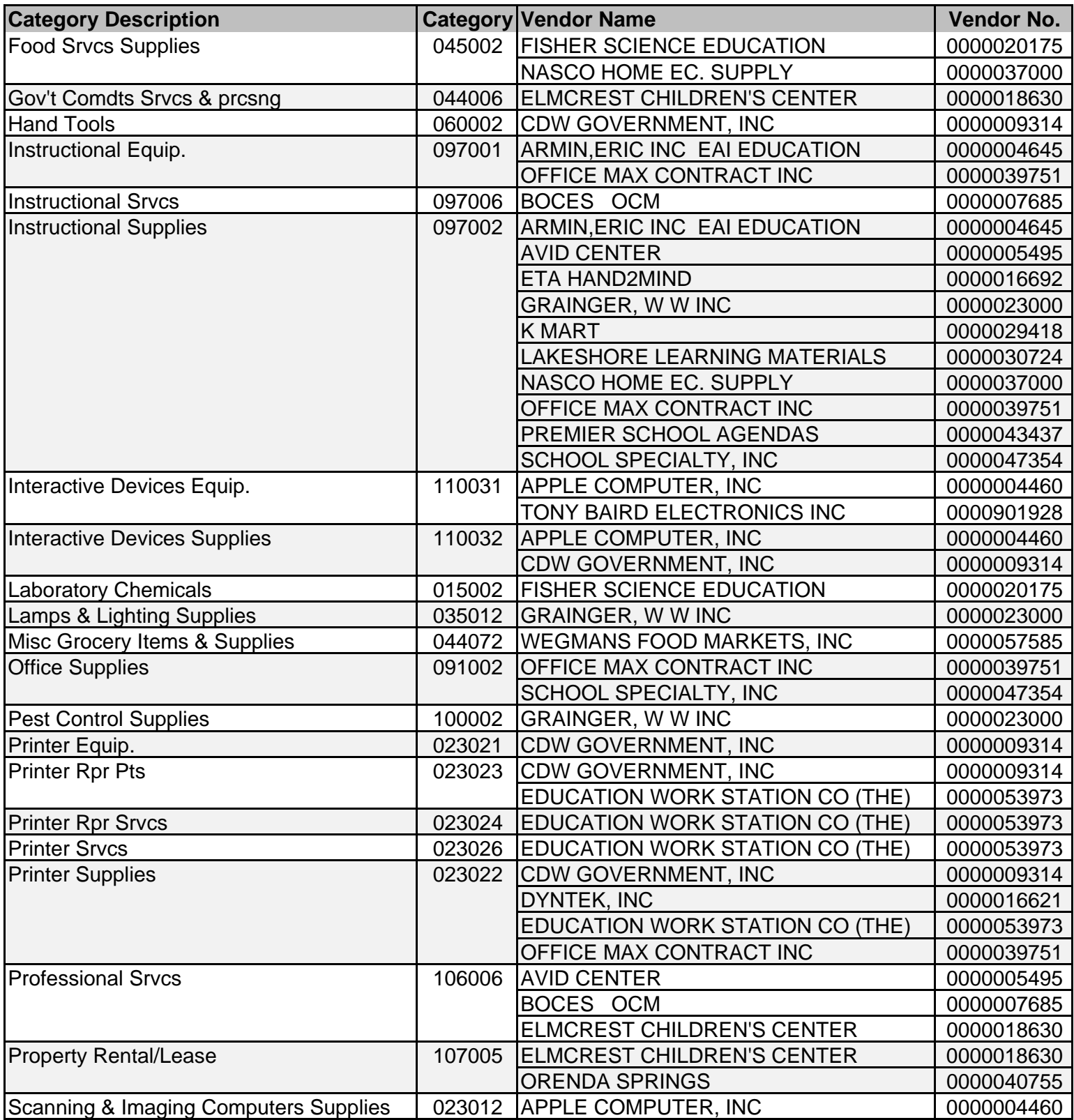

## **Special Programs - Previously Used Categories and Vendors**

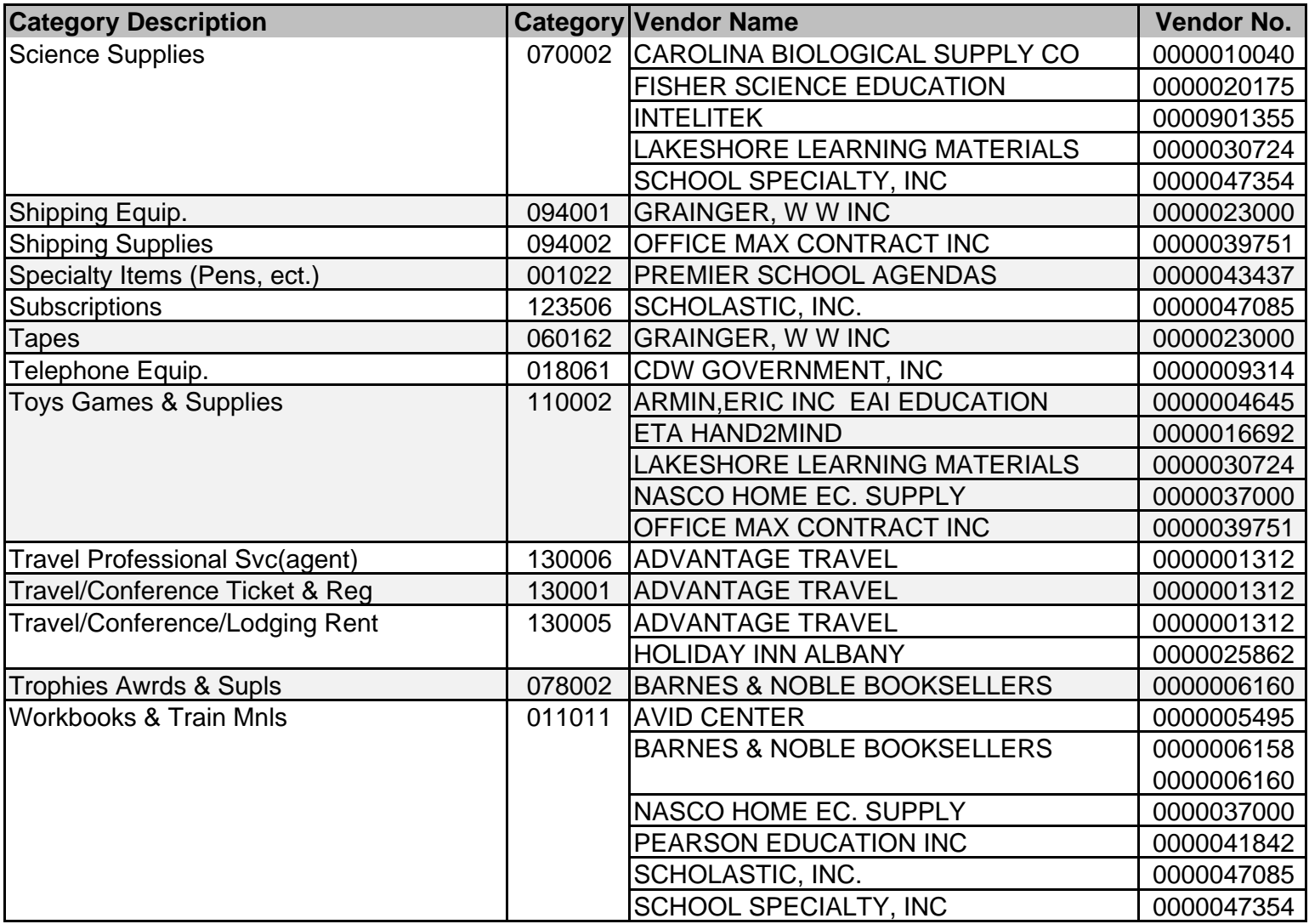

## **UPK - Previously Used Categories and Vendors**

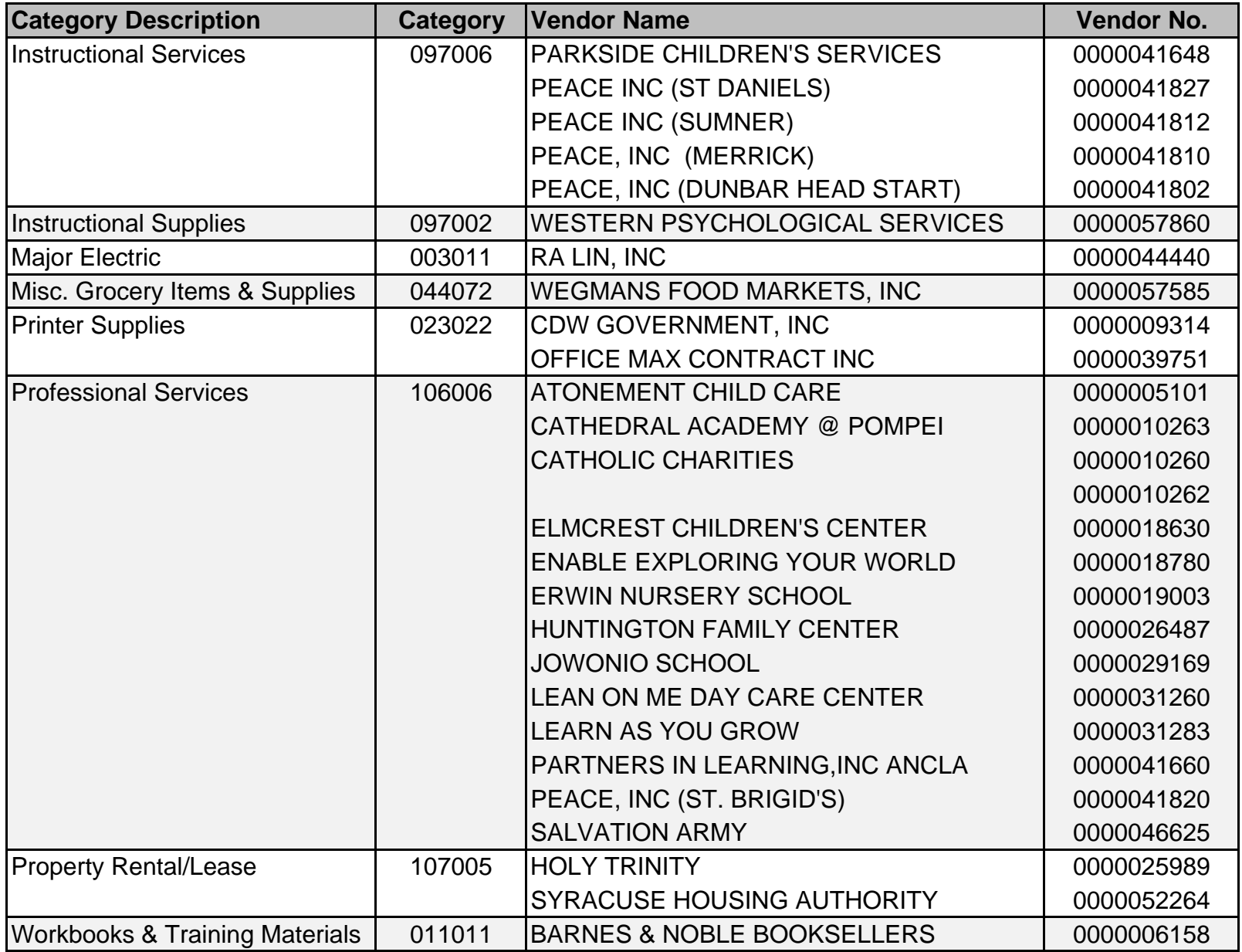

## **Athletics - Previously Used Categories and Vendors**

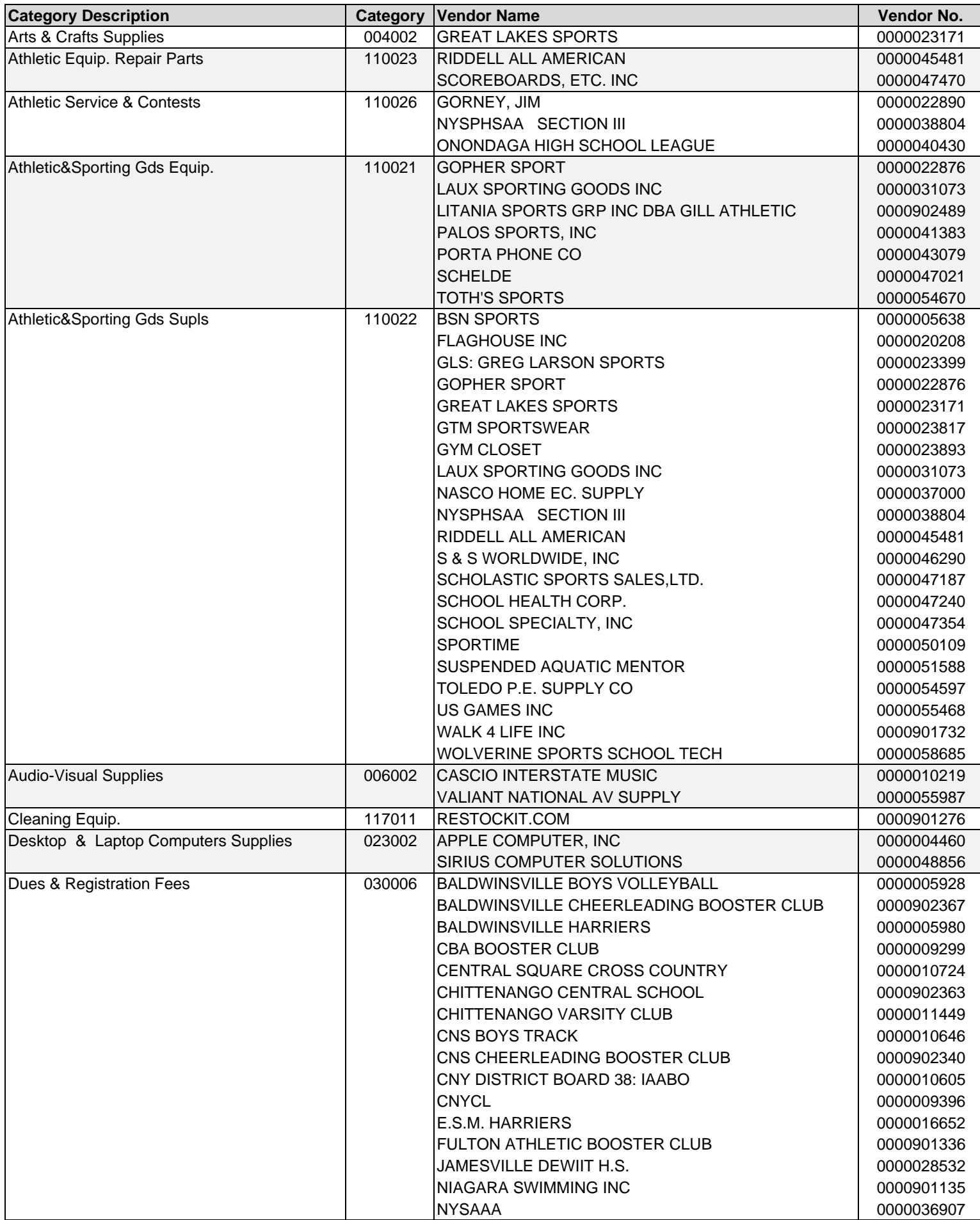

## **Athletics - Previously Used Categories and Vendors**

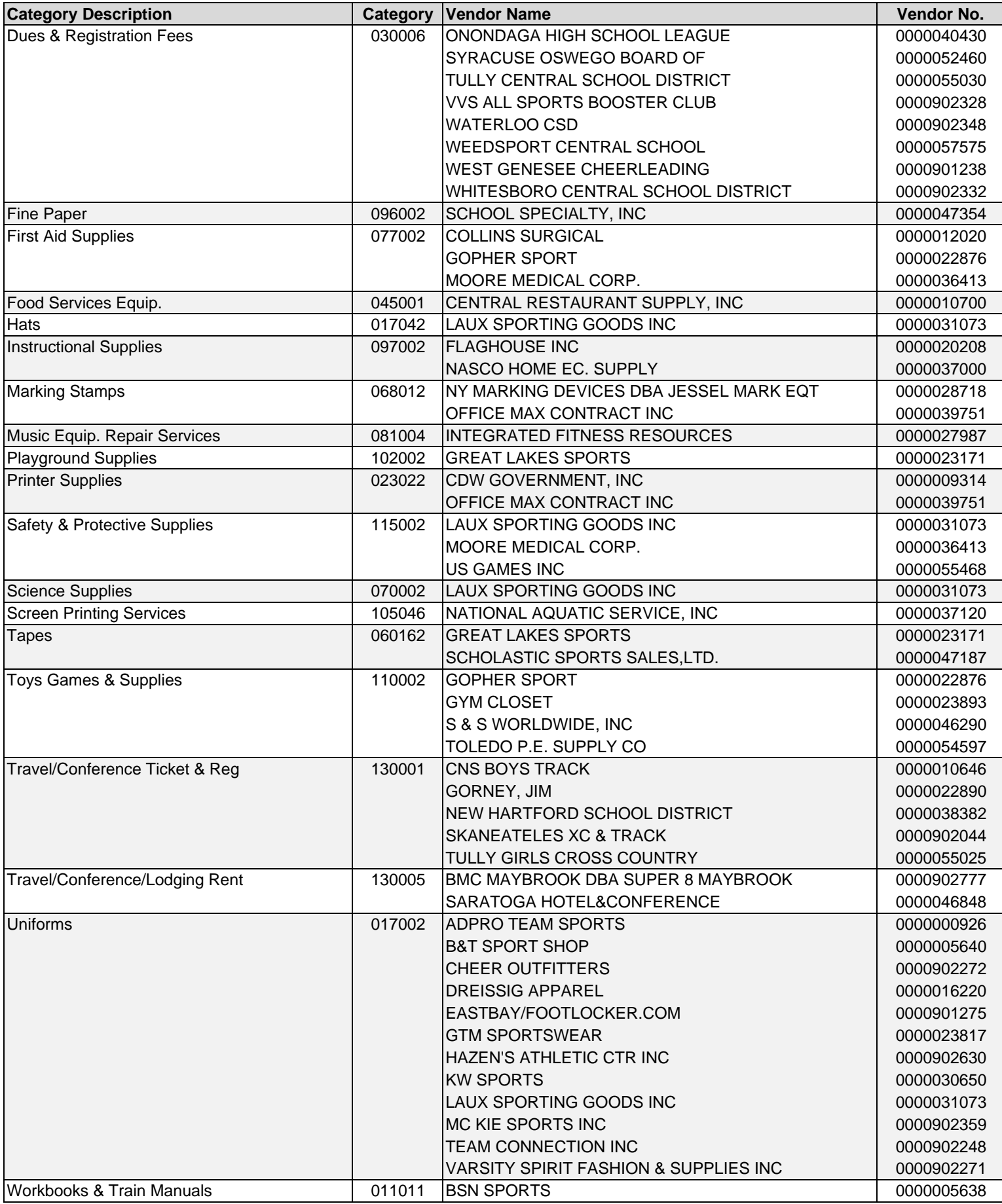

## **Board of Education - Previously Used Categories and Vendors**

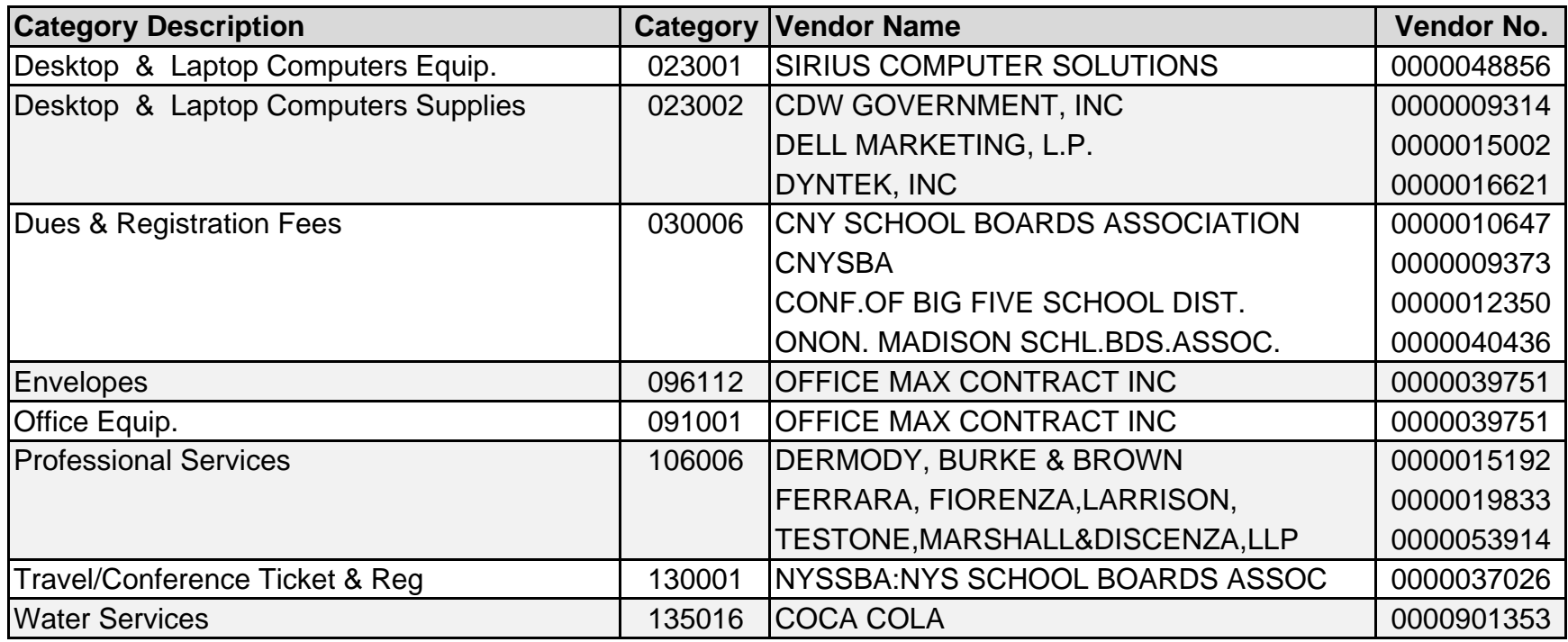
# **Cirriculum and Instruction - Previously Used Categories and Vendors**

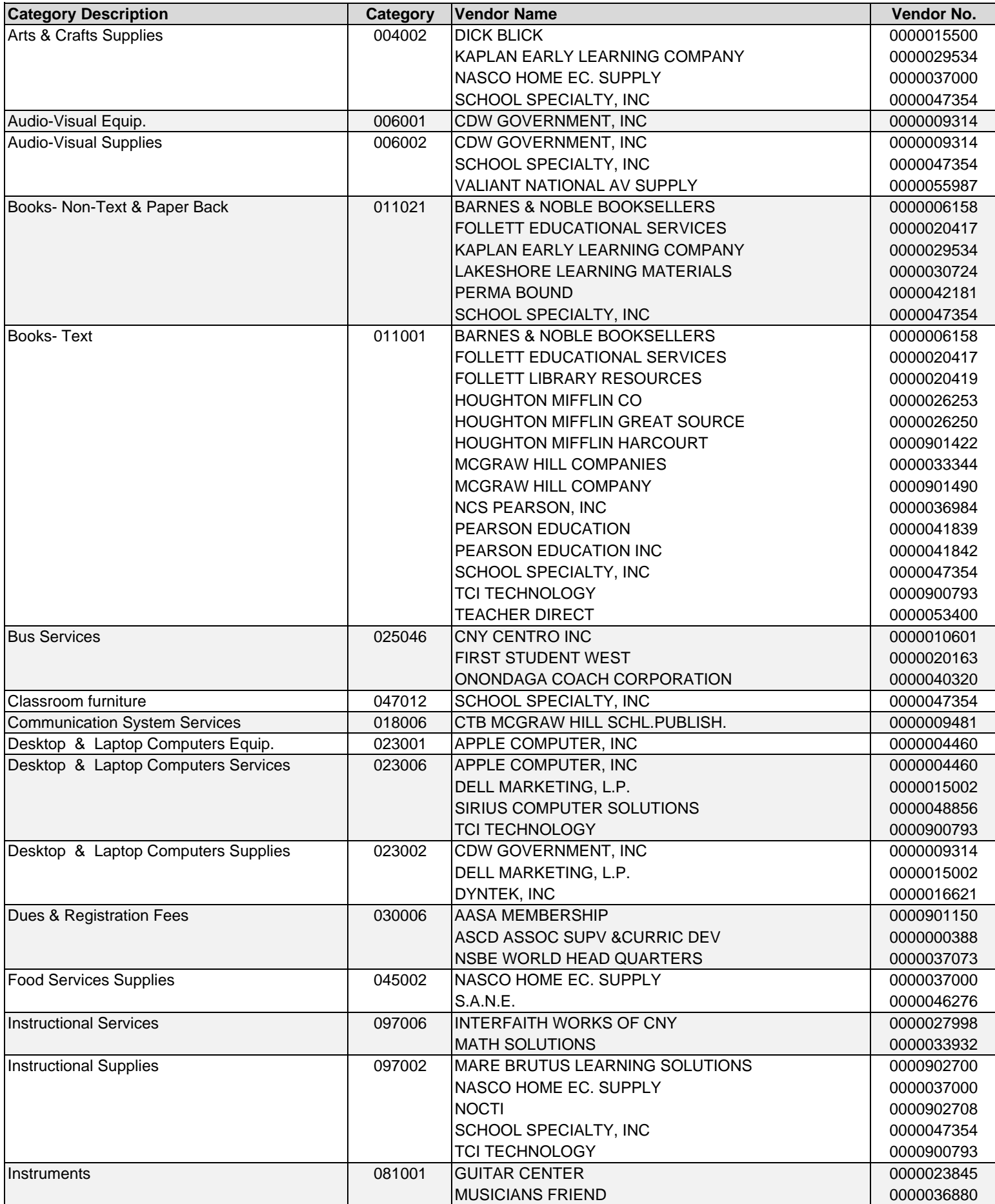

# **Cirriculum and Instruction - Previously Used Categories and Vendors**

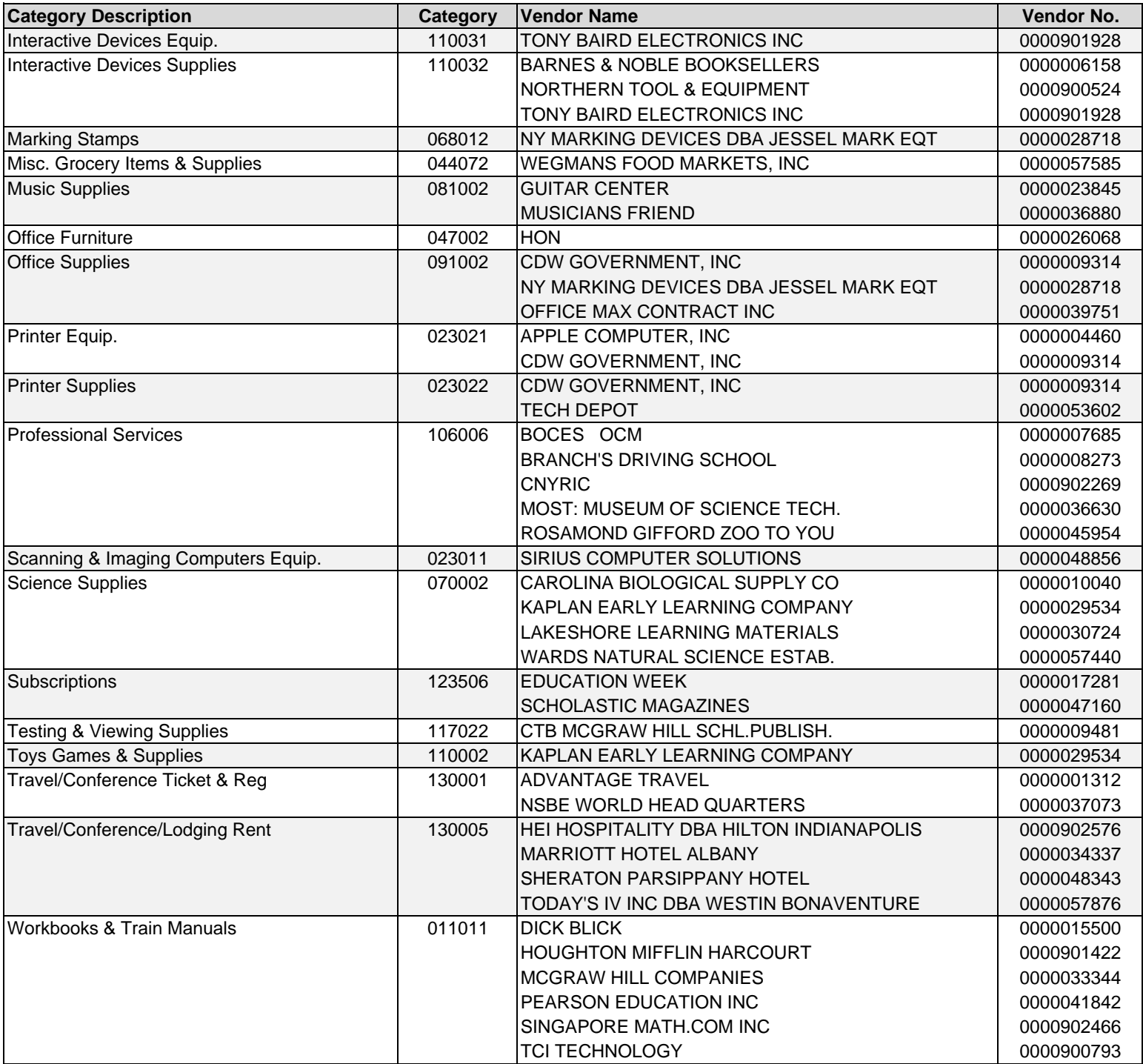

#### **Communications, Print Shop and Mailroom - Previously Used Categories and Vendors**

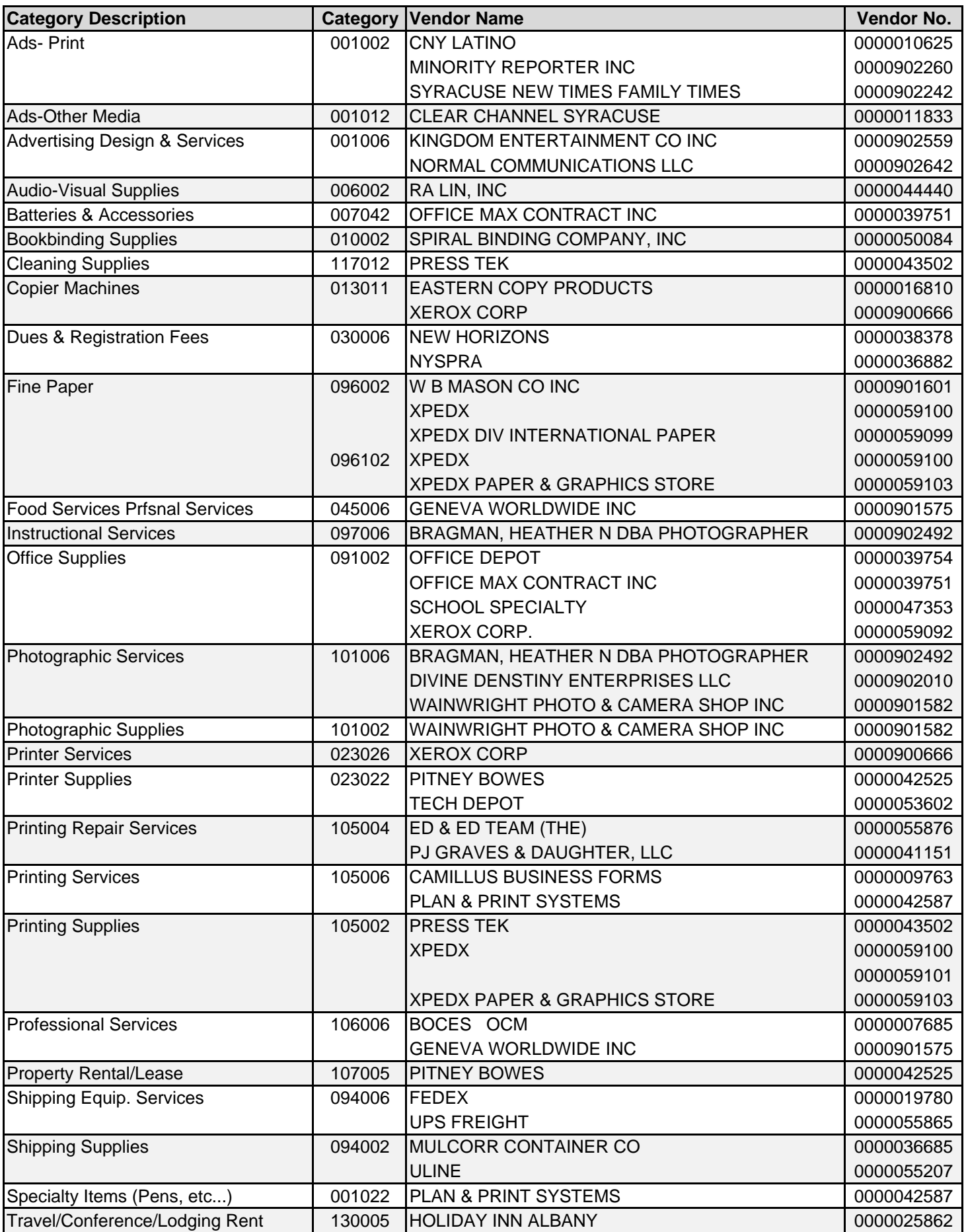

### **Facilities and Operations - Previously Used Categories and Vendors**

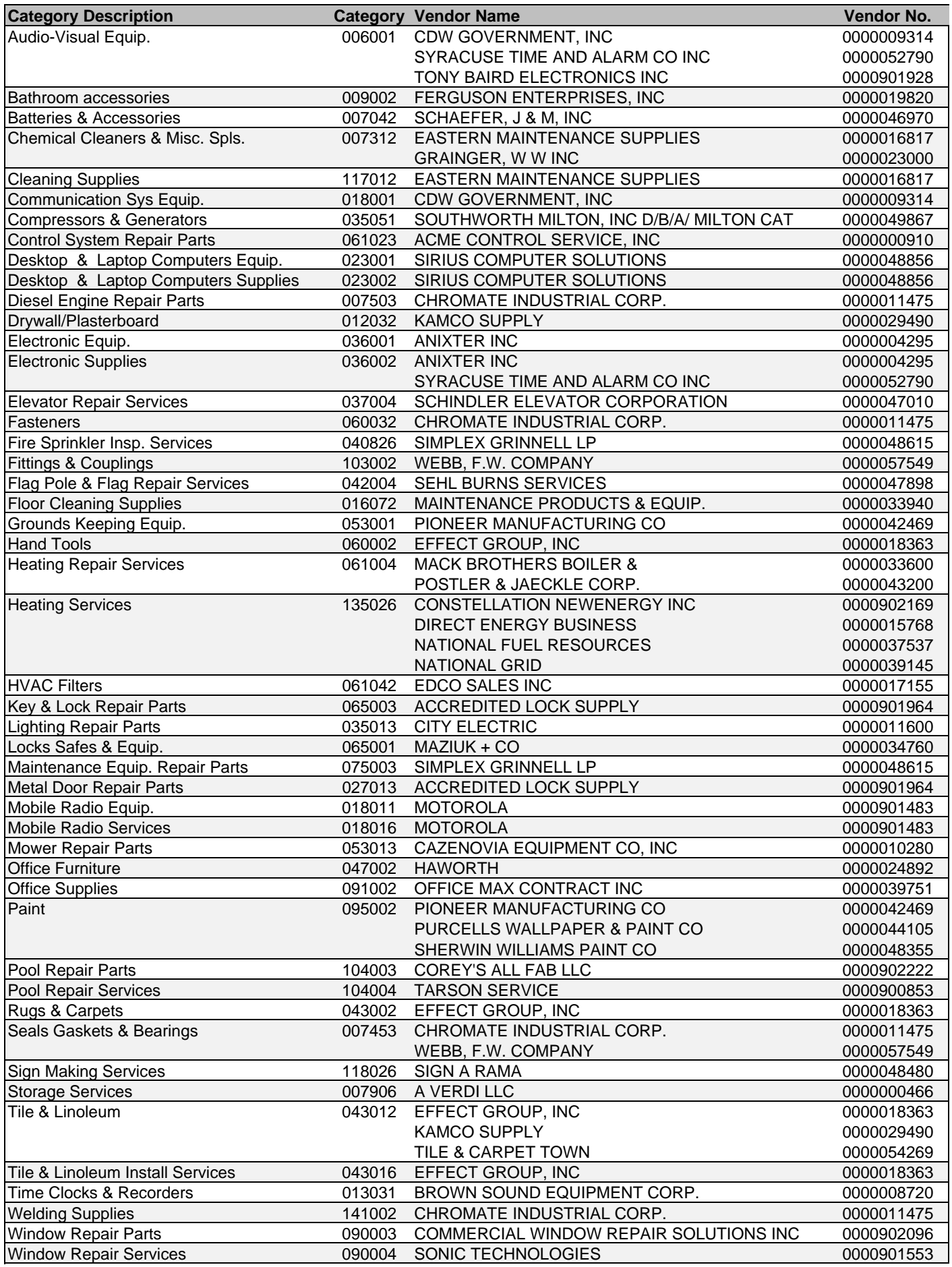

# **Fiscal Services - Previously Used Categories and Vendors**

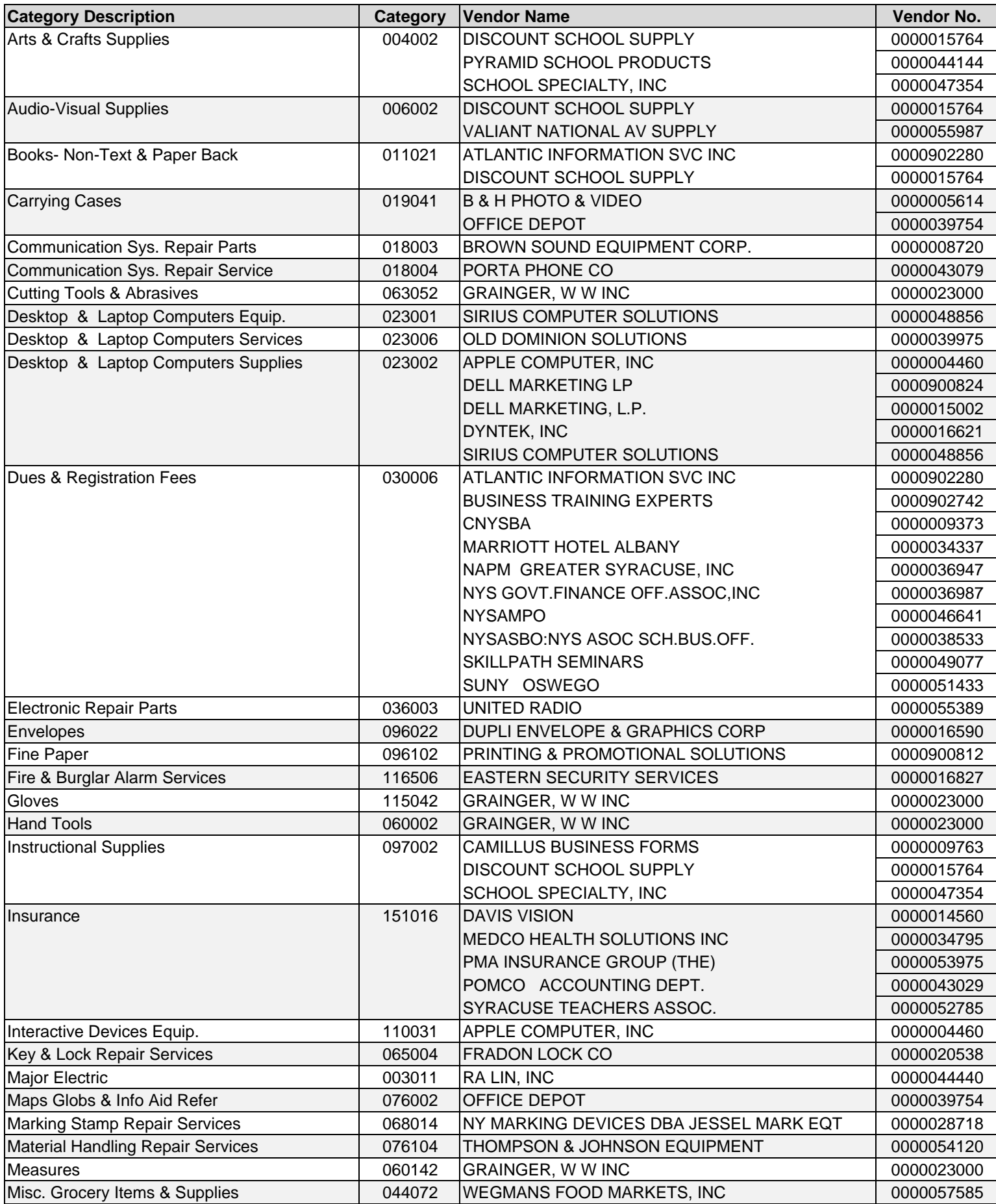

# **Fiscal Services - Previously Used Categories and Vendors**

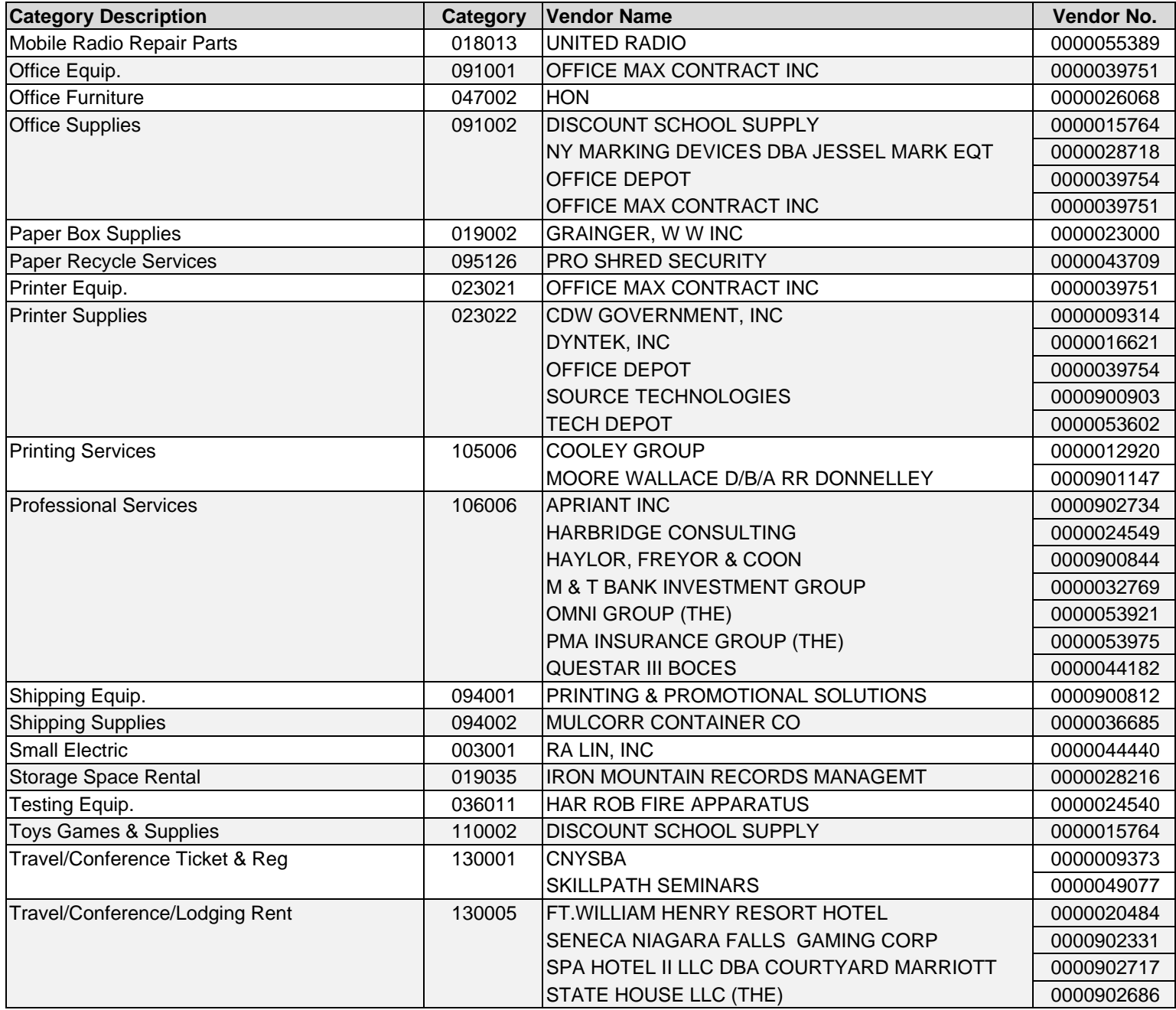

### **Health Services - Previously Used Categories and Vendors**

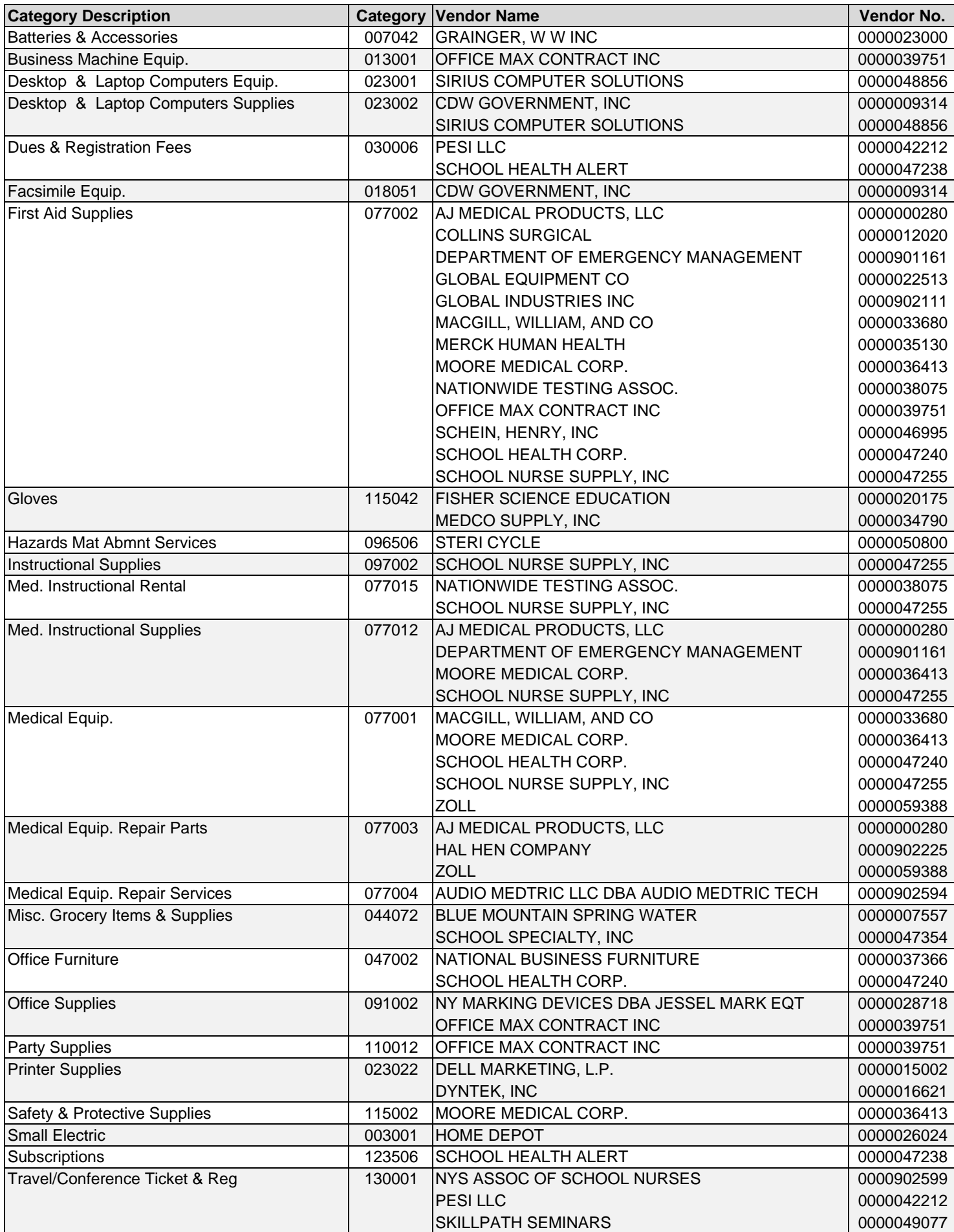

# **Library Services - Previously Used Categories and Vendors**

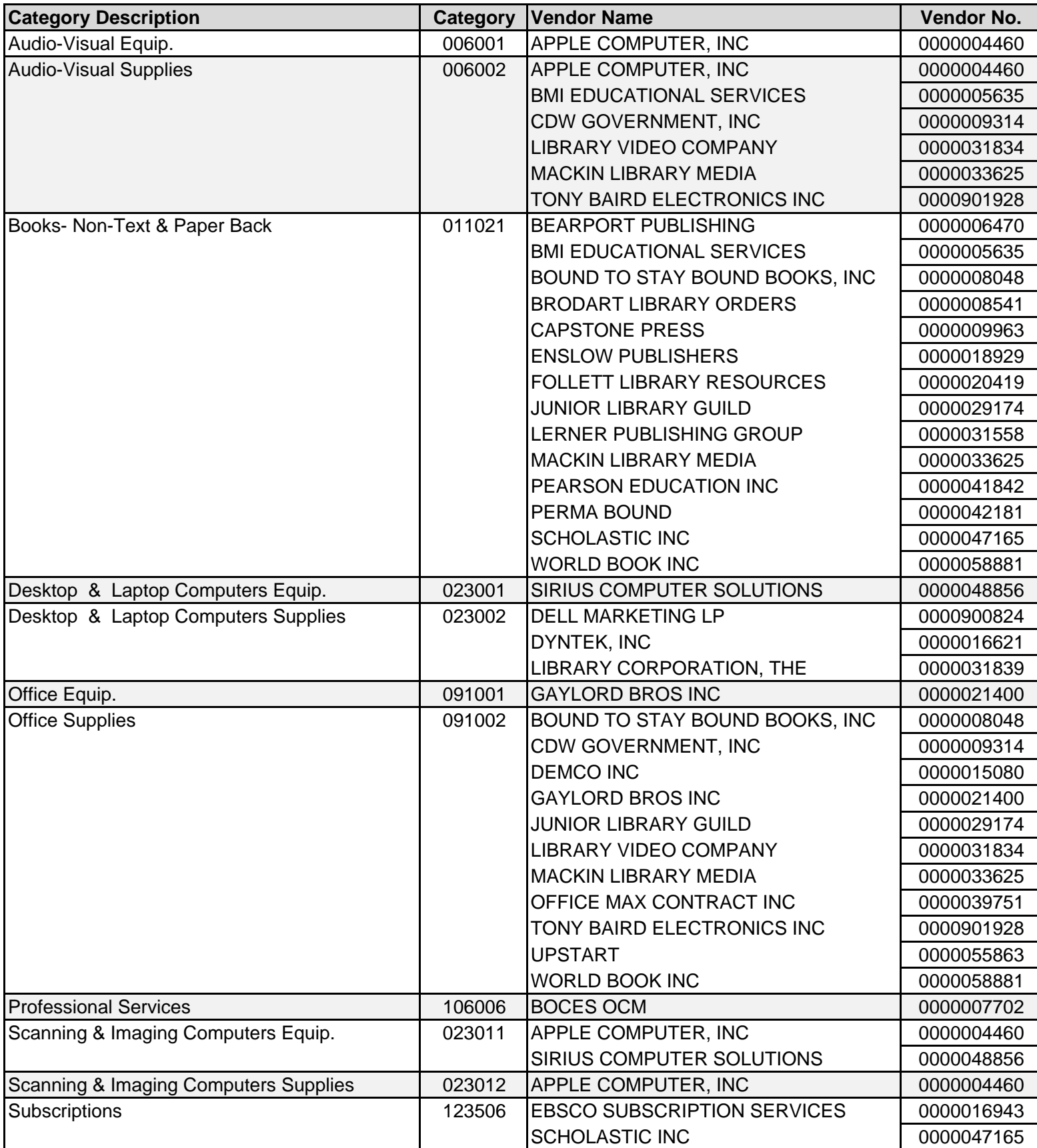

# **Art, Co-Curricular and Music - Previously Used Categories and Vendors**

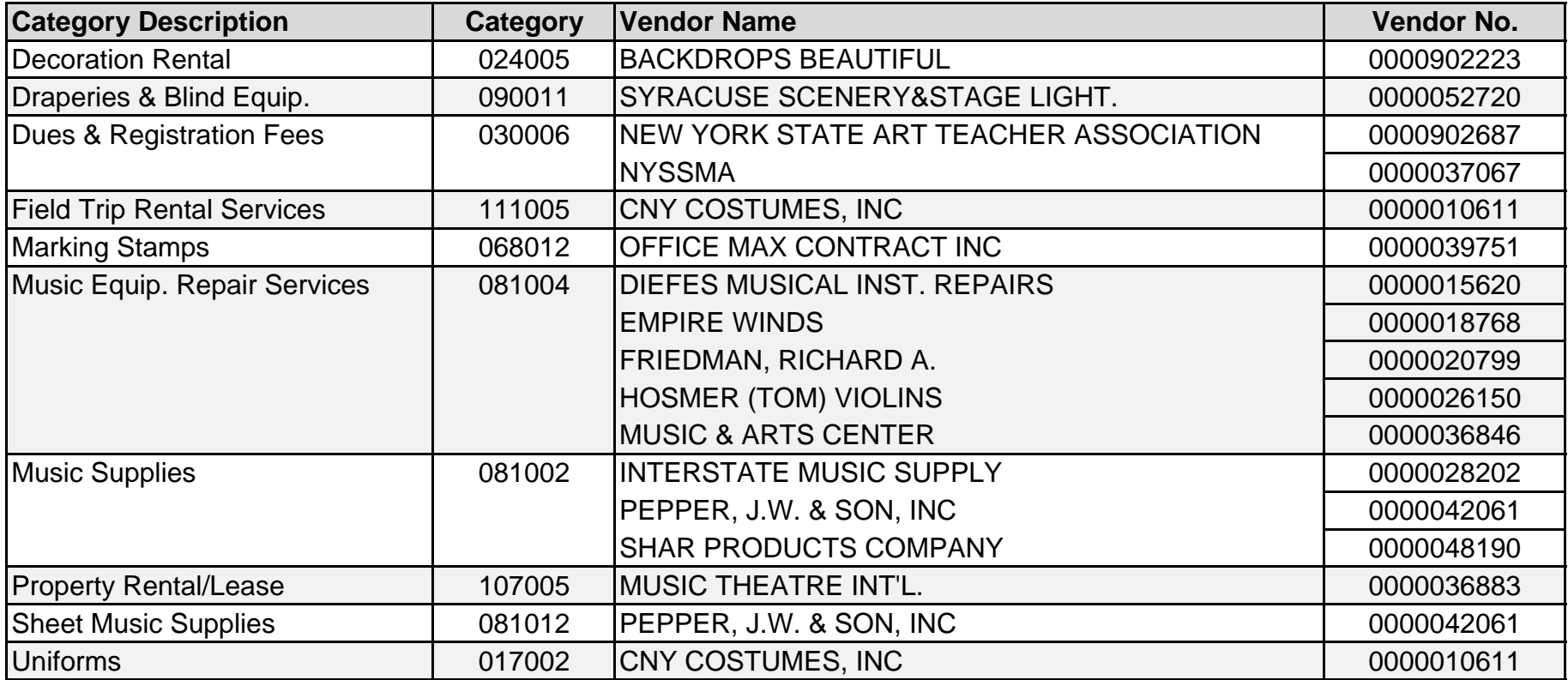

# **Office of the Superintendent - Previously Used Categories and Vendors**

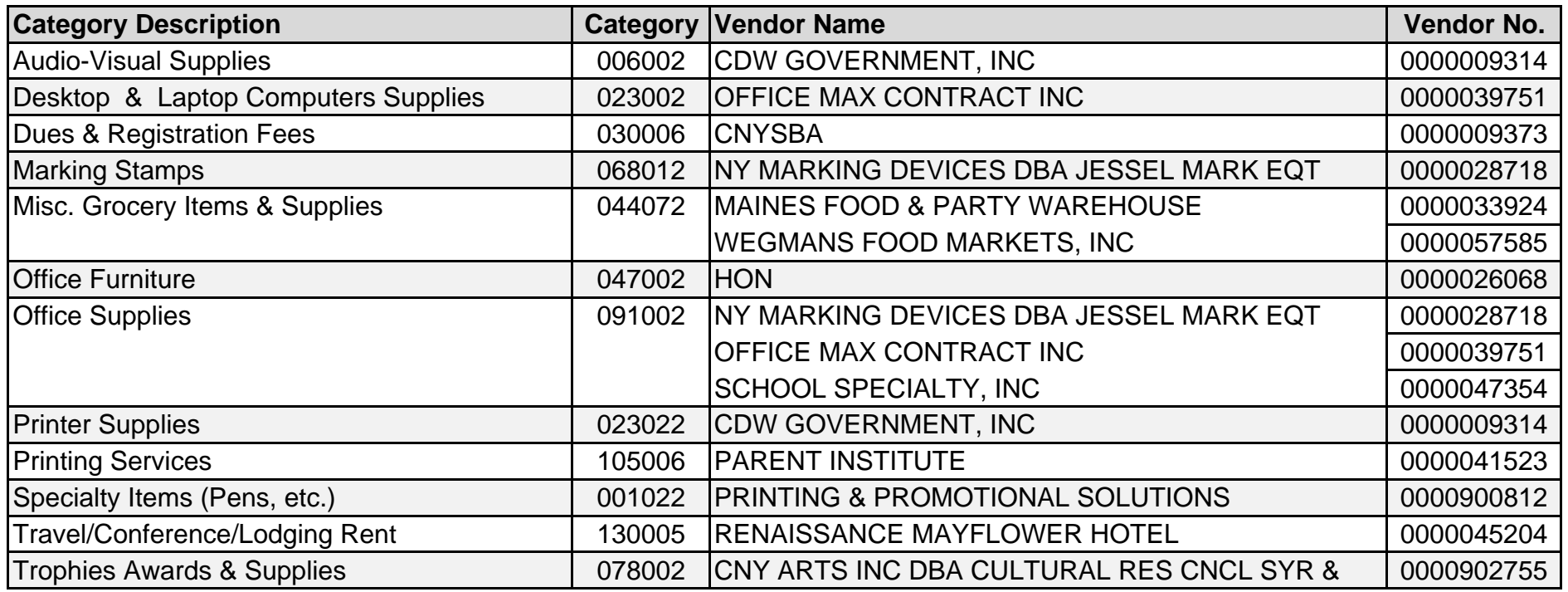

# **Pupil Services - Previously Used Categories and Vendors**

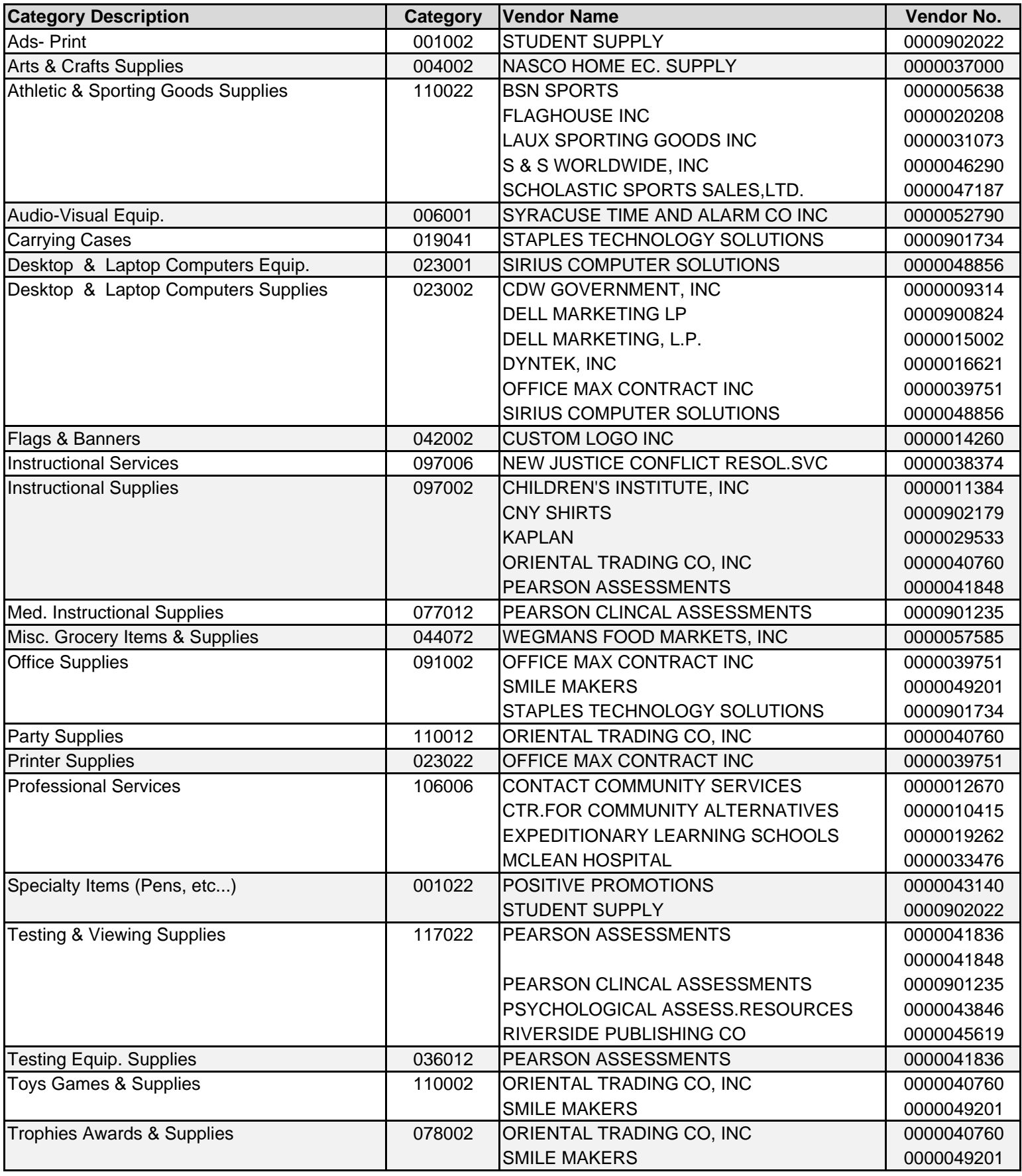

### **School Security - Previously Used Categories and Vendors**

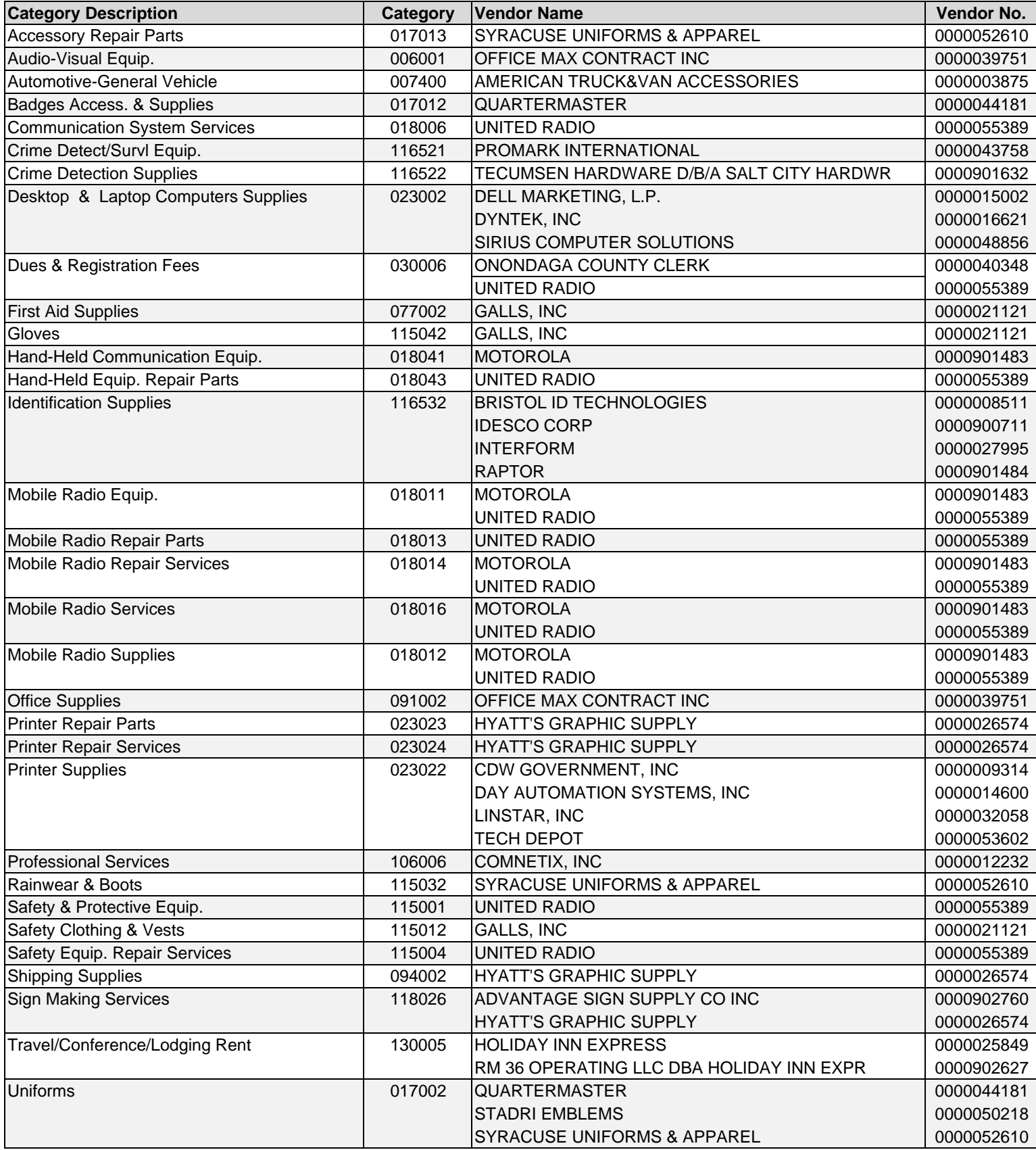

# **Shared Accountability - Previously Used Categories and Vendors**

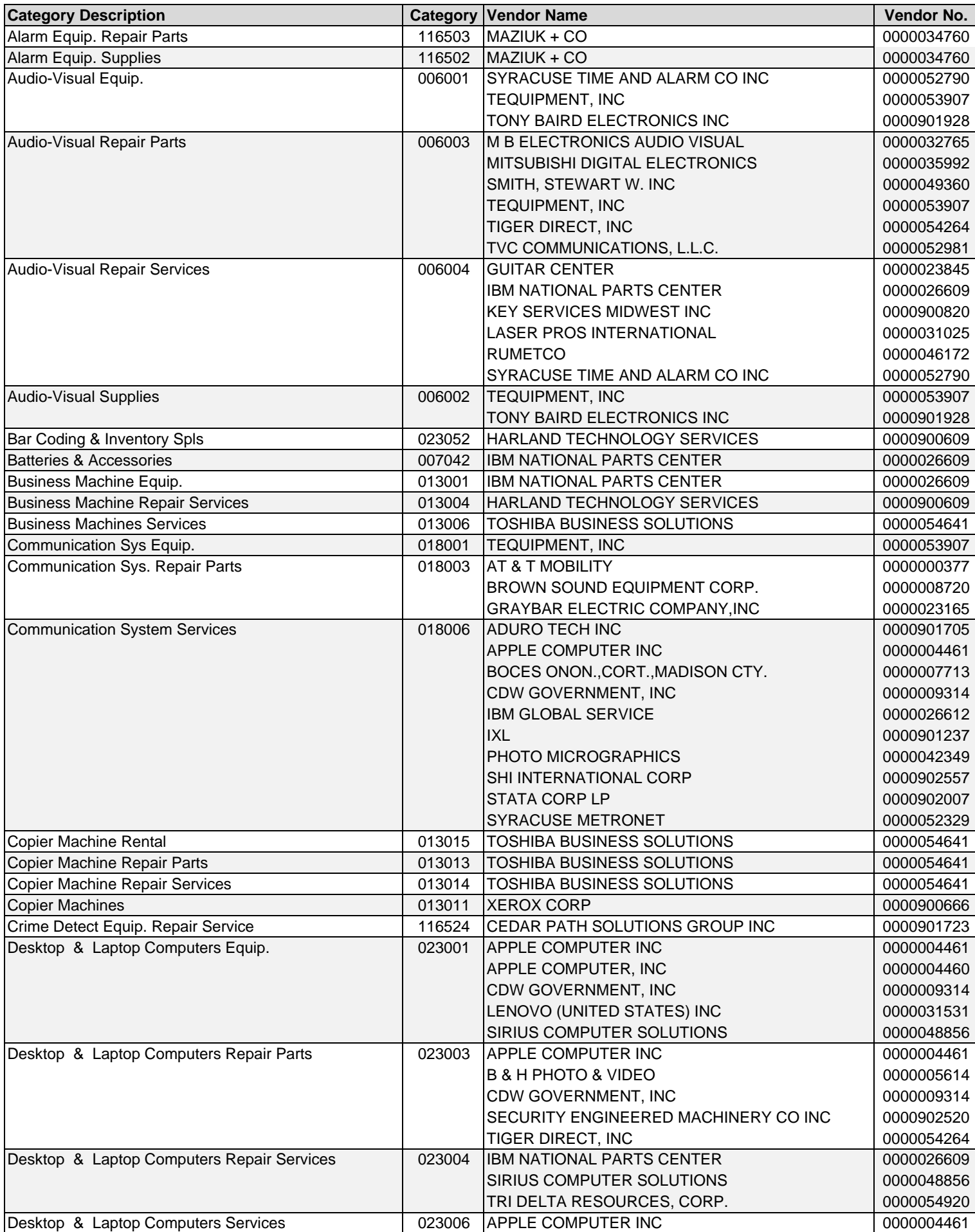

# **Shared Accountability - Previously Used Categories and Vendors**

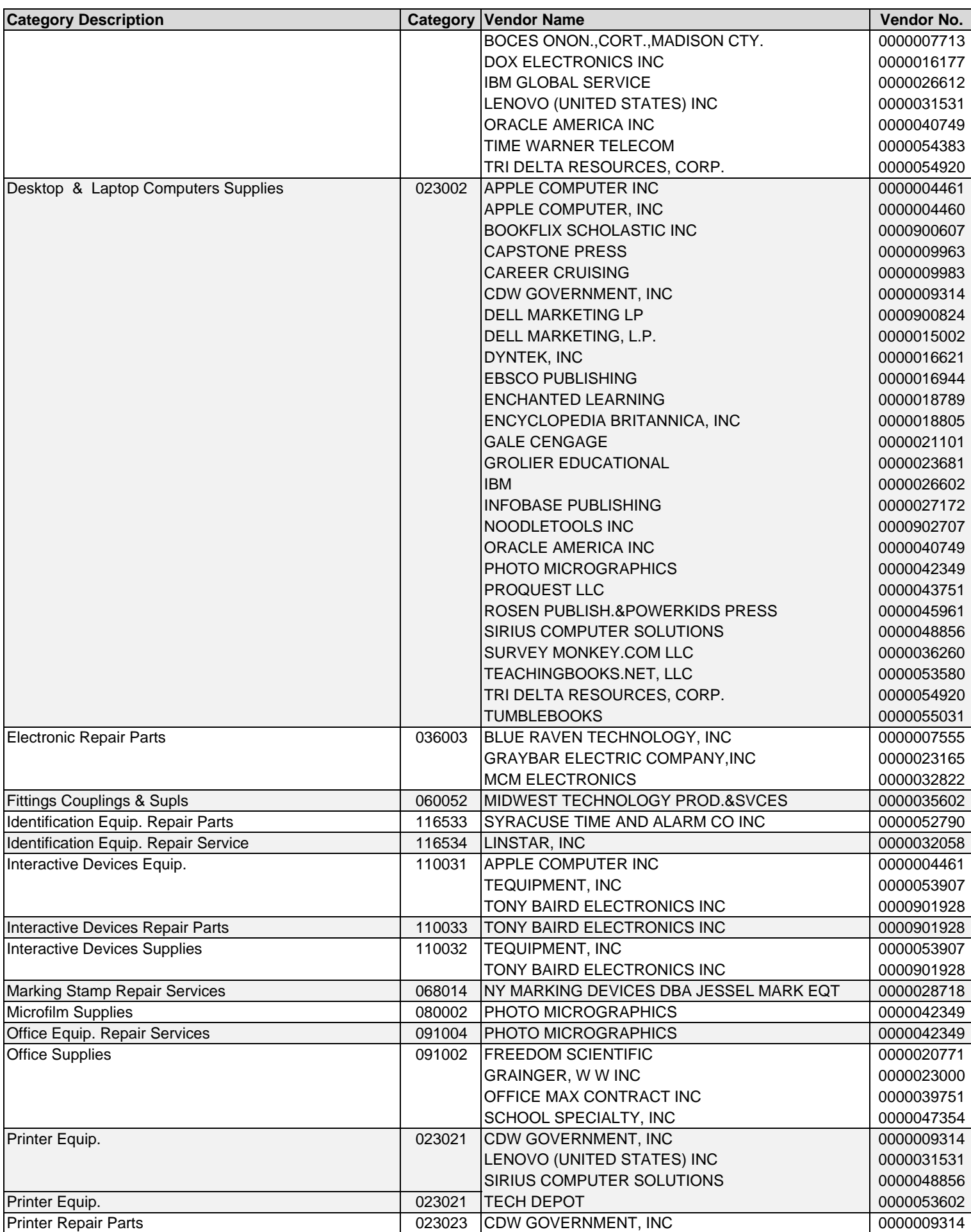

# **Shared Accountability - Previously Used Categories and Vendors**

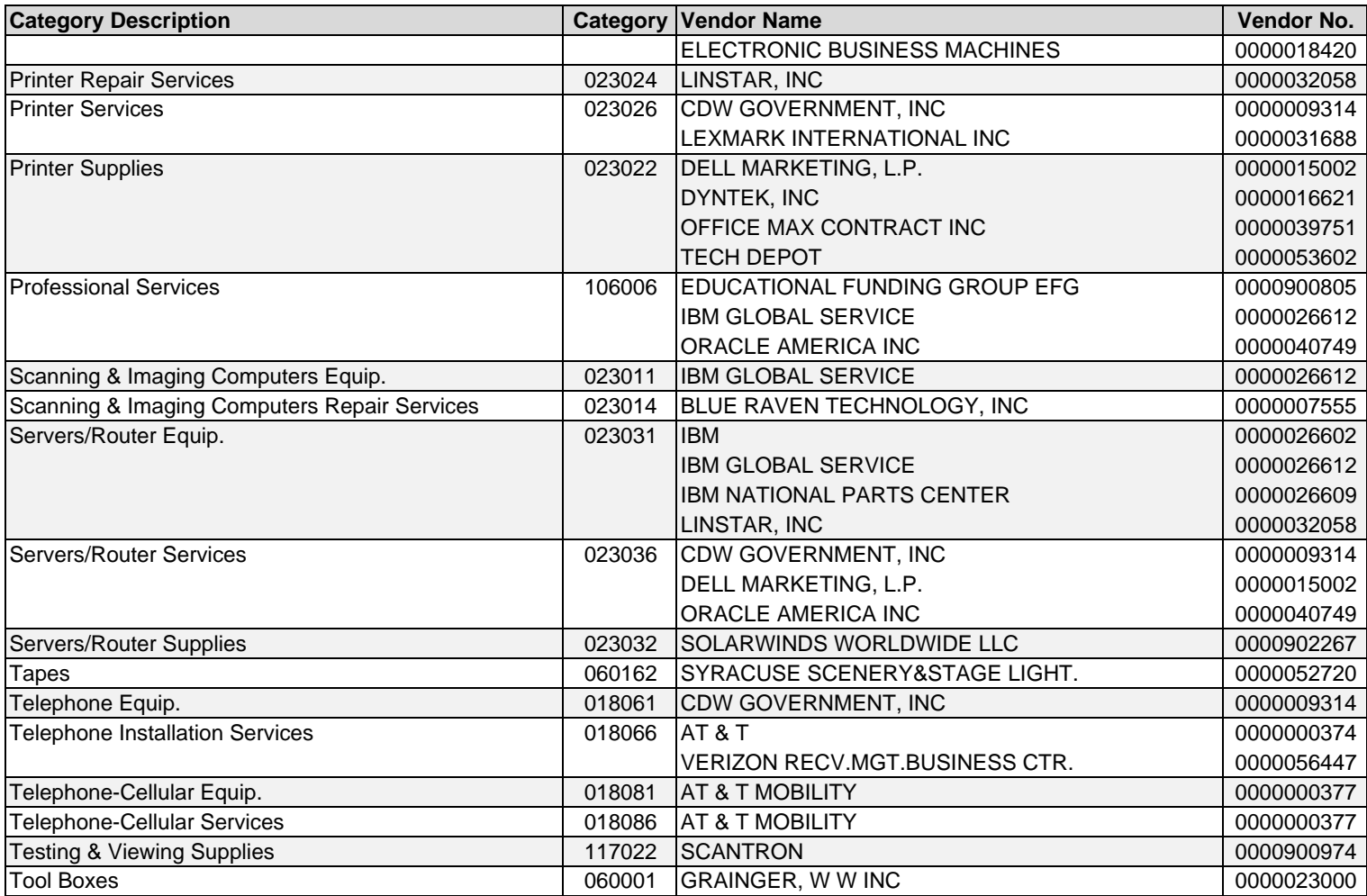

### **Special Education - Previously Used Categories and Vendors**

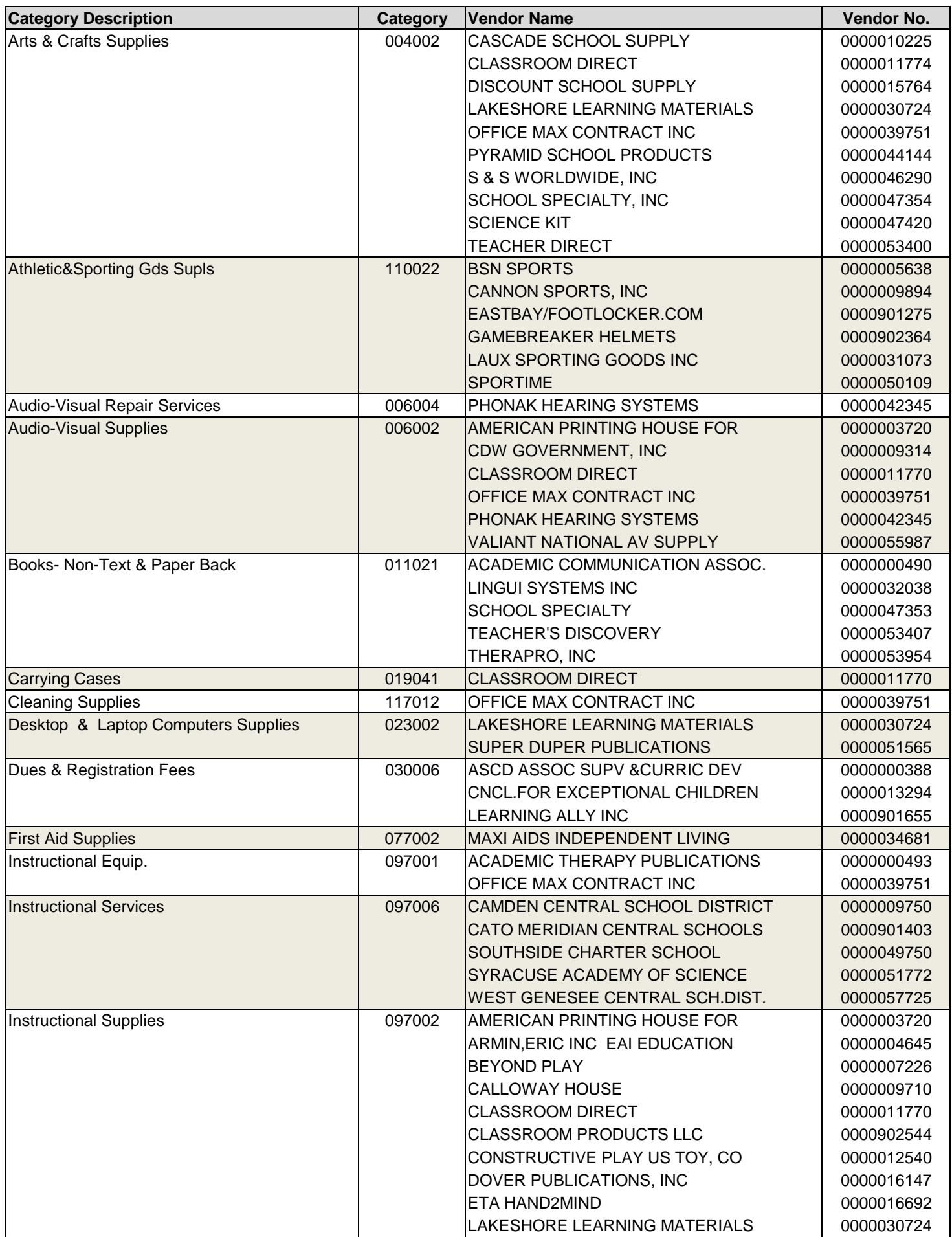

### **Special Education - Previously Used Categories and Vendors**

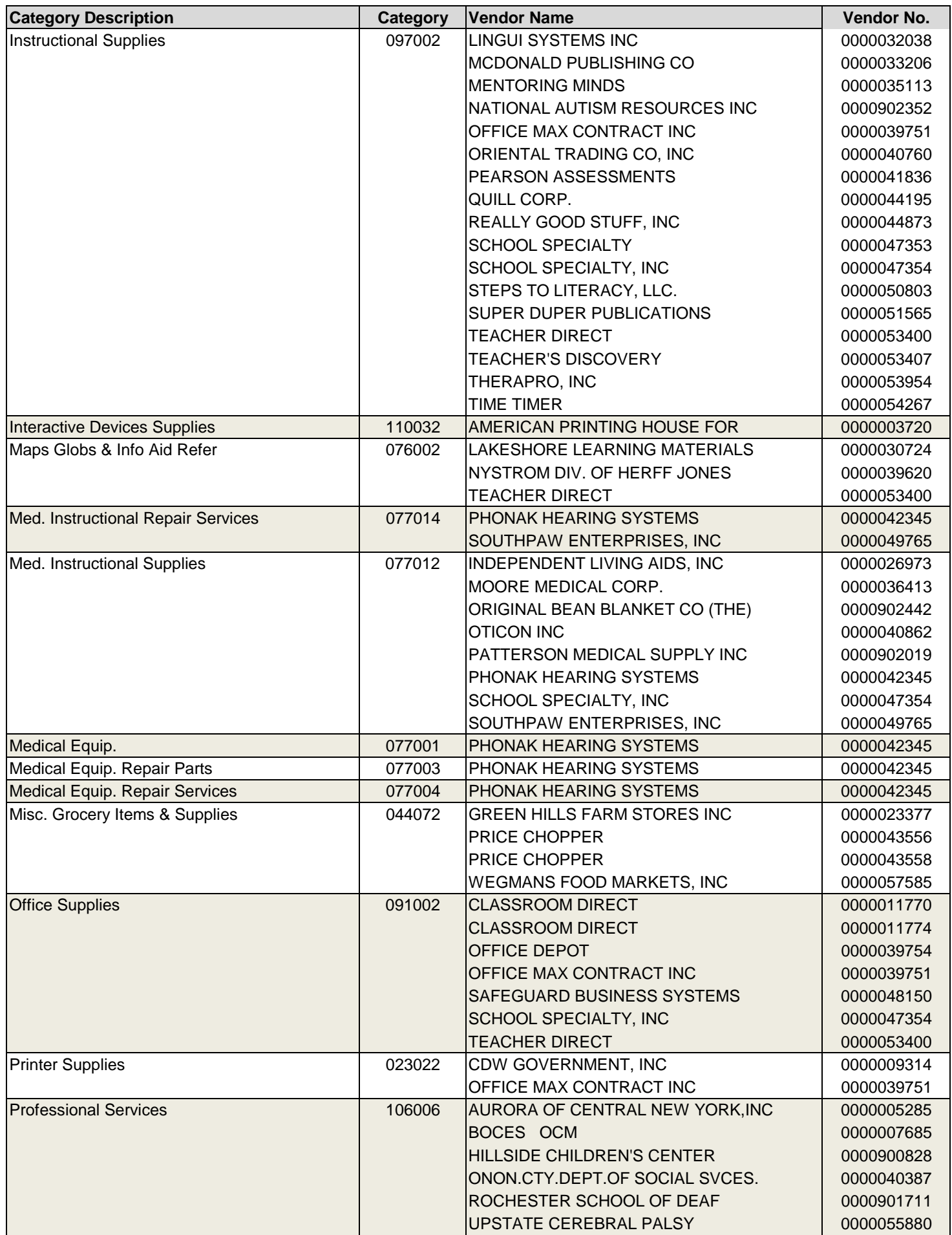

### **Special Education - Previously Used Categories and Vendors**

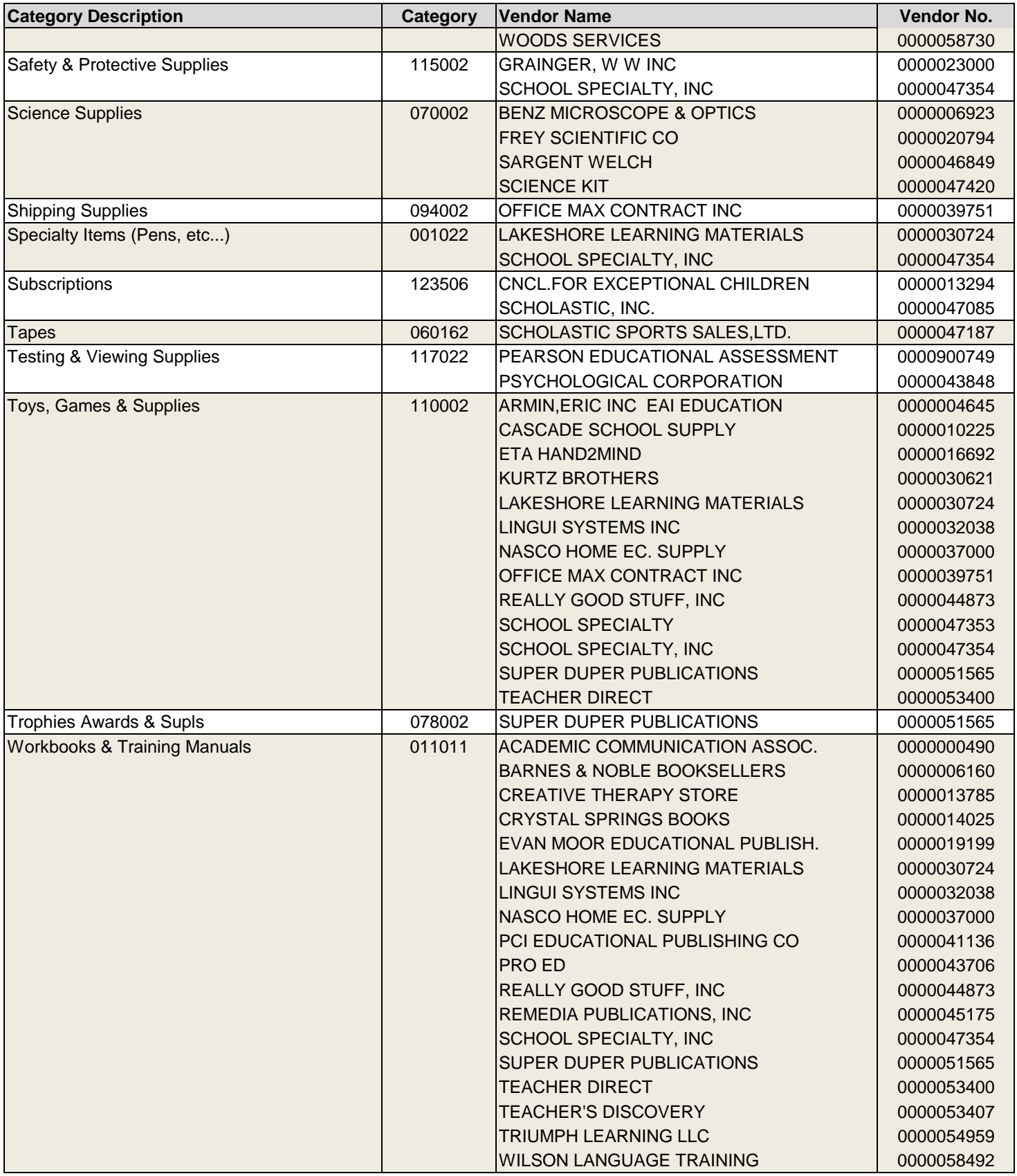

#### **Summer School, Occupational Ed., High School, Student Cabinet - Previously Used Categories and Vendors**

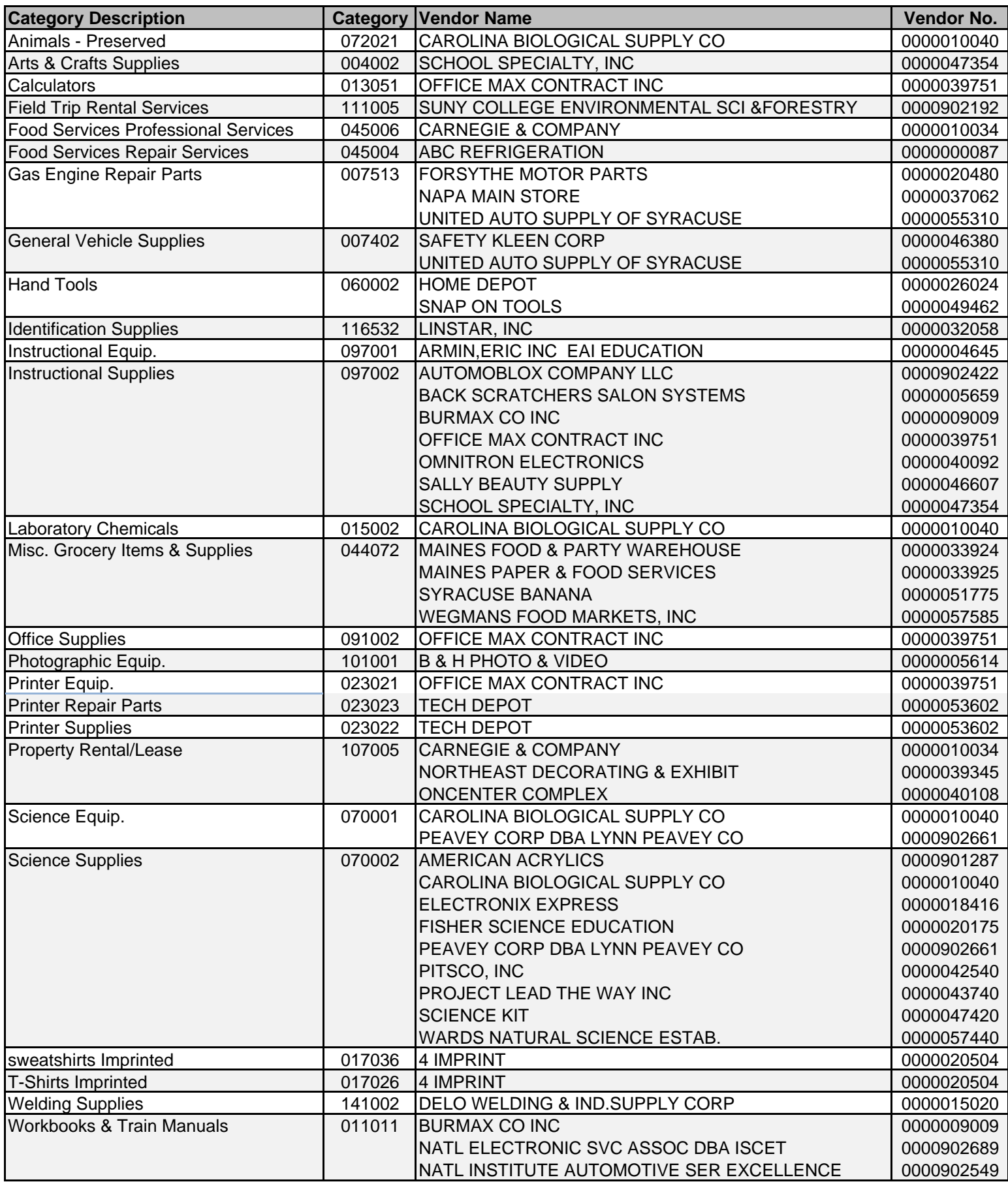

# **Talent Management - Previously Used Categories and Vendors**

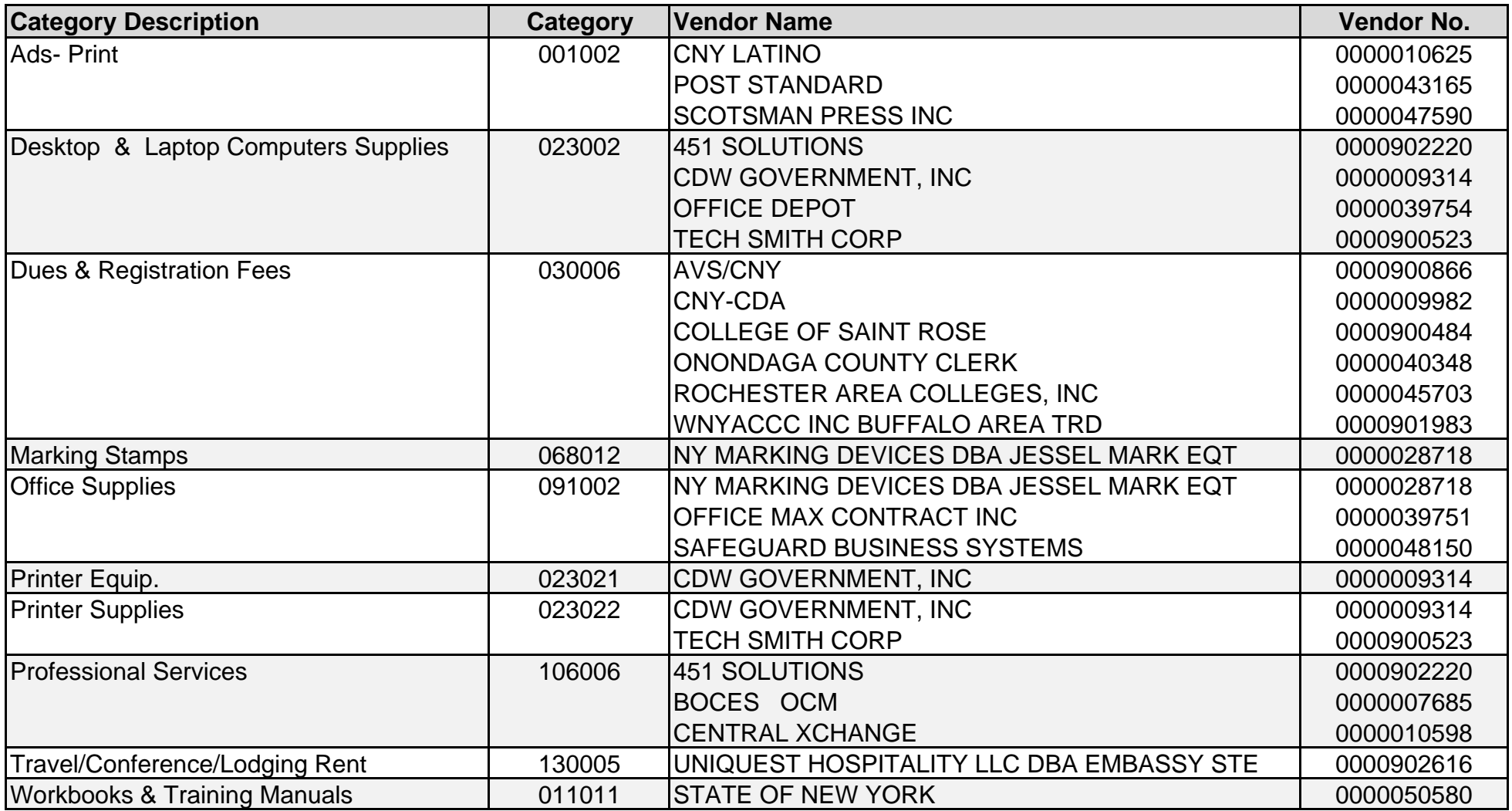

### **Transportation - Previously Used Categories and Vendors**

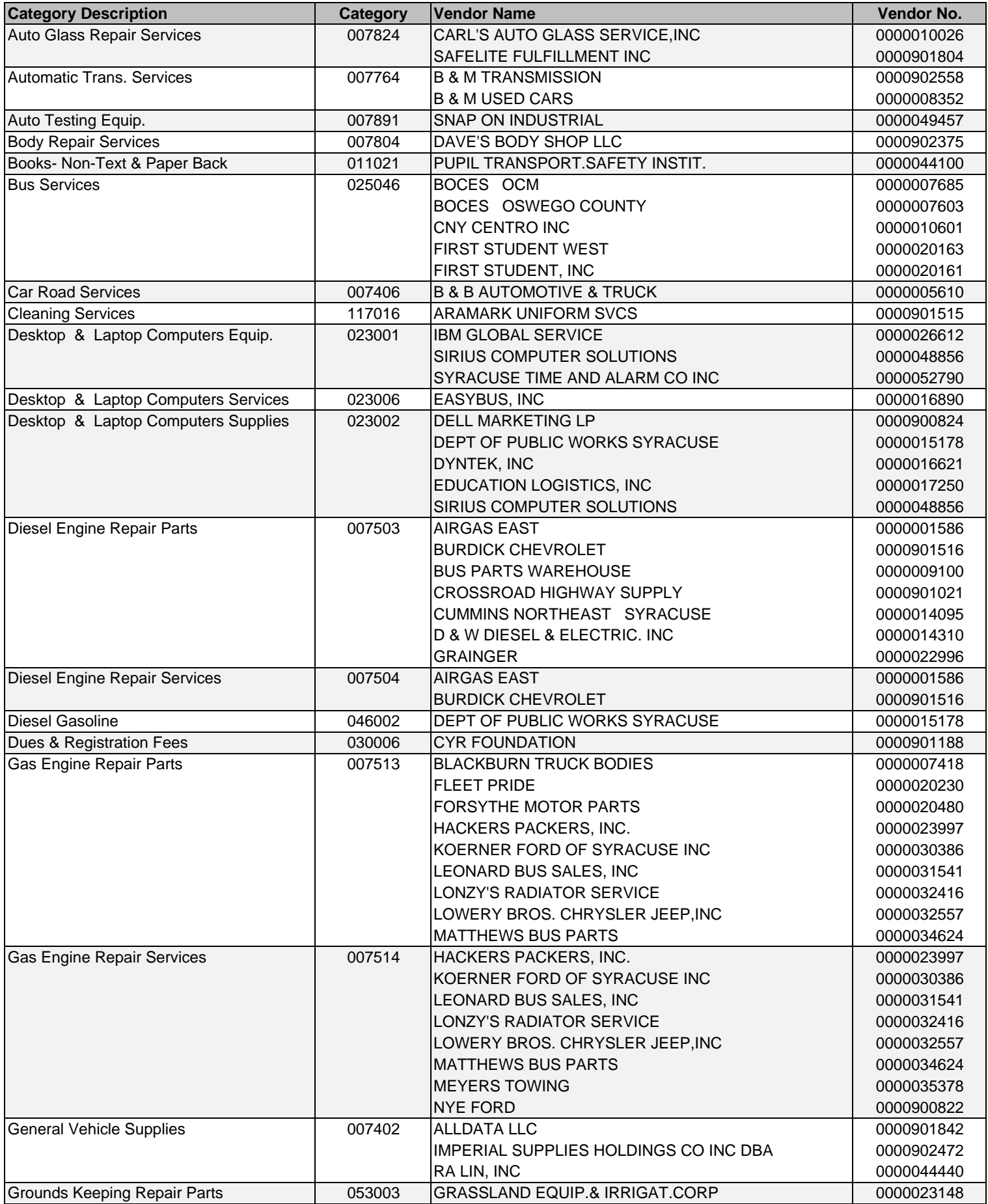

### **Transportation - Previously Used Categories and Vendors**

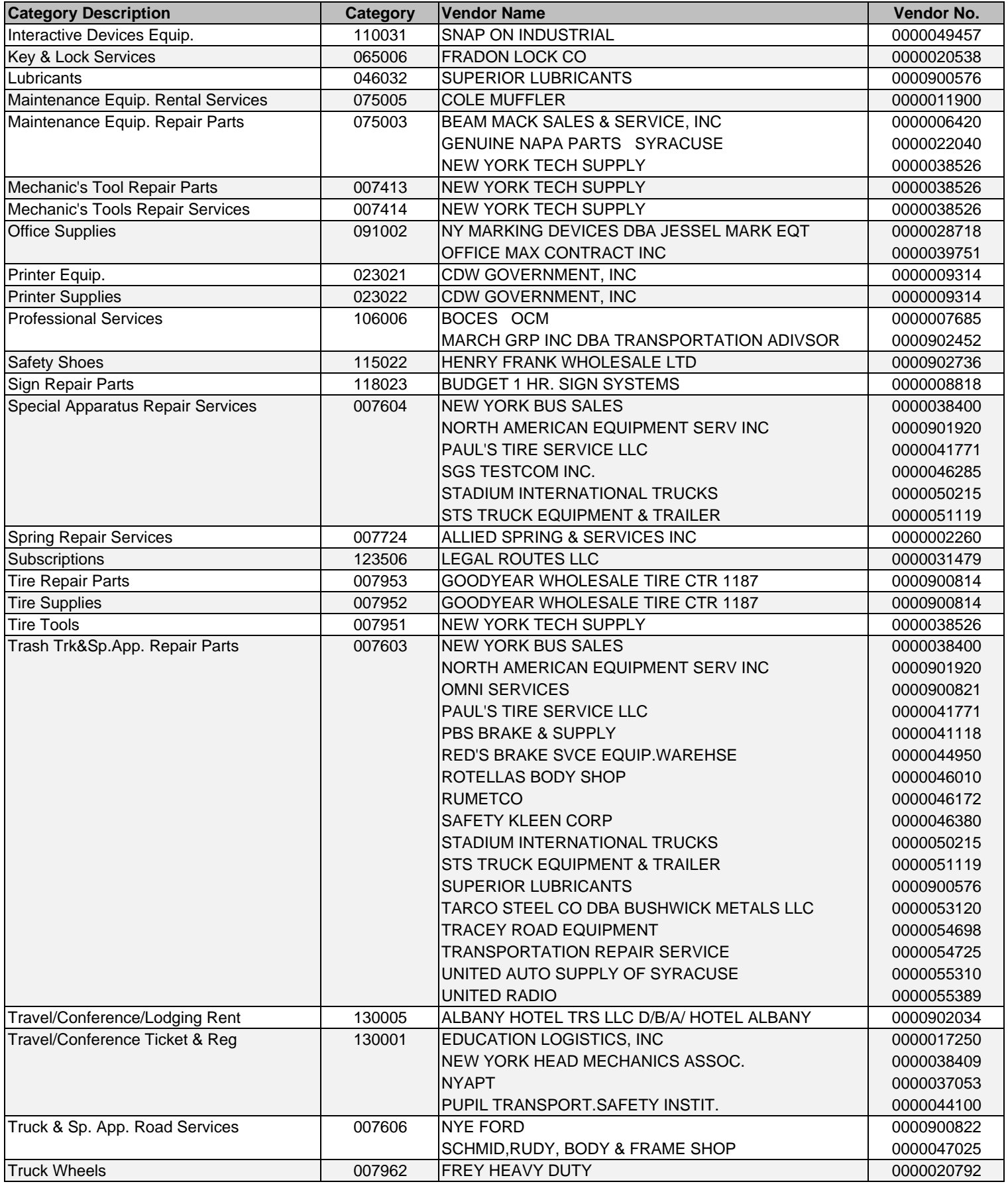

# **Schools - Previously Used Categories and Vendors**

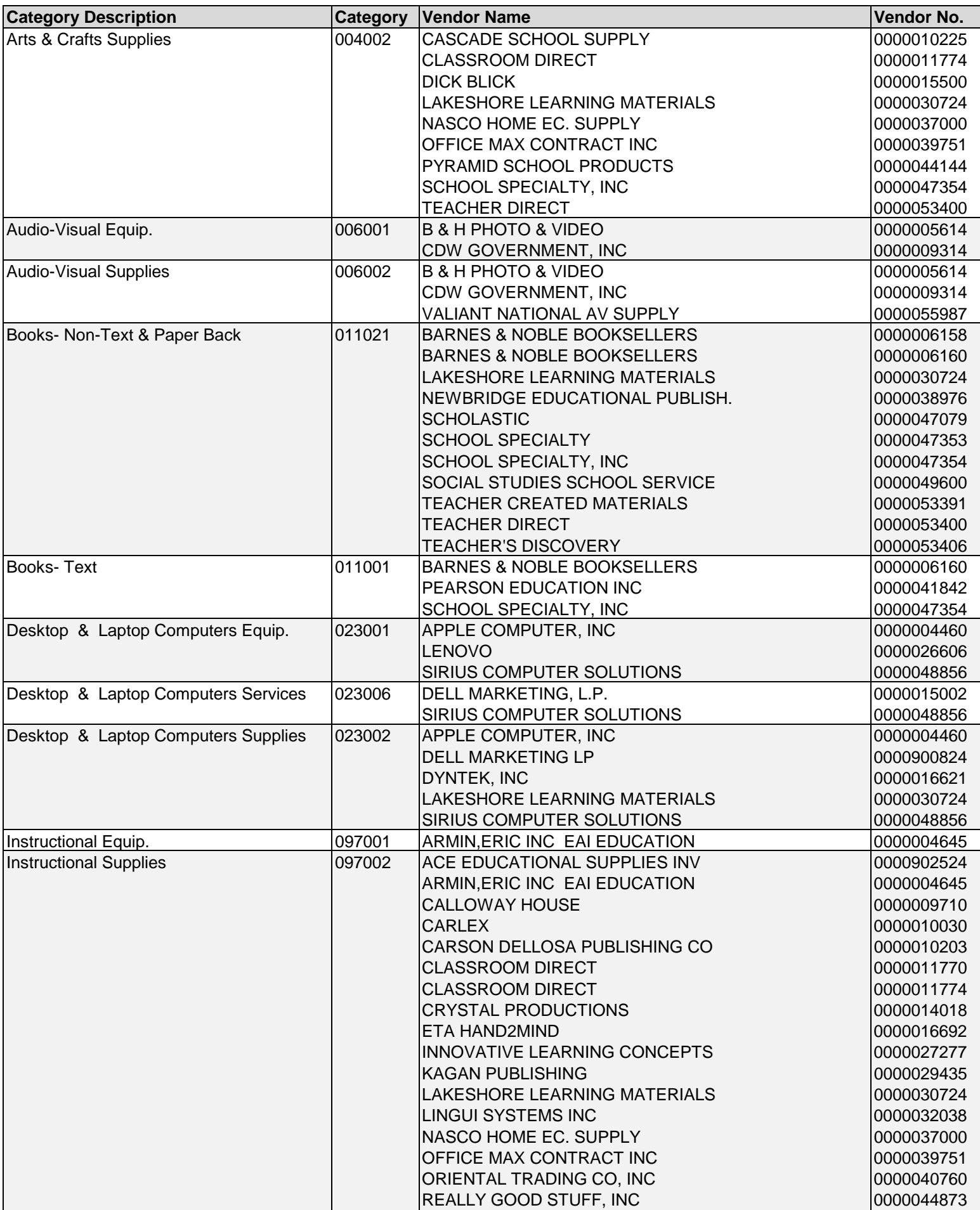

# **Schools - Previously Used Categories and Vendors**

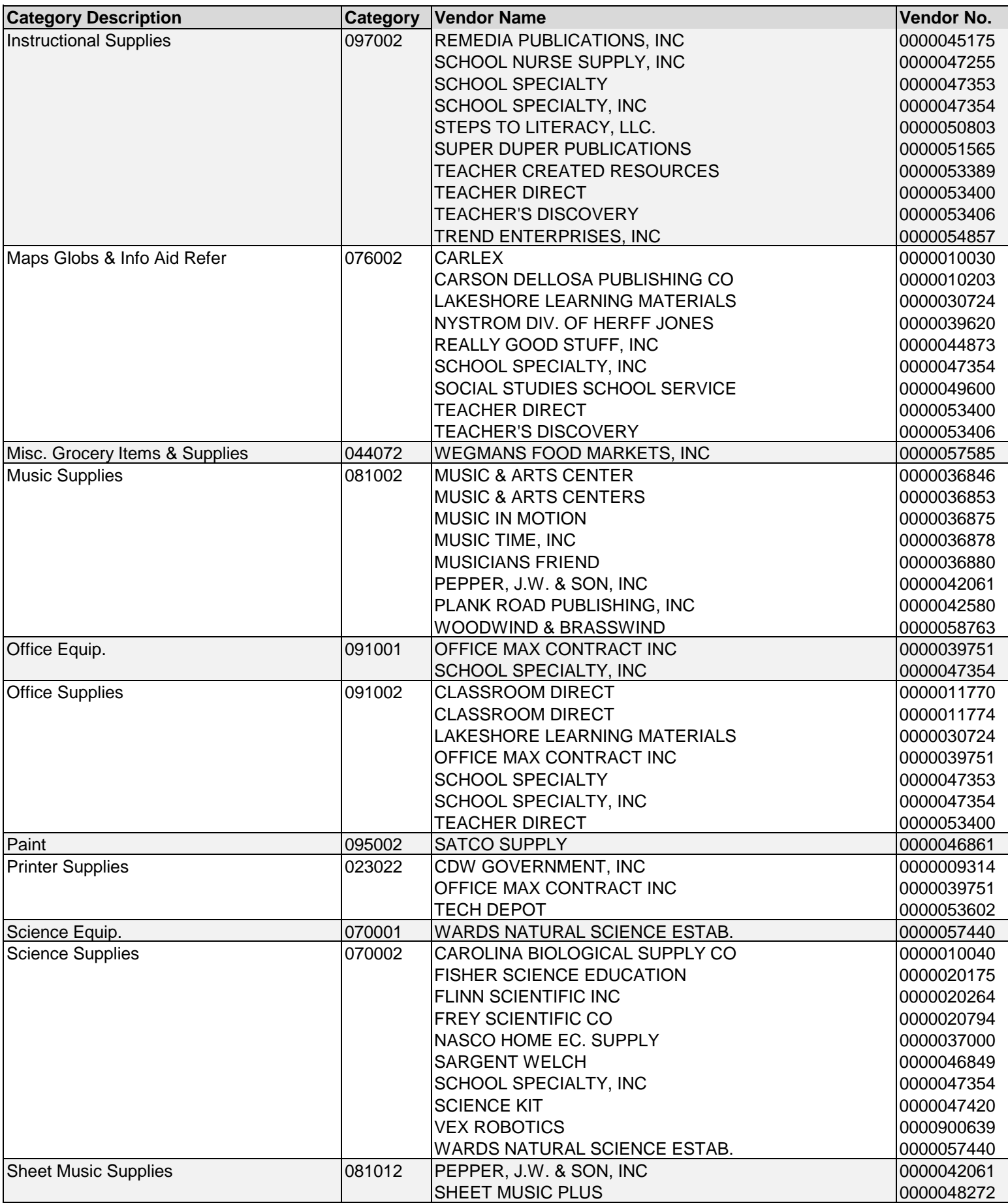

# **Schools - Previously Used Categories and Vendors**

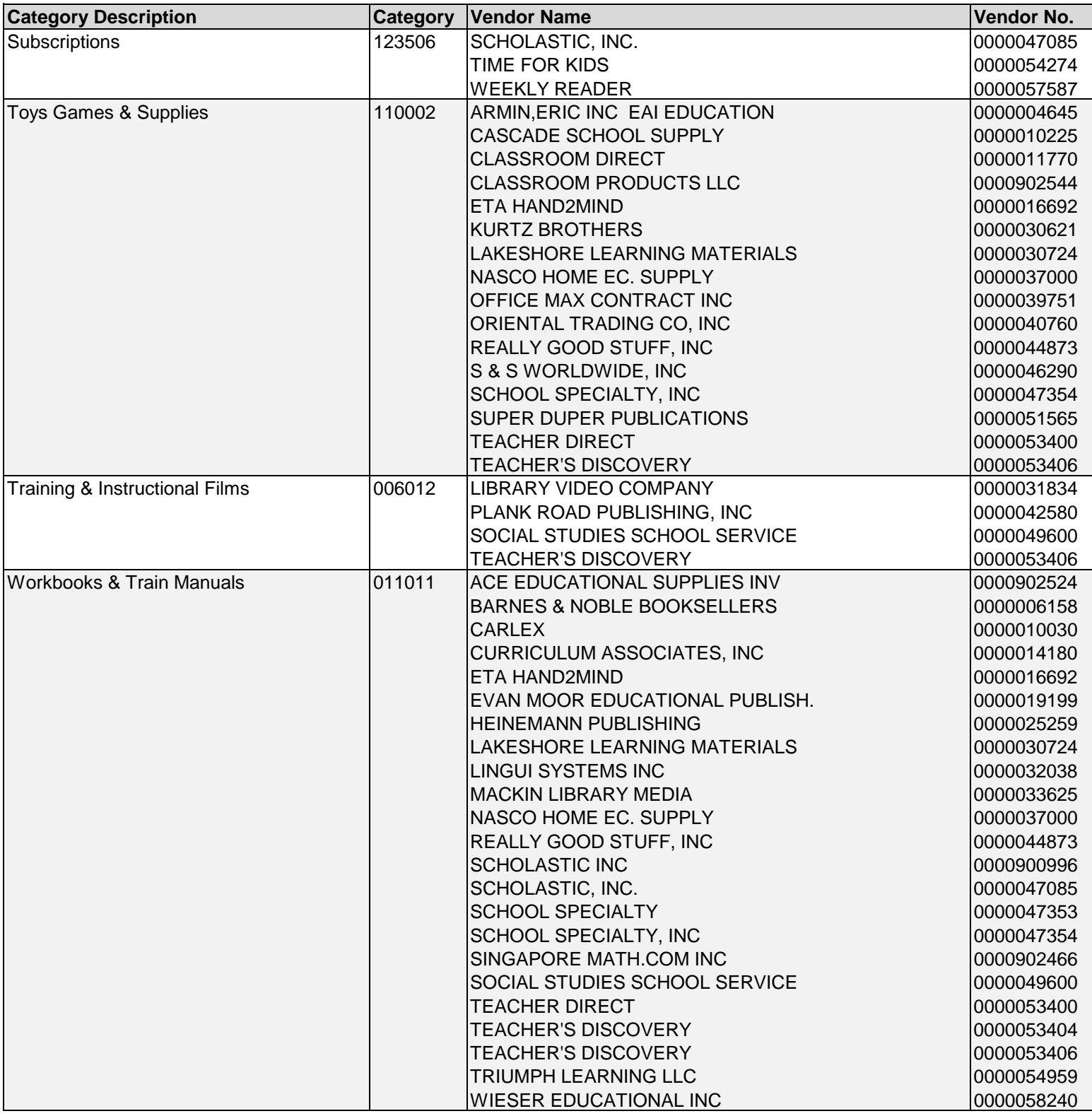